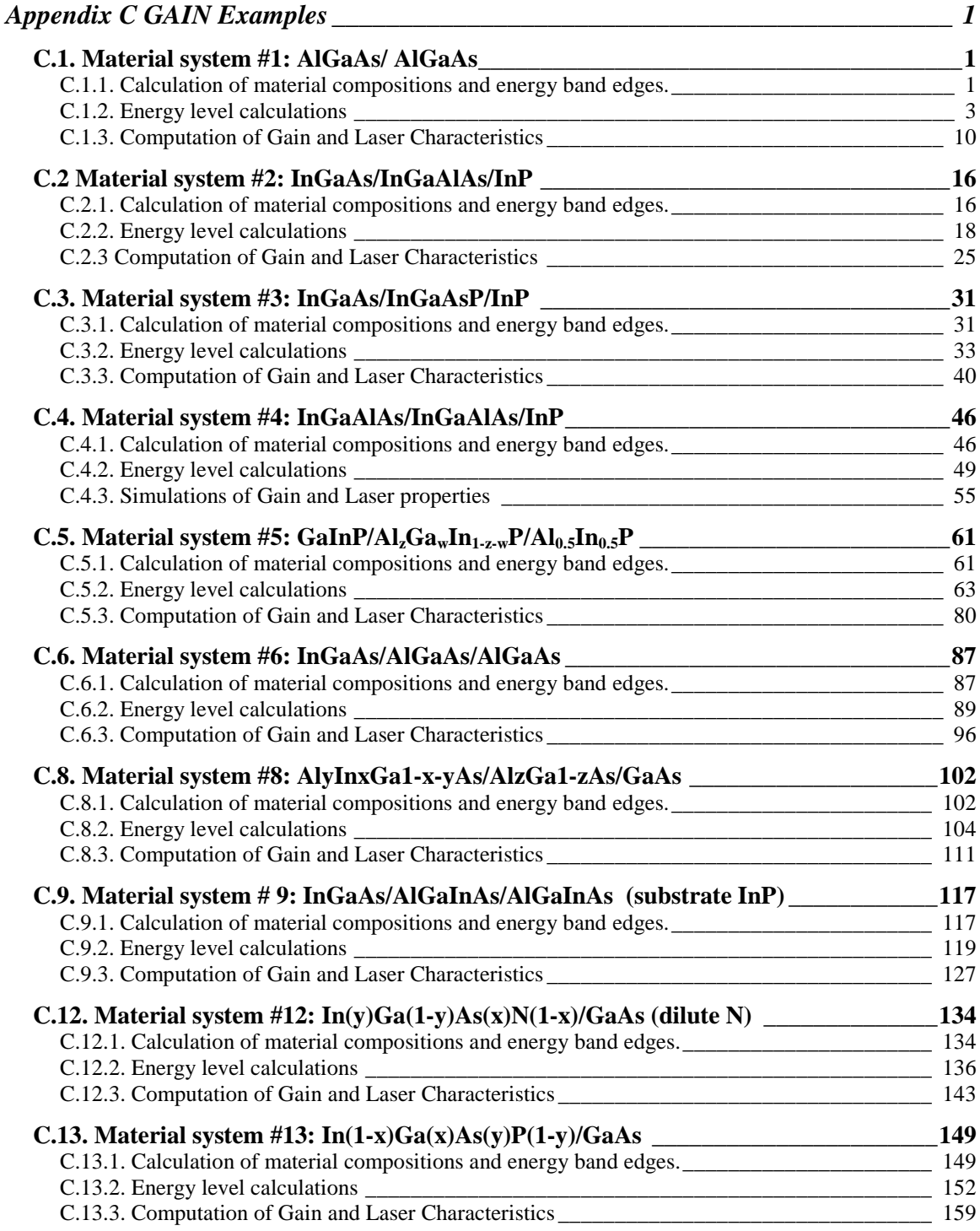

### **Appendix C GAIN Examples**

In this appendix, the use of the GAIN program is demonstrated for ten material systems. Each section below contains an example of how GAIN is used with one of these material systems.

### **C.1. Material system #1: AlGaAs/ AlGaAs**

This is a simulation of a five-layer laser structure that contains a single quantum well (QW), two separated confinement heterostructure (SCH) layers, and two cladding layers as shown in Fig. C.1.1.

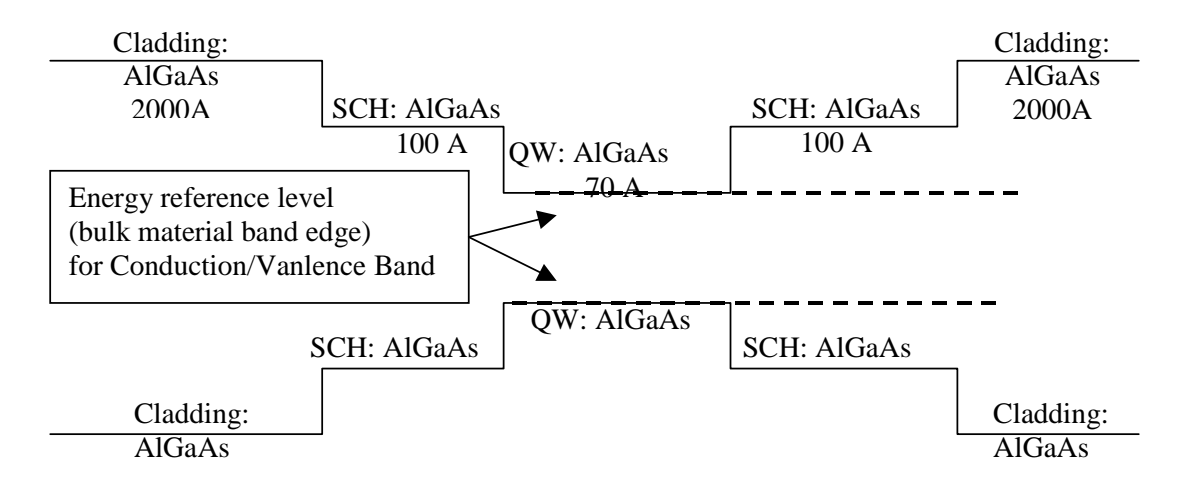

Figure C.1.1. Energy band diagram for the simple quantum well structure

### **C.1.1. Calculation of material compositions and energy band edges.**

The first step of the GAIN program is to calculate the material compositions and energy band edges of the each layer. The user is asked to enter the photoluminescence wavelength, thickness, and strain of the QW, SCH, and cladding layers. After these parameters are input, the GAIN program generates two output files: cbandeg.dat and vbandeg.dat, containing the material compositions, and the conduction band edges and valence band edges respectively. The detailed explanation is provided in Chapter 2 of this manual.

a) The input parameters to the GAIN program in this step islisted in Table. C.4.1.

| Laver                       | $\lambda$ (um) | Strain | Thickness (A) |
|-----------------------------|----------------|--------|---------------|
| $QW (Al_xGa_{1-x}As)$       | ).87           | ------ |               |
| $SCH (Al_xGa_{1-x}As)$      | 0.74           |        | оU            |
| Cladding $(Al_xGa_{1-x}As)$ | ).58           |        | 100           |

Table C.4.1. Input parameters to the GAIN program in this step.

b) The steps in using the GAIN program to calculate the material compositions and energy band edges are listed in Table C.1.2

```
Table C.1.2. steps to run the GAIN program for necessary parameters.
```
ENTER 1 **FOR THE NECESSARY PARAMETERS** 2 FOR THE ENERGY VALUES OF CONDUCTION BAND 3 FOR THE ENERGY VALUES OF HEAVY HOLE BAND 4 FOR THE ENERGY VALUES OF LIGHT HOLE BAND 5 FOR THE LASER G-J AND G(LAMBDA) 6 FOR RATE EQUATIONS(TWO SECTION MODEL INCLUDED) 7 FOR EXIT 1 ENTER **1 FOR AlGaAs/AlGaAs** 2 FOR InGaAsP/InGaAsP/InP 3 FOR InGaAs/InGaAsP/InP 4 FOR InGaAlAs/InGaAlAs/InP 5 FOR GaInP/(AlGa)0.5In0.5P/AlInP 6 FOR InGaAs/AlGaAs/AlGaAs 7 FOR InGaAs/InGaAsP/Ga0.51In0.49P(MATCHED GaAs) 8 FOR AlyInxGa1-x-yAs/AlzGa1-zAs/GaAs 9 FOR InzGa1-zAs/AlyGaxIn1-x-yAs/InP 10 FOR InGaAlAs/InGaAlAs/AlAsxSb1-x(matched InP) 11 FOR InzGa1-zAs/AlyGaxIn1-x-yAs/AlAsxSb1-x 12 FOR  $In(y)Ga(1-y)As(x)N(1-x)/GaAs$  (dilute N) 13 FOR  $In(1-x)Ga(x)As(y)P(1-y)/GaAs$ 14 FOR EXIT, BACK TO MAIN PAGE! 1 INPUT THE LAYER # FOR GRIN STRUCTURE(STEP)  $STEP N=$ 2 INPUT THE WELL WAVELENGTH (um) 0.87 INPUT THE BARRIER WAVELENGTH (um) 0.74 INPUT THE CLADDING WAVELENGTH (um) 0.58 BANDGAP ENERGY OF OUANTUM WELL= 1.42528735632184 eV INPUT CLADDING, BARRIER,QUANTUM WELL WIDTH (A) 100 60 50 WRITE CONDUCTION BAND PARAMETERS INTO CBANDEG.DAT WRITE VALENCE BAND PARAMETERS INTO VBANDEG.DAT INPUT 1 FOR NEW CALCULATION 2 FOR EXIT  $INPUT = ?$ 2 ENTER 1 FOR AlGaAs/AlGaAs 2 FOR InGaAsP/InGaAsP/InP 3 FOR InGaAs/InGaAsP/InP 4 FOR InGaAlAs/InGaAlAs/InP

 FOR GaInP/(AlGa)0.5In0.5P/AlInP FOR InGaAs/AlGaAs/AlGaAs FOR InGaAs/InGaAsP/Ga0.51In0.49P(MATCHED GaAs) FOR AlyInxGa1-x-yAs/AlzGa1-zAs/GaAs FOR InzGa1-zAs/AlyGaxIn1-x-yAs/InP FOR InGaAlAs/InGaAlAs/AlAsxSb1-x(matched InP) FOR InzGa1-zAs/AlyGaxIn1-x-yAs/AlAsxSb1-x 12 FOR  $In(y)Ga(1-y)As(x)N(1-x)/GaAs$  (dilute N) 13 FOR  $In(1-x)Ga(x)As(y)P(1-y)/GaAs$  **FOR EXIT, BACK TO MAIN PAGE!** 14 THIS PROGRAM STOP HERE!, BACK TO MAIN PAGE

c) The output files, cbandeg.dat and vbandeg.dat are explained in Table C.1.3.

**Table C.1.3. Material compositions and band offsets:**

a) cbandeg.dat for conduction band

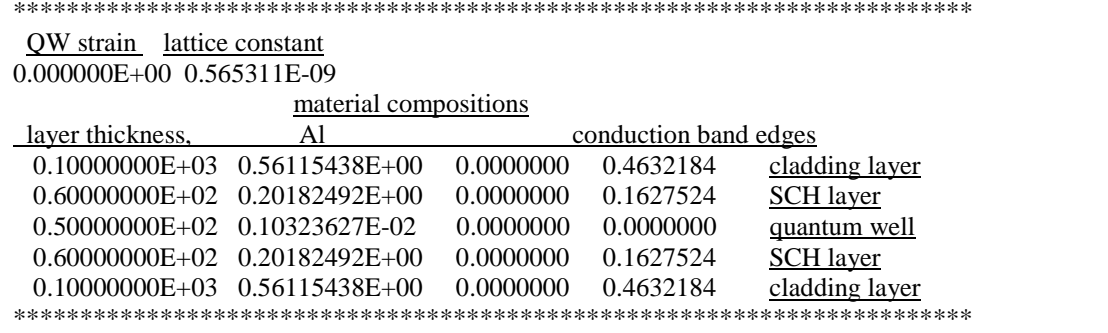

b) vbandeg.dat for valence band

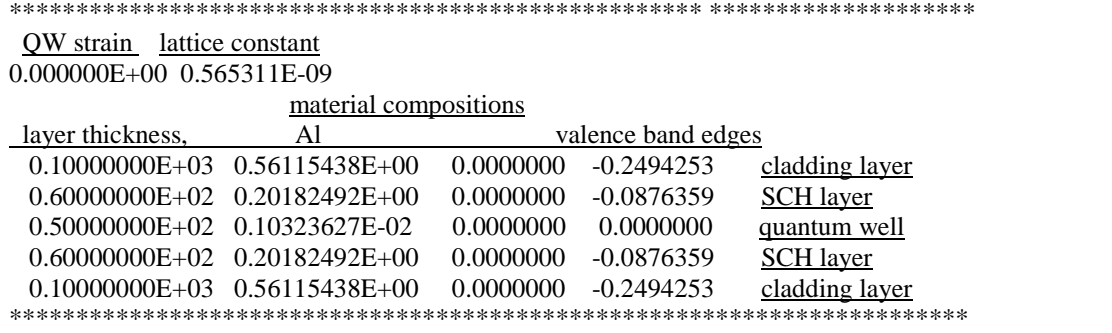

### **C.1.2. Energy level calculations**

After the calculation of the material compositions and energy band edges, the GAIN program calculates energy levels in the conduction band and valence bands. The detailed explanations are discussed in Chapter 3 of this manual.

a) The steps of how to calculate the energy levels are shown in Table C.1.4.

Table C.4.4. Steps to calculate the energy levels

i) Steps to calculate the conduction band energy levels ENTER 1 FOR THE NECESSARY PARAMETERS **2 FOR THE ENERGY VALUES OF CONDUCTION BAND** 3 FOR THE ENERGY VALUES OF HEAVY HOLE BAND 4 FOR THE ENERGY VALUES OF LIGHT HOLE BAND 5 FOR THE LASER G-J AND G(LAMBDA) 6 FOR RATE EQUATIONS(TWO SECTION MODEL INCLUDED) 7 FOR EXIT 2 INPUT THE NUMBER OF QUANTUM WELLS NUM=? 1 INPUT TOTAL LAYERS FOR STRUCTURE--N ODD INPUT  $N=$ 5 INPUT THE LOWEST POTENTIAL LAYER(1st Q-WELL) IC= ? 3 INPUT THE SELECTED CENTER LAYER OF STRUCTURE ICR= 3 \*\*\*\*\*\*\*\*\*\*\*\*\*\*\*\*\*\*\*\*\*\*\*\*\*\*\*\*\*\*\*\*\*\*\*\*\*\*\*\*\*\*\*\*\*\*\*\*\*\*\*\*\*\*\* INPUT **I=1 FOR AlGaAs** I=2 FOR InGaAsP I=3 FOR In1-xGaxAs/InGaAsP/InP I=4 FOR InGaAlAs/InGaAlAs I=5 FOR GaInP/(AlGa)0.5In0.5P/AlInP I=6 FOR InGaAs/AlGaAs/AlGaAs I=7 FOR InGaAs/InGaAsP/Ga0.51In0.49P(GaAs) I=8 FOR AlyInxGa1-x-yAs/AlzGa1-zAs/GaAs I=9 FOR InzGa1-zAs/AlxGayIn1-x-yAs/InP I=10 FOR InGaAlAs/InGaAlAs/AlAsxSb1-x(InP) I=11 FOR InzGa1-zAs/AlxGayIn1-x-yAs/AlAsxSb1-x I=12 FOR  $In(y)Ga(1-y)As(x)N(1-x)/GaAs$ I=13 FOR InGaAs/In(1-y) $Ga(x)As(y)P(1-y)/GaAs$ INPUT  $I= ?$ \*\*\*\*\*\*\*\*\*\*\*\*\*\*\*\*\*\*\*\*\*\*\*\*\*\*\*\*\*\*\*\*\*\*\*\*\*\*\*\*\*\*\*\*\*\*\*\*\*\*\*\*\*\*\* 1 ENERGY EIGENVALUE===> 0.639537366786E-01 ERROR= .4682221E-14 ENERGY EIGENVALUE===> 0.192116584232E+00 ERROR= .4043667E-14 ENERGY EIGENVALUE===> 0.241763368724E+00 ERROR= .2926458E-14 ENERGY EIGENVALUE===> 0.310657613785E+00 ERROR= .2317973E-14 ENERGY EIGENVALUE===> 0.426765405664E+00 ERROR= .1485678E-14 FOR CHECKING THE Schrodinger WAVE FUNCTION INPUT I==> 1 SKIP INPUT  $I = \geq 2$  $I=?$ 1 INPUT THE EIGENVALUE EIGEN VALUE= 0.639537366786E-01 INPUT THE NAME OF OUTPUT FILE cb1.txt CONFINEMENT FACTOR OF  $1$  th LAYER = 0.82988859E-04 CONFINEMENT FACTOR OF  $2$  th LAYER = 0.95857126E-01 CONFINEMENT FACTOR OF  $3$  th LAYER = 0.80811977E+00 CONFINEMENT FACTOR OF  $4$  th LAYER = 0.95857126E-01

```
CONFINEMENT FACTOR OF 5 th LAYER = 0.82988859E-04
INPUT NEW EIGENVALUE--> 1, BACK TO MAIN PAGE--> 2
SELECT=?
1
INPUT THE EIGENVALUE
EIGEN VALUE=
0.192116584232E+00
INPUT THE NAME OF OUTPUT FILE
cb2.txt
CONFINEMENT FACTOR OF 1 th LAYER = 0.66304726E-02
CONFINEMENT FACTOR OF 2 th LAYER = 0.39546197E+00
CONFINEMENT FACTOR OF 3 th LAYER = 0.19581511E+00
CONFINEMENT FACTOR OF 4 th LAYER = 0.39546197E+00
CONFINEMENT FACTOR OF 5 th LAYER = 0.66304726E-02
INPUT NEW EIGENVALUE--> 1, BACK TO MAIN PAGE--> 2
SELECT=?
2
```
ii) Steps to calculate the heavy hole energy levels

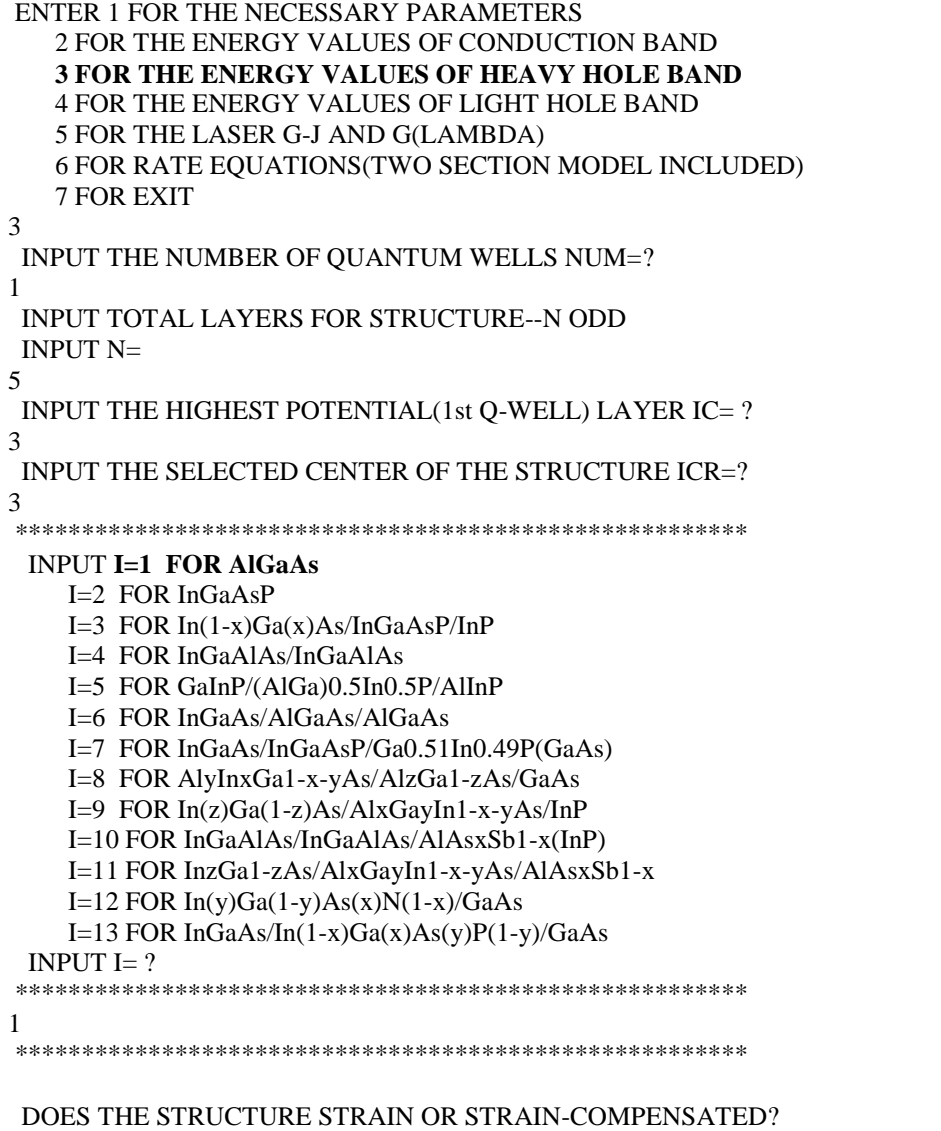

```
IF STRAIN ONLY INPUT 1, STRAIN-COMPENSATED INPUT 2
INPUT SELECT = ?1
ENERGY EIGENVALUE===> -0.238975151109E+00 ERROR= .3120685E-14
ENERGY EIGENVALUE===> -0.197312089899E+00 ERROR= .4405413E-14
ENERGY EIGENVALUE===> -0.166878855802E+00 ERROR= .2808856E-14
ENERGY EIGENVALUE===> -0.139814196248E+00 ERROR= .4012646E-14
ENERGY EIGENVALUE===> -0.111477421547E+00 ERROR= .3853459E-14
ENERGY EIGENVALUE===> -0.102378800292E+00 ERROR= .1062527E-14
ENERGY EIGENVALUE===> -0.681164844294E-01 ERROR= .2446502E-14
ENERGY EIGENVALUE===> -0.188139816633E-01 ERROR= .1912450E-14
FOR CHECKING THE Schrodinger WAVE FUNCTION INPUT I==> 1
SKIP INPUT I==> 2
I=?1
INPUT THE EIGENVALUE
EIGEN VALUE=
-0.188139816633E-01
INPUT THE NAME OF OUTPUT FILE
hh1.txt
CONFINEMENT FACTOR OF 1 th LAYER = 0.38718131E-06CONFINEMENT FACTOR OF 2 th LAYER = 0.35292976E-01
CONFINEMENT FACTOR OF 3 th LAYER = 0.92941327E+00
CONFINEMENT FACTOR OF 4 th LAYER = 0.35292976E-01
CONFINEMENT FACTOR OF 5 th LAYER = 0.38718131E-06INPUT NEW EIGENVALUE--> 1, BACK TO MAIN PAGE--> 2
SELECT=?
1
INPUT THE EIGENVALUE
EIGEN VALUE=
-0.681164844294E-01
INPUT THE NAME OF OUTPUT FILE
hh2.txt
CONFINEMENT FACTOR OF 1 th LAYER = 0.68925350E-04
CONFINEMENT FACTOR OF 2 th LAYER = 0.18086577E+00
CONFINEMENT FACTOR OF 3 th LAYER = 0.63813061E+00
CONFINEMENT FACTOR OF 4 th LAYER = 0.18086577E+00
CONFINEMENT FACTOR OF 5 th LAYER = 0.68925350E-04
INPUT NEW EIGENVALUE--> 1, BACK TO MAIN PAGE--> 2
SELECT=?
2
```
iii) Steps to calculate the light hole energy levels

1

```
ENTER 1 FOR THE NECESSARY PARAMETERS
  2 FOR THE ENERGY VALUES OF CONDUCTION BAND
  3 FOR THE ENERGY VALUES OF HEAVY HOLE BAND
  4 FOR THE ENERGY VALUES OF LIGHT HOLE BAND
  5 FOR THE LASER G-J AND G(LAMBDA)
  6 FOR RATE EQUATIONS(TWO SECTION MODEL INCLUDED)
  7 FOR EXIT
4
INPUT THE NUMBER OF QUANTUM WELLS NUM=?
```

```
INPUT TOTAL LAYERS FOR STRUCTURE--N ODD
 INPUT N=5
INPUT THE HIGHEST POTENTIAL(1st Q-WELL) LAYER IC= ?
3
INPUT THE SELECTED CENTER OF THE STRUCTURE ICR=?
3
*******************************************************
 INPUT I=1 FOR AlGaAs
    I=2 FOR InGaAsP
    I=3 FOR In(1-x)Ga(x)As/InGaAsP/InPI=4 FOR InGaAlAs/InGaAlAs
    I=5 FOR GaInP/(AlGa)0.5In0.5P/AlInP
    I=6 FOR InGaAs/AlGaAs/AlGaAs
    I=7 FOR InGaAs/InGaAsP/Ga0.51In0.49P(GaAs)
    I=8 FOR AlyInxGa1-x-yAs/AlzGa1-zAs/GaAs
    I=9 FOR In(z)Ga(1-z)As/AlxGayIn1-x-yAs/InP
    I=10 FOR InGaAlAs/InGaAlAs/AlAsxSb1-x(InP)
    I=11 FOR InzGa1-zAs/AlxGayIn1-x-yAs/AlAsxSb1-x
    I=12 FOR In(y)Ga(1-y)As(x)N(1-x)/GaAsI=13 FOR InGaAs/In(1-x)Ga(x)As(y)P(1-y)/GaAsINPUT I= ?*******************************************************
1
*******************************************************
 DOES THE STRUCTURE STRAIN OR STRAIN-COMPENSATED?
 IF STRAIN ONLY INPUT 1, STRAIN-COMPENSATED INPUT 2
 INPUT SELECT = ?1
 ENERGY EIGENVALUE===> -0.205954300457E+00 ERROR= .3173697E-14
 ENERGY EIGENVALUE===> -0.149979763519E+00 ERROR= .2832057E-14
 ENERGY EIGENVALUE===> -0.114996860133E+00 ERROR= .2360129E-14
 ENERGY EIGENVALUE===> -0.415229761969E-01 ERROR= .2788797E-14
 FOR CHECKING THE Schrodinger WAVE FUNCTION INPUT I==> 1
 SKIP INPUT I = \geq 2I=?1
 INPUT THE EIGENVALUE
 EIGEN VALUE=
-0.415229761969E-01
INPUT THE NAME OF OUTPUT FILE
lh1.txt
CONFINEMENT FACTOR OF 1 th LAYER = 0.38818584E-03
CONFINEMENT FACTOR OF 2 th LAYER = 0.12463156E+00
CONFINEMENT FACTOR OF 3 th LAYER = 0.74996051E+00
CONFINEMENT FACTOR OF 4 th LAYER = 0.12463156E+00
CONFINEMENT FACTOR OF 5 th LAYER = 0.38818584E-03
 INPUT NEW EIGENVALUE--> 1, BACK TO MAIN PAGE--> 2
 SELECT=?
1
 INPUT THE EIGENVALUE
 EIGEN VALUE=
-0.114996860133E+00
```

```
INPUT THE NAME OF OUTPUT FILE
lh2.txt
CONFINEMENT FACTOR OF 1 th LAYER = 0.13841264E-01
CONFINEMENT FACTOR OF 2 th LAYER = 0.41302518E+00
CONFINEMENT FACTOR OF 3 th LAYER = 0.14626712E+00
CONFINEMENT FACTOR OF 4 th LAYER = 0.41302518E+00
CONFINEMENT FACTOR OF 5 th LAYER = 0.13841264E-01
INPUT NEW EIGENVALUE--> 1, BACK TO MAIN PAGE--> 2
SELECT=?
2
```
b) The main output file from this part of GAIN program is energy.dat, containing all the energy levels as shown in Table C.1.5. After the energy eigen values are calculated, the GAIN program asks the user whether he would like to check the wave envelope function or not. We suggest that the user check the wave envelope functions of the first and second energy levels for conduction and valence bands. The plots of the envelope functions are shown in Fig. C.1.2, Fig. C.1.3, Fig C.1.4.

Table C.1.5. output file energy.dat

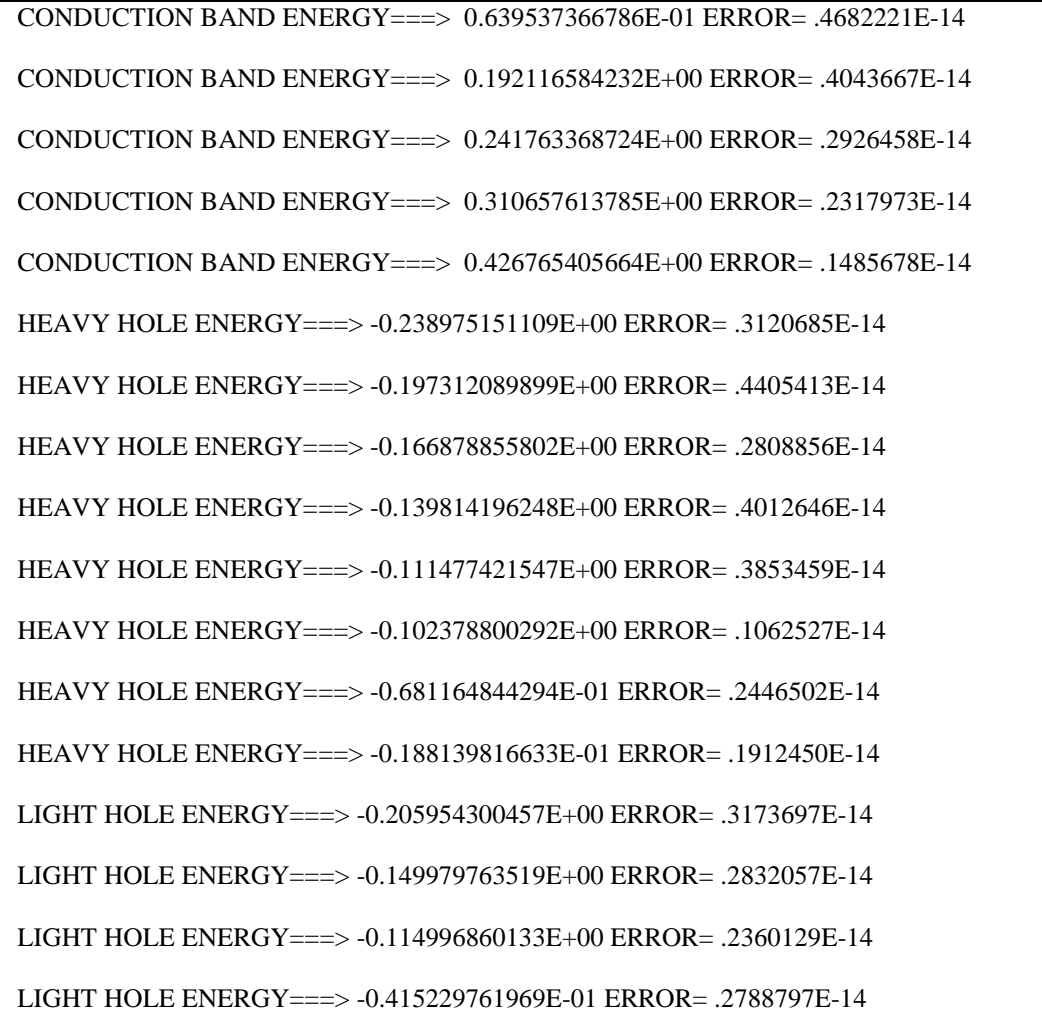

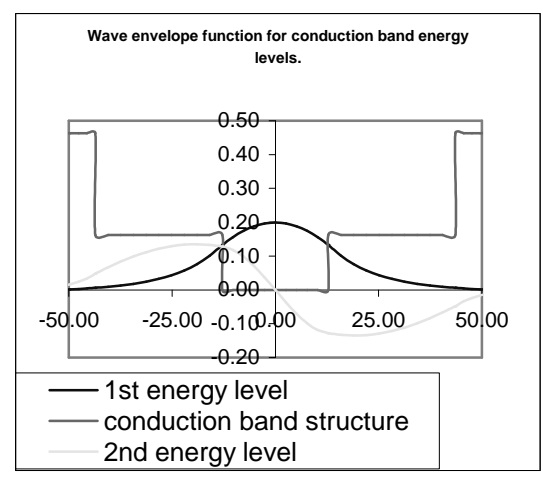

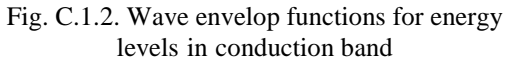

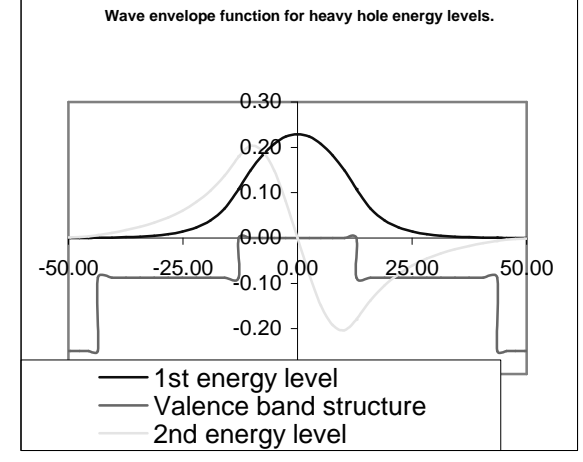

Fig. C.1.3. Wave envelop functions for heavy hole energy levels

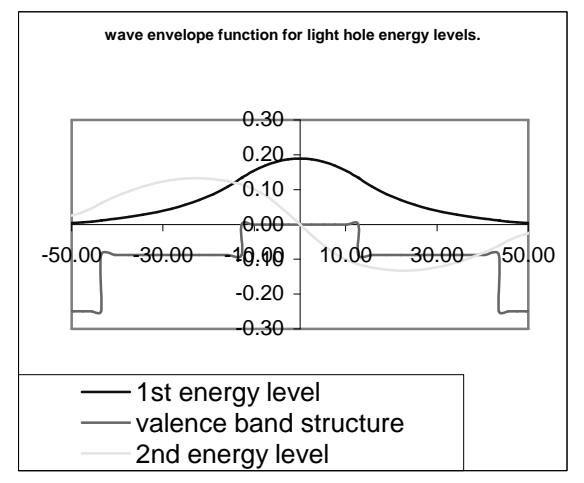

Fig. C.1.4. Wave envelop functions for light hole energy levels

### **C.1.3. Computation of Gain and Laser Characteristics**

This is the last step of simulations using the GAIN program. With the previous calculated material composition, energy band edges, energy levels, and other parameters like material loss and Auger coefficient, the GAIN program can simulate the threshold current, threshold current density, slope efficiency, optical gain and mode gain as functions of wavelengths and photo energies, and L-I curve. The details are explained in Chapter 4 of the manual.

In this part of GAIN program, the input file needs to be constructed with the results of the previous steps and according to the laser design. In this example, single quantum well structure is used to simulate a three-QW laser. For the twoquantum-well laser with a ridge length of  $750 \mu m$  and ridge width of  $3 \mu m$ , the input file is shown in Table C.1.6. The detailed steps of simulations are listed in Table C.1.7. The main output files: L-I curve, optical gain as a function of the wavelength, and mode gain vs. current density are plotted in Fig. C.1.5, Fig. C.1.6, and Fig. C.1.7.

a) The input file:

Table C.1.6. Input file for gain and threshold current calculation

|              | $1.4016$ C.1.0. Imput the form<br>ani und un conora current cureunuron,                                 |  |  |
|--------------|----------------------------------------------------------------------------------------------------|--|--|
|              |                                                                                                    |  |  |
| $\mathbf{C}$ | 1. Input the compositions, width of well, effective index<br>C                                          |  |  |
| $\mathbf{C}$ | and lasing wavelength.                                                                                  |  |  |
| $\mathbf c$  | Ex: xx, xz, qy, xy, lx, n, lam                                                                          |  |  |
| $\mathbf c$  | for different materials the following are the forms of inputs. c                                        |  |  |
| $\mathbf{C}$ |                                                                                                    |  |  |
| $\mathbf{C}$ | $w \rightarrow \text{well}, b \rightarrow \text{barrier} \csc z$ and $cxy$ for cladding.<br>$\mathbf c$ |  |  |
| $\mathbf{C}$ |                                                                                                    |  |  |
| $\mathbf c$  | a. $AlxGa1-xAs : xx (Al w) xz (Al b) qy (0) xy (0)$                                                     |  |  |
| $\mathbf c$  | b. In1-xGaxAsyP1-y: xx (Ga w) xz (Ga b) qy (As w) xy (As b)<br>$\mathbf{c}$                             |  |  |
| $\mathbf c$  | c. In1-xGaxAs/InGaAsP : xx (Ga w) xz (Ga b) qy (0) xy (As b)<br>$\mathbf{c}$                            |  |  |
| $\mathbf{C}$ | d. AlxGayIn1-x-yAs/InP : xx (Ga w) xz (Ga b) qy (Al w) xy (Al b)c                                       |  |  |
| $\mathbf{C}$ | e.                                                                                                    |  |  |
| $\mathbf c$  | f. InxGa1-xAs/AlGaAs : xx (In w) xz (0) qy (0) xy (Al b)<br>$\mathbf{C}$                                |  |  |
| $\mathbf c$  | g.                                                                                                    |  |  |
| $\mathbf{C}$ | h. AlyInxGa1-x-yAs/AlGaAs: xx (Al w) xz (al b) qy (In w) xz (0)c                                        |  |  |
| $\mathbf{C}$ | i. In1-xGaxAs/AlGaInAs : xx (In w) xz (0) qy (Al b) xy (Ga b) c                                         |  |  |
| $\mathbf c$  | j. In(y)Ga(1-y)As(x)N(1-x):xx(As w),xz(As, b),qy(In w),xy(In b)c                                        |  |  |
| $\mathbf{C}$ | k. InGaAs/InGaAsP/GaAs: xx (In w), (0), xz(Ga w) xy (As b)                                              |  |  |
| $\mathbf{C}$ | 2. Input the energy gap, temperature, barrier band edges (both bands)                                   |  |  |
| $\mathbf{c}$ | Ex: eg,temp,ec,ev<br>с                                                                                  |  |  |
|              |                                                                                                    |  |  |
|              | 0.10323627E-02 0.20182492E+00 0 0 6.0 3.50 0.82                                                         |  |  |
|              | 1.42528735632184 298 0.1627524 0.0876359                                                                |  |  |
|              |                                                                                                    |  |  |
| $\mathbf{C}$ | 3. Input the ist level sub-band energy levels.<br>c                                                     |  |  |
| $\mathbf{C}$ | Ex: ec1,eh1,el1<br>c                                                                                    |  |  |
| $\mathbf{C}$ | $\mathbf{C}$                                                                                            |  |  |
|              |                                                                                                    |  |  |

c 4. Input the material loss, reflectivities, number of quantum c c wells and beta(for spontaneous emission). c c Ex: alpha,r1,r2,mm,beta. c cccccccccccccccccccccccccccccccccccccccccccccccccccccccccccccccccccccccc 0.639537366786E-01 0.188139816633E-01 0.415229761969E-01 1 0.681164844294E-01 1 12.0d0 0.30 0.30 1 5.D-5 cccccccccccccccccccccccccccccccccccccccccccccccccccccccccccccccccccccccc c 5. Input the cavity length, ridge width, internal efficiency c c Auger, strain(except AlGaAs,put 0) and confinement factor. c c Ex: cl,cw,etha,ca,es,confine c  $c$  c c 6. Input the cladding composition and band edges.  $\qquad c$ c Ex: cxz,cxy,ecc,evv c cccccccccccccccccccccccccccccccccccccccccccccccccccccccccccccccccccccccc 750.D-4 3D-4 0.96 1.00d-29 0.01 0.009834488 0.56115438E+00 0.0 0.4632184 0.2494253

b) The steps for these calculations mentioned are listed in Table C.1.7

Table C.1.7. The steps for the gain and threshold current density calculations ENTER 1 FOR THE NECESSARY PARAMETERS 2 FOR THE ENERGY VALUES OF CONDUCTION BAND 3 FOR THE ENERGY VALUES OF HEAVY HOLE BAND 4 FOR THE ENERGY VALUES OF LIGHT HOLE BAND **5 FOR THE LASER G-J AND G(LAMBDA)** 6 FOR RATE EQUATIONS(TWO SECTION MODEL INCLUDED) 7 FOR EXIT 5 THE INPUT FILE NAME= in1\_sys1\_new.tex SELECT MATERIAL=? **1--AlGaAs** 2--InGaAsP 3--In1-zGazAs/InGaAsP/InP 4-- InGaAlAs 5--GaInP/AlzGawIn1-z-wP/Al0.5In0.5P 6-- InxGa1-xAs/AlxGa1-xAs/AlGaAs 7--In1-xGaxAs/InGaAsP/GaxIn1-xP(X=0.51) MATCHED TO GaAs 8--AlyInxGa1-x-yAs/AlzGa1-zAs/GaAs 9--InzGa1-zAs/AlxGayIn1-x-yAs/InP 10-- InGaAlAs/InGaAlAs/AlAsSb 11--InzGa1-zAs/AlxGayIn1-x-yAs/AlAsSb  $12$ --In(y)Ga(1-y)As(x)N(1-x)/GaAs  $13$ --InGaAs/In(1-x)Ga(x)As(y)P(1-y)/GaAs INPUT SELECTION 1 INPUT MODE =  $?$  FOR TE- $\rightarrow$  MODE =1, FOR TM- $\rightarrow$  MODE =2 INPUT TE OR TM ? 1 IF EL1 BELOW EH1 THEN SELECT 1, OTHERWISE SELECT 2 SELECTION=? 1 \*\*\*\*\*\*\*\*\*\*\*\*\*\*\*\*\*\*\*\*\*\*\*\*\*\*\*\*\*\*\*\*\*\*\*\*\*\*\*\*\*\*\*\*\*\*\*\*\*\* CALCULATE THE EFFECTIVE MASS

```
**************************************************
 FOR OUASI-FERMI LEVEL SELECT=1.
 FOR READ EXISTING QUASI-FERMI LEVEL SELECT=2
 SELECT=?
1
J(LEAKAGE)=0.537974D+00 A/cm^2 N=0.239674D+19 1/cm^3
J(LEAKAGE)=0.554846D+00 A/cm^2 N=0.241654D+19 1/cm^3
J(LEAKAGE)=0.572232D+00 A/cm^2 N=0.243634D+19 1/cm^3
J(LEAKAGE)=0.590147D+00 A/cm^2 N=0.245614D+19 1/cm^3
J(LEAKAGE)=0.215349D+04 A/cm^2 N=0.788120D+19 1/cm^3
J(LEAKAGE)=0.221784D+04 A/cm^2 N=0.790100D+19 1/cm^3
J(LEAKAGE)=0.228410D+04 A/cm^2 N=0.792080D+19 1/cm^3
J(LEAKAGE)=0.235231D+04 A/cm^2 N=0.794060D+19 1/cm^3
J(LEAKAGE)=0.242253D+04 A/cm^2 N=0.796040D+19 1/cm^3
J(LEAKAGE)=0.249481D+04 A/cm^2 N=0.798020D+19 1/cm^3
J(LEAKAGE)=0.256922D+04 A/cm^2 N=0.800000D+19 1/cm^3
**************************************************
G(J) PARAMETERS FROM SINGLE WELL
Go=0.218113D+02 1/cm Jo=0.303353D+03 A/cm^2
G(N) PARAMETERS FROM SINGLE WELL
NGo=0.221783D+04 1/cm XNo=0.136717D+19 1/cm^3
Jtr=0.111597D+03 A/cm^2 NTR=0.502953D+18 1/cm^3
THE OPTIMUM NUMBER OF QUANTUM WELL FOLLOWS THE ARTICLE
BY McIlory et al. IEEE JQE-21 1985.
THE OPTIMUM NUMBER OF QUANTUM WELL Nopt = 2
INPUT Nopt(CAN BE DIFFERENT FROM ABOVE CALCULATION)=?
2
NUMBER OF QUANTUM WELL(MAY OR MAY NOT BE Nopt)=?
\gamma**************************************************
 **************************************************
 1ST CHECK USE SINGLE WELL TIMES # OF WELLS
 **************************************************
 **************************************************
 2ND CHECK FOLLOWS FORMULA BY McIlory IN IEEE
 JOURNAL OF QUANTUM ELECTRONIC QE-21 1985.
 **************************************************
 Gth= 28.0530 1/cm Nth=0.176316D+19 1/cm^3 IY= 85
 1ST CHECK Jth= 806.35405951 A/cm^2
 2ND CHECK Jth= 631.98567 A/cm^2
 1ST CHECK Ith=0.181430D+02 mA NUMBER OF WELLS= 2
 2ND CHECK Ith=0.142197D+02 mA
**************************************************
CALCULATE THE P-I RELATION
NDATA= 316
```
\*\*\*\*\*\*\*\*\*\*\*\*\*\*\*\*\*\*\*\*\*\*\*\*\*\*\*\*\*\*\*\*\*\*\*\*\*\*\*\*\*\*\*\*\*\*\*\*\*\* CALCULATE THE SLOPE: mW/mA Y=A+BX CONSTANT A= -7.3929014 SLOPE B= 0.4074803 \*\*\*\*\*\*\*\*\*\*\*\*\*\*\*\*\*\*\*\*\*\*\*\*\*\*\*\*\*\*\*\*\*\*\*\*\*\*\*\*\*\*\*\*\*\*\*\*\*\* INPUT POWER PO FOR THE LINEWIDTH, PO=0 FOR STOP INPUT PO= mW  $\Omega$ INPUT 1 FOR THE DYNAMIC CALCULATION. 2 FOR SKIP  $INPUT =$  $\mathfrak{D}$ K-FACTOR= 0.35774 nS MAXIUM FREQ.= 24.8387 GHz \*\*\*\*\*\*\*\*\*\*\*\*\*\*\*\*\*\*\*\*\*\*\*\*\*\*\*\*\*\*\*\*\*\*\*\*\*\*\*\*\*\*\*\*\*\*\*\*\*\* INPUT 1 FOR CALCULATE THE GAIN(E) RELATION. INPUT 2 FOR CALCULATE THE LINEWIDTH ENHENCEMENT FACTOR AND PHOTON ENERGY RELATION INPUT 3 FOR EXIT THE PROGRAM THE INPUT # IS 1 INPUT FERMILEVELS IN C-BAND, V-BAND, AND CARRIER DENSITY 0.139680787212E+00 -0.953800948086E-02 0.200075187970E+19 CALCULATE THE CONVOLUTION GAIN(E) COEFFICIENT \*\*\*\*\*\*\*\*\*\*\*\*\*\*\*\*\*\*\*\*\*\*\*\*\*\*\*\*\*\*\*\*\*\*\*\*\*\*\*\*\*\*\*\*\*\*\*\*\*\* INPUT THE NAME FOR THE CONVOLUTION OPTICAL GAIN(LAMBDA) COGLa.txt \*\*\*\*\*\*\*\*\*\*\*\*\*\*\*\*\*\*\*\*\*\*\*\*\*\*\*\*\*\*\*\*\*\*\*\*\*\*\*\*\*\*\*\*\*\*\*\*\*\* INPUT THE NAME FOR THE CONVOLUTION MODE GAIN(LAMBDA) CMGLa.txt INPUT THE NAME FOR THE CONVOLUTION OPTICAL GAIN(E) COGEa.txt \*\*\*\*\*\*\*\*\*\*\*\*\*\*\*\*\*\*\*\*\*\*\*\*\*\*\*\*\*\*\*\*\*\*\*\*\*\*\*\*\*\*\*\*\*\*\*\*\*\* INPUT THE NAME FOR THE CONVOLUTION MODE GAIN(E) CMGEa.txt \*\*\*\*\*\*\*\*\*\*\*\*\*\*\*\*\*\*\*\*\*\*\*\*\*\*\*\*\*\*\*\*\*\*\*\*\*\*\*\*\*\*\*\*\*\*\*\*\*\* INPUT 1 FOR REPEAT THE G(E) CALCULATION INPUT 2 FOR REPEAT THE ALPHA(E) CALCULATION INPUT 3 FOR EXIT 1 \*\*\*\*\*\*\*\*\*\*\*\*\*\*\*\*\*\*\*\*\*\*\*\*\*\*\*\*\*\*\*\*\*\*\*\*\*\*\*\*\*\*\*\*\*\*\*\*\*\* INPUT 1 FOR CALCULATE THE GAIN(E) RELATION. INPUT 2 FOR CALCULATE THE LINEWIDTH ENHENCEMENT FACTOR AND PHOTON ENERGY RELATION INPUT 3 FOR EXIT THE PROGRAM THE INPUT # IS 1 INPUT FERMILEVELS IN C-BAND, V-BAND, AND CARRIER DENSITY 0.160216100041E+00 -0.259237429430E-02 0.251553884712E+19 CALCULATE THE CONVOLUTION GAIN(E) COEFFICIENT

\*\*\*\*\*\*\*\*\*\*\*\*\*\*\*\*\*\*\*\*\*\*\*\*\*\*\*\*\*\*\*\*\*\*\*\*\*\*\*\*\*\*\*\*\*\*\*\*\*\*

INPUT THE NAME FOR THE CONVOLUTION OPTICAL GAIN(LAMBDA) COGLb.txt \*\*\*\*\*\*\*\*\*\*\*\*\*\*\*\*\*\*\*\*\*\*\*\*\*\*\*\*\*\*\*\*\*\*\*\*\*\*\*\*\*\*\*\*\*\*\*\*\*\* INPUT THE NAME FOR THE CONVOLUTION MODE GAIN(LAMBDA) CMGLb.txt INPUT THE NAME FOR THE CONVOLUTION OPTICAL GAIN(E) COGEb.txt \*\*\*\*\*\*\*\*\*\*\*\*\*\*\*\*\*\*\*\*\*\*\*\*\*\*\*\*\*\*\*\*\*\*\*\*\*\*\*\*\*\*\*\*\*\*\*\*\*\* INPUT THE NAME FOR THE CONVOLUTION MODE GAIN(E) CMGEb.txt \*\*\*\*\*\*\*\*\*\*\*\*\*\*\*\*\*\*\*\*\*\*\*\*\*\*\*\*\*\*\*\*\*\*\*\*\*\*\*\*\*\*\*\*\*\*\*\*\*\* INPUT 1 FOR REPEAT THE G(E) CALCULATION INPUT 2 FOR REPEAT THE ALPHA(E) CALCULATION INPUT 3 FOR EXIT 3 ENTER 1 FOR THE NECESSARY PARAMETERS 2 FOR THE ENERGY VALUES OF CONDUCTION BAND 3 FOR THE ENERGY VALUES OF HEAVY HOLE BAND 4 FOR THE ENERGY VALUES OF LIGHT HOLE BAND 5 FOR THE LASER G-J AND G(LAMBDA) 6 FOR RATE EQUATIONS(TWO SECTION MODEL INCLUDED) 7 FOR EXIT **7**

c) The Output characteristics of designed laser from step 5 are summarized in Table C.1.7.

| Optimized number of QWs (Nopt)               |                                                                    |  |  |
|----------------------------------------------|--------------------------------------------------------------------|--|--|
| Number of QWs                                |                                                                    |  |  |
| Slope efficiency $(\%)$                      | 40.75                                                              |  |  |
| Jth $(A/cm^2)$                               | 806.35 - $1st$ check, for matching threshold conditions            |  |  |
|                                              | $631.99 - 2nd$ check, using McIlory method                         |  |  |
| Ith $(mA)$                                   | $18.14 - 1$ <sup>st</sup> check, for matching threshold conditions |  |  |
|                                              | 14.22 - $2nd$ check, using McIlory method                          |  |  |
| Peak $\lambda$ at operating temperature (um) | 0.819 um for carrier density of 2.0E18 /cm3                        |  |  |
|                                              | 0.819 um for carrier density of 2.5E18/cm3                         |  |  |
| Peak material gain (1/cm)                    | 3619.36/cm for carrier density of 2.0E18/cm3                       |  |  |
|                                              | 4386.09 /cm for carrier density of 2.5E18 /cm3                     |  |  |

Table C.1.7 Characteristics of the designed laser

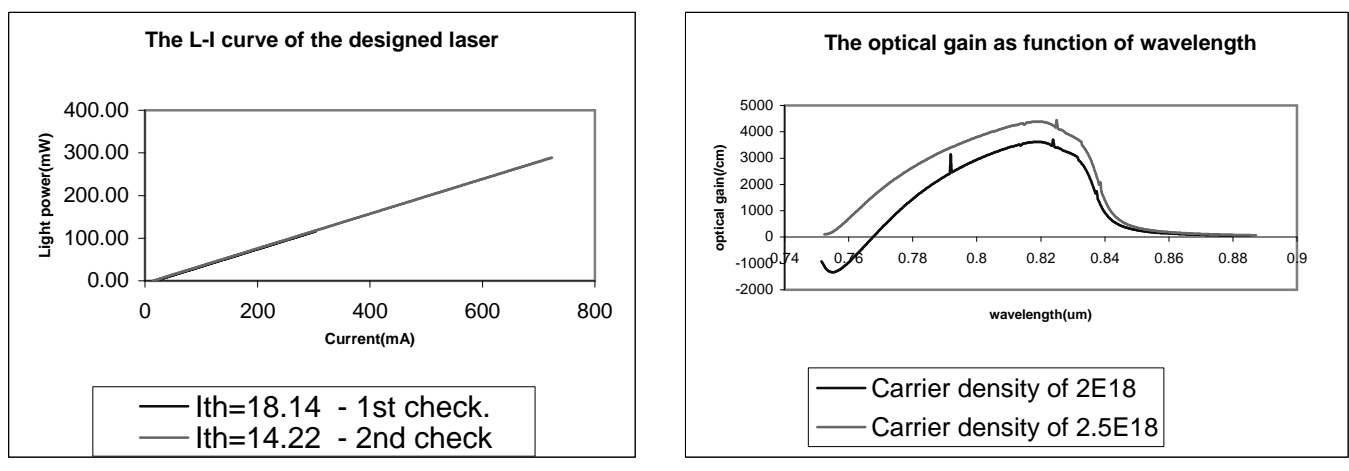

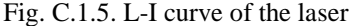

Fig. C.1.5. L-I curve of the laser Fig. C.1.6. Optical gain-λ curve of the laser

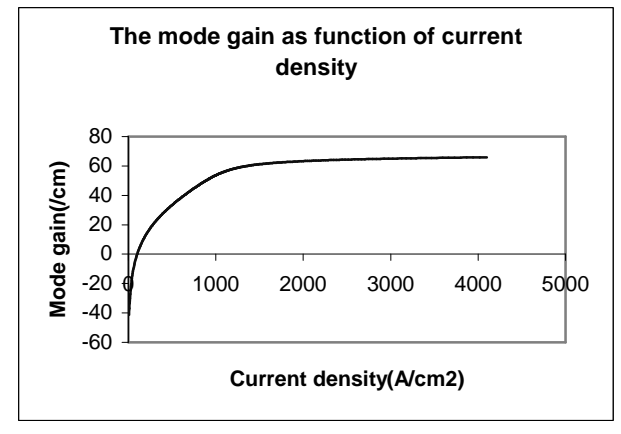

Fig. C.1.7. Mode gain as a function of current density (J)

### **C.2 Material system #2: InGaAs/InGaAlAs/InP**

This is a simulation of a seventeen-layer laser structure that contains four quantum wells (QW), two separated confinement heterostructure (SCH) layers, and two cladding layers as shown in Fig. C.2.1. This device is a real one for research purpose. We will see the characteristics of this device.

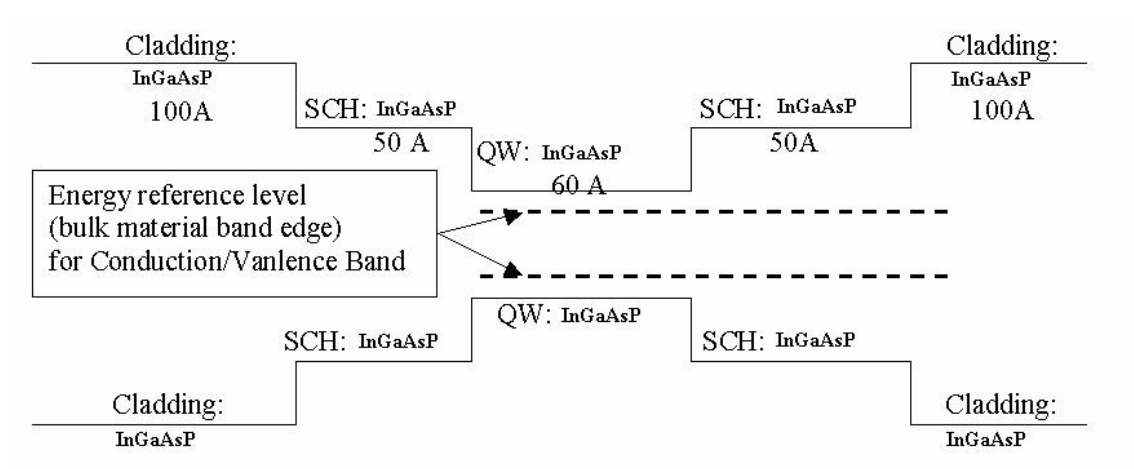

Figure C.2.2. Energy band diagram for the simple quantum well structure

### **C.2.1. Calculation of material compositions and energy band edges.**

The first step of the GAIN program is to calculate the material compositions and energy band edges of the each layer. The user is asked to enter the photoluminescence wavelength, thickness, and strain of the QW, SCH, and cladding layers. After these parameters are input, the GAIN program generates two output files: cbandeg.dat and vbandeg.dat, containing the material compositions, and the conduction band edges and valence band edges respectively. The detailed explanation is provided in Chapter 2 of this manual.

a) The input parameters to the GAIN program in this step are listed in Table. C.2.1.

| Tuble Cleri, hiput burunleteb to the Oran program in this step. |        |          |               |
|-----------------------------------------------------------------|--------|----------|---------------|
| Layer                                                           | λ (um) | Strain   | Thickness (A) |
| $QW(Ga_{1-x}In_xAs_yP_{1-y})$                                   | 1.525  | $-0.017$ | 60            |
| $SCH (Ga_{1-x}In_xAs_vP_{1-y})$                                 | 1.28   |          |               |
| Cladding $(Ga_{1-x}In_xAs_yP_{1-y})$                            | ).98   |          | .00           |

Table  $C.2.1$  Input parameters to the GAIN program in this step.

b) The steps in using the GAIN program to calculate the material compositions and energy band edges are listed in Table C.2.2

Table C.2.2. steps to run the GAIN program for necessary parameters.

```
ENTER 1 FOR THE NECESSARY PARAMETERS
   2 FOR THE ENERGY VALUES OF CONDUCTION BAND
   3 FOR THE ENERGY VALUES OF HEAVY HOLE BAND
   4 FOR THE ENERGY VALUES OF LIGHT HOLE BAND
   5 FOR THE LASER G-J AND G(LAMBDA)
   6 FOR RATE EQUATIONS(TWO SECTION MODEL INCLUDED)
   7 FOR EXIT
1
ENTER 1 FOR AlGaAs/AlGaAs
   2 FOR InGaAsP/InGaAsP/InP
   3 FOR InGaAs/InGaAsP/InP
   4 FOR InGaAlAs/InGaAlAs/InP
   5 FOR GaInP/(AlGa)0.5In0.5P/AlInP
   6 FOR InGaAs/AlGaAs/AlGaAs
   7 FOR InGaAs/InGaAsP/Ga0.51In0.49P(MATCHED GaAs)
   8 FOR AlyInxGa1-x-yAs/AlzGa1-zAs/GaAs
   9 FOR InzGa1-zAs/AlyGaxIn1-x-yAs/InP
   10 FOR InGaAlAs/InGaAlAs/AlAsxSb1-x(matched InP)
   11 FOR InzGa1-zAs/AlyGaxIn1-x-yAs/AlAsxSb1-x
  12 FOR In(y)Ga(1-y)As(x)N(1-x)/GaAs (dilute N)
   13 FOR In(1-x)Ga(x)As(y)P(1-y)/GaAs14 FOR EXIT, BACK TO MAIN PAGE!
\overline{2}INPUT THE LAYER # FOR GRIN STRUCTURE(STEP)
STEP N=2
INPUT THE WELL WAVELENGTH (um)
1.525
INPUT THE BARRIER WAVELENGTH (um)
1.28
INPUT THE CLADDING WAVELENGTH (um)
98
BANDGAP ENERGY OF QUANTUM WELL= 0.683804000019804
INPUT CLADDING, BARRIER,QUANTUM WELL WIDTH (A)
100 50 60
In1-xGaxAsyP1-y, in output read Ga first then AsIN OUTPUT READ Ga FIRST THEN As
 FOR InGaAsP, only compress strain (~1.5%) available
 INPUT EX
-0.012
 FOR LATTICE MATCHED BARRIER SELECT --> 1
 FOR STRAIN COMPENSATED SELECT -- 2
 INPUT SELECTION===> ?
1
WRITE CONDUCTION BAND PARAMETERS INTO CBANDEG.DAT
 WRITE VALENCE BAND PARAMETERS INTO VBANDEG.DAT
INPUT 1 FOR NEW CALCULATION, 2 FOR EXIT
I= ?2
```
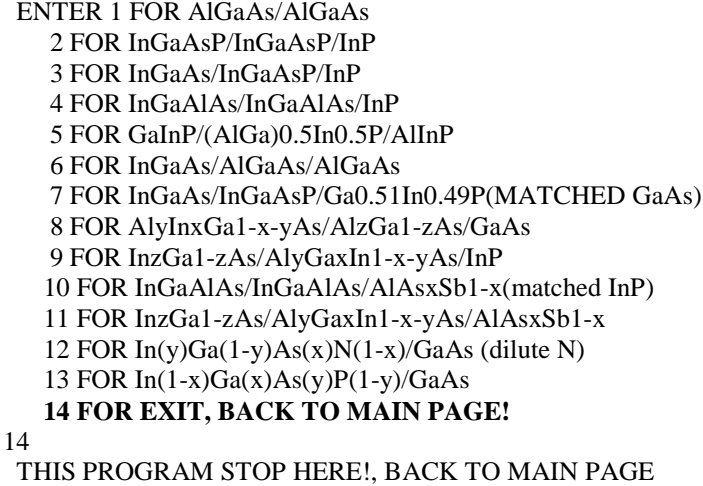

c) The output files, cbandeg.dat and vbandeg.dat are explained in Table C.2.3.

#### **Table C.2.3. Material compositions and band offsets:**

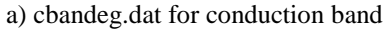

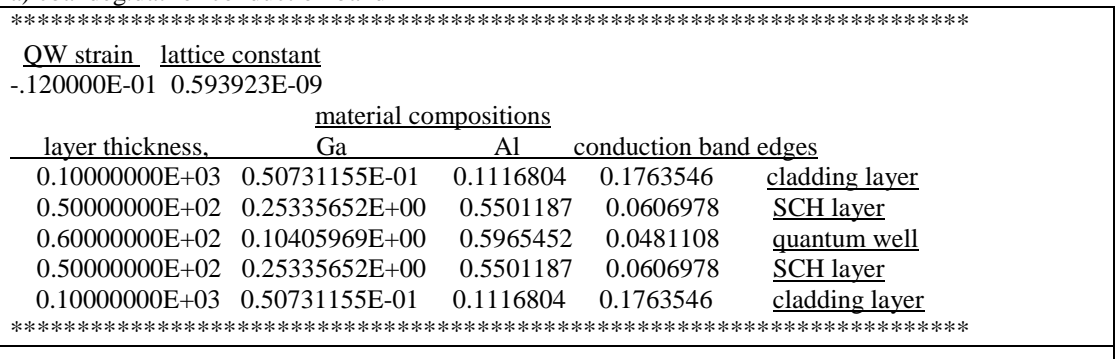

b) vbandeg.dat for valence band

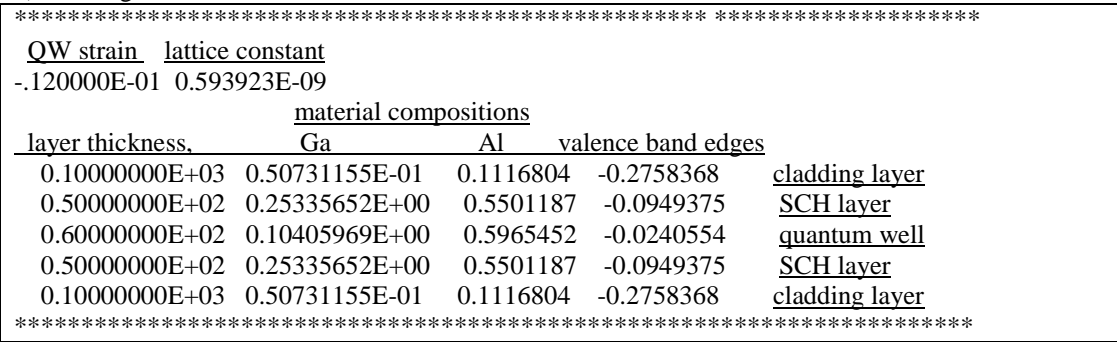

### **C.2.2. Energy level calculations**

After the calculation of the material compositions and energy band edges, the GAIN program calculates energy levels in the conduction band and valence bands. The detailed explanations are discussed in Chapter 3 of this manual.

a) The steps of how to calculate the energy levels are shown in Table C.2.4.

Table C.2.4. Steps to calculate the energy levels

```
i) Steps to calculate the conduction band energy levels
ENTER 1 FOR THE NECESSARY PARAMETERS
    2 FOR THE ENERGY VALUES OF CONDUCTION BAND
   3 FOR THE ENERGY VALUES OF HEAVY HOLE BAND
   4 FOR THE ENERGY VALUES OF LIGHT HOLE BAND
   5 FOR THE LASER G-J AND G(LAMBDA)
   6 FOR RATE EQUATIONS(TWO SECTION MODEL INCLUDED)
   7 FOR EXIT
2
INPUT THE NUMBER OF QUANTUM WELLS NUM=?
1
INPUT TOTAL LAYERS FOR STRUCTURE--N ODD
INPUT N=5
INPUT THE LOWEST POTENTIAL LAYER(1st Q-WELL) IC= ?
3
INPUT THE SELECTED CENTER LAYER OF STRUCTURE ICR=
3
*******************************************************
 INPUT I=1 FOR AlGaAs
     I=2 FOR InGaAsP
    I=3 FOR In1-xGaxAs/InGaAsP/InP
    I=4 FOR InGaAlAs/InGaAlAs
    I=5 FOR GaInP/(AlGa)0.5In0.5P/AlInP
    I=6 FOR InGaAs/AlGaAs/AlGaAs
    I=7 FOR InGaAs/InGaAsP/Ga0.51In0.49P(GaAs)
    I=8 FOR AlyInxGa1-x-yAs/AlzGa1-zAs/GaAs
    I=9 FOR InzGa1-zAs/AlxGayIn1-x-yAs/InP
    I=10 FOR InGaAlAs/InGaAlAs/AlAsxSb1-x(InP)
    I=11 FOR InzGa1-zAs/AlxGayIn1-x-yAs/AlAsxSb1-x
    I=12 FOR In(y)Ga(1-y)As(x)N(1-x)/GaAsI=13 FOR InGaAs/In(1-y)Ga(x)As(y)P(1-y)/GaAs
 INPUT I= ?
*******************************************************
\mathfrak{D}ENERGY EIGENVALUE===> 0.670294366291E-01 ERROR= .3576162E-14
 ENERGY EIGENVALUE===> 0.101465108959E+00 ERROR= .3081508E-14
 ENERGY EIGENVALUE===> 0.155412249439E+00 ERROR= .2750090E-14
 FOR CHECKING THE Schrodinger WAVE FUNCTION INPUT I==> 1
SKIP INPUT I = \geq 2I=?
1
INPUT THE EIGENVALUE
EIGEN VALUE=
0.670294366291E-01
INPUT THE NAME OF OUTPUT FILE
```

```
cb1.txt
CONFINEMENT FACTOR OF 1 th LAYER = 0.11124994E-01
CONFINEMENT FACTOR OF 2 th LAYER = 0.18768431E+00
CONFINEMENT FACTOR OF 3 th LAYER = 0.60238139E+00
CONFINEMENT FACTOR OF 4 th LAYER = 0.18768431E+00
CONFINEMENT FACTOR OF 5 th LAYER = 0.11124994E-01
INPUT NEW EIGENVALUE--> 1, BACK TO MAIN PAGE--> 2
SELECT=?
1
INPUT THE EIGENVALUE
EIGEN VALUE=
0.101465108959
INPUT THE NAME OF OUTPUT FILE
cb2.txt
CONFINEMENT FACTOR OF 1 th LAYER = 0.46526184E-01
CONFINEMENT FACTOR OF 2 th LAYER = 0.36258718E+00
CONFINEMENT FACTOR OF 3 th LAYER = 0.18177326E+00
CONFINEMENT FACTOR OF 4 th LAYER = 0.36258718E+00
CONFINEMENT FACTOR OF 5 th LAYER = 0.46526184E-01
INPUT NEW EIGENVALUE--> 1, BACK TO MAIN PAGE--> 2
SELECT=?
2
```
ii) Steps to calculate the heavy hole energy levels

```
ENTER 1 FOR THE NECESSARY PARAMETERS
   2 FOR THE ENERGY VALUES OF CONDUCTION BAND
    3 FOR THE ENERGY VALUES OF HEAVY HOLE BAND
   4 FOR THE ENERGY VALUES OF LIGHT HOLE BAND
   5 FOR THE LASER G-J AND G(LAMBDA)
   6 FOR RATE EQUATIONS(TWO SECTION MODEL INCLUDED)
   7 FOR EXIT
3
INPUT THE NUMBER OF QUANTUM WELLS NUM=?
1
INPUT TOTAL LAYERS FOR STRUCTURE--N ODD
INPUT N=5
INPUT THE HIGHEST POTENTIAL(1st Q-WELL) LAYER IC= ?
3
INPUT THE SELECTED CENTER OF THE STRUCTURE ICR=?
3
*******************************************************
 INPUT I=1 FOR AlGaAs
    I=2 FOR InGaAsP
    I=3 FOR In(1-x)Ga(x)As/InGaAsP/InPI=4 FOR InGaAlAs/InGaAlAs
    I=5 FOR GaInP/(AlGa)0.5In0.5P/AlInP
    I=6 FOR InGaAs/AlGaAs/AlGaAs
    I=7 FOR InGaAs/InGaAsP/Ga0.51In0.49P(GaAs)
    I=8 FOR AlyInxGa1-x-yAs/AlzGa1-zAs/GaAs
    I=9 FOR In(z)Ga(1-z)As/AlxGayIn1-x-yAs/InP
    I=10 FOR InGaAlAs/InGaAlAs/AlAsxSb1-x(InP)
    I=11 FOR InzGa1-zAs/AlxGayIn1-x-yAs/AlAsxSb1-x
    I=12 FOR In(y)Ga(1-y)As(x)N(1-x)/GaAs
```

```
I=13 FOR InGaAs/In(1-x)Ga(x)As(y)P(1-y)/GaAs
 INPUT I= ?*******************************************************
2
*******************************************************
 DOES THE STRUCTURE STRAIN OR STRAIN-COMPENSATED?
 IF STRAIN ONLY INPUT 1, STRAIN-COMPENSATED INPUT 2
INPUT SELECT = ?1
ENERGY EIGENVALUE===> -0.266289655713E+00 ERROR= .2082626E-14
 ENERGY EIGENVALUE===> -0.220090610686E+00 ERROR= .2912430E-14
 ENERGY EIGENVALUE===> -0.186287733747E+00 ERROR= .4671376E-14
 ENERGY EIGENVALUE===> -0.140850401092E+00 ERROR= .8911599E-14
 ENERGY EIGENVALUE===> -0.122228608502E+00 ERROR= .4338441E-14
 ENERGY EIGENVALUE===> -0.101432618035E+00 ERROR= .1307382E-14
 ENERGY EIGENVALUE===> -0.428488013474E-01 ERROR= .2038714E-14
 ENERGY EIGENVALUE===> 0.509274076994E-02 ERROR= .2348418E-14
 FOR CHECKING THE Schrodinger WAVE FUNCTION INPUT I==> 1
SKIP INPUT I==> 2
I=?1
INPUT THE EIGENVALUE
EIGEN VALUE=
0.509274076994E-02
INPUT THE NAME OF OUTPUT FILE
hh1.txt
CONFINEMENT FACTOR OF 1 th LAYER = 0.43858757E-06
CONFINEMENT FACTOR OF 2 th LAYER = 0.19049653E-01
CONFINEMENT FACTOR OF 3 th LAYER = 0.96189982E+00
CONFINEMENT FACTOR OF 4 th LAYER = 0.19049653E-01
CONFINEMENT FACTOR OF 5 th LAYER = 0.43858757E-06
SELECT=?
1
INPUT THE EIGENVALUE
EIGEN VALUE=
-0.428488013474E-01
INPUT THE NAME OF OUTPUT FILE
hh2.txt
CONFINEMENT FACTOR OF 1 th LAYER = 0.18387626E-04
CONFINEMENT FACTOR OF 2 th LAYER = 0.90457734E-01
CONFINEMENT FACTOR OF 3 th LAYER = 0.81904776E+00
CONFINEMENT FACTOR OF 4 th LAYER = 0.90457734E-01
CONFINEMENT FACTOR OF 5 th LAYER = 0.18387626E-04
INPUT NEW EIGENVALUE--> 1, BACK TO MAIN PAGE--> 2
SELECT=?
2
```
iii) Steps to calculate the light hole energy levels

ENTER 1 FOR THE NECESSARY PARAMETERS 2 FOR THE ENERGY VALUES OF CONDUCTION BAND 3 FOR THE ENERGY VALUES OF HEAVY HOLE BAND

*4 FOR THE ENERGY VALUES OF LIGHT HOLE BAND*

```
5 FOR THE LASER G-J AND G(LAMBDA)
   6 FOR RATE EQUATIONS(TWO SECTION MODEL INCLUDED)
   7 FOR EXIT
4
INPUT THE NUMBER OF QUANTUM WELLS NUM=?
1
INPUT TOTAL LAYERS FOR STRUCTURE--N ODD
INPUT N=5
INPUT THE HIGHEST POTENTIAL(1st Q-WELL) LAYER IC= ?
3
INPUT THE SELECTED CENTER OF THE STRUCTURE ICR=?
3
*******************************************************
 INPUT I=1 FOR AlGaAs
     I=2 FOR InGaAsP
    I=3 FOR In(1-x)Ga(x)As/InGaAsP/InPI=4 FOR InGaAlAs/InGaAlAs
    I=5 FOR GaInP/(AlGa)0.5In0.5P/AlInP
    I=6 FOR InGaAs/AlGaAs/AlGaAs
    I=7 FOR InGaAs/InGaAsP/Ga0.51In0.49P(GaAs)
    I=8 FOR AlyInxGa1-x-yAs/AlzGa1-zAs/GaAs
    I=9 FOR In(z)Ga(1-z)As/AlxGayIn1-x-yAs/InP
    I=10 FOR InGaAlAs/InGaAlAs/AlAsxSb1-x(InP)
    I=11 FOR InzGa1-zAs/AlxGayIn1-x-yAs/AlAsxSb1-x
    I=12 FOR In(y)Ga(1-y)As(x)N(1-x)/GaAsI=13 FOR InGaAs/In(1-x)Ga(x)As(y)P(1-y)/GaAsINPUT I= ?
*******************************************************
2
*******************************************************
 DOES THE STRUCTURE STRAIN OR STRAIN-COMPENSATED?
IF STRAIN ONLY INPUT 1, STRAIN-COMPENSATED INPUT 2
INPUT SELECT = ?1
ENERGY EIGENVALUE===> -0.235564886491E+00 ERROR= .4251760E-14
 ENERGY EIGENVALUE===> -0.159589791816E+00 ERROR= .2633269E-14
 ENERGY EIGENVALUE===> -0.968705335737E-01 ERROR= .1268730E-14
FOR CHECKING THE Schrodinger WAVE FUNCTION INPUT I==> 1
SKIP INPUT I = \geq 2I=?1
INPUT THE EIGENVALUE
EIGEN VALUE=
-0.968705335737E-01
INPUT THE NAME OF OUTPUT FILE
lh1.txt
CONFINEMENT FACTOR OF 1 th LAYER = 0.83034669E-02
CONFINEMENT FACTOR OF 2 th LAYER = 0.20626333E+00
CONFINEMENT FACTOR OF 3 th LAYER = 0.57086641E+00
CONFINEMENT FACTOR OF 4 th LAYER = 0.20626333E+00
CONFINEMENT FACTOR OF 5 th LAYER = 0.83034669E-02
```

```
INPUT NEW EIGENVALUE--> 1, BACK TO MAIN PAGE--> 2
SELECT=?
1
INPUT THE EIGENVALUE
EIGEN VALUE=
-0.159589791816E+00
INPUT THE NAME OF OUTPUT FILE
lh2.txt
CONFINEMENT FACTOR OF 1 th LAYER = 0.44635531E-01
CONFINEMENT FACTOR OF 2 th LAYER = 0.39731088E+00
CONFINEMENT FACTOR OF 3 th LAYER = 0.11610718E+00
CONFINEMENT FACTOR OF 4 th LAYER = 0.39731088E+00
CONFINEMENT FACTOR OF 5 th LAYER = 0.44635531E-01
INPUT NEW EIGENVALUE--> 1, BACK TO MAIN PAGE--> 2
SELECT=?
2
```
b) The main output file from this part of GAIN program is energy.dat, containing all the energy levels as shown in Table C.2.5. After the energy eigen values are calculated, the GAIN program asks the user whether he would like to check the wave envelope function or not. We suggest that the user check the wave envelope functions of the first and second energy levels for conduction and valence bands. The plots of the envelope functions are shown in Fig. C.2.2, Fig. C.2.3, Fig C.2.4.

Table C.2.5 Output file energy.dat

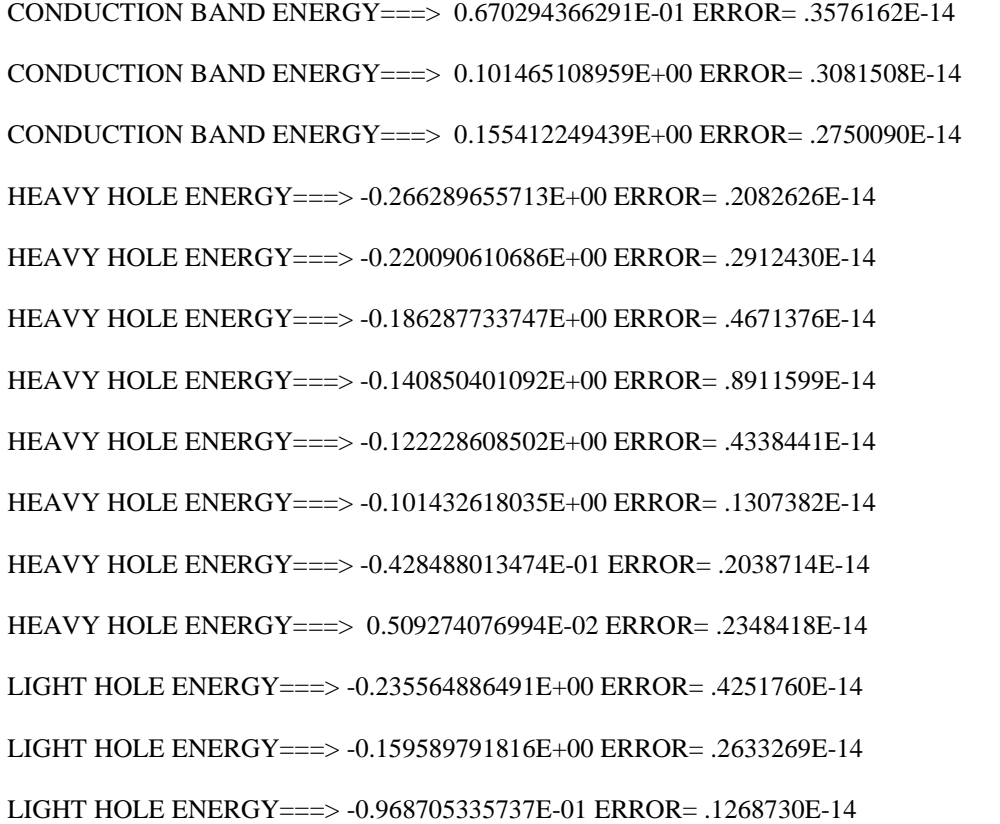

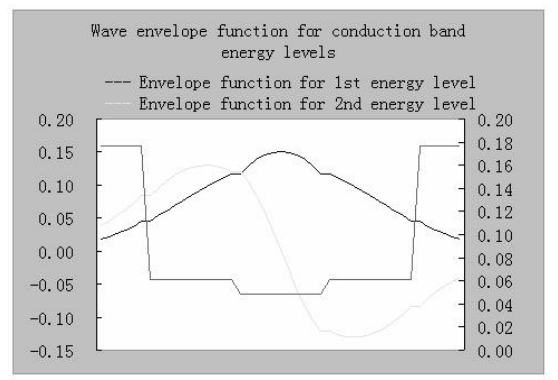

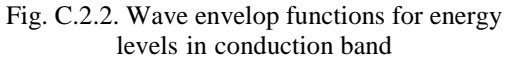

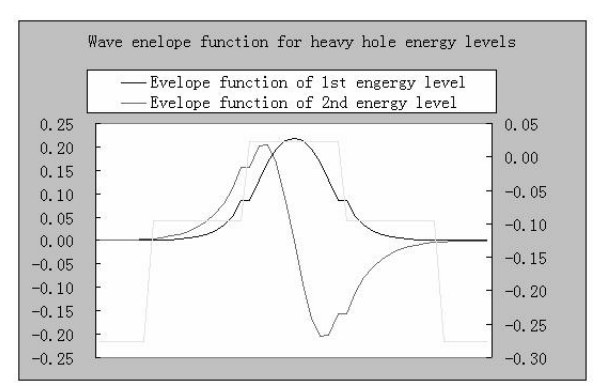

Fig. C.2.3. Wave envelope functions for heavy hole energy levels. There is some rounding error with plot

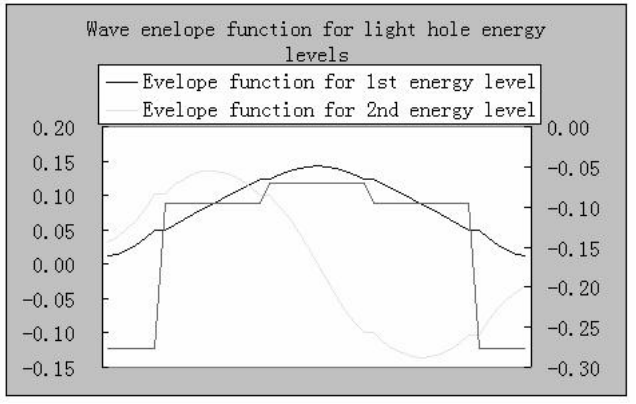

Fig. C.2.4. Wave envelope functions for light hole energy levels

### **C.2.3 Computation of Gain and Laser Characteristics**

This is the last step of simulations using the GAIN program. With the previous calculated material composition, energy band edges, energy levels, and other parameters like material loss and Auger coefficient, the GAIN program can simulate the threshold current, threshold current density, slope efficiency, optical gain and mode gain as functions of wavelengths and photon energies, and L-I curve. The details are explained in Chapter 4 of the manual.

In this part of GAIN program, the input file needs to be constructed with the results of the previous steps and according to the laser design. In this example, single quantum well structure is used to simulate a three-QW laser. For the threequantum-well laser with a ridge length of  $750 \mu m$  and ridge width of  $3 \mu m$ , the input file is shown in Table C.2.6. The detailed steps of simulations are listed in Table C.2.7. The main output files: L-I curve, optical gain as a function of the wavelength, and mode gain vs. current density are plotted in Fig. C.2.5, Fig. C.2.6, and Fig. C.2.7.

a) The input file:

Table C.2.6. Input file for gain and threshold current calculation

|                    | raore explore the tor gain and in conore carrent careamiton                                             |  |  |  |
|--------------------|----------------------------------------------------------------------------------------------------|--|--|--|
|                    |                                                                                                    |  |  |  |
| $\mathbf{C}$       | 1. Input the compositions, width of well, effective index<br>C                                          |  |  |  |
| $\mathbf{C}$       | and lasing wavelength.                                                                                  |  |  |  |
| $\mathbf c$        | Ex: xx, xz, qy, xy, lx, n, lam                                                                          |  |  |  |
| $\mathbf c$        | for different materials the following are the forms of inputs. c                                        |  |  |  |
| $\mathbf{C}$       |                                                                                                    |  |  |  |
| $\mathbf{C}$       | $w \rightarrow \text{well}, b \rightarrow \text{barrier} \csc z$ and $cxy$ for cladding.<br>$\mathbf c$ |  |  |  |
| $\mathbf{C}$       |                                                                                                    |  |  |  |
| $\mathbf c$        | a. $AlxGa1-xAs : xx (Al w) xz (Al b) qy (0) xy (0)$                                                     |  |  |  |
| $\mathbf c$        | b. In1-xGaxAsyP1-y: xx (Ga w) xz (Ga b) qy (As w) xy (As b)<br>$\mathbf{c}$                             |  |  |  |
| $\mathbf c$        | c. In1-xGaxAs/InGaAsP : xx (Ga w) xz (Ga b) qy (0) xy (As b)<br>$\mathbf{c}$                            |  |  |  |
| $\mathbf{C}$       | d. AlxGayIn1-x-yAs/InP : xx (Ga w) xz (Ga b) qy (Al w) xy (Al b)c                                       |  |  |  |
| e.<br>$\mathbf{C}$ |                                                                                                    |  |  |  |
| $\mathbf c$        | f. InxGa1-xAs/AlGaAs : xx (In w) xz (0) qy (0) xy (Al b)<br>$\mathbf{C}$                                |  |  |  |
| $\mathbf c$<br>g.  |                                                                                                    |  |  |  |
| $\mathbf{C}$       | h. AlyInxGa1-x-yAs/AlGaAs: xx (Al w) xz (al b) qy (In w) xz (0)c                                        |  |  |  |
| $\mathbf{C}$       | i. In1-xGaxAs/AlGaInAs : xx (In w) xz (0) qy (Al b) xy (Ga b) c                                         |  |  |  |
| $\mathbf c$        | j. In(y)Ga(1-y)As(x)N(1-x):xx(As w),xz(As, b),qy(In w),xy(In b)c                                        |  |  |  |
| $\mathbf{C}$       | k. InGaAs/InGaAsP/GaAs: xx (In w), (0), xz(Ga w) xy (As b)                                              |  |  |  |
| $\mathbf{C}$       | 2. Input the energy gap, temperature, barrier band edges (both bands)                                   |  |  |  |
| $\mathbf{c}$       | Ex: eg,temp,ec,ev                                                                                       |  |  |  |
|                    |                                                                                                    |  |  |  |
|                    | 0.10405969 0.25335652 0.5965452 0.5501187 6.0 3.348741 1.31                                             |  |  |  |
|                    | 0.94656 298 0.0606978 0.0949375                                                                         |  |  |  |
|                    |                                                                                                    |  |  |  |
| $\mathbf{C}$       | 3. Input the ist level sub-band energy levels.<br>c                                                     |  |  |  |
| $\mathbf{C}$       | Ex: ec1,eh1,el1<br>$\mathbf{C}$                                                                         |  |  |  |
| $\mathbf{C}$       | $\mathbf c$                                                                                             |  |  |  |
|                    |                                                                                                    |  |  |  |

c 4. Input the material loss, reflectivities, number of quantum c c wells and beta(for spontaneous emission). c c Ex: alpha,r1,r2,mm,beta. c cccccccccccccccccccccccccccccccccccccccccccccccccccccccccccccccccccccccc 0.0670294366291 -0.509274076994E-02 0.096870533574 0.101465108959 0.0428488013474 0.159589791816 12.0d0 0.30 0.30 1 5.D-5 cccccccccccccccccccccccccccccccccccccccccccccccccccccccccccccccccccccccc c 5. Input the cavity length, ridge width, internal efficiency c c Auger, strain(except AlGaAs,put 0) and confinement factor. c c Ex: cl,cw,etha,ca,es,confine c  $\mathbf c$  c c 6. Input the cladding composition and band edges. c c Ex: cxz,cxy,ecc,evv c cccccccccccccccccccccccccccccccccccccccccccccccccccccccccccccccccccccccc 750.D-4 3D-4 0.96 1.00d-29 0.000 0.009834488 0.050731155 0.1116804 0.1763546 0.2758368

b) The steps for these calculations mentioned are listed in Table C.2.7

```
Table C.2.7. The steps for the gain and threshold current density calculations
```

```
ENTER 1 FOR THE NECESSARY PARAMETERS
   2 FOR THE ENERGY VALUES OF CONDUCTION BAND
   3 FOR THE ENERGY VALUES OF HEAVY HOLE BAND
   4 FOR THE ENERGY VALUES OF LIGHT HOLE BAND
   5 FOR THE LASER G-J AND G(LAMBDA)
   6 FOR RATE EQUATIONS(TWO SECTION MODEL INCLUDED)
   7 FOR EXIT
5
THE INPUT FILE NAME=
int<sub>tex</sub>
SELECT MATERIAL=?
 1--AlGaAs
 2--InGaAsP
 3--In1-zGazAs/InGaAsP/InP
 4-- InGaAlAs
 5--GaInP/AlzGawIn1-z-wP/Al0.5In0.5P
 6-- InxGa1-xAs/AlxGa1-xAs/AlGaAs
 7--In1-xGaxAs/InGaAsP/GaxIn1-xP(X=0.51) MATCHED TO GaAs
 8--AlyInxGa1-x-yAs/AlzGa1-zAs/GaAs
 9--InzGa1-zAs/AlxGayIn1-x-yAs/InP
 10-- InGaAlAs/InGaAlAs/AlAsSb
 11--InzGa1-zAs/AlxGayIn1-x-yAs/AlAsSb
 12--In(y)Ga(1-y)As(x)N(1-x)/GaAs
 13--InGaAs/In(1-x)Ga(x)As(y)P(1-y)/GaAs
INPUT SELECTION
\overline{2}INPUT MODE = ? FOR TE-> MODE = 1, FOR TM-> MODE = 2INPUT TE OR TM ?
1
IF EL1 BELOW EH1 THEN SELECT 1, OTHERWISE SELECT 2
SELECTION=?
1
 **************************************************
```

```
CALCULATE THE EFFECTIVE MASS
                                **************************************************
 FOR OUASI-FERMI LEVEL SELECT=1.
 FOR READ EXISTING QUASI-FERMI LEVEL SELECT=2
 SELECT = ?1
J(LEAKAGE)=0.522156D-01 A/cm^2 N=0.328772D+19 1/cm^3
J(LEAKAGE)=0.544163D-01 A/cm^2 N=0.330752D+19 1/cm^3
J(LEAKAGE)=0.567097D-01 A/cm^2 N=0.332732D+19 1/cm^3
J(LEAKAGE)=0.590996D-01 A/cm^2 N=0.334712D+19 1/cm^3
………
 J(LEAKAGE)=0.685423D+04 A/cm^2 N=0.788120D+19 1/cm^3
 J(LEAKAGE)=0.689811D+04 A/cm^2 N=0.790100D+19 1/cm^3
 J(LEAKAGE)=0.694207D+04 A/cm^2 N=0.792080D+19 1/cm^3
 J(LEAKAGE)=0.698612D+04 A/cm^2 N=0.794060D+19 1/cm^3
 J(LEAKAGE)=0.703024D+04 A/cm^2 N=0.796040D+19 1/cm^3
 J(LEAKAGE)=0.707444D+04 A/cm^2 N=0.798020D+19 1/cm^3
 J(LEAKAGE)=0.711872D+04 A/cm^2 N=0.800000D+19 1/cm^3
**************************************************
G(J) PARAMETERS FROM SINGLE WELL
 G(J) PARAMETERS FROM SINGLE WELL
 Go=0.704410D+01 1/cm Jo=0.147036D+03 A/cm^2
 G(N) PARAMETERS FROM SINGLE WELL
 NGo=0.716265D+03 1/cm XNo=0.126817D+19 1/cm^3
 Jtr=0.540917D+02 A/cm^2 NTR=0.466534D+18 1/cm^3
 THE OPTIMUM NUMBER OF QUANTUM WELL FOLLOWS THE ARTICLE
 BY McIlory et al. IEEE JQE-21 1985.
 THE OPTIMUM NUMBER OF QUANTUM WELL Nopt = 4
 INPUT Nopt(CAN BE DIFFERENT FROM ABOVE CALCULATION)=?
4
NUMBER OF QUANTUM WELL(MAY OR MAY NOT BE Nopt)=?
4
  **************************************************
 **************************************************
 1ST CHECK USE SINGLE WELL TIMES # OF WELLS
 **************************************************
 **************************************************
 2ND CHECK FOLLOWS FORMULA BY McIlory IN IEEE
 JOURNAL OF QUANTUM ELECTRONIC QE-21 1985.
 **************************************************
 Gth= 28.0530 1/cm Nth=0.629724D+19 1/cm^3 IY= 314
 1ST CHECK Jth= 5406.36686808 A/cm^2
 2ND CHECK Jth= 612.65148 A/cm^2
 1ST CHECK Ith=0.121643D+03 mA NUMBER OF WELLS= 4
 2ND CHECK Ith=0.137847D+02 mA
 **************************************************
CALCULATE THE P-I RELATION
```

```
NDATA= 87
 **************************************************
 CALCULATE THE SLOPE: mW/mA Y=A+BX
 CONSTANT A= -32.6181898 SLOPE B= 0.2681463
 **************************************************
INPUT POWER PO FOR THE LINEWIDTH, PO=0 FOR STOP
INPUT PO= mW
0
INPUT 1 FOR THE DYNAMIC CALCULATION. 2 FOR SKIP
INPUT =\mathfrak{D}K-FACTOR= 0.58163 nS MAXIUM FREQ.= 15.2773 GHz
 **************************************************
INPUT 1 FOR CALCULATE THE GAIN(E) RELATION.
 INPUT 2 FOR CALCULATE THE LINEWIDTH ENHENCEMENT
FACTOR AND PHOTONN ENERGY RELATION
INPUT 3 FOR EXIT THE PROGRAM
THE INPUT # IS
1
INPUT FERMILEVELS IN C-BAND, V-BAND, AND CARRIER DENSITY
0.117426601301 -0.161989946432E-01 0.209974937343E+19
CALCULATE THE CONVOLUTION GAIN(E) COEFFICIENT
 **************************************************
INPUT THE NAME FOR THE CONVOLUTION OPTICAL GAIN(LAMBDA)
ol1.txt
 **************************************************
INPUT THE NAME FOR THE CONVOLUTION MODE GAIN(LAMBDA)
m<sub>11</sub> txt
INPUT THE NAME FOR THE CONVOLUTION OPTICAL GAIN(E)
oe1.txt
 **************************************************
INPUT THE NAME FOR THE CONVOLUTION MODE GAIN(E)
me<sub>1</sub> txt
 **************************************************
INPUT 1 FOR REPEAT THE G(E) CALCULATION
INPUT 2 FOR REPEAT THE ALPHA(E) CALCULATION
INPUT 3 FOR EXIT
1
 **************************************************
 INPUT 1 FOR CALCULATE THE GAIN(E) RELATION.
INPUT 2 FOR CALCULATE THE LINEWIDTH ENHENCEMENT
FACTOR AND PHOTONN ENERGY RELATION
INPUT 3 FOR EXIT THE PROGRAM
THE INPUT # IS
1
INPUT FERMILEVELS IN C-BAND, V-BAND, AND CARRIER DENSITY
0.138679340946 -0.441266076305E-02 0.301052631579E+19
```
CALCULATE THE CONVOLUTION GAIN(E) COEFFICIENT \*\*\*\*\*\*\*\*\*\*\*\*\*\*\*\*\*\*\*\*\*\*\*\*\*\*\*\*\*\*\*\*\*\*\*\*\*\*\*\*\*\*\*\*\*\*\*\*\*\* INPUT THE NAME FOR THE CONVOLUTION OPTICAL GAIN(LAMBDA) ol2.txt \*\*\*\*\*\*\*\*\*\*\*\*\*\*\*\*\*\*\*\*\*\*\*\*\*\*\*\*\*\*\*\*\*\*\*\*\*\*\*\*\*\*\*\*\*\*\*\*\*\* INPUT THE NAME FOR THE CONVOLUTION MODE GAIN(LAMBDA) ml2.txt INPUT THE NAME FOR THE CONVOLUTION OPTICAL GAIN(E) oe2.txt \*\*\*\*\*\*\*\*\*\*\*\*\*\*\*\*\*\*\*\*\*\*\*\*\*\*\*\*\*\*\*\*\*\*\*\*\*\*\*\*\*\*\*\*\*\*\*\*\*\* INPUT THE NAME FOR THE CONVOLUTION MODE GAIN(E) me2.txt \*\*\*\*\*\*\*\*\*\*\*\*\*\*\*\*\*\*\*\*\*\*\*\*\*\*\*\*\*\*\*\*\*\*\*\*\*\*\*\*\*\*\*\*\*\*\*\*\*\* INPUT 1 FOR REPEAT THE G(E) CALCULATION INPUT 2 FOR REPEAT THE ALPHA(E) CALCULATION INPUT 3 FOR EXIT 3 ENTER 1 FOR THE NECESSARY PARAMETERS 2 FOR THE ENERGY VALUES OF CONDUCTION BAND 3 FOR THE ENERGY VALUES OF HEAVY HOLE BAND 4 FOR THE ENERGY VALUES OF LIGHT HOLE BAND 5 FOR THE LASER G-J AND G(LAMBDA) 6 FOR RATE EQUATIONS(TWO SECTION MODEL INCLUDED) 7 FOR EXIT **7**

c) The Output characteristics of designed laser from step 5 are summarized in Table C.2.7.

| Optimized number of QWs (Nopt)               |                                                                                        |  |
|----------------------------------------------|----------------------------------------------------------------------------------------|--|
| Number of QWs                                |                                                                                        |  |
| Slope efficiency (%)                         | 26.8                                                                                   |  |
| Jth $(A/cm^2)$                               | $5406.4 - 1$ <sup>st</sup> check, for matching threshold conditions                    |  |
|                                              | $612.7 - 2nd$ check, using McIlory method                                              |  |
| Ith $(mA)$                                   | $\overline{121 \text{ mA}}$ - 1 <sup>st</sup> check, for matching threshold conditions |  |
|                                              | 13.7 mA - $2nd$ check, using McIlory method                                            |  |
| Peak $\lambda$ at operating temperature (um) | 1.21 um for carrier density of 2.0E19 /cm3                                             |  |
|                                              | 1.18 um for carrier density of 3.0E19 /cm3                                             |  |
| Peak material gain $(1/cm)$                  | 2362 /cm for carrier density of 2.0E19 /cm3                                            |  |
|                                              | 3360 /cm for carrier density of 3.0E19 /cm3                                            |  |

Table C.2.7 Characteristics of the designed laser

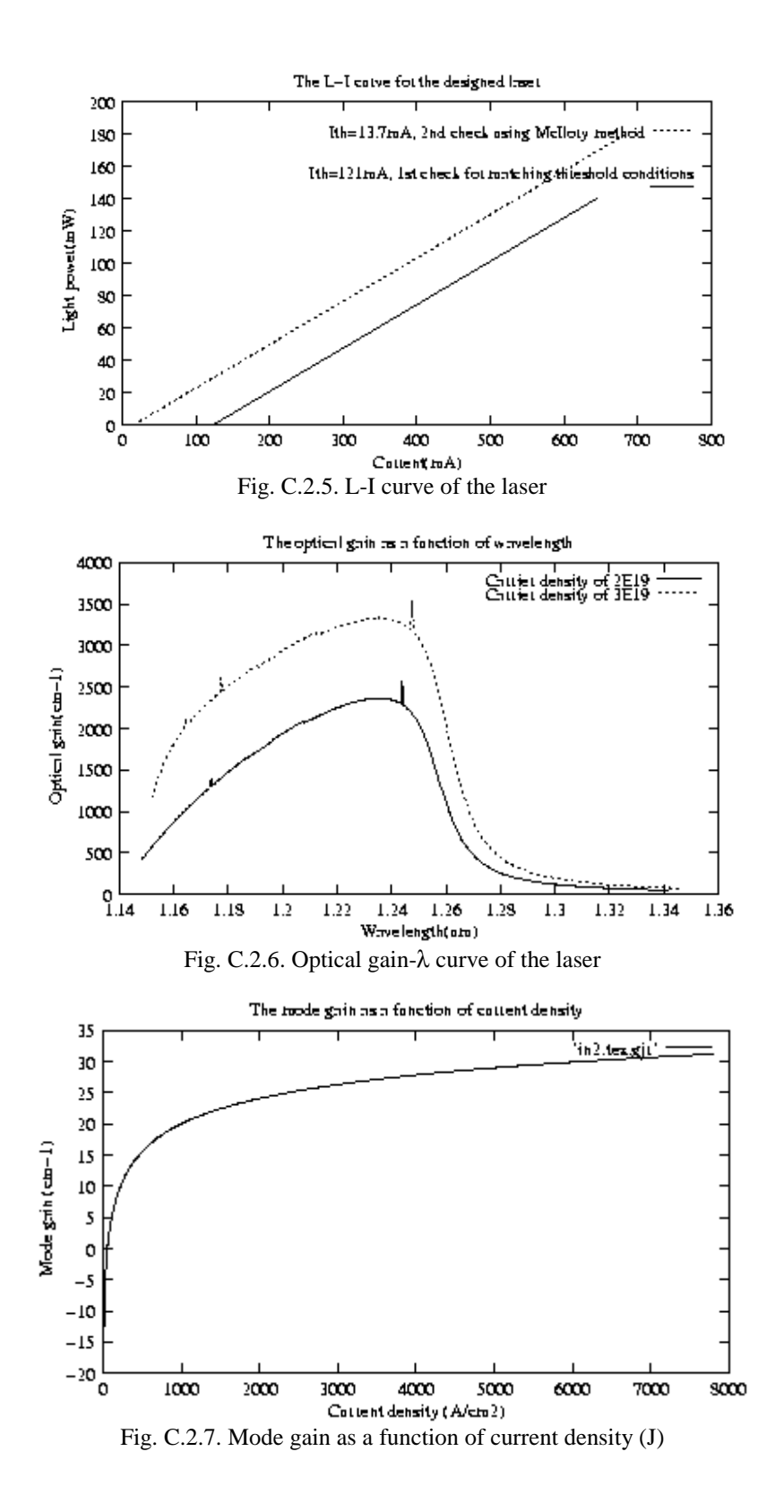

### **C.3. Material system #3: InGaAs/InGaAsP/InP**

This is a simulation of a five-layer laser structure that contains a single quantum well (QW), two separated confinement heterostructure (SCH) layers, and two cladding layers as shown in Fig. C.3.1.

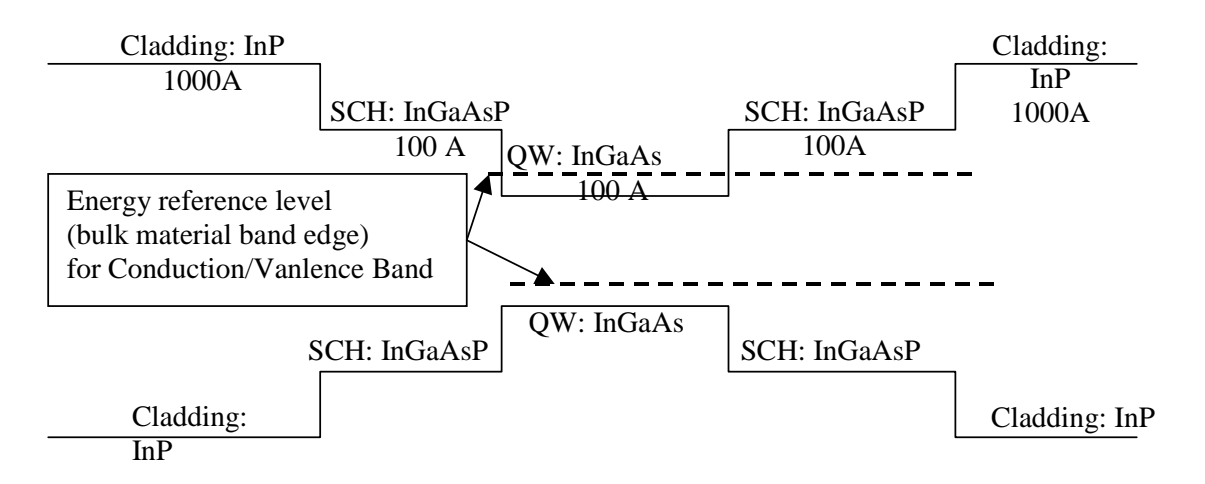

Figure C.3.3. Energy band diagram for the simple quantum well structure

## **C.3.1. Calculation of material compositions and energy band edges.**

The first step of the GAIN program is to calculate the material compositions and energy band edges of the each layer. The user is asked to enter the photoluminescence wavelength, thickness, and strain of the QW, SCH, and cladding layers. After these parameters are input, the GAIN program generates two output files: cbandeg.dat and vbandeg.dat, containing the material compositions, and the conduction band edges and valence band edges respectively. The detailed explanation is provided in Chapter 2 of this manual.

a) The input parameters to the GAIN program in this step is listed in Table. C.3.1.

| Table C.S.I. mbat baranciers to the OTMA brogram in this step. |                |          |                 |
|----------------------------------------------------------------|----------------|----------|-----------------|
| Laver                                                          | $\lambda$ (um) | Strain   | Thickness $(A)$ |
| OW (InGaAs)                                                    | . . 56         | 0.003507 | 100             |
| $SCH (In1-xGaxAsvP1-v)$                                        |                |          | 100             |
| Cladding $(InP)$                                               | 0.9185         |          | 1000            |

Table  $C<sub>3</sub>1$ . Input parameters to the  $GAN$  program in this step.

b) The steps in using the GAIN program to calculate the material compositions and energy band edges are listed in Table C.3.2

Table C.3.2. steps to run the GAIN program for necessary parameters.

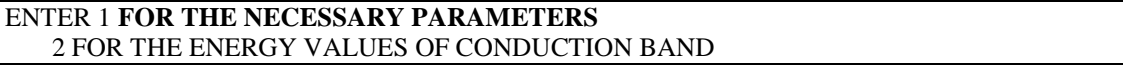

```
3 FOR THE ENERGY VALUES OF HEAVY HOLE BAND
   4 FOR THE ENERGY VALUES OF LIGHT HOLE BAND
   5 FOR THE LASER G-J AND G(LAMBDA)
   6 FOR RATE EQUATIONS(TWO SECTION MODEL INCLUDED)
   7 FOR EXIT
1
ENTER 1 FOR AlGaAs/AlGaAs
   2 FOR InGaAsP/InGaAsP/InP
   3 FOR InGaAs/InGaAsP/InP
   4 FOR InGaAlAs/InGaAlAs/InP
   5 FOR GaInP/(AlGa)0.5In0.5P/AlInP
   6 FOR InGaAs/AlGaAs/AlGaAs
   7 FOR InGaAs/InGaAsP/Ga0.51In0.49P(MATCHED GaAs)
   8 FOR AlyInxGa1-x-yAs/AlzGa1-zAs/GaAs
   9 FOR InzGa1-zAs/AlyGaxIn1-x-yAs/InP
   10 FOR InGaAlAs/InGaAlAs/AlAsxSb1-x(matched InP)
   11 FOR InzGa1-zAs/AlyGaxIn1-x-yAs/AlAsxSb1-x
   12 FOR In(y)Ga(1-y)As(x)N(1-x)/GaAs (dilute N)
   13 FOR In(1-x)Ga(x)As(y)P(1-y)/GaAs14 FOR EXIT, BACK TO MAIN PAGE!
3
INPUT THE LAYER # FOR GRIN STRUCTURE(STEP)
STEP N=2
INPUT THE WELL WAVELENGTH (um)
1.56
INPUT THE BARRIER WAVELENGTH (um)
1.21
INPUT THE CLADDING WAVELENGTH (um)
0.9185
 BANDGAP ENERGY OF QUANTUM WELL= 0.79487179
 INPUT CLADDING, BARRIER,QUANTUM WELL WIDTH (A)
1000 100 100
 FOR BARRIER IS LATTICE MATCHED SELECT ==>1
 FOR BARRIER IS STRAIN COMPENSATED SELECT ==> 2
SELECTION IS ===> ?
1
STRAIN FOR In1-xGaxAs= 3.507367375368143E-003
 WRITE CONDUCION BAND PARAMETERS INTO CBANDEG.DAT
 WRITE VALENCE BAND PARAMETERS INTO VBANDEG.DAT
 INPUT 1 FOR NEW CALCULATION, 2 FOR EXIT
I = ?2
ENTER 1 FOR AlGaAs/AlGaAs
   2 FOR InGaAsP/InGaAsP/InP
   3 FOR InGaAs/InGaAsP/InP
   4 FOR InGaAlAs/InGaAlAs/InP
   5 FOR GaInP/(AlGa)0.5In0.5P/AlInP
```
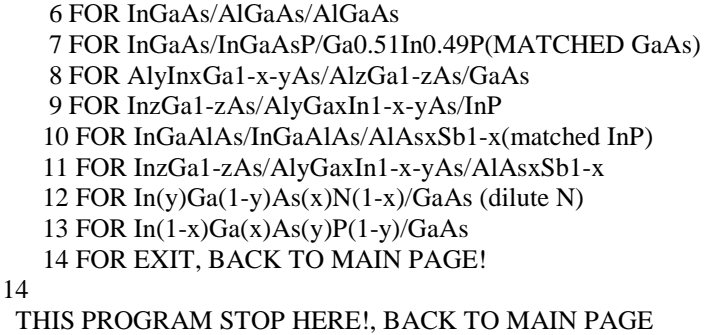

c) The output files, cbandeg.dat and vbandeg.dat are explained in Table C.3.3.

**Table C.3.3. Material compositions and band offsets:**

a) cbandeg.dat for conduction band

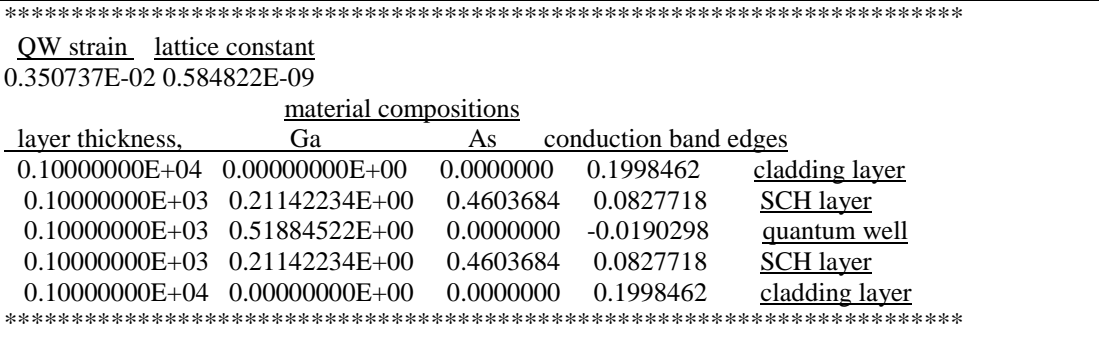

b) vbandeg.dat for valence band

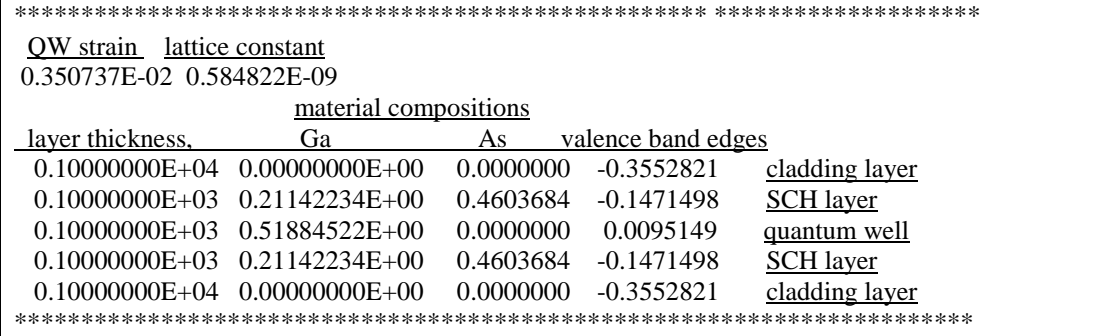

# **C.3.2. Energy level calculations**

After the calculation of the material compositions and energy band edges, the GAIN program calculates energy levels in the conduction band and valence bands. The detailed explanations are discussed in Chapter 3 of this manual.

a) The steps of how to calculate the energy levels are shown in Table C.3.4.

Table C.3.4. Steps to calculate the energy levels

```
i) Steps to calculate the conduction band energy levels
ENTER 1 FOR THE NECESSARY PARAMETERS
   2 FOR THE ENERGY VALUES OF CONDUCTION BAND
   3 FOR THE ENERGY VALUES OF HEAVY HOLE BAND
   4 FOR THE ENERGY VALUES OF LIGHT HOLE BAND
   5 FOR THE LASER G-J AND G(LAMBDA)
   6 FOR RATE EQUATIONS(TWO SECTION MODEL INCLUDED)
   7 FOR EXIT
2
INPUT THE NUMBER OF QUANTUM WELLS NUM=?
1
 INPUT TOTAL LAYERS FOR STRUCTURE--N ODD
INPUT N=5
INPUT THE LOWEST POTENTIAL LAYER(1st Q-WELL) IC= ?
3
INPUT THE SELECTED CENTER LAYER OF STRUCTURE ICR=
3
*******************************************************
 INPUT I=1 FOR AlGaAs
    I=2 FOR InGaAsP
    I=3 FOR In1-xGaxAs/InGaAsP/InP
    I=4 FOR InGaAlAs/InGaAlAs
    I=5 FOR GaInP/(AlGa)0.5In0.5P/AlInP
    I=6 FOR InGaAs/AlGaAs/AlGaAs
    I=7 FOR InGaAs/InGaAsP/Ga0.51In0.49P(GaAs)
    I=8 FOR AlyInxGa1-x-yAs/AlzGa1-zAs/GaAs
    I=9 FOR InzGa1-zAs/AlxGayIn1-x-yAs/InP
    I=10 FOR InGaAlAs/InGaAlAs/AlAsxSb1-x(InP)
    I=11 FOR InzGa1-zAs/AlxGayIn1-x-yAs/AlAsxSb1-x
    I=12 FOR In(y)Ga(1-y)As(x)N(1-x)/GaAsI=13 FOR InGaAs/In(1-y)Ga(x)As(y)P(1-y)/GaAsINPUT I= ?*******************************************************
3
 ENERGY EIGENVALUE===> 0.102677331562E-01 ERROR= .4838213E-14
 ENERGY EIGENVALUE===> 0.829312203346E-01 ERROR= .3134953E-14
 ENERGY EIGENVALUE===> 0.116110587122E+00 ERROR= .1700480E-14
 ENERGY EIGENVALUE===> 0.137409592564E+00 ERROR= .2887171E-14
 ENERGY EIGENVALUE===> 0.193078448219E+00 ERROR= .2186428E-14
 FOR CHECKING THE Schrodinger WAVE FUNCTION INPUT I==> 1
 SKIP INPUT I = > 2I=?1
 INPUT THE EIGENVALUE
 EIGEN VALUE=
0.0102677331562
 INPUT THE NAME OF OUTPUT FILE
cb1.txt
CONFINEMENT FACTOR OF 1 th LAYER = 0.23125143E-04
CONFINEMENT FACTOR OF 2 th LAYER = 0.60295889E-01
CONFINEMENT FACTOR OF 3 th LAYER = 0.87936197E+00
CONFINEMENT FACTOR OF 4 th LAYER = 0.60295889E-01
```

```
CONFINEMENT FACTOR OF 5 th LAYER = 0.23125143E-04
INPUT NEW EIGENVALUE--> 1, BACK TO MAIN PAGE--> 2
SELECT=?
1
INPUT THE EIGENVALUE
EIGEN VALUE=
0.0829312203346
INPUT THE NAME OF OUTPUT FILE
cb2.txt
CONFINEMENT FACTOR OF 1 th LAYER = 0.30920015E-02
CONFINEMENT FACTOR OF 2 th LAYER = 0.29765260E+00
CONFINEMENT FACTOR OF 3 th LAYER = 0.39851080E+00
CONFINEMENT FACTOR OF 4 th LAYER = 0.29765260E+00
CONFINEMENT FACTOR OF 5 th LAYER = 0.30920015E-02
INPUT NEW EIGENVALUE--> 1, BACK TO MAIN PAGE--> 2
SELECT=?
2
```
ii) Steps to calculate the heavy hole energy levels

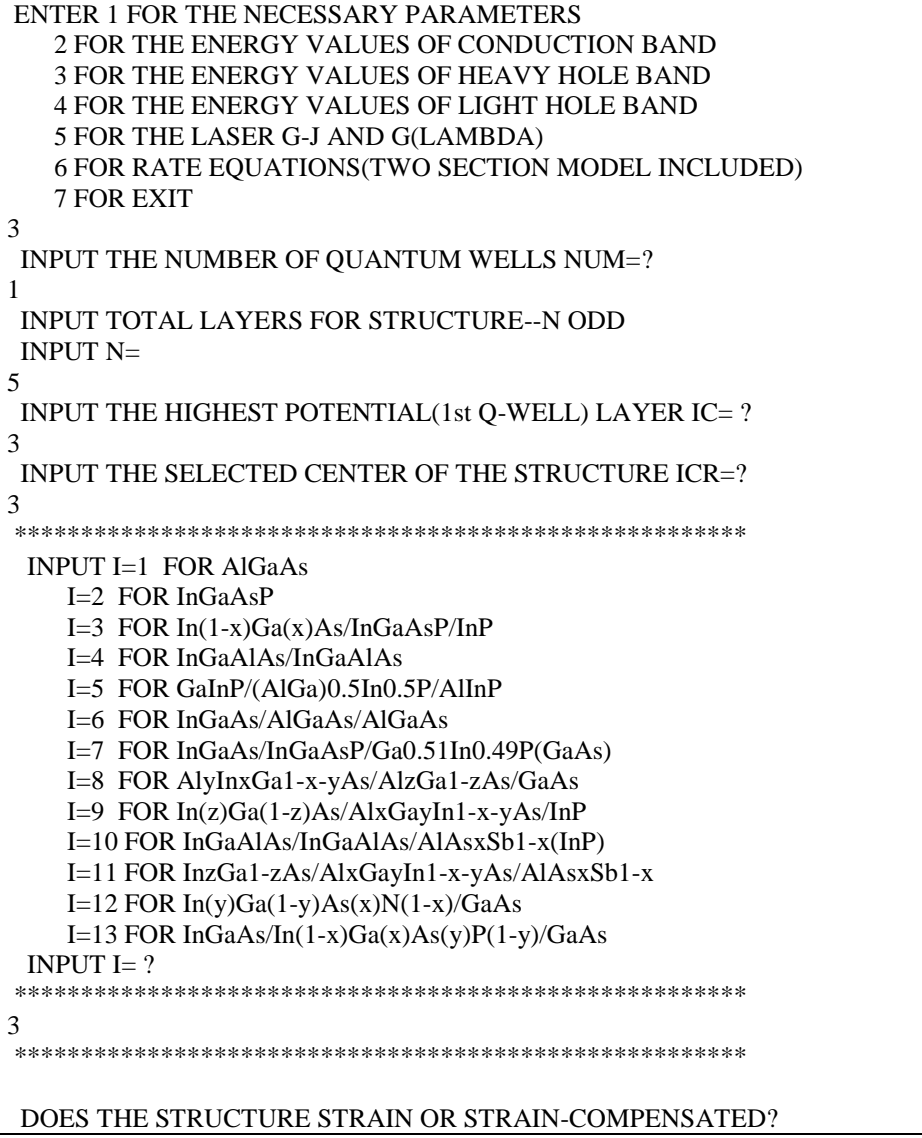
```
IF STRAIN ONLY INPUT 1, STRAIN-COMPENSATED INPUT 2
INPUT SELECT = ?1
ENERGY EIGENVALUE===> -0.345448893969E+00 ERROR= .5479616E-14
ENERGY EIGENVALUE===> -0.313421614966E+00 ERROR= .4977968E-14
ENERGY EIGENVALUE===> -0.286023116439E+00 ERROR= .3741431E-14
ENERGY EIGENVALUE===> -0.265617316582E+00 ERROR= .4216452E-14
ENERGY EIGENVALUE===> -0.234960966106E+00 ERROR= .1892574E-14
ENERGY EIGENVALUE===> -0.220233112417E+00 ERROR= .3492980E-14
ENERGY EIGENVALUE===> -0.198687987806E+00 ERROR= .2194434E-14
ENERGY EIGENVALUE===> -0.182167124769E+00 ERROR= .5669799E-14
ENERGY EIGENVALUE===> -0.173478187551E+00 ERROR= .3761173E-14
ENERGY EIGENVALUE===> -0.156637644140E+00 ERROR= .4590558E-14
ENERGY EIGENVALUE===> -0.154444131718E+00 ERROR= .2538691E-14
ENERGY EIGENVALUE===> -0.127480216412E+00 ERROR= .2519639E-14
ENERGY EIGENVALUE===> -0.758643937665E-01 ERROR= .2498963E-14
ENERGY EIGENVALUE===> -0.356919987894E-01 ERROR= .2709770E-14
ENERGY EIGENVALUE===> -0.109370594171E-01 ERROR= .2119172E-14
FOR CHECKING THE Schrodinger WAVE FUNCTION INPUT I==> 1
SKIP INPUT I = \geq 2I=?1
INPUT THE EIGENVALUE
EIGEN VALUE=
-0.0109370594171
INPUT THE NAME OF OUTPUT FILE
hh1.txt
CONFINEMENT FACTOR OF 1 th LAYER = 0.18195603E-12
CONFINEMENT FACTOR OF 2 th LAYER = 0.48861990E-02
CONFINEMENT FACTOR OF 3 th LAYER = 0.99022760E+00
CONFINEMENT FACTOR OF 4 th LAYER = 0.48861990E-02
CONFINEMENT FACTOR OF 5 th LAYER = 0.18195603E-12
INPUT NEW EIGENVALUE--> 1, BACK TO MAIN PAGE--> 2
SELECT=?
1
INPUT THE EIGENVALUE
EIGEN VALUE=
-0.0356919987894
INPUT THE NAME OF OUTPUT FILE
hh2.txt
CONFINEMENT FACTOR OF 1 th LAYER = 0.60477885E-11
CONFINEMENT FACTOR OF 2 th LAYER = 0.20535375E-01
CONFINEMENT FACTOR OF 3 th LAYER = 0.95892925E+00
CONFINEMENT FACTOR OF 4 th LAYER = 0.20535375E-01
CONFINEMENT FACTOR OF 5 th LAYER = 0.60477885E-11
INPUT NEW EIGENVALUE--> 1, BACK TO MAIN PAGE--> 2
SELECT=?
\mathfrak{D}
```
iii) Steps to calculate the light hole energy levels

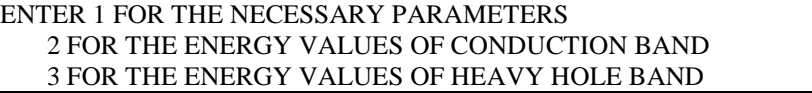

```
4 FOR THE ENERGY VALUES OF LIGHT HOLE BAND
   5 FOR THE LASER G-J AND G(LAMBDA)
   6 FOR RATE EQUATIONS(TWO SECTION MODEL INCLUDED)
   7 FOR EXIT
4
 INPUT THE NUMBER OF QUANTUM WELLS NUM=?
1
INPUT TOTAL LAYERS FOR STRUCTURE--N ODD
 INPUT N=5
INPUT THE HIGHEST POTENTIAL(1st Q-WELL) LAYER IC= ?
3
INPUT THE SELECTED CENTER OF THE STRUCTURE ICR=?
3
*******************************************************
 INPUT I=1 FOR AlGaAs
    I=2 FOR InGaAsP
    I=3 FOR In(1-x)Ga(x)As/InGaAsP/InPI=4 FOR InGaAlAs/InGaAlAs
    I=5 FOR GaInP/(AlGa)0.5In0.5P/AlInP
    I=6 FOR InGaAs/AlGaAs/AlGaAs
    I=7 FOR InGaAs/InGaAsP/Ga0.51In0.49P(GaAs)
    I=8 FOR AlyInxGa1-x-yAs/AlzGa1-zAs/GaAs
    I=9 FOR In(z)Ga(1-z)As/AlxGayIn1-x-yAs/InP
    I=10 FOR InGaAlAs/InGaAlAs/AlAsxSb1-x(InP)
    I=11 FOR InzGa1-zAs/AlxGayIn1-x-yAs/AlAsxSb1-x
    I=12 FOR In(y)Ga(1-y)As(x)N(1-x)/GaAsI=13 FOR InGaAs/In(1-x)Ga(x)As(y)P(1-y)/GaAsINPUT I= ?*******************************************************
3
*******************************************************
 DOES THE STRUCTURE STRAIN OR STRAIN-COMPENSATED?
 IF STRAIN ONLY INPUT 1, STRAIN-COMPENSATED INPUT 2
 INPUT SELECT = ?1
 ENERGY EIGENVALUE===> -0.324350665429E+00 ERROR= .2529748E-14
 ENERGY EIGENVALUE===> -0.268485842580E+00 ERROR= .4118834E-14
 ENERGY EIGENVALUE===> -0.200300476894E+00 ERROR= .3413517E-14
 ENERGY EIGENVALUE===> -0.181133391050E+00 ERROR= .2018955E-14
 ENERGY EIGENVALUE===> -0.116983827560E+00 ERROR= .3183911E-14
 ENERGY EIGENVALUE===> -0.161551734944E-01 ERROR= .3222829E-14
 FOR CHECKING THE Schrodinger WAVE FUNCTION INPUT I==> 1
 SKIP INPUT I = > 2I=?1
 INPUT THE EIGENVALUE
 EIGEN VALUE=
-0.0161551734944
INPUT THE NAME OF OUTPUT FILE
lh1.txt
CONFINEMENT FACTOR OF 1 th LAYER = 0.28197495E-05
```

```
CONFINEMENT FACTOR OF 2 th LAYER = 0.39958233E-01
CONFINEMENT FACTOR OF 3 th LAYER = 0.92007789E+00
CONFINEMENT FACTOR OF 4 th LAYER = 0.39958233E-01
CONFINEMENT FACTOR OF 5 th LAYER = 0.28197495E-05
INPUT NEW EIGENVALUE--> 1, BACK TO MAIN PAGE--> 2
SELECT=?
1
INPUT THE EIGENVALUE
EIGEN VALUE=
-0.116983827560
INPUT THE NAME OF OUTPUT FILE
lh2.txt
CONFINEMENT FACTOR OF 1 th LAYER = 0.39043702E-03
CONFINEMENT FACTOR OF 2 th LAYER = 0.19969312E+00
CONFINEMENT FACTOR OF 3 th LAYER = 0.59983288E-01
CONFINEMENT FACTOR OF 4 th LAYER = 0.19969312E+00
CONFINEMENT FACTOR OF 5 th LAYER = 0.39043702E-03
INPUT NEW EIGENVALUE--> 1, BACK TO MAIN PAGE--> 2
SELECT=?
\mathfrak{D}
```
b) The main output file from this part of GAIN program is energy.dat, containing all the energy levels as shown in Table C.3.5. After the energy eigen values are calculated, the GAIN program asks the user whether he would like to check the wave envelope function or not. We suggest that the user check the wave envelope functions of the first and second energy levels for conduction and valence bands. The plots of the envelope functions are shown in Fig. C.3.2, Fig. C.3.3, Fig C.3.4.

Table C.3.5. output file energy.dat

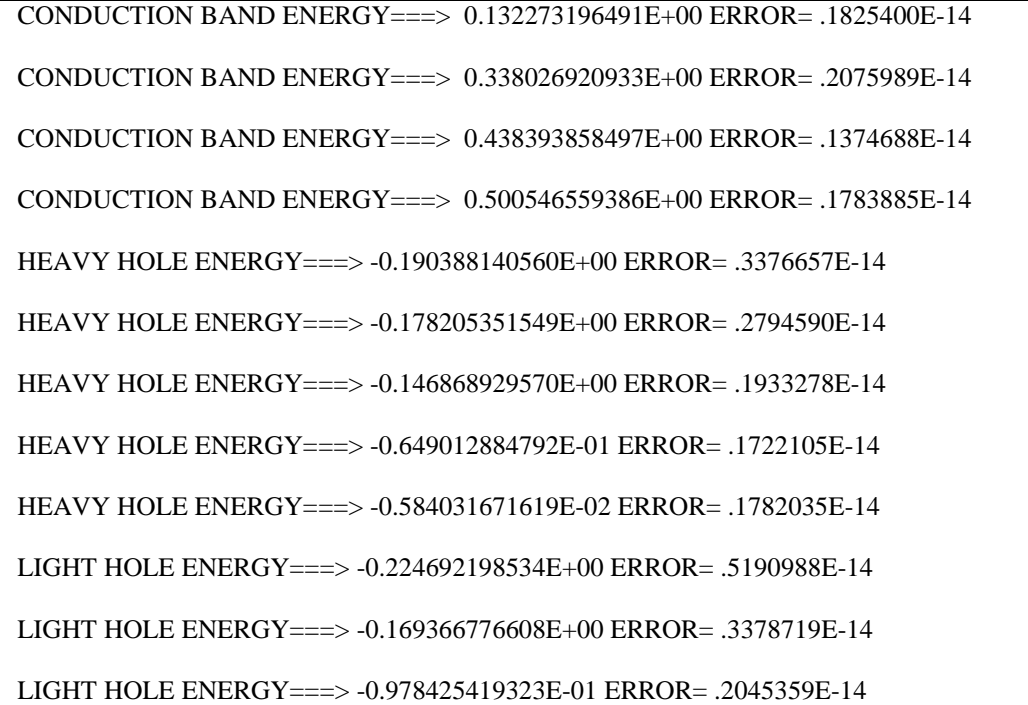

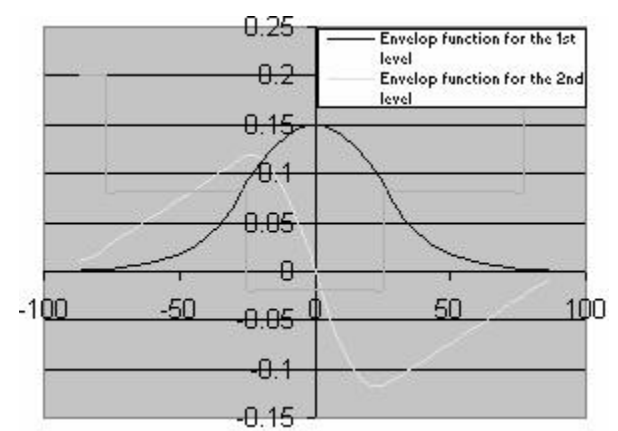

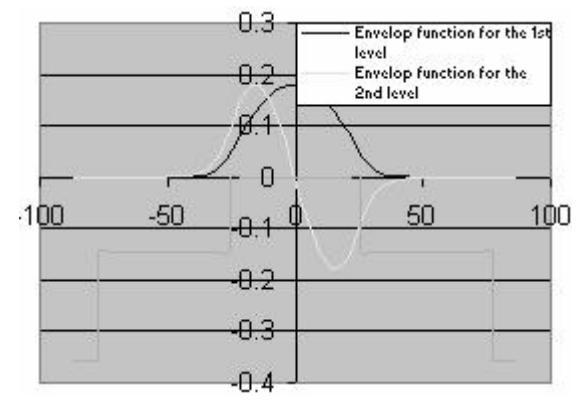

Fig. C.3.2. Wave envelop functions for energy levels in conduction band

Fig. C.3.3. Wave envelop functions for heavy hole energy levels

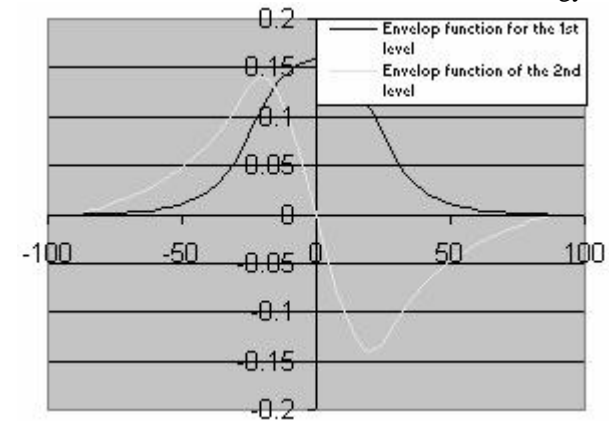

Fig. C.3.4. Wave envelop functions for light hole energy levels

#### **C.3.3. Computation of Gain and Laser Characteristics**

This is the last step of simulations using the GAIN program. With the previous calculated material composition, energy band edges, energy levels, and other parameters like material loss and Auger coefficient, the GAIN program can simulate the threshold current, threshold current density, slope efficiency, optical gain and mode gain as functions of wavelengths and photo energies, and L-I curve. The details are explained in Chapter 4 of the manual.

In this part of GAIN program, the input file needs to be constructed with the results of the previous steps and according to the laser design. In this example, a tensile single-quantum-well laser with a ridge length of 750µm and ridge width of 3 µm, the input file is shown in Table C.3.6. The detailed steps of simulations are listed in Table C.3.7. The main output files: L-I curve, optical gain as a function of the wavelength, and mode gain vs. current density are plotted in Fig. C.3.5, Fig. C.3.6, and Fig. C.3.7.

a) The input file:

Table C.3.6. Input file for gain and threshold current calculation

| 1. Input the compositions, width of well, effective index<br>$\mathbf{C}$<br>$\mathbf c$<br>and lasing wavelength.<br>$\mathbf{C}$<br>Ex: xx, xz, qy, xy, lx, n, lam<br>$\mathbf c$ |
|----------------------------------------------------------------------------------------------------|
|                                                                                                    |
|                                                                                                    |
|                                                                                                    |
|                                                                                                    |
| for different materials the following are the forms of inputs.<br>$\mathbf{c}$<br>$\mathbf c$                                                                                       |
| $\mathbf c$                                                                                                    |
| $w \rightarrow \text{well}, b \rightarrow \text{barrier} \csc z$ and $cxy$ for cladding.<br>$\mathbf c$<br>$\mathbf{c}$                                                             |
| $\mathbf c$                                                                                                    |
| a. $AlxGa1-xAs : xx (Al w) xz (Al b) qy (0) xy (0)$<br>$\mathbf c$                                                                                                    |
| b. In1-xGaxAsyP1-y: xx (Ga w) xz (Ga b) qy (As w) xy (As b)<br>$\mathbf{C}$<br>$\mathbf{c}$                                                                                         |
| c. In1-xGaxAs/InGaAsP : xx (Ga w) xz (Ga b) qy (0) xy (As b)<br>$\mathbf{C}$<br>$\mathbf{c}$                                                                                        |
| d. AlxGayIn1-x-yAs/InP : xx (Ga w) xz (Ga b) qy (Al w) xy (Al b)c<br>$\mathbf c$                                                                                                    |
| e.<br>$\mathbf{C}$                                                                                                    |
| f. InxGa1-xAs/AlGaAs: xx (In w) xz (0) qy (0) xy (Al b)<br>$\mathbf c$<br>$\mathbf{C}$                                                                                              |
| $\mathbf c$<br>g.                                                                                                    |
| h. AlyInxGa1-x-yAs/AlGaAs: xx (Al w) xz (al b) qy (In w) xz (0)c<br>$\mathbf{C}$                                                                                                    |
| i. In1-xGaxAs/AlGaInAs: xx (In w) xz (0) qy (Al b) xy (Ga b) c<br>$\mathbf c$                                                                                                    |
| $\mathbf{C}$                                                                                                    |
| $\mathbf{C}$                                                                                                    |
| 2. Input the energy gap, temperature, barrier band edges (both bands)c<br>$\mathbf{C}$                                                                                              |
| Ex: eg,temp,ec,ev<br>$\mathbf{C}$<br>C                                                                                                    |
|                                                                                                    |
| 0.51884522 0.21142234 0.0 0.4603684 10.0 3.32 1.55                                                                                                    |
| 0.79487179 298 0.10718016 0.1566647                                                                                                    |
|                                                                                                    |
| 3. Input the ist level sub-band energy levels.<br>$\mathbf{C}$<br>$\mathbf c$                                                                                                    |
| $Ex:$ ec1, $eh1,$ $el1$<br>$\mathbf{C}$<br>c                                                                                                    |
| $\mathbf c$<br>C                                                                                                    |
| 4. Input the material loss, reflectivities, number of quantum<br>$\mathbf{C}$<br>$\mathbf{c}$                                                                                       |

c wells and beta(for spontaneous emission). c c Ex: alpha,r1,r2,mm,beta. c cccccccccccccccccccccccccccccccccccccccccccccccccccccccccccccccccccccccc 0.0102677331562 0.0109370594171 0.0161551734944 0.0829312203346 0.0356919987894 0.116983827560 10.0d0 0.3000 0.300 1 5.D-5 cccccccccccccccccccccccccccccccccccccccccccccccccccccccccccccccccccccccc c 5. Input the cavity length, ridge width, internal efficiency c c Auger, strain(except AlGaAs,put 0) and confinement factor. c c Ex: cl,cw,etha,ca,es,confine c  $c$  c c 6. Input the cladding composition and band edges.  $\qquad c$ c Ex: cxz,cxy,ecc,evv c cccccccccccccccccccccccccccccccccccccccccccccccccccccccccccccccccccccccc 500.D-4 3D-4 0.97 3.10d-29 0.0 0.018 0.00 0.00 0.218876 0.364797

b) The steps for these calculations mentioned are listed in Table C.3.7

ENTER 1 FOR THE NECESSARY PARAMETERS 2 FOR THE ENERGY VALUES OF CONDUCTION BAND 3 FOR THE ENERGY VALUES OF HEAVY HOLE BAND 4 FOR THE ENERGY VALUES OF LIGHT HOLE BAND 5 FOR THE LASER G-J AND G(LAMBDA) 6 FOR RATE EQUATIONS(TWO SECTION MODEL INCLUDED) 7 FOR EXIT 5 THE INPUT FILE NAME= in1.tex SELECT MATERIAL=? 1--AlGaAs 2--InGaAsP 3--In1-zGazAs/InGaAsP/InP 4-- InGaAlAs 5--GaInP/AlzGawIn1-z-wP/Al0.5In0.5P 6-- InxGa1-xAs/AlxGa1-xAs/AlGaAs 7--In1-xGaxAs/InGaAsP/GaxIn1-xP(X=0.51) MATCHED TO GaAs 8--AlyInxGa1-x-yAs/AlzGa1-zAs/GaAs 9--InzGa1-zAs/AlxGayIn1-x-yAs/InP 10-- InGaAlAs/InGaAlAs/AlAsSb 11--InzGa1-zAs/AlxGayIn1-x-yAs/AlAsSb  $12$ --In(y)Ga(1-y)As(x)N(1-x)/GaAs  $13$ --InGaAs/In(1-x)Ga(x)As(y)P(1-y)/GaAs INPUT SELECTION 3 INPUT MODE =  $?$  FOR TE- $\rightarrow$  MODE =1, FOR TM- $\rightarrow$  MODE =2 INPUT TE OR TM ? 1 IF EL1 BELOW EH1 THEN SELECT 1, OTHERWISE SELECT 2 SELECTION=? 1 \*\*\*\*\*\*\*\*\*\*\*\*\*\*\*\*\*\*\*\*\*\*\*\*\*\*\*\*\*\*\*\*\*\*\*\*\*\*\*\*\*\*\*\*\*\*\*\*\*\* CALCULATE THE EFFECTIVE MASS

Table C.3.7. The steps for the gain and threshold current density calculations

```
**************************************************
 FOR OUASI-FERMI LEVEL SELECT=1.
 FOR READ EXISTING OUASI-FERMI LEVEL SELECT=2
 SELECT=?
1
J(LEAKAGE)=0.104958D+03 A/cm^2 N=0.328772D+19 1/cm^3
J(LEAKAGE)=0.108158D+03 A/cm^2 N=0.330752D+19 1/cm^3
J(LEAKAGE)=0.111439D+03 A/cm^2 N=0.332732D+19 1/cm^3
J(LEAKAGE)=0.114800D+03 A/cm^2 N=0.334712D+19 1/cm^3
J(LEAKAGE)=0.245553D+05A/cm^2 N=0.788120D+19 1/cm^3
J(LEAKAGE)=0.246733D+05A/cm^2 N=0.790100D+19 1/cm^3
J(LEAKAGE)=0.247912D+05A/cm^2 N=0.792080D+19 1/cm^3
J(LEAKAGE)=0.249092D+05A/cm^2 N=0.794060D+19 1/cm^3
J(LEAKAGE)=0.250272D+05A/cm^2 N=0.796040D+19 1/cm^3
J(LEAKAGE)=0.251453D+05 A/cm^2 N=0.798020D+19 1/cm^3
J(LEAKAGE)=0.252633D+05 A/cm^2 N=0.800000D+19 1/cm^3
**************************************************
G(J) PARAMETERS FROM SINGLE WELL
 Go=0.178866D+02 1/cm Jo=0.967184D+02 A/cm^2
 G(N) PARAMETERS FROM SINGLE WELL
 NGo=0.993699D+03 1/cm XNo=0.951378D+18 1/cm^3
 Jtr=0.355807D+02 A/cm^2 NTR=0.349993D+18 1/cm^3
 THE OPTIMUM NUMBER OF QUANTUM WELL FOLLOWS THE ARTICLE
 BY McIlory et al. IEEE JQE-21 1985.
 THE OPTIMUM NUMBER OF QUANTUM WELL Nopt = 2
 INPUT Nopt(CAN BE DIFFERENT FROM ABOVE CALCULATION)=?
2
NUMBER OF QUANTUM WELL(MAY OR MAY NOT BE Nopt)=?
1
 **************************************************
 **************************************************
 1ST CHECK USE SINGLE WELL TIMES # OF WELLS
 **************************************************
 **************************************************
 2ND CHECK FOLLOWS FORMULA BY McIlory IN IEEE
 JOURNAL OF QUANTUM ELECTRONIC QE-21 1985.
 **************************************************
 Gth= 34.0795 1/cm Nth=0.174336D+19 1/cm^3 IY= 84
 1ST CHECK Jth= 472.08528249 A/cm^2
 2ND CHECK Jth= 271.03897 A/cm^2
 1ST CHECK Ith=0.708128D+01 mA NUMBER OF WELLS= 2
 2ND CHECK Ith=0.406558D+01 mA
 **************************************************
CALCULATE THE P-I RELATION
NDATA= 317
```
\*\*\*\*\*\*\*\*\*\*\*\*\*\*\*\*\*\*\*\*\*\*\*\*\*\*\*\*\*\*\*\*\*\*\*\*\*\*\*\*\*\*\*\*\*\*\*\*\*\* CALCULATE THE SLOPE: mW/mA Y=A+BX CONSTANT A= -1.9085326 SLOPE B= 0.2695181 \*\*\*\*\*\*\*\*\*\*\*\*\*\*\*\*\*\*\*\*\*\*\*\*\*\*\*\*\*\*\*\*\*\*\*\*\*\*\*\*\*\*\*\*\*\*\*\*\*\* INPUT POWER PO FOR THE LINEWIDTH, PO=0 FOR STOP INPUT PO= mW  $\Omega$ INPUT 1 FOR THE DYNAMIC CALCULATION. 2 FOR SKIP  $INPUT =$  $\mathfrak{D}$ K-FACTOR= 0.25771 nS MAXIUM FREQ.= 34.4792 GHz \*\*\*\*\*\*\*\*\*\*\*\*\*\*\*\*\*\*\*\*\*\*\*\*\*\*\*\*\*\*\*\*\*\*\*\*\*\*\*\*\*\*\*\*\*\*\*\*\*\* INPUT 1 FOR CALCULATE THE GAIN(E) RELATION. INPUT 2 FOR CALCULATE THE LINEWIDTH ENHENCEMENT FACTOR AND PHOTON ENERGY RELATION INPUT 3 FOR EXIT THE PROGRAM THE INPUT # IS 1 INPUT FERMILEVELS IN C-BAND, V-BAND, AND CARRIER DENSITY 0.136951476602 0.00757985775700 0.200075187970E+19 CALCULATE THE CONVOLUTION GAIN(E) COEFFICIENT \*\*\*\*\*\*\*\*\*\*\*\*\*\*\*\*\*\*\*\*\*\*\*\*\*\*\*\*\*\*\*\*\*\*\*\*\*\*\*\*\*\*\*\*\*\*\*\*\*\* INPUT THE NAME FOR THE CONVOLUTION OPTICAL GAIN(LAMBDA) ol1.txt \*\*\*\*\*\*\*\*\*\*\*\*\*\*\*\*\*\*\*\*\*\*\*\*\*\*\*\*\*\*\*\*\*\*\*\*\*\*\*\*\*\*\*\*\*\*\*\*\*\* INPUT THE NAME FOR THE CONVOLUTION MODE GAIN(LAMBDA) ml1.txt INPUT THE NAME FOR THE CONVOLUTION OPTICAL GAIN(E) oe1.txt \*\*\*\*\*\*\*\*\*\*\*\*\*\*\*\*\*\*\*\*\*\*\*\*\*\*\*\*\*\*\*\*\*\*\*\*\*\*\*\*\*\*\*\*\*\*\*\*\*\* INPUT THE NAME FOR THE CONVOLUTION MODE GAIN(E) me1.txt \*\*\*\*\*\*\*\*\*\*\*\*\*\*\*\*\*\*\*\*\*\*\*\*\*\*\*\*\*\*\*\*\*\*\*\*\*\*\*\*\*\*\*\*\*\*\*\*\*\* INPUT 1 FOR REPEAT THE G(E) CALCULATION INPUT 2 FOR REPEAT THE ALPHA(E) CALCULATION INPUT 3 FOR EXIT 1 \*\*\*\*\*\*\*\*\*\*\*\*\*\*\*\*\*\*\*\*\*\*\*\*\*\*\*\*\*\*\*\*\*\*\*\*\*\*\*\*\*\*\*\*\*\*\*\*\*\* INPUT 1 FOR CALCULATE THE GAIN(E) RELATION. INPUT 2 FOR CALCULATE THE LINEWIDTH ENHENCEMENT FACTOR AND PHOTON ENERGY RELATION INPUT 3 FOR EXIT THE PROGRAM THE INPUT # IS 1 INPUT FERMILEVELS IN C-BAND, V-BAND, AND CARRIER DENSITY 0.292773620684 -0.223794117473E-01 0.301052631579E+19 CALCULATE THE CONVOLUTION GAIN(E) COEFFICIENT

\*\*\*\*\*\*\*\*\*\*\*\*\*\*\*\*\*\*\*\*\*\*\*\*\*\*\*\*\*\*\*\*\*\*\*\*\*\*\*\*\*\*\*\*\*\*\*\*\*\*

INPUT THE NAME FOR THE CONVOLUTION OPTICAL GAIN(LAMBDA) ol2.txt \*\*\*\*\*\*\*\*\*\*\*\*\*\*\*\*\*\*\*\*\*\*\*\*\*\*\*\*\*\*\*\*\*\*\*\*\*\*\*\*\*\*\*\*\*\*\*\*\*\* INPUT THE NAME FOR THE CONVOLUTION MODE GAIN(LAMBDA) ml2.txt INPUT THE NAME FOR THE CONVOLUTION OPTICAL GAIN(E) oe2.txt \*\*\*\*\*\*\*\*\*\*\*\*\*\*\*\*\*\*\*\*\*\*\*\*\*\*\*\*\*\*\*\*\*\*\*\*\*\*\*\*\*\*\*\*\*\*\*\*\*\* INPUT THE NAME FOR THE CONVOLUTION MODE GAIN(E) me2.txt \*\*\*\*\*\*\*\*\*\*\*\*\*\*\*\*\*\*\*\*\*\*\*\*\*\*\*\*\*\*\*\*\*\*\*\*\*\*\*\*\*\*\*\*\*\*\*\*\*\* INPUT 1 FOR REPEAT THE G(E) CALCULATION INPUT 2 FOR REPEAT THE ALPHA(E) CALCULATION INPUT 3 FOR EXIT 3 ENTER 1 FOR THE NECESSARY PARAMETERS 2 FOR THE ENERGY VALUES OF CONDUCTION BAND 3 FOR THE ENERGY VALUES OF HEAVY HOLE BAND 4 FOR THE ENERGY VALUES OF LIGHT HOLE BAND 5 FOR THE LASER G-J AND G(LAMBDA) 6 FOR RATE EQUATIONS(TWO SECTION MODEL INCLUDED) 7 FOR EXIT **7**

c) The Output characteristics of designed laser from step 5 are summarized in Table C.3.7.

| Optimized number of QWs (Nopt)               |                                                                               |  |  |
|----------------------------------------------|-------------------------------------------------------------------------------|--|--|
| Number of QWs                                |                                                                               |  |  |
| Slope efficiency $(\%)$                      | 26.9581                                                                       |  |  |
| Jth $(A/cm^2)$                               | 472.085-1 $\mathrm{s}^{\mathrm{st}}$ check, for matching threshold conditions |  |  |
|                                              | $271.03897 - 2^{nd}$ check, using McIlory method                              |  |  |
| Ith $(mA)$                                   | $7.08128mA - 1st check, for matching threshold conditions$                    |  |  |
|                                              | $4.06558mA - 2nd check, using McIlory method$                                 |  |  |
| Peak $\lambda$ at operating temperature (um) | 1.53509 um for carrier density of 2.0E18/cm3                                  |  |  |
|                                              | 1.530496 um for carrier density of 3.0E18/cm3                                 |  |  |
| Peak material gain (1/cm)                    | 3405.979 /cm for carrier density of 2.0E18 /cm3                               |  |  |
|                                              | 4379.23 /cm for carrier density of 3.0E18 /cm3                                |  |  |

Table C.3.7 Characteristics of the designed laser

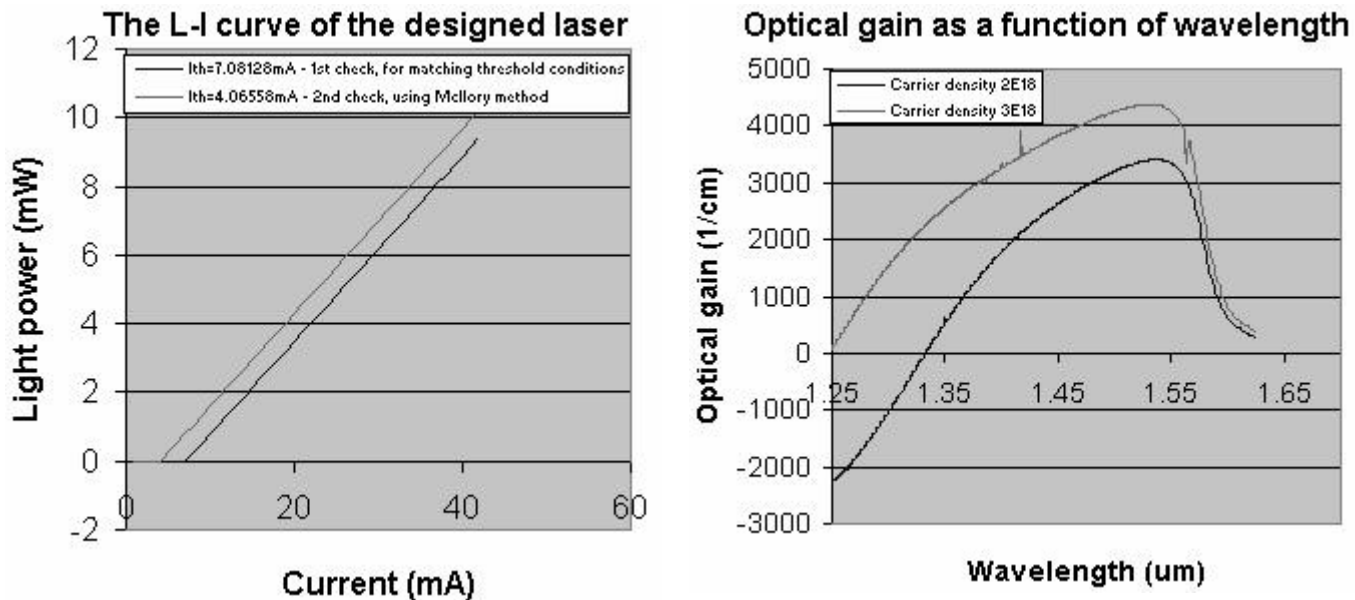

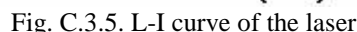

Fig. C.3.5. L-I curve of the laser Fig. C.3.6. Optical gain-λ curve of the laser

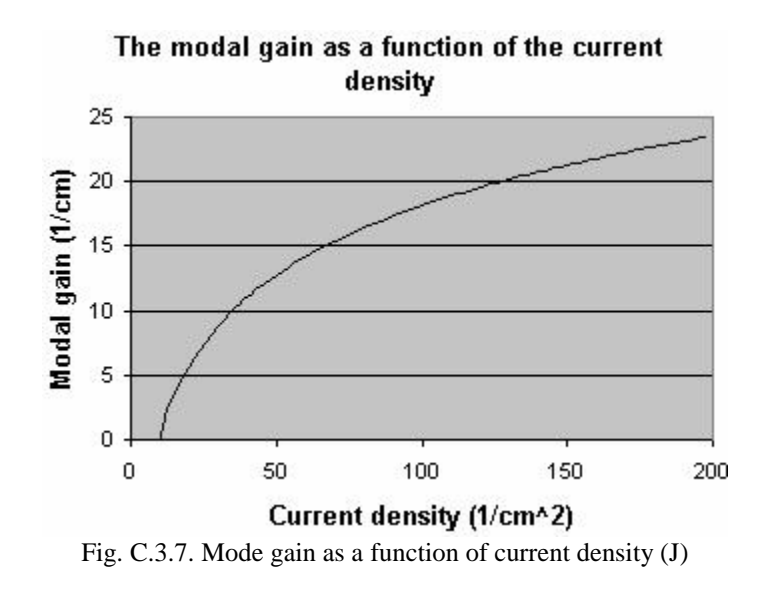

#### **C.4. Material system #4: InGaAlAs/InGaAlAs/InP**

This is a simulation of a five-layer laser structure that contains a single quantum well (QW), two separated confinement heterostructure (SCH) layers, and two cladding layers as shown in Fig. C.4.1.

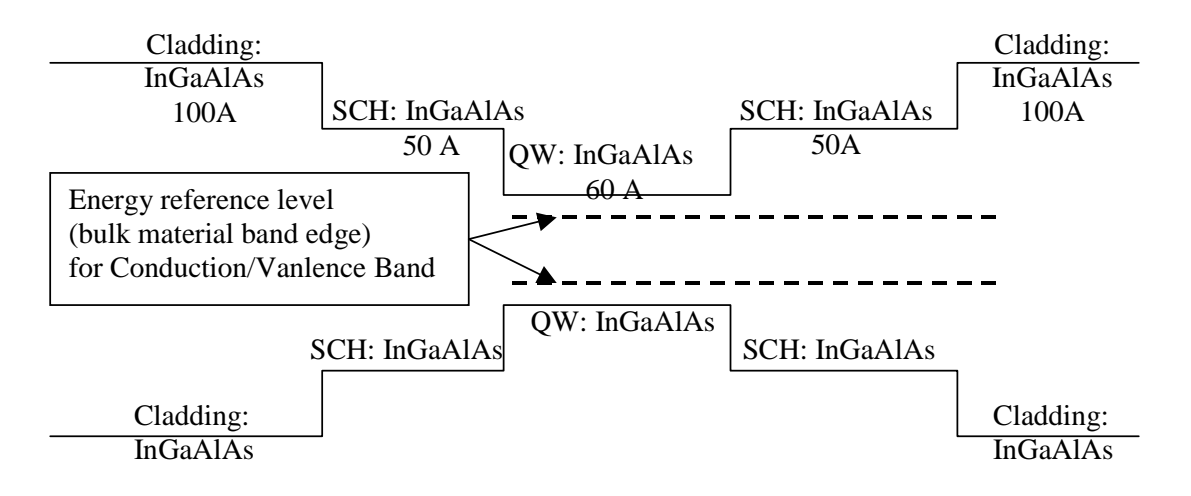

Figure C.4.4. Energy band diagram for the single quantum well structure

#### **C.4.1. Calculation of material compositions and energy band edges.**

The first step of the GAIN program is to calculate the material compositions and energy band edges of the each layer. The user is asked to enter the photoluminescence wavelength, thickness, and strain of the QW, SCH, and cladding layers. After these parameters are input, the GAIN program generates two output files: cbandeg.dat and vbandeg.dat, containing the material compositions, and the conduction band edges and valence band edges respectively. The detailed explanation is provided in Chapter 2 of this manual.

a) The input parameters to the GAIN program in this step are listed in Table. C.4.1.

| 1 WUIV UITTIT 111U WY D'ALAMINYVID YU VIIV UITIIT DIUGINIII III VIID DYVDT |                |             |                 |  |
|----------------------------------------------------------------------------|----------------|-------------|-----------------|--|
| Laver                                                                      | $\lambda$ (um) | Strain      | Thickness $(A)$ |  |
| $QW$ (Ga <sub>x</sub> Al <sub>y</sub> In <sub>1-x-y</sub> As)              | 1.813385122    | $-0.011705$ | 60              |  |
| $SCH$ (Ga <sub>x</sub> Al <sub>y</sub> In <sub>1-x-y</sub> As)             | 1.023516108    | 0.0087769   | 50              |  |
| Cladding $(Ga_x Al_yIn_{1-x-y}As)$                                         | 0.828002068    |             | 100             |  |

Table  $C_4$  1. Input parameters to the GAIN program in this step.

b) The steps in using the GAIN program to calculate the material compositions and energy band edges are listed in Table C.4.2

Table C.4.2. steps to run the GAIN program for necessary parameters.

```
ENTER 1 FOR THE NECESSARY PARAMETERS
   2 FOR THE ENERGY VALUES OF CONDUCTION BAND
   3 FOR THE ENERGY VALUES OF HEAVY HOLE BAND
   4 FOR THE ENERGY VALUES OF LIGHT HOLE BAND
   5 FOR THE LASER G-J AND G(LAMBDA)
   6 FOR RATE EQUATIONS(TWO SECTION MODEL INCLUDED)
   7 FOR EXIT
1
ENTER 1 FOR AlGaAs/AlGaAs
   2 FOR InGaAsP/InGaAsP/InP
   3 FOR InGaAs/InGaAsP/InP
   4 FOR InGaAlAs/InGaAlAs/InP
   5 FOR GaInP/(AlGa)0.5In0.5P/AlInP
   6 FOR InGaAs/AlGaAs/AlGaAs
   7 FOR InGaAs/InGaAsP/Ga0.51In0.49P(MATCHED GaAs)
   8 FOR AlyInxGa1-x-yAs/AlzGa1-zAs/GaAs
   9 FOR InzGa1-zAs/AlyGaxIn1-x-yAs/InP
   10 FOR InGaAlAs/InGaAlAs/AlAsxSb1-x(matched InP)
   11 FOR InzGa1-zAs/AlyGaxIn1-x-yAs/AlAsxSb1-x
   12 FOR In(y)Ga(1-y)As(x)N(1-x)/GaAs (dilute N)
   13 FOR In(1-x)Ga(x)As(y)P(1-y)/GaAs14 FOR EXIT, BACK TO MAIN PAGE!
4
INPUT THE LAYER # FOR GRIN STRUCTURE(STEP)
STEP N=2
INPUT THE WELL WAVELENGTH (um)
1.813385122
INPUT THE BARRIER WAVELENGTH (um)
1.023516108
 INPUT THE CLADDING WAVELENGTH (um)
0.828002068
 BANDGAP ENERGY OF QUANTUM WELL= 0.683804000019804
 INPUT CLADDING, BARRIER,QUANTUM WELL WIDTH (A)
100 50 60
 FOR AlyGaxIn(1-x-y)As, in output read Ga first then Al
 IF ONE OF THE COMPONENTS IN ACTIVE REGION IS ZERO,
 YOU HAVE TO TRY ANOTHER INITIAL GUESS FOR
 BOTH WAVELENGTH AND STRAIN
 INPUT STRAIN
-0.011704948
 FOR Eg relation from Dr. Chuang,s book input 1,
for Industrial experimental formula input 2
INPUT =-> ?1
 FOR BARRIER IS LATTICE MATCHED SELECT ==>1
 FOR BARRIER IS STRAIN COMPENSATED SELECT ==> 2
```

```
SELECTION IS ===>?
2
 FOR Eg relation from Dr. Chuang,s book input 1,
for Industrial experimental formula input 2
 INPUT =-->?
1
INPUT STRAIN==>?
0.008776922
 WRITE CONDUCTION BAND PARAMETERS INTO CBANDEG.DAT
 WRITE VALENCE BAND PARAMETERS INTO VBANDEG.DAT
 INPUT 1 FOR NEW CALCULATION
    2 FOR EXIT
 INPUT =?
\mathcal{L}ENTER 1 FOR AlGaAs/AlGaAs
   2 FOR InGaAsP/InGaAsP/InP
   3 FOR InGaAs/InGaAsP/InP
   4 FOR InGaAlAs/InGaAlAs/InP
   5 FOR GaInP/(AlGa)0.5In0.5P/AlInP
   6 FOR InGaAs/AlGaAs/AlGaAs
   7 FOR InGaAs/InGaAsP/Ga0.51In0.49P(MATCHED GaAs)
   8 FOR AlyInxGa1-x-yAs/AlzGa1-zAs/GaAs
   9 FOR InzGa1-zAs/AlyGaxIn1-x-yAs/InP
   10 FOR InGaAlAs/InGaAlAs/AlAsxSb1-x(matched InP)
   11 FOR InzGa1-zAs/AlyGaxIn1-x-yAs/AlAsxSb1-x
   12 FOR In(y)Ga(1-y)As(x)N(1-x)/GaAs (dilute N)
   13 FOR In(1-x)Ga(x)As(y)P(1-y)/GaAs14 FOR EXIT, BACK TO MAIN PAGE!
14
 THIS PROGRAM STOP HERE!, BACK TO MAIN PAGE
```
c) The output files, cbandeg.dat and vbandeg.dat are explained in Table C.4.3.

Table C.4.3. Material compositions and band offsets:

a) cbandeg.dat for conduction band

| OW strain                   | lattice constant                    |           |                       |                |
|-----------------------------|-------------------------------------|-----------|-----------------------|----------------|
| $-.117049E-01$ 0.593758E-09 |                                     |           |                       |                |
|                             | material compositions               |           |                       |                |
| layer thickness.            | Ga                                  | Al        | conduction band edges |                |
|                             | $0.10000000E + 03$ 0.00000000E + 00 | 0.4829333 | 0.5859193             | cladding layer |
|                             | $0.50000000E+02$ $0.34879557E+00$   | 0.2505339 | 0.3327401             | SCH laver      |
|                             | $0.60000000E+02$ $0.21964924E+00$   | 0.0801355 | 0.0538058             | quantum well   |
|                             | $0.50000000E+02$ $0.34879557E+00$   | 0.2505339 | 0.3327401             | SCH laver      |
|                             | $0.10000000E + 03$ 0.00000000E + 00 | 0.4829333 | 0.5859193             | cladding layer |
|                             |                                     |           |                       |                |

b) vbandeg.dat for valence band

\*\*\*\*\*\*\*\*\*\*\*\*\*\*\*\*\*\*\*\*\*\*\*\*\*\*\*\*\*\*\*\*\*\*\*\*\*\*\*\*\*\*\*\*\*\*\*\*\*\*\*\* \*\*\*\*\*\*\*\*\*\*\*\*\*\*\*\*\*\*\*\*

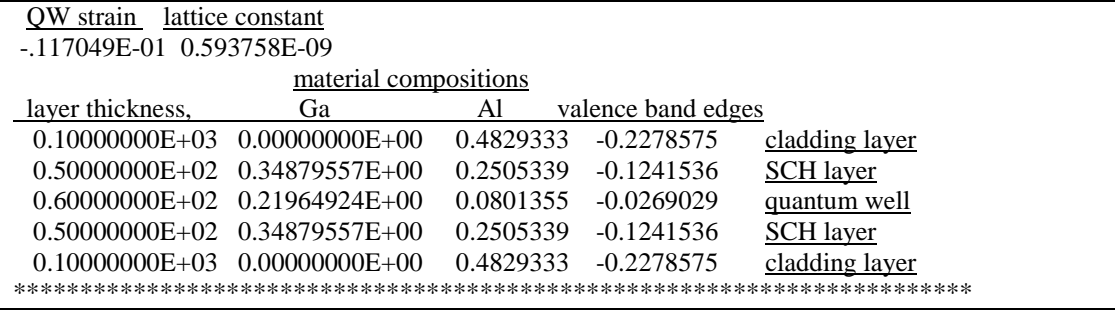

#### **C.4.2. Energy level calculations**

After the calculation of the material compositions and energy band edges, the GAIN program calculates energy levels in the conduction band and valence bands. The detailed explanations are discussed in Chapter 3 of this manual.

a) The steps of how to calculate the energy levels are shown in Table C.4.4.

Table C.4.4. Steps to calculate the energy levels

```
i) Steps to calculate the conduction band energy levels
```

```
ENTER 1 FOR THE NECESSARY PARAMETERS
   2 FOR THE ENERGY VALUES OF CONDUCTION BAND
   3 FOR THE ENERGY VALUES OF HEAVY HOLE BAND
   4 FOR THE ENERGY VALUES OF LIGHT HOLE BAND
   5 FOR THE LASER G-J AND G(LAMBDA)
   6 FOR RATE EQUATIONS(TWO SECTION MODEL INCLUDED)
   7 FOR EXIT
2
INPUT THE NUMBER OF QUANTUM WELLS NUM=?
1
INPUT TOTAL LAYERS FOR STRUCTURE--N ODD
INPUT N=5
INPUT THE LOWEST POTENTIAL LAYER(1st Q-WELL) IC= ?
3
INPUT THE SELECTED CENTER LAYER OF STRUCTURE ICR=
3
*******************************************************
 INPUT I=1 FOR AlGaAs
    I=2 FOR InGaAsP
    I=3 FOR In1-xGaxAs/InGaAsP/InPI=4 FOR InGaAlAs/InGaAlAs
    I=5 FOR GaInP/(AlGa)0.5In0.5P/AlInP
    I=6 FOR InGaAs/AlGaAs/AlGaAs
    I=7 FOR InGaAs/InGaAsP/Ga0.51In0.49P(GaAs)
    I=8 FOR AlyInxGa1-x-yAs/AlzGa1-zAs/GaAs
    I=9 FOR InzGa1-zAs/AlxGayIn1-x-yAs/InP
    I=10 FOR InGaAlAs/InGaAlAs/AlAsxSb1-x(InP)
    I=11 FOR InzGa1-zAs/AlxGayIn1-x-yAs/AlAsxSb1-x
    I=12 FOR In(y)Ga(1-y)As(x)N(1-x)/GaAs
```

```
I=13 FOR InGaAs/In(1-y)Ga(x)As(y)P(1-y)/GaAs
 INPUT I= ?*******************************************************
4
ENERGY EIGENVALUE===> 0.132273196491E+00 ERROR= .1825400E-14
ENERGY EIGENVALUE===> 0.338026920933E+00 ERROR= .2075989E-14
 ENERGY EIGENVALUE===> 0.438393858497E+00 ERROR= .1374688E-14
 ENERGY EIGENVALUE===> 0.500546559386E+00 ERROR= .1783885E-14
FOR CHECKING THE Schrodinger WAVE FUNCTION INPUT I==> 1
SKIP INPUT I = \geq 2I=?
1
INPUT THE EIGENVALUE
EIGEN VALUE=
0.132273196491
INPUT THE NAME OF OUTPUT FILE
cb1.txt
CONFINEMENT FACTOR OF 1 th LAYER = 0.58761391E-04CONFINEMENT FACTOR OF 2 th LAYER = 0.60148156E-01
CONFINEMENT FACTOR OF 3 th LAYER = 0.87958617E+00
CONFINEMENT FACTOR OF 4 th LAYER = 0.60148156E-01
CONFINEMENT FACTOR OF 5 th LAYER = 0.58761391E-04
INPUT NEW EIGENVALUE--> 1, BACK TO MAIN PAGE--> 2
SELECT=?1
INPUT THE EIGENVALUE
EIGEN VALUE=
0.338026920933
INPUT THE NAME OF OUTPUT FILE
cb2.txt
CONFINEMENT FACTOR OF 1 th LAYER = 0.56890043E-02
CONFINEMENT FACTOR OF 2 th LAYER = 0.28761534E+00
CONFINEMENT FACTOR OF 3 th LAYER = 0.41339131E+00
CONFINEMENT FACTOR OF 4 th LAYER = 0.28761534E+00
CONFINEMENT FACTOR OF 5 th LAYER = 0.56890043E-02
INPUT NEW EIGENVALUE--> 1, BACK TO MAIN PAGE--> 2
SELECT=?
2
```
ii) Steps to calculate the heavy hole energy levels

```
ENTER 1 FOR THE NECESSARY PARAMETERS
   2 FOR THE ENERGY VALUES OF CONDUCTION BAND
   3 FOR THE ENERGY VALUES OF HEAVY HOLE BAND
   4 FOR THE ENERGY VALUES OF LIGHT HOLE BAND
   5 FOR THE LASER G-J AND G(LAMBDA)
   6 FOR RATE EQUATIONS(TWO SECTION MODEL INCLUDED)
   7 FOR EXIT
3
INPUT THE NUMBER OF QUANTUM WELLS NUM=?
1
INPUT TOTAL LAYERS FOR STRUCTURE--N ODD
INPUT N=5
INPUT THE HIGHEST POTENTIAL(1st Q-WELL) LAYER IC= ?
3
```

```
INPUT THE SELECTED CENTER OF THE STRUCTURE ICR=?
3
*******************************************************
 INPUT I=1 FOR AlGaAs
    I=2 FOR InGaAsP
    I=3 FOR In(1-x)Ga(x)As/InGaAsP/InPI=4 FOR InGaAlAs/InGaAlAs
    I=5 FOR GaInP/(AlGa)0.5In0.5P/AlInP
    I=6 FOR InGaAs/AlGaAs/AlGaAs
    I=7 FOR InGaAs/InGaAsP/Ga0.51In0.49P(GaAs)
    I=8 FOR AlyInxGa1-x-yAs/AlzGa1-zAs/GaAs
    I=9 FOR In(z)Ga(1-z)As/AlxGayIn1-x-yAs/InP
    I=10 FOR InGaAlAs/InGaAlAs/AlAsxSb1-x(InP)
    I=11 FOR InzGa1-zAs/AlxGayIn1-x-yAs/AlAsxSb1-x
    I=12 FOR In(y)Ga(1-y)As(x)N(1-x)/GaAsI=13 FOR InGaAs/In(1-x)Ga(x)As(y)P(1-y)/GaAs
 INPUT I= ?
*******************************************************
4
*******************************************************
 DOES THE STRUCTURE STRAIN OR STRAIN-COMPENSATED?
 IF STRAIN ONLY INPUT 1, STRAIN-COMPENSATED INPUT 2
 INPUT SELECT = ?2
INPUT BARRIER STRAIN =?
0.008776922
 ENERGY EIGENVALUE===> -0.190388140560E+00 ERROR= .3376657E-14
 ENERGY EIGENVALUE===> -0.178205351549E+00 ERROR= .2794590E-14
 ENERGY EIGENVALUE===> -0.146868929570E+00 ERROR= .1933278E-14
 ENERGY EIGENVALUE===> -0.649012884792E-01 ERROR= .1722105E-14
 ENERGY EIGENVALUE===> -0.584031671619E-02 ERROR= .1782035E-14
 FOR CHECKING THE Schrodinger WAVE FUNCTION INPUT I==> 1
 SKIP INPUT I = \geq 2I=?1
 INPUT THE EIGENVALUE
 EIGEN VALUE=
-0.584031671619E-02
 INPUT THE NAME OF OUTPUT FILE
hh1.txt
CONFINEMENT FACTOR OF 1 th LAYER = 0.10778777E-06
CONFINEMENT FACTOR OF 2 th LAYER = 0.15062630E-01
CONFINEMENT FACTOR OF 3 th LAYER = 0.96987452E+00
CONFINEMENT FACTOR OF 4 th LAYER = 0.15062630E-01
CONFINEMENT FACTOR OF 5 th LAYER = 0.10778777E-06
 INPUT NEW EIGENVALUE--> 1, BACK TO MAIN PAGE--> 2
 SELECT=?
1
 INPUT THE EIGENVALUE
 EIGEN VALUE=
-0.649012884792E-01
 INPUT THE NAME OF OUTPUT FILE
hh2.txt
```

```
CONFINEMENT FACTOR OF 1 th LAYER = 0.51712890E-05CONFINEMENT FACTOR OF 2 th LAYER = 0.68039794E-01
CONFINEMENT FACTOR OF 3 th LAYER = 0.86391007E+00
CONFINEMENT FACTOR OF 4 th LAYER = 0.68039794E-01
CONFINEMENT FACTOR OF 5 th LAYER = 0.51712890E-05
INPUT NEW EIGENVALUE--> 1, BACK TO MAIN PAGE--> 2
SELECT=?
2
```
iii) Steps to calculate the light hole energy levels

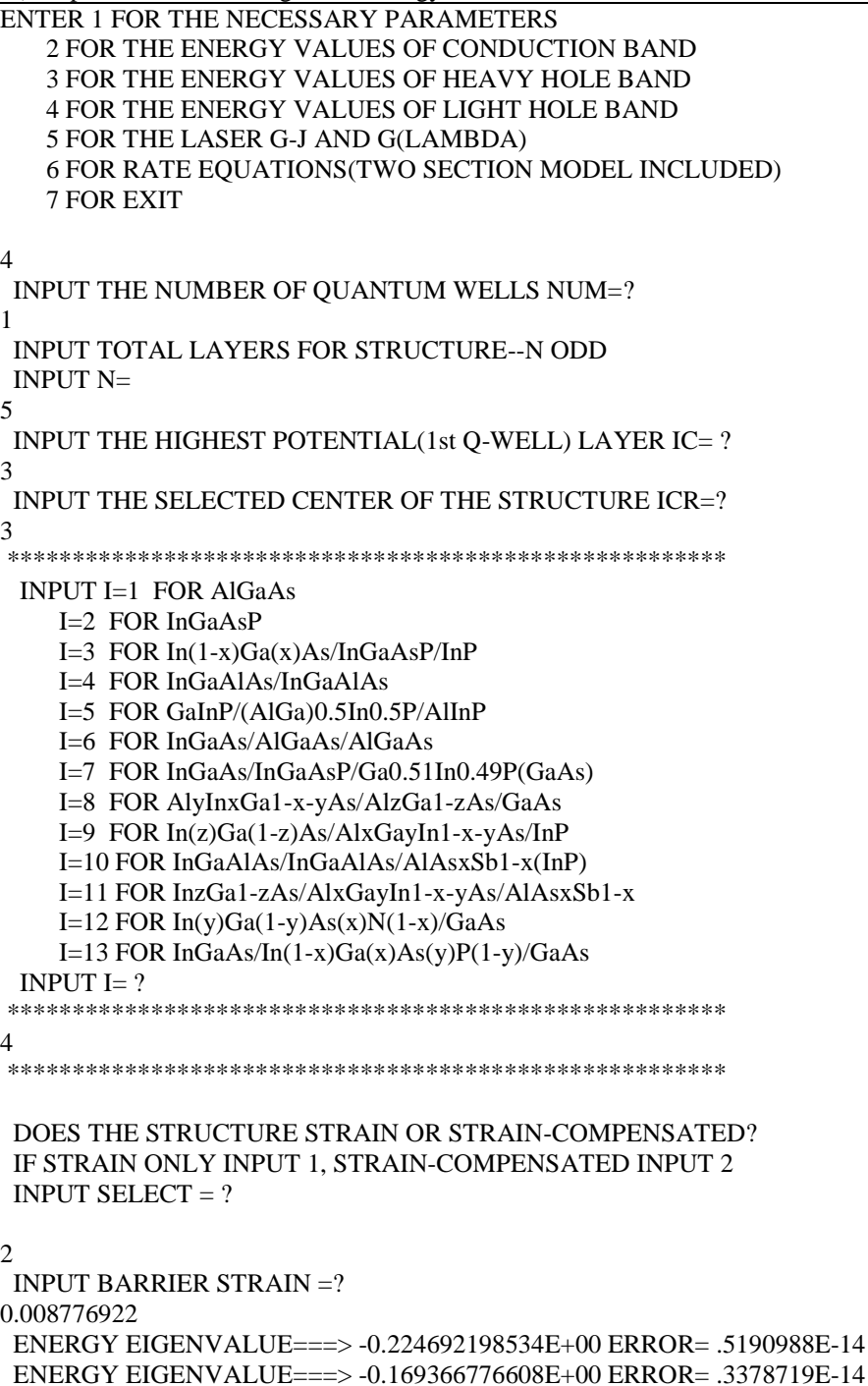

```
ENERGY EIGENVALUE===> -0.978425419323E-01 ERROR= .2045359E-14
FOR CHECKING THE Schrodinger WAVE FUNCTION INPUT I==> 1
SKIP INPUT I==> 2
I=?1
INPUT THE EIGENVALUE
EIGEN VALUE=
-0.978425419323E-01
INPUT THE NAME OF OUTPUT FILE
lh1.txt
CONFINEMENT FACTOR OF 1 th LAYER = 0.10863305E-01
CONFINEMENT FACTOR OF 2 th LAYER = 0.19796026E+00
CONFINEMENT FACTOR OF 3 th LAYER = 0.58235288E+00CONFINEMENT FACTOR OF 4 th LAYER = 0.19796026E+00
CONFINEMENT FACTOR OF 5 th LAYER = 0.10863305E-01
INPUT NEW EIGENVALUE--> 1, BACK TO MAIN PAGE--> 2
SELECT=?
1
INPUT THE EIGENVALUE
EIGEN VALUE=
-0.169366776608
INPUT THE NAME OF OUTPUT FILE
lh2.txt
CONFINEMENT FACTOR OF 1 th LAYER = 0.90021097E-01
CONFINEMENT FACTOR OF 2 th LAYER = 0.36387798E+00
CONFINEMENT FACTOR OF 3 th LAYER = 0.92201838E-01
CONFINEMENT FACTOR OF 4 th LAYER = 0.36387798E+00
CONFINEMENT FACTOR OF 5 th LAYER = 0.90021097E-01
INPUT NEW EIGENVALUE--> 1, BACK TO MAIN PAGE--> 2
SELECT=?
2
```
b) The main output file from this part of GAIN program is energy.dat, containing all the energy levels as shown in Table C.4.5. After the energy eigen values are calculated, the GAIN program asks the user whether he would like to check the wave envelope function or not. We suggest that the user check the wave envelope functions of the first and second energy levels for conduction and valence bands. The plots of the envelope functions are shown in Fig. C.4.2, Fig. C.4.3, Fig C.4.4.

Table C.4.5. output file energy.dat

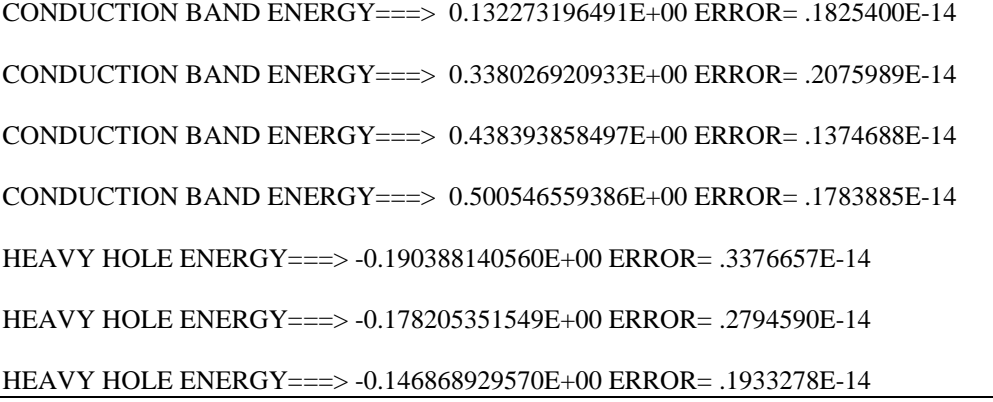

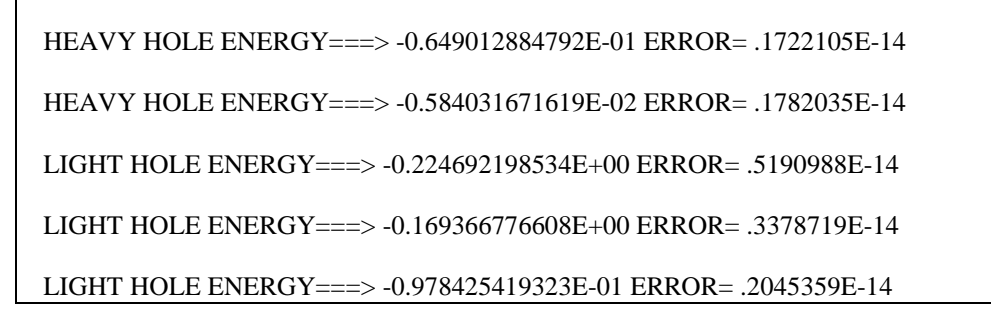

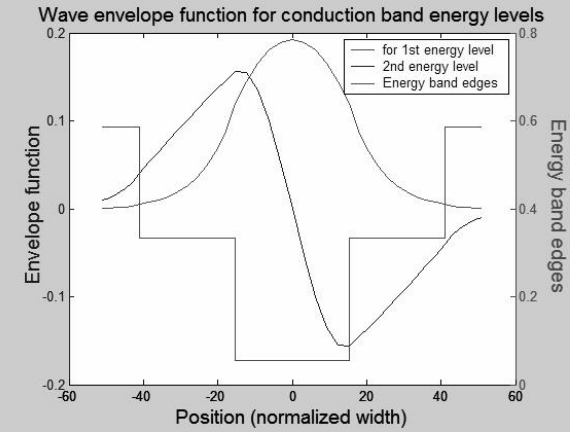

Fig. C.4.2. Wave envelope functions for energy levels in conduction band

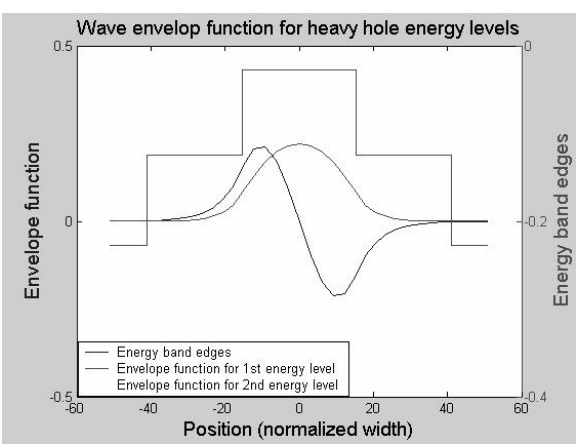

Fig. C.4.3. Wave envelope functions for heavy hole energy levels

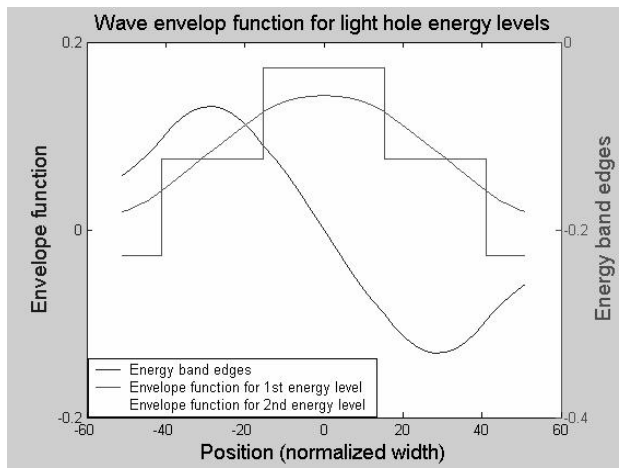

Fig. C.4.4. Wave envelope functions for light hole energy levels

### **C.4.3. Simulations of Gain and Laser properties**

This is the last step of simulations using the GAIN program. With the previous calculated material composition, energy band edges, energy levels, and other parameters like material loss and Auger coefficient, the GAIN program can simulate the threshold current, threshold current density, slope efficiency, optical gain and mode gain as functions of wavelengths and photon energies, and L-I curve. The details are explained in Chapter 4 of the manual.

In this part of GAIN program, the input file needs to be constructed with the results of the previous steps and according to the laser design. In this example, single quantum well structure is used to simulate a three-QW laser. For the threequantum-well laser with a ridge length of  $750 \mu m$  and ridge width of  $3 \mu m$ , the input file is shown in Table C.4.6. The detailed steps of simulations are listed in Table C.4.7. The main output files: L-I curve, optical gain as a function of the wavelength, and mode gain vs. current density are plotted in Fig. C.4.5, Fig. C.4.6, and Fig. C.4.7.

a) The input file:

Table C.4.6. Input file for gain and threshold current calculation

| 1. Input the compositions, width of well, effective index<br>$\mathbf c$<br>C                                          |
|----------------------------------------------------------------------------------------------------|
| and lasing wavelength.<br>$\mathbf{C}$                                                                                 |
| Ex: $xx, xz, qy, xy, lx, n, lam$<br>$\mathbf{C}$                                                                       |
| for different materials the following are the forms of inputs. c<br>$\mathbf c$                                        |
| $\mathbf c$                                                                                                    |
| $w \rightarrow \text{well}, b \rightarrow \text{barrier} \csc z$ and $cxy$ for cladding.<br>$\mathbf c$<br>$\mathbf c$ |
| $\mathbf c$                                                                                                    |
| a. $AlxGa1-xAs : xx (Al w) xz (Al b) qy (0) xy (0)$<br>$\mathbf{C}$<br>с                                               |
| b. In1-xGaxAsyP1-y: xx (Ga w) xz (Ga b) qy (As w) xy (As b) c<br>$\mathbf c$                                           |
| c. In1-xGaxAs/InGaAsP : xx (Ga w) xz (Ga b) qy (0) xy (As b)<br>$\mathbf c$<br>$\mathbf{c}$                            |
| d. AlxGayIn1-x-yAs/InP : xx (Ga w) xz (Ga b) qy (Al w) xy (Al b)c<br>$\mathbf c$                                       |
| $\mathbf{C}$<br>e.                                                                                                    |
| f. InxGa1-xAs/AlGaAs: xx (In w) xz (0) qy (0) xy (Al b)<br>$\mathbf{C}$<br>$\mathbf{c}$                                |
| g.<br>$\mathbf c$                                                                                                    |
| h. AlyInxGa1-x-yAs/AlGaAs: xx (Al w) xz (al b) qy (In w) xz (0)c<br>$\mathbf{C}$                                       |
| i. In1-xGaxAs/AlGaInAs: xx (In w) xz (0) qy (Al b) xy (Ga b) c<br>$\mathbf{C}$                                         |
| j. In(y)Ga(1-y)As(x)N(1-x):xx(As w),xz(As, b),qy(In w),xy(In b)c<br>$\mathbf{C}$                                       |
| k. InGaAs/InGaAsP/GaAs: xx (In w), (0), xz(Ga w) xy (As b)<br>$\mathbf{C}$                                             |
| 2. Input the energy gap, temperature, barrier band edges (both bands)<br>$\mathbf{C}$                                  |
| Ex: eg,temp,ec,ev<br>$\mathbf{C}$                                                                                      |
|                                                                                                    |
| 0.21964924 0.34879557 0.0801355 0.2505339 6.0 3.218741 1.5                                                             |
| 0.683804 298 0.3327401 0.1241536                                                                                       |
|                                                                                                    |
| 3. Input the ist level sub-band energy levels.<br>$\mathbf{C}$<br>$\mathbf{C}$                                         |
| Ex: ec1,eh1,el1<br>$\mathbf{C}$<br>C                                                                                   |
| $\mathbf{C}$<br>$\mathbf{C}$                                                                                           |
|                                                                                                    |

c 4. Input the material loss, reflectivities, number of quantum c c wells and beta(for spontaneous emission). c c Ex: alpha,r1,r2,mm,beta. c cccccccccccccccccccccccccccccccccccccccccccccccccccccccccccccccccccccccc 0.132273291719 0.584032029186E-02 0.978425521147E-01 1 1 1 12.0d0 0.30 0.30 1 5.D-5 cccccccccccccccccccccccccccccccccccccccccccccccccccccccccccccccccccccccc c 5. Input the cavity length, ridge width, internal efficiency c c Auger, strain(except AlGaAs,put 0) and confinement factor. c c Ex: cl,cw,etha,ca,es,confine c  $c$  c c 6. Input the cladding composition and band edges.  $\qquad c$ c Ex: cxz,cxy,ecc,evv c cccccccccccccccccccccccccccccccccccccccccccccccccccccccccccccccccccccccc 750.D-4 3D-4 0.96 1.00d-29 0.000 0.009834488 0.48 0.0 0.5859193 0.2278575

b) The steps for these calculations mentioned are listed in Table C.4.7

ENTER 1 FOR THE NECESSARY PARAMETERS 2 FOR THE ENERGY VALUES OF CONDUCTION BAND 3 FOR THE ENERGY VALUES OF HEAVY HOLE BAND 4 FOR THE ENERGY VALUES OF LIGHT HOLE BAND 5 FOR THE LASER G-J AND G(LAMBDA) 6 FOR RATE EQUATIONS(TWO SECTION MODEL INCLUDED) 7 FOR EXIT 5 THE INPUT FILE NAME= in1.tex SELECT MATERIAL=? 1--AlGaAs 2--InGaAsP 3--In1-zGazAs/InGaAsP/InP 4-- InGaAlAs 5--GaInP/AlzGawIn1-z-wP/Al0.5In0.5P 6-- InxGa1-xAs/AlxGa1-xAs/AlGaAs 7--In1-xGaxAs/InGaAsP/GaxIn1-xP(X=0.51) MATCHED TO GaAs 8--AlyInxGa1-x-yAs/AlzGa1-zAs/GaAs 9--InzGa1-zAs/AlxGayIn1-x-yAs/InP 10-- InGaAlAs/InGaAlAs/AlAsSb 11--InzGa1-zAs/AlxGayIn1-x-yAs/AlAsSb  $12$ --In(y)Ga(1-y)As(x)N(1-x)/GaAs  $13$ --InGaAs/In(1-x)Ga(x)As(y)P(1-y)/GaAs INPUT SELECTION 4 INPUT MODE =  $?$  FOR TE--> MODE =1, FOR TM--> MODE =2 INPUT TE OR TM ? 1 IF EL1 BELOW EH1 THEN SELECT 1, OTHERWISE SELECT 2 SELECTION=? 1 \*\*\*\*\*\*\*\*\*\*\*\*\*\*\*\*\*\*\*\*\*\*\*\*\*\*\*\*\*\*\*\*\*\*\*\*\*\*\*\*\*\*\*\*\*\*\*\*\*\* CALCULATE THE EFFECTIVE MASS

Table C.4.7. The steps for the gain and threshold current density calculations

```
**************************************************
 FOR OUASI-FERMI LEVEL SELECT=1.
 FOR READ EXISTING OUASI-FERMI LEVEL SELECT=2
 SELECT=?
1
J(LEAKAGE)=0.522156D-01 A/cm^2 N=0.328772D+19 1/cm^3
J(LEAKAGE)=0.544163D-01 A/cm^2 N=0.330752D+19 1/cm^3
J(LEAKAGE)=0.567097D-01 A/cm^2 N=0.332732D+19 1/cm^3
J(LEAKAGE)=0.590996D-01 A/cm^2 N=0.334712D+19 1/cm^3
J(LEAKAGE)=0.654295D+03 A/cm^2 N=0.788120D+19 1/cm^3
J(LEAKAGE)=0.678642D+03 A/cm^2 N=0.790100D+19 1/cm^3
J(LEAKAGE)=0.703785D+03 A/cm^2 N=0.792080D+19 1/cm^3
J(LEAKAGE)=0.729743D+03 A/cm^2 N=0.794060D+19 1/cm^3
J(LEAKAGE)=0.756533D+03 A/cm^2 N=0.796040D+19 1/cm^3
J(LEAKAGE)=0.784174D+03 A/cm^2 N=0.798020D+19 1/cm^3
J(LEAKAGE)=0.812685D+03 A/cm^2 N=0.800000D+19 1/cm^3
**************************************************
G(J) PARAMETERS FROM SINGLE WELL
 Go=0.158181D+02 1/cm Jo=0.954942D+02 A/cm^2
 G(N) PARAMETERS FROM SINGLE WELL
 NGo=0.160843D+04 1/cm XNo=0.911779D+18 1/cm^3
 Jtr=0.351304D+02 A/cm^2 NTR=0.335425D+18 1/cm^3
 THE OPTIMUM NUMBER OF QUANTUM WELL FOLLOWS THE ARTICLE
 BY McIlory et al. IEEE JQE-21 1985.
 THE OPTIMUM NUMBER OF QUANTUM WELL Nopt = 2
 INPUT Nopt(CAN BE DIFFERENT FROM ABOVE CALCULATION)=?
2
NUMBER OF QUANTUM WELL(MAY OR MAY NOT BE Nopt)=?
3
 **************************************************
 **************************************************
 1ST CHECK USE SINGLE WELL TIMES # OF WELLS
 **************************************************
 **************************************************
 2ND CHECK FOLLOWS FORMULA BY McIlory IN IEEE
 JOURNAL OF QUANTUM ELECTRONIC QE-21 1985.
 **************************************************
 Gth= 28.0530 1/cm Nth=0.170376D+19 1/cm^3 IY= 82
 1ST CHECK Jth= 381.42697085 A/cm^2
 2ND CHECK Jth= 213.82690 A/cm^2
 1ST CHECK Ith=0.858211D+01 mA NUMBER OF WELLS= 2
 2ND CHECK Ith=0.481111D+01 mA
 **************************************************
CALCULATE THE P-I RELATION
NDATA= 319
```
\*\*\*\*\*\*\*\*\*\*\*\*\*\*\*\*\*\*\*\*\*\*\*\*\*\*\*\*\*\*\*\*\*\*\*\*\*\*\*\*\*\*\*\*\*\*\*\*\*\* CALCULATE THE SLOPE: mW/mA Y=A+BX CONSTANT A= -1.8744106 SLOPE B= 0.2184091 \*\*\*\*\*\*\*\*\*\*\*\*\*\*\*\*\*\*\*\*\*\*\*\*\*\*\*\*\*\*\*\*\*\*\*\*\*\*\*\*\*\*\*\*\*\*\*\*\*\* INPUT POWER PO FOR THE LINEWIDTH, PO=0 FOR STOP INPUT PO= mW  $\Omega$ INPUT 1 FOR THE DYNAMIC CALCULATION. 2 FOR SKIP  $INPUT =$  $\mathfrak{D}$ K-FACTOR= 0.33294 nS MAXIUM FREQ.= 26.6891 GHz \*\*\*\*\*\*\*\*\*\*\*\*\*\*\*\*\*\*\*\*\*\*\*\*\*\*\*\*\*\*\*\*\*\*\*\*\*\*\*\*\*\*\*\*\*\*\*\*\*\* INPUT 1 FOR CALCULATE THE GAIN(E) RELATION. INPUT 2 FOR CALCULATE THE LINEWIDTH ENHENCEMENT FACTOR AND PHOTON ENERGY RELATION INPUT 3 FOR EXIT THE PROGRAM THE INPUT # IS 1 INPUT FERMILEVELS IN C-BAND, V-BAND, AND CARRIER DENSITY 0.238566456069 -0.666558305734E-02 0.200075187970E+19 CALCULATE THE CONVOLUTION GAIN(E) COEFFICIENT \*\*\*\*\*\*\*\*\*\*\*\*\*\*\*\*\*\*\*\*\*\*\*\*\*\*\*\*\*\*\*\*\*\*\*\*\*\*\*\*\*\*\*\*\*\*\*\*\*\* INPUT THE NAME FOR THE CONVOLUTION OPTICAL GAIN(LAMBDA) ol1.txt \*\*\*\*\*\*\*\*\*\*\*\*\*\*\*\*\*\*\*\*\*\*\*\*\*\*\*\*\*\*\*\*\*\*\*\*\*\*\*\*\*\*\*\*\*\*\*\*\*\* INPUT THE NAME FOR THE CONVOLUTION MODE GAIN(LAMBDA) ml1.txt INPUT THE NAME FOR THE CONVOLUTION OPTICAL GAIN(E) oe1.txt \*\*\*\*\*\*\*\*\*\*\*\*\*\*\*\*\*\*\*\*\*\*\*\*\*\*\*\*\*\*\*\*\*\*\*\*\*\*\*\*\*\*\*\*\*\*\*\*\*\* INPUT THE NAME FOR THE CONVOLUTION MODE GAIN(E) me1.txt \*\*\*\*\*\*\*\*\*\*\*\*\*\*\*\*\*\*\*\*\*\*\*\*\*\*\*\*\*\*\*\*\*\*\*\*\*\*\*\*\*\*\*\*\*\*\*\*\*\* INPUT 1 FOR REPEAT THE G(E) CALCULATION INPUT 2 FOR REPEAT THE ALPHA(E) CALCULATION INPUT 3 FOR EXIT 1 \*\*\*\*\*\*\*\*\*\*\*\*\*\*\*\*\*\*\*\*\*\*\*\*\*\*\*\*\*\*\*\*\*\*\*\*\*\*\*\*\*\*\*\*\*\*\*\*\*\* INPUT 1 FOR CALCULATE THE GAIN(E) RELATION. INPUT 2 FOR CALCULATE THE LINEWIDTH ENHENCEMENT FACTOR AND PHOTON ENERGY RELATION INPUT 3 FOR EXIT THE PROGRAM THE INPUT # IS 1 INPUT FERMILEVELS IN C-BAND, V-BAND, AND CARRIER DENSITY 0.292773620684 -0.223794117473E-01 0.301052631579E+19 CALCULATE THE CONVOLUTION GAIN(E) COEFFICIENT

\*\*\*\*\*\*\*\*\*\*\*\*\*\*\*\*\*\*\*\*\*\*\*\*\*\*\*\*\*\*\*\*\*\*\*\*\*\*\*\*\*\*\*\*\*\*\*\*\*\*

INPUT THE NAME FOR THE CONVOLUTION OPTICAL GAIN(LAMBDA) ol2.txt \*\*\*\*\*\*\*\*\*\*\*\*\*\*\*\*\*\*\*\*\*\*\*\*\*\*\*\*\*\*\*\*\*\*\*\*\*\*\*\*\*\*\*\*\*\*\*\*\*\* INPUT THE NAME FOR THE CONVOLUTION MODE GAIN(LAMBDA) ml2.txt INPUT THE NAME FOR THE CONVOLUTION OPTICAL GAIN(E) oe2.txt \*\*\*\*\*\*\*\*\*\*\*\*\*\*\*\*\*\*\*\*\*\*\*\*\*\*\*\*\*\*\*\*\*\*\*\*\*\*\*\*\*\*\*\*\*\*\*\*\*\* INPUT THE NAME FOR THE CONVOLUTION MODE GAIN(E) me2.txt \*\*\*\*\*\*\*\*\*\*\*\*\*\*\*\*\*\*\*\*\*\*\*\*\*\*\*\*\*\*\*\*\*\*\*\*\*\*\*\*\*\*\*\*\*\*\*\*\*\* INPUT 1 FOR REPEAT THE G(E) CALCULATION INPUT 2 FOR REPEAT THE ALPHA(E) CALCULATION INPUT 3 FOR EXIT 3 ENTER 1 FOR THE NECESSARY PARAMETERS 2 FOR THE ENERGY VALUES OF CONDUCTION BAND 3 FOR THE ENERGY VALUES OF HEAVY HOLE BAND 4 FOR THE ENERGY VALUES OF LIGHT HOLE BAND 5 FOR THE LASER G-J AND G(LAMBDA) 6 FOR RATE EQUATIONS(TWO SECTION MODEL INCLUDED) 7 FOR EXIT **7**

c) The Output characteristics of designed laser from step 5 are summarized in Table C.4.7.

| Optimized number of QWs (Nopt)               |                                                                              |  |  |
|----------------------------------------------|------------------------------------------------------------------------------|--|--|
| Number of QWs                                | 3                                                                            |  |  |
| Slope efficiency $(\%)$                      | 21.84                                                                        |  |  |
| Jth $(A/cm^2)$                               | 381.4 - $1st$ check, for matching threshold conditions                       |  |  |
|                                              | $213.8 - 2nd$ check, using McIlory method                                    |  |  |
| Ith $(mA)$                                   | $8.58 \text{ mA}$ - 1 <sup>st</sup> check, for matching threshold conditions |  |  |
|                                              | 4. 81 mA - $2nd$ check, using McIlory method                                 |  |  |
| Peak $\lambda$ at operating temperature (um) | 1.52 um for carrier density of 2.0E18 /cm3                                   |  |  |
|                                              | 1.53 um for carrier density of 3.0E18/cm3                                    |  |  |
| Peak material gain (1/cm)                    | 3160.1 /cm for carrier density of 2.0E18 /cm3                                |  |  |
|                                              | 2115.6 /cm for carrier density of 3.0E18 /cm3                                |  |  |

Table C.4.7 Characteristics of the designed laser

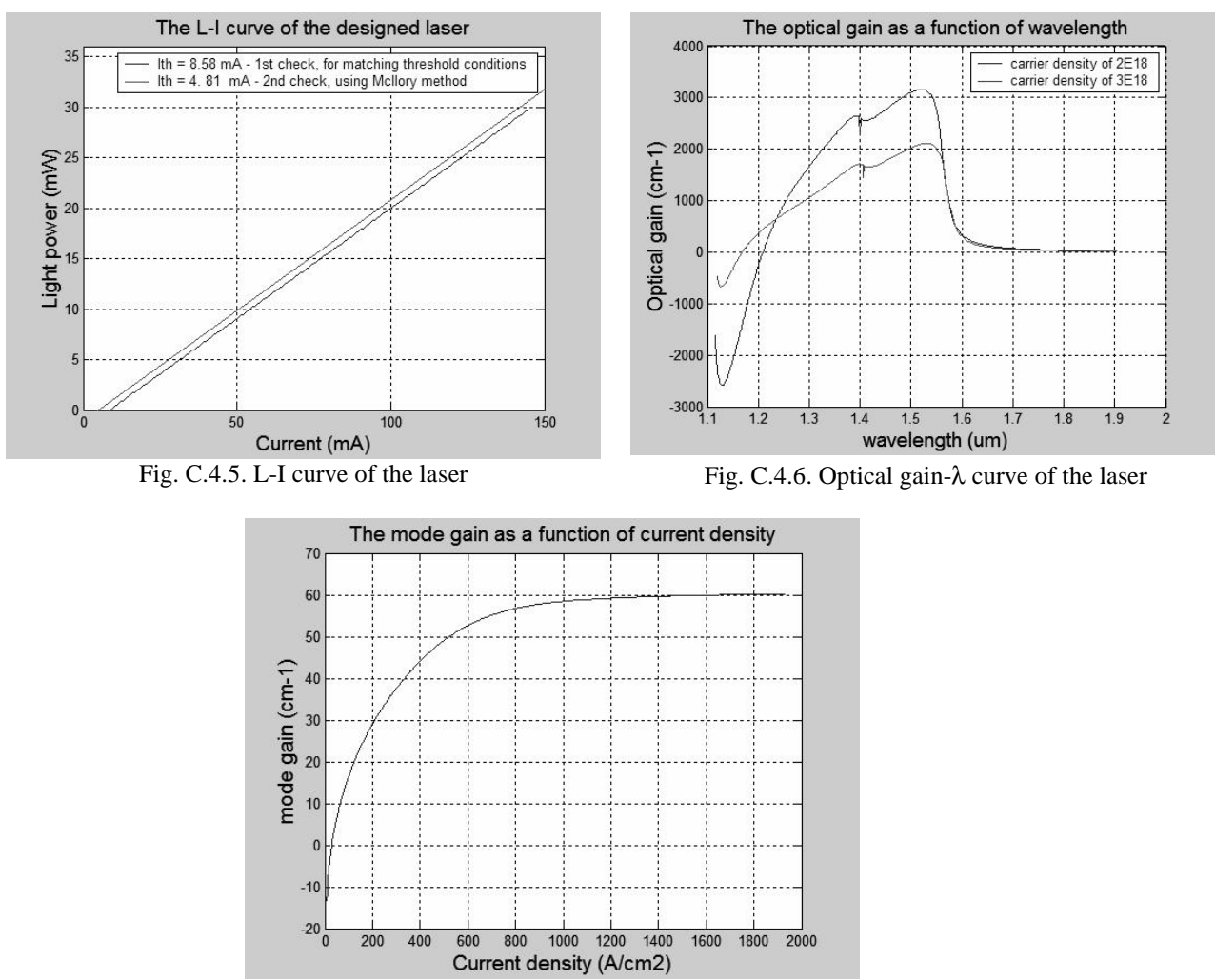

Fig. C.4.7. Mode gain as a function of current density (J)

### **C.5. Material system #5: GaInP/AlzGawIn1-z-wP/Al0.5In0.5P**

This is a simulation of a five-layer laser structure that contains a single quantum well (QW), two separated confinement heterostructure (SCH) layers, and two cladding layers as shown in Fig. C.5.1.

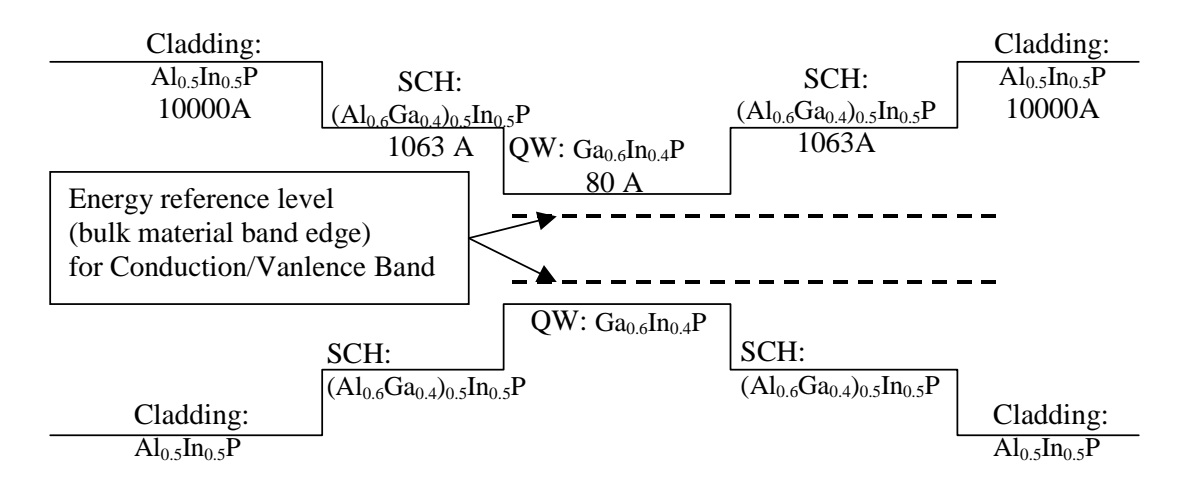

Figure C.5.5. Energy band diagram for the simple quantum well structure

## **C.5.1. Calculation of material compositions and energy band edges.**

The first step of the GAIN program is to calculate the material compositions and energy band edges of the each layer. The user is asked to enter the photoluminescence wavelength, thickness, and strain of the QW, SCH, and cladding layers. After these parameters are input, the GAIN program generates two output files: cbandeg.dat and vbandeg.dat, containing the material compositions, and the conduction band edges and valence band edges respectively. The detailed explanation is provided in Chapter 2 of this manual.

a) The input parameters to the GAIN program in this step islisted in Table. C.5.1.

| Tuble C.O.I. Hiput purunceers to the OTHIT program in this step.      |                |           |               |
|-----------------------------------------------------------------------|----------------|-----------|---------------|
| Laver                                                                 | $\lambda$ (um) | Strain    | Thickness (A) |
| $QW(Ga_{0.6}In_{0.4}P)$                                               | ).63           | $-0.0027$ | 80            |
| SCH $((\text{Al}_{0.6}\text{Ga}_{0.4})_{0.5}\text{In}_{0.5}\text{P})$ | 0.545          |           | 1063          |
| Cladding $(Al_{0.5}In_{0.5}P)$                                        | 0.491          |           | 10000         |

Table C.5.1. Input parameters to the GAIN program in this step.

b) The steps in using the GAIN program to calculate the material compositions and energy band edges are listed in Table C.5.2

Table C.5.2. steps to run the GAIN program for necessary parameters.

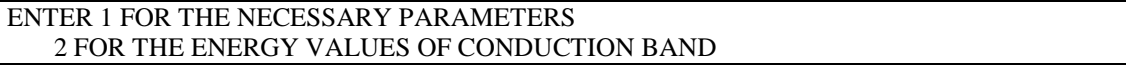

```
3 FOR THE ENERGY VALUES OF HEAVY HOLE BAND
   4 FOR THE ENERGY VALUES OF LIGHT HOLE BAND
   5 FOR THE LASER G-J AND G(LAMBDA)
   6 FOR RATE EQUATIONS(TWO SECTION MODEL INCLUDED)
   7 FOR EXIT
1
ENTER 1 FOR AlGaAs/AlGaAs
   2 FOR InGaAsP/InGaAsP/InP
   3 FOR InGaAs/InGaAsP/InP
   4 FOR InGaAlAs/InGaAlAs/InP
   5 FOR GaInP/(AlGa)0.5In0.5P/AlInP
   6 FOR InGaAs/AlGaAs/AlGaAs
   7 FOR InGaAs/InGaAsP/Ga0.51In0.49P(MATCHED GaAs)
   8 FOR AlyInxGa1-x-yAs/AlzGa1-zAs/GaAs
   9 FOR InzGa1-zAs/AlyGaxIn1-x-yAs/InP
   10 FOR InGaAlAs/InGaAlAs/AlAsxSb1-x(matched InP)
   11 FOR InzGa1-zAs/AlyGaxIn1-x-yAs/AlAsxSb1-x
   12 FOR In(y)Ga(1-y)As(x)N(1-x)/GaAs (dilute N)
   13 FOR In(1-x)Ga(x)As(y)P(1-y)/GaAs14 FOR EXIT, BACK TO MAIN PAGE!
5
 Ga(x)In(1-x)P/AlGaInP/AlGaInP(matched to GaAs)
 If x=0.5 then GaInP(Eg=1.891eV) lattice matched to GaAs
 The barrier region can be latticed matched to GaAs
 or strained composition.
 In QW region x->Ga, y->0
 Both barrier(SCH) and cladding, X->Ga, Y->Al
INPUT THE LAYER # FOR GRIN STRUCTURE(STEP)
STEP N=2
 INPUT THE WELL WAVELENGTH (um)
0.63
 INPUT THE BARRIER WAVELENGTH (um)
0.545
INPUT THE CLADDING WAVELENGTH (um)
0.491
 BANDGAP ENERGY OF QUANTUM WELL= 1.96825396825397 eV
 INPUT CLADDING, BARRIER,QUANTUM WELL WIDTH (A)
10000 1063 80
 For AlGaInP lattice matched to GaAs select -->1
 For AlGaInP lattice mismatch select --> 2
 SELECTION ===> ?
1
 STRAIN FOR GaInP 2.714641526427632E-003
 WRITE CONDUCTION BAND PARAMETERS INTO CBANDEG.DAT
 WRITE VALENCE BAND PARAMETERS INTO VBANDEG.DAT
 INPUT 1 FOR NEW CALCULATION, 2 FOR EXIT
```
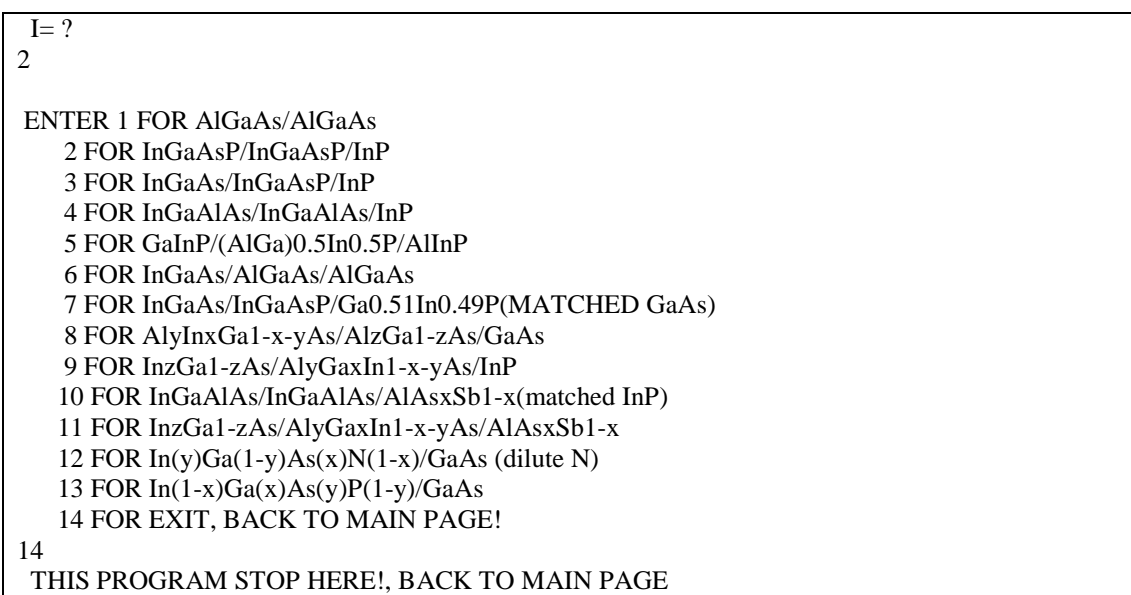

c) The output files, cbandeg.dat and vbandeg.dat are explained in Table C.5.3.

#### **Table C.5.3. Material compositions and band offsets:**

a) cbandeg.dat for conduction band

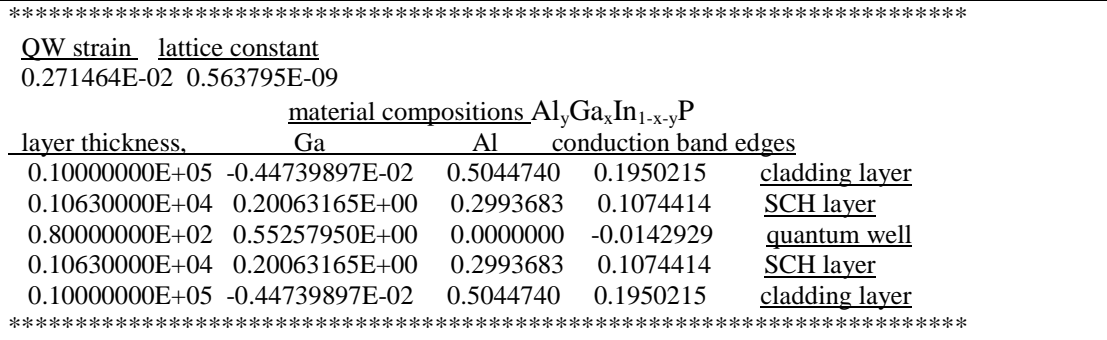

b) vbandeg.dat for valence band

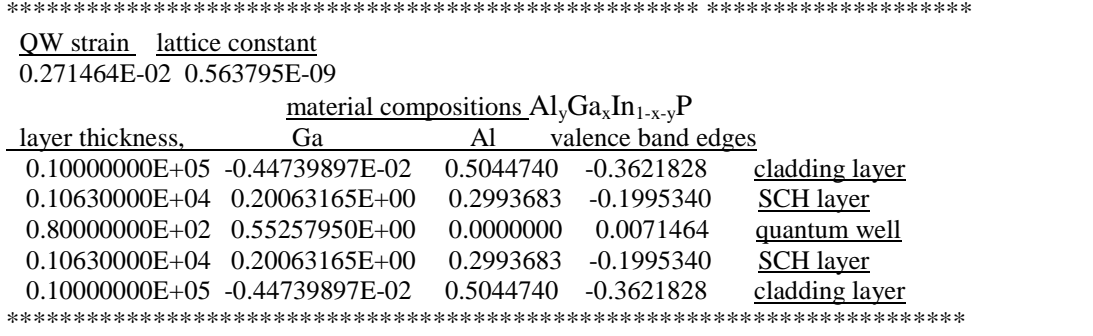

# **C.5.2. Energy level calculations**

After the calculation of the material compositions and energy band edges, the GAIN program calculates energy levels in the conduction band and valence bands. The detailed explanations are discussed in Chapter 3 of this manual.

a) The steps of how to calculate the energy levels are shown in Table C.5.4.

Table C.5.4. Steps to calculate the energy levels

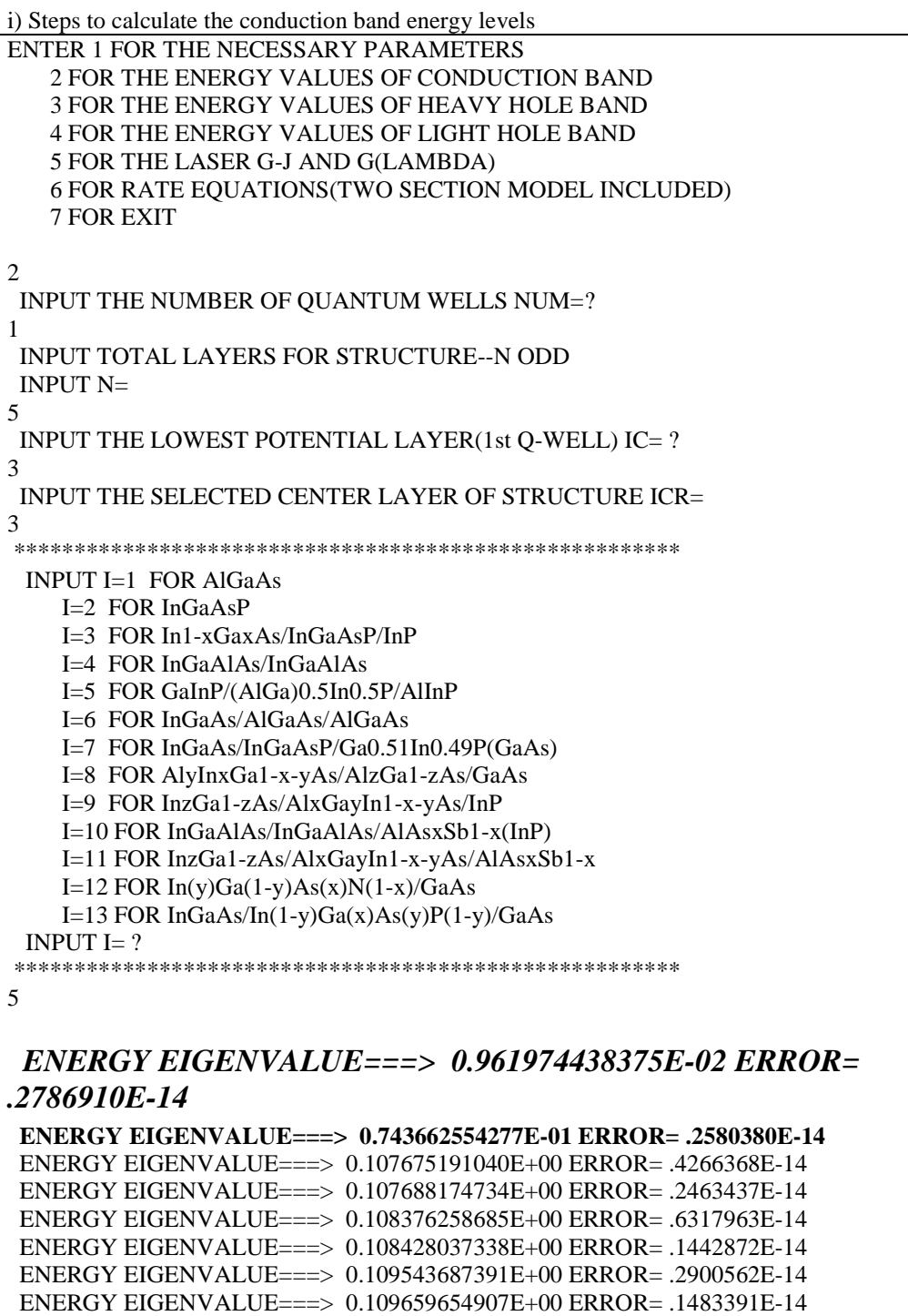

```
ENERGY EIGENVALUE===> 0.111175954839E+00 ERROR= .2524093E-14
 ENERGY EIGENVALUE===> 0.111380963353E+00 ERROR= .1915930E-14
 ENERGY EIGENVALUE===> 0.113270939913E+00 ERROR= .2521982E-14
 ENERGY EIGENVALUE===> 0.113589356334E+00 ERROR= .2292240E-14
 ENERGY EIGENVALUE===> 0.115825939696E+00 ERROR= .2102730E-14
 ENERGY EIGENVALUE===> 0.116281876661E+00 ERROR= .1980838E-14
 ENERGY EIGENVALUE===> 0.118837702628E+00 ERROR= .2070679E-14
 ENERGY EIGENVALUE===> 0.119455372783E+00 ERROR= .1414132E-14
 ENERGY EIGENVALUE===> 0.122302488065E+00 ERROR= .2748183E-14
 ENERGY EIGENVALUE===> 0.123106599250E+00 ERROR= .1286513E-14
 ENERGY EIGENVALUE===> 0.126216164546E+00 ERROR= .2382521E-14
 ENERGY EIGENVALUE===> 0.127232254643E+00 ERROR= .1318435E-14
 ENERGY EIGENVALUE===> 0.130574357571E+00 ERROR= .3582667E-14
 ENERGY EIGENVALUE===> 0.131828958191E+00 ERROR= .2236097E-14
 ENERGY EIGENVALUE===> 0.135372648300E+00 ERROR= .2832335E-14
 ENERGY EIGENVALUE===> 0.136893165876E+00 ERROR= .2662248E-14
 ENERGY EIGENVALUE===> 0.140606801955E+00 ERROR= .2075560E-14
 ENERGY EIGENVALUE===> 0.142421018041E+00 ERROR= .2486680E-14
 ENERGY EIGENVALUE===> 0.146272964900E+00 ERROR= .2509426E-14
 ENERGY EIGENVALUE===> 0.148408090543E+00 ERROR= .1416510E-14
 ENERGY EIGENVALUE===> 0.152367710782E+00 ERROR= .3201183E-14
 ENERGY EIGENVALUE===> 0.154848978871E+00 ERROR= .2597122E-14
 ENERGY EIGENVALUE===> 0.158887734556E+00 ERROR= .1766965E-14
 ENERGY EIGENVALUE===> 0.161736541616E+00 ERROR= .2628242E-14
 ENERGY EIGENVALUE===> 0.165828843460E+00 ERROR= .2472018E-14
 ENERGY EIGENVALUE===> 0.169060333436E+00 ERROR= .1986998E-14
 ENERGY EIGENVALUE===> 0.173183433744E+00 ERROR= .3017043E-14
 ENERGY EIGENVALUE===> 0.176802685912E+00 ERROR= .1597014E-14
 ENERGY EIGENVALUE===> 0.180933567715E+00 ERROR= .2328795E-14
 ENERGY EIGENVALUE===> 0.184925313643E+00 ERROR= .2516799E-14
 ENERGY EIGENVALUE===> 0.189021845141E+00 ERROR= .1893777E-14
 ENERGY EIGENVALUE===> 0.193267857341E+00 ERROR= .2992086E-14
 FOR CHECKING THE Schrodinger WAVE FUNCTION INPUT I==> 1
SKIP INPUT I = \geq 2I=?1
INPUT THE EIGENVALUE
EIGEN VALUE=
0.00962
INPUT THE NAME OF OUTPUT FILE
v1
CONFINEMENT FACTOR OF 1 th LAYER = 0.19880306E-80
CONFINEMENT FACTOR OF 2 th LAYER = 0.37682916E+00
CONFINEMENT FACTOR OF 3 th LAYER = 0.11196418E-24
CONFINEMENT FACTOR OF 4 th LAYER = 0.62317084E+00
CONFINEMENT FACTOR OF 5 th LAYER = 0.19880985E-80
INPUT NEW EIGENVALUE--> 1, BACK TO MAIN PAGE--> 2
SELECT=?
1
INPUT THE EIGENVALUE
EIGEN VALUE=
0.07437
INPUT THE NAME OF OUTPUT FILE
v2
CONFINEMENT FACTOR OF 1 th LAYER = 0.15868871E-32
```

```
CONFINEMENT FACTOR OF 2 th LAYER = 0.15724277E+00
CONFINEMENT FACTOR OF 3 th LAYER = 0.68556334E+00
CONFINEMENT FACTOR OF 4 th LAYER = 0.15719389E+00
CONFINEMENT FACTOR OF 5 th LAYER = 0.15863938E-32
INPUT NEW EIGENVALUE--> 1, BACK TO MAIN PAGE--> 2
SELECT=?
2
```
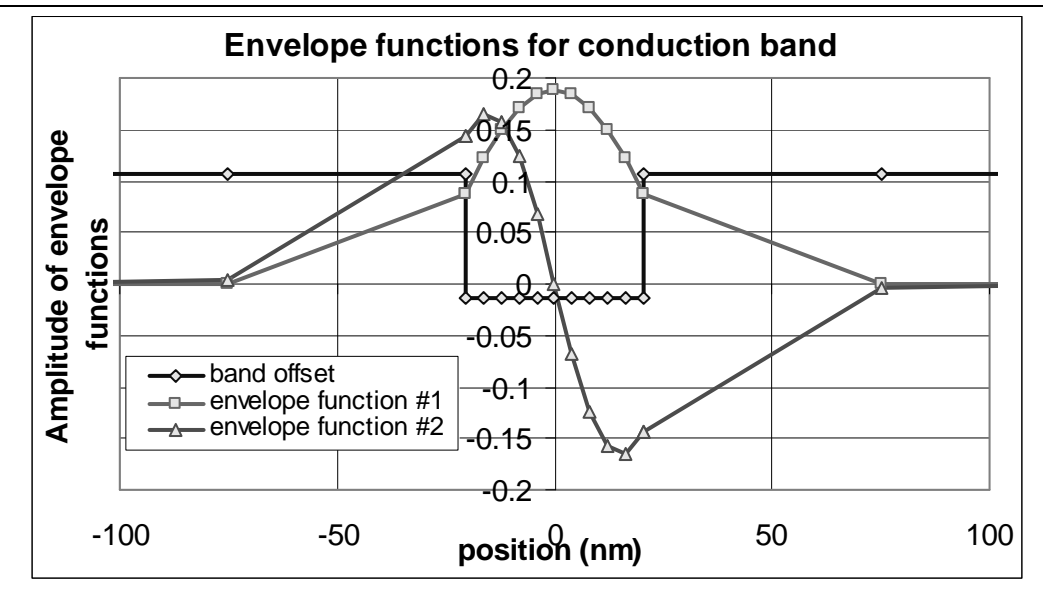

Fig. C.5.2 Envelope functions for conduction band

ii) Steps to calculate the heavy hole energy levels

```
ENTER 1 FOR THE NECESSARY PARAMETERS
   2 FOR THE ENERGY VALUES OF CONDUCTION BAND
   3 FOR THE ENERGY VALUES OF HEAVY HOLE BAND
   4 FOR THE ENERGY VALUES OF LIGHT HOLE BAND
   5 FOR THE LASER G-J AND G(LAMBDA)
   6 FOR RATE EQUATIONS(TWO SECTION MODEL INCLUDED)
   7 FOR EXIT
3
INPUT THE NUMBER OF QUANTUM WELLS NUM=?
1
INPUT TOTAL LAYERS FOR STRUCTURE--N ODD
INPUT N=
5
INPUT THE HIGHEST POTENTIAL(1st Q-WELL) LAYER IC= ?
3
INPUT THE SELECTED CENTER OF THE STRUCTURE ICR=?
3
*******************************************************
 INPUT I=1 FOR AlGaAs
    I=2 FOR InGaAsP
    I=3 FOR In(1-x)Ga(x)As/InGaAsP/InPI=4 FOR InGaAlAs/InGaAlAs
    I=5 FOR GaInP/(AlGa)0.5In0.5P/AlInP
    I=6 FOR InGaAs/AlGaAs/AlGaAs
    I=7 FOR InGaAs/InGaAsP/Ga0.51In0.49P(GaAs)
```
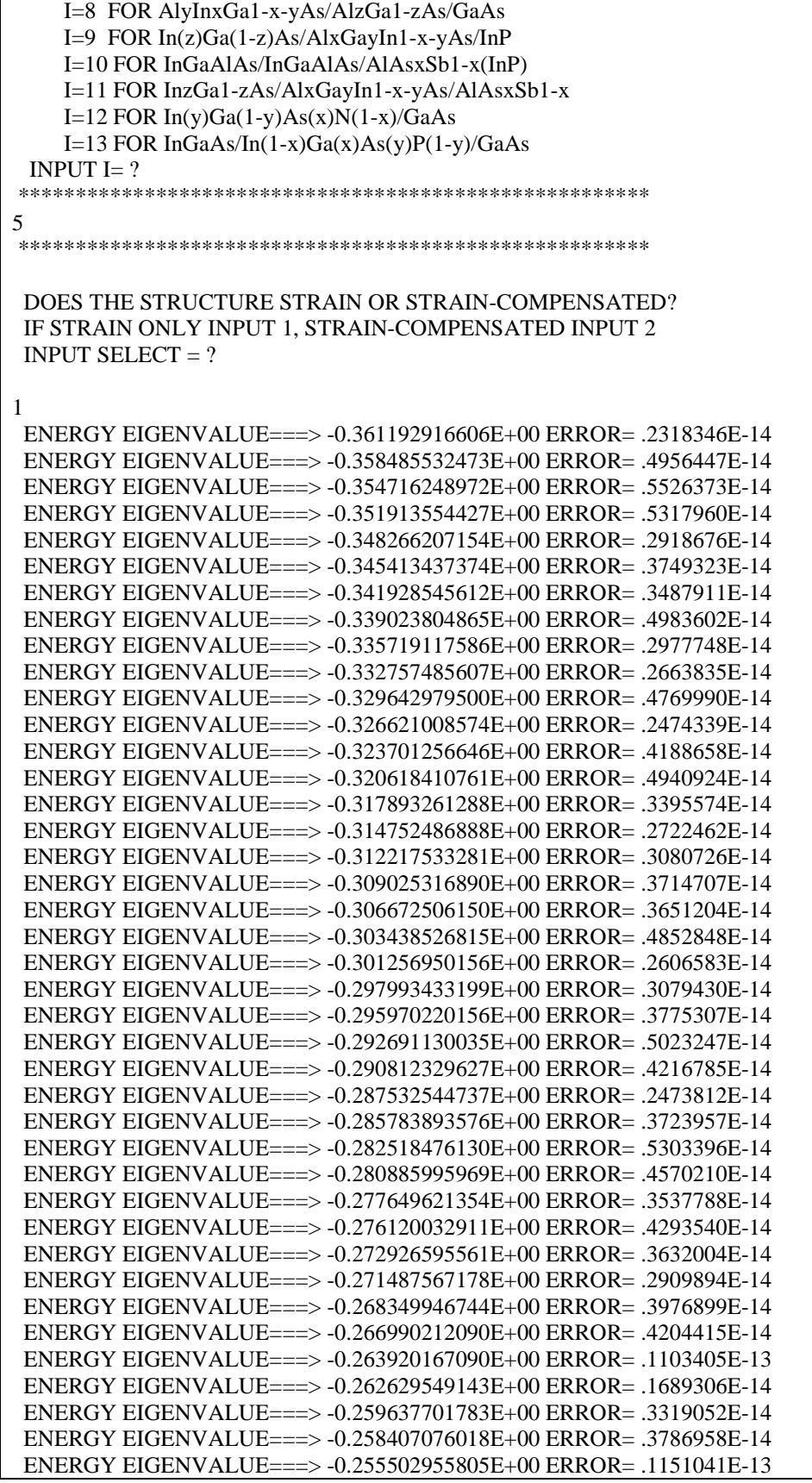

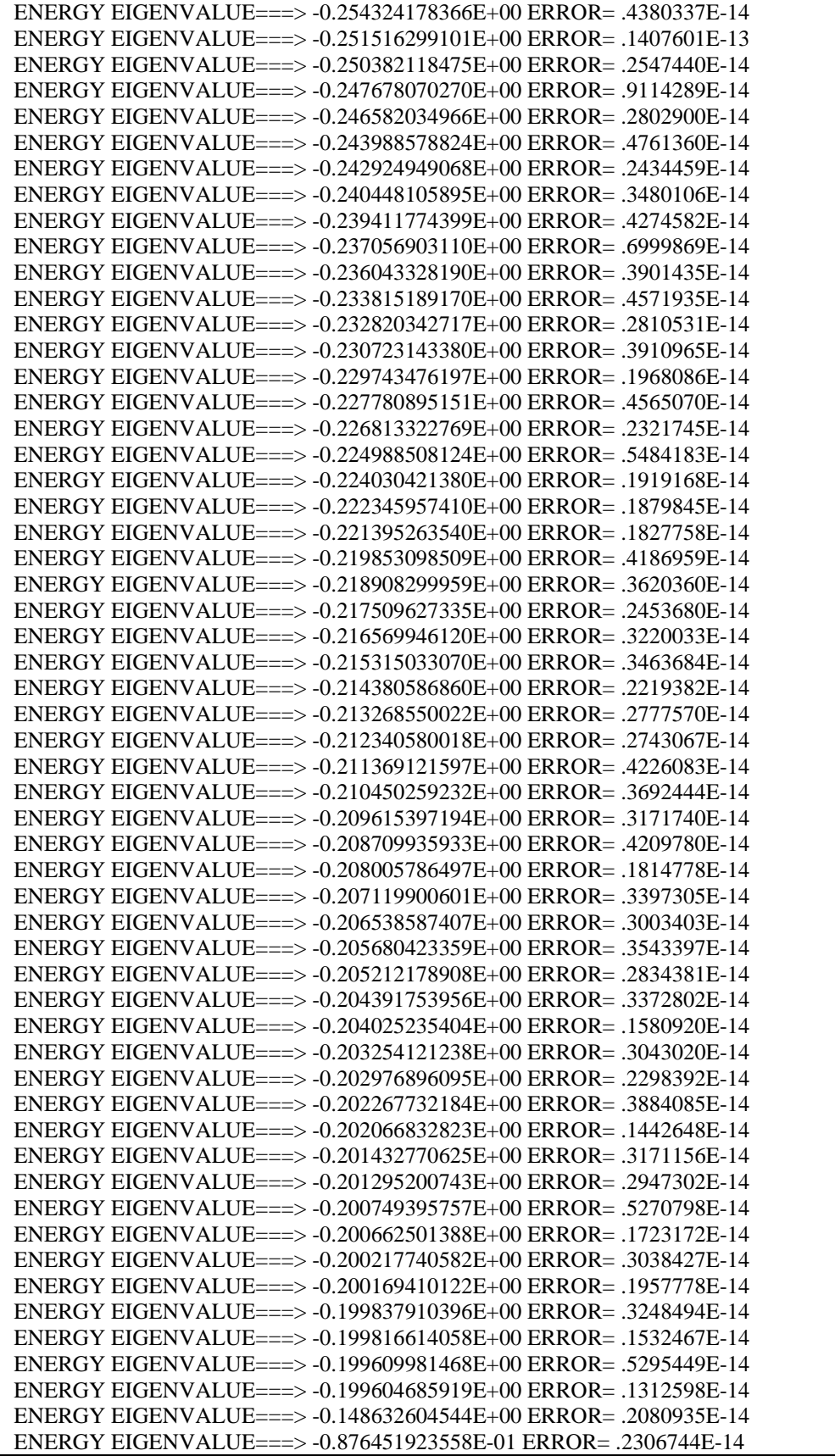

```
ENERGY EIGENVALUE===> -0.412267198395E-01 ERROR=
.2280033E-14
ENERGY EIGENVALUE===> -0.126212972547E-01 ERROR= .1971012E-14
FOR CHECKING THE Schrodinger WAVE FUNCTION INPUT I==> 1
SKIP INPUT I = > 2I=?1
INPUT THE EIGENVALUE
EIGEN VALUE=
-0.01262
INPUT THE NAME OF OUTPUT FILE
v1
CONFINEMENT FACTOR OF 1 th LAYER = 0.52282888-137
CONFINEMENT FACTOR OF 2 th LAYER = 0.34694604E-02
CONFINEMENT FACTOR OF 3 th LAYER = 0.99306255E+00
CONFINEMENT FACTOR OF 4 th LAYER = 0.34679900E-02
CONFINEMENT FACTOR OF 5 th LAYER = 0.52260731-137
INPUT NEW EIGENVALUE--> 1, BACK TO MAIN PAGE--> 2
SELECT=?
1
INPUT THE EIGENVALUE
EIGEN VALUE=
-0.04123
INPUT THE NAME OF OUTPUT FILE
v2
CONFINEMENT FACTOR OF 1 th LAYER = 0.10877571-125
CONFINEMENT FACTOR OF 2 th LAYER = 0.14859493E-01
CONFINEMENT FACTOR OF 3 th LAYER = 0.97028911E+00
CONFINEMENT FACTOR OF 4 th LAYER = 0.14851394E-01
CONFINEMENT FACTOR OF 5 th LAYER = 0.10871642-125
INPUT NEW EIGENVALUE--> 1, BACK TO MAIN PAGE--> 2
SELECT=?
\mathcal{L}
```
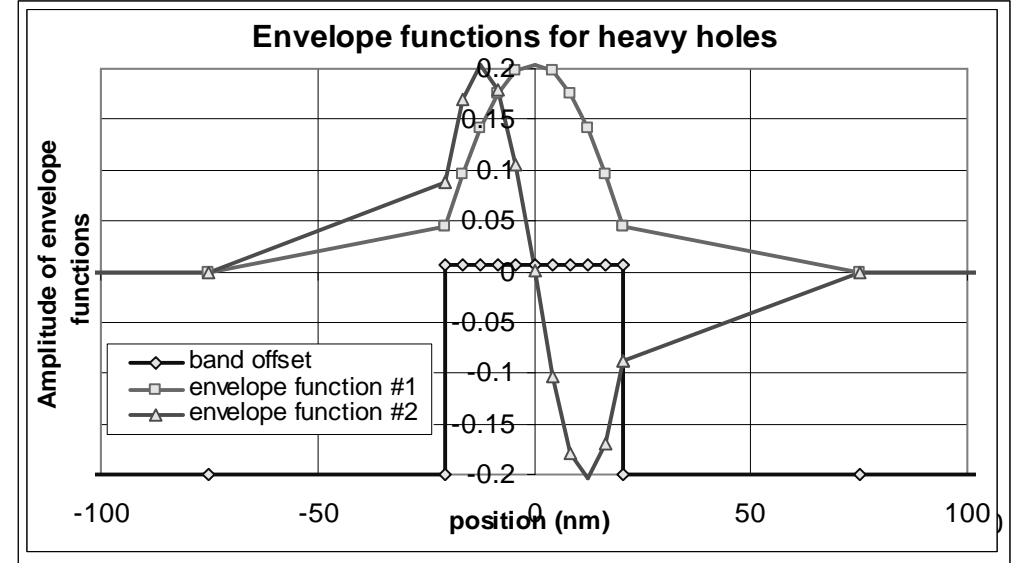

Fig. C.5.3. Envelope functions for heavy holes

iii) Steps to calculate the light hole energy levels

ENTER 1 FOR THE NECESSARY PARAMETERS 2 FOR THE ENERGY VALUES OF CONDUCTION BAND 3 FOR THE ENERGY VALUES OF HEAVY HOLE BAND 4 FOR THE ENERGY VALUES OF LIGHT HOLE BAND 5 FOR THE LASER G-J AND G(LAMBDA) 6 FOR RATE EQUATIONS(TWO SECTION MODEL INCLUDED) 7 FOR EXIT 4 INPUT THE NUMBER OF QUANTUM WELLS NUM=? 1 INPUT TOTAL LAYERS FOR STRUCTURE--N ODD INPUT  $N=$ 5 INPUT THE HIGHEST POTENTIAL(1st Q-WELL) LAYER IC= ? 3 INPUT THE SELECTED CENTER OF THE STRUCTURE ICR=? 3 \*\*\*\*\*\*\*\*\*\*\*\*\*\*\*\*\*\*\*\*\*\*\*\*\*\*\*\*\*\*\*\*\*\*\*\*\*\*\*\*\*\*\*\*\*\*\*\*\*\*\*\*\*\*\* INPUT I=1 FOR AlGaAs I=2 FOR InGaAsP I=3 FOR  $In(1-x)Ga(x)As/InGaAsP/InP$ I=4 FOR InGaAlAs/InGaAlAs I=5 FOR GaInP/(AlGa)0.5In0.5P/AlInP I=6 FOR InGaAs/AlGaAs/AlGaAs I=7 FOR InGaAs/InGaAsP/Ga0.51In0.49P(GaAs) I=8 FOR AlyInxGa1-x-yAs/AlzGa1-zAs/GaAs I=9 FOR In(z)Ga(1-z)As/AlxGayIn1-x-yAs/InP I=10 FOR InGaAlAs/InGaAlAs/AlAsxSb1-x(InP) I=11 FOR InzGa1-zAs/AlxGayIn1-x-yAs/AlAsxSb1-x I=12 FOR  $In(y)Ga(1-y)As(x)N(1-x)/GaAs$ I=13 FOR InGaAs/In(1-x)Ga(x)As(y)P(1-y)/GaAs INPUT  $I= ?$ \*\*\*\*\*\*\*\*\*\*\*\*\*\*\*\*\*\*\*\*\*\*\*\*\*\*\*\*\*\*\*\*\*\*\*\*\*\*\*\*\*\*\*\*\*\*\*\*\*\*\*\*\*\*\* 5 \*\*\*\*\*\*\*\*\*\*\*\*\*\*\*\*\*\*\*\*\*\*\*\*\*\*\*\*\*\*\*\*\*\*\*\*\*\*\*\*\*\*\*\*\*\*\*\*\*\*\*\*\*\*\* DOES THE STRUCTURE STRAIN OR STRAIN-COMPENSATED? IF STRAIN ONLY INPUT 1, STRAIN-COMPENSATED INPUT 2 **INPUT SELECT** =  $?$ 1 ENERGY EIGENVALUE===> -0.355569923291E+00 ERROR= .2120444E-14 ENERGY EIGENVALUE===> -0.350213432069E+00 ERROR= .2426284E-14 ENERGY EIGENVALUE===> -0.342922783182E+00 ERROR= .3165783E-14 ENERGY EIGENVALUE===> -0.337911435179E+00 ERROR= .5718315E-14 ENERGY EIGENVALUE===> -0.330625015453E+00 ERROR= .2861106E-14 ENERGY EIGENVALUE===> -0.326008761019E+00 ERROR= .4734580E-14 ENERGY EIGENVALUE===> -0.318798731413E+00 ERROR= .1888460E-14 ENERGY EIGENVALUE===> -0.314568675940E+00 ERROR= .1013061E-13 ENERGY EIGENVALUE===> -0.307483438965E+00 ERROR= .3719772E-14 ENERGY EIGENVALUE===> -0.303617431871E+00 ERROR= .5426840E-14 ENERGY EIGENVALUE===> -0.296698810286E+00 ERROR= .1928970E-14 ENERGY EIGENVALUE===> -0.293170593472E+00 ERROR= .4117972E-14

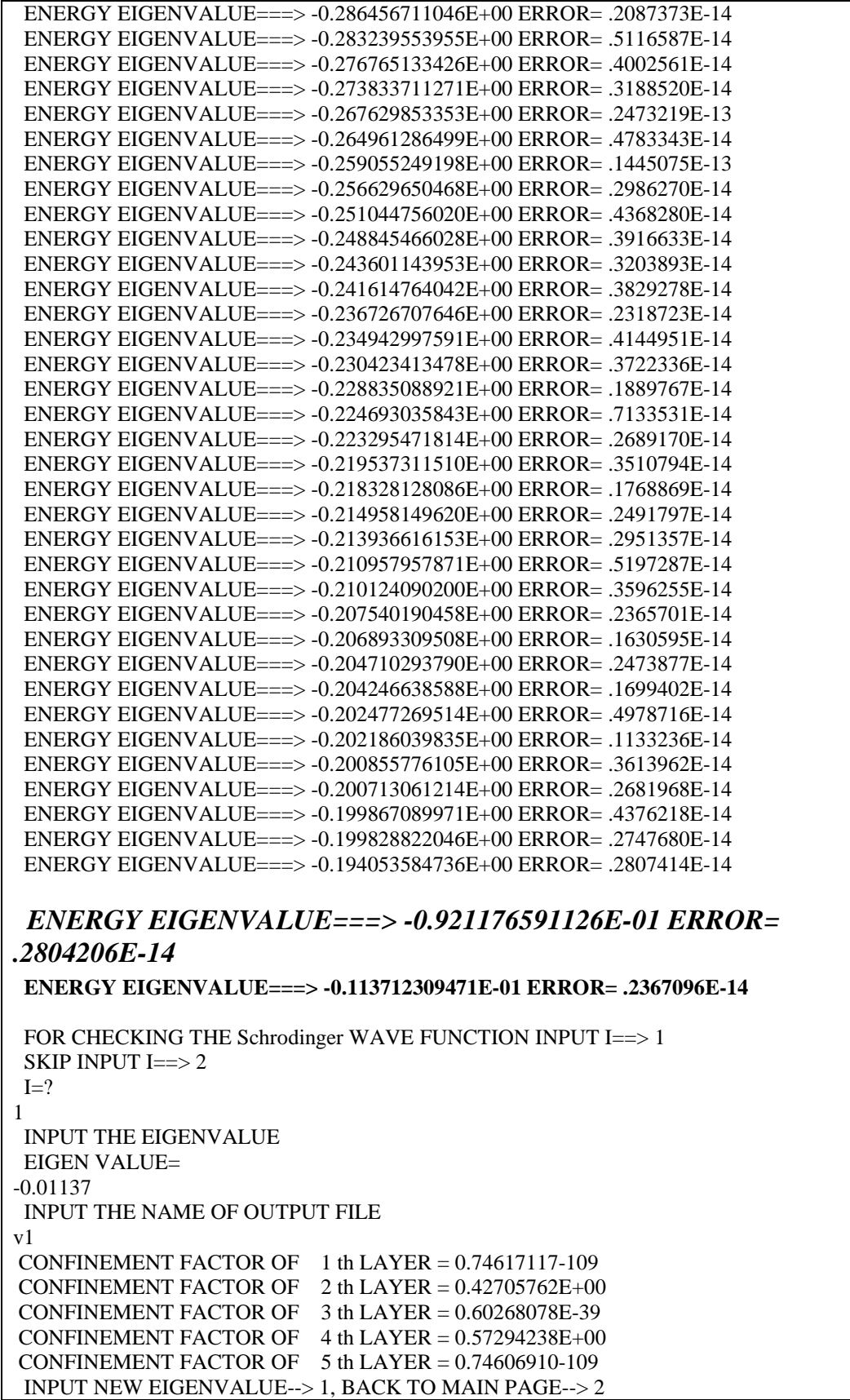
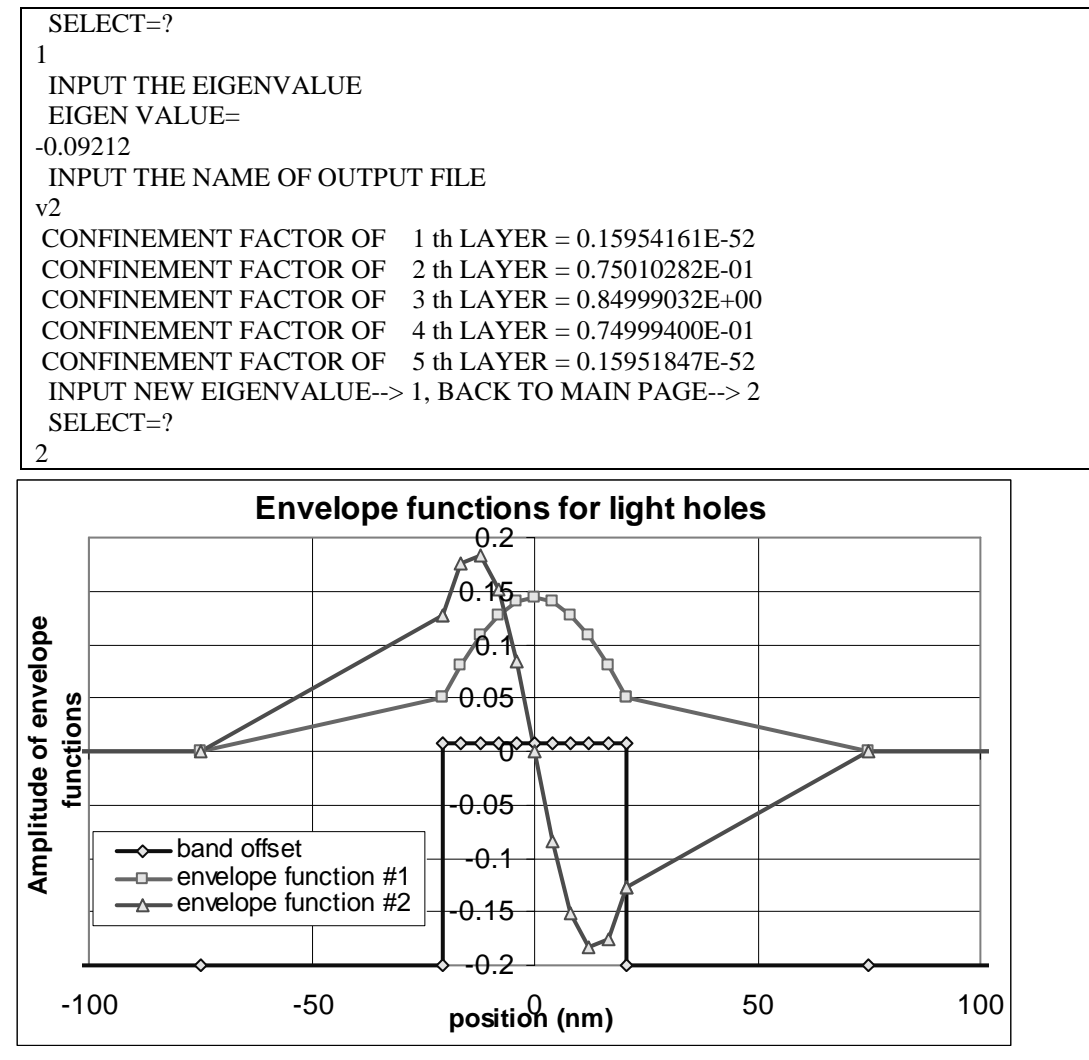

**Fig. C.5.4.** Envelope functions for light holes

b) The main output file from this part of GAIN program is energy.dat, containing all the energy levels as shown in Table C.5.5. After the energy eigen values are calculated, the GAIN program asks the user whether he would like to check the wave envelope function or not. We suggest that the user check the wave envelope functions of the first and second energy levels for conduction and valence bands.

Table C.5.5. output file energy.dat

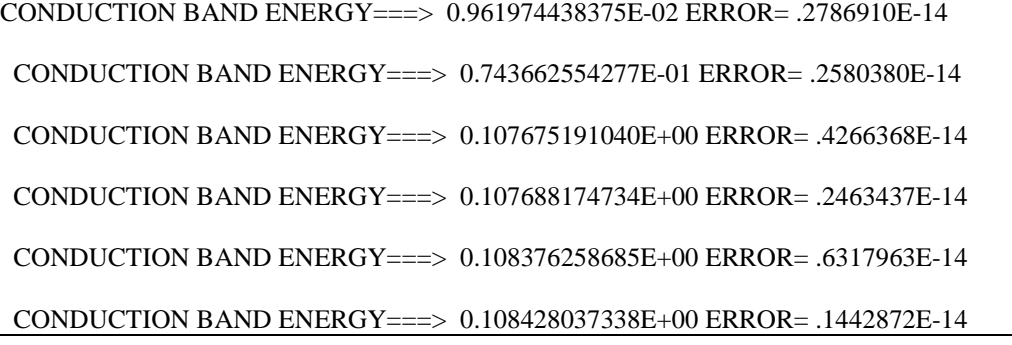

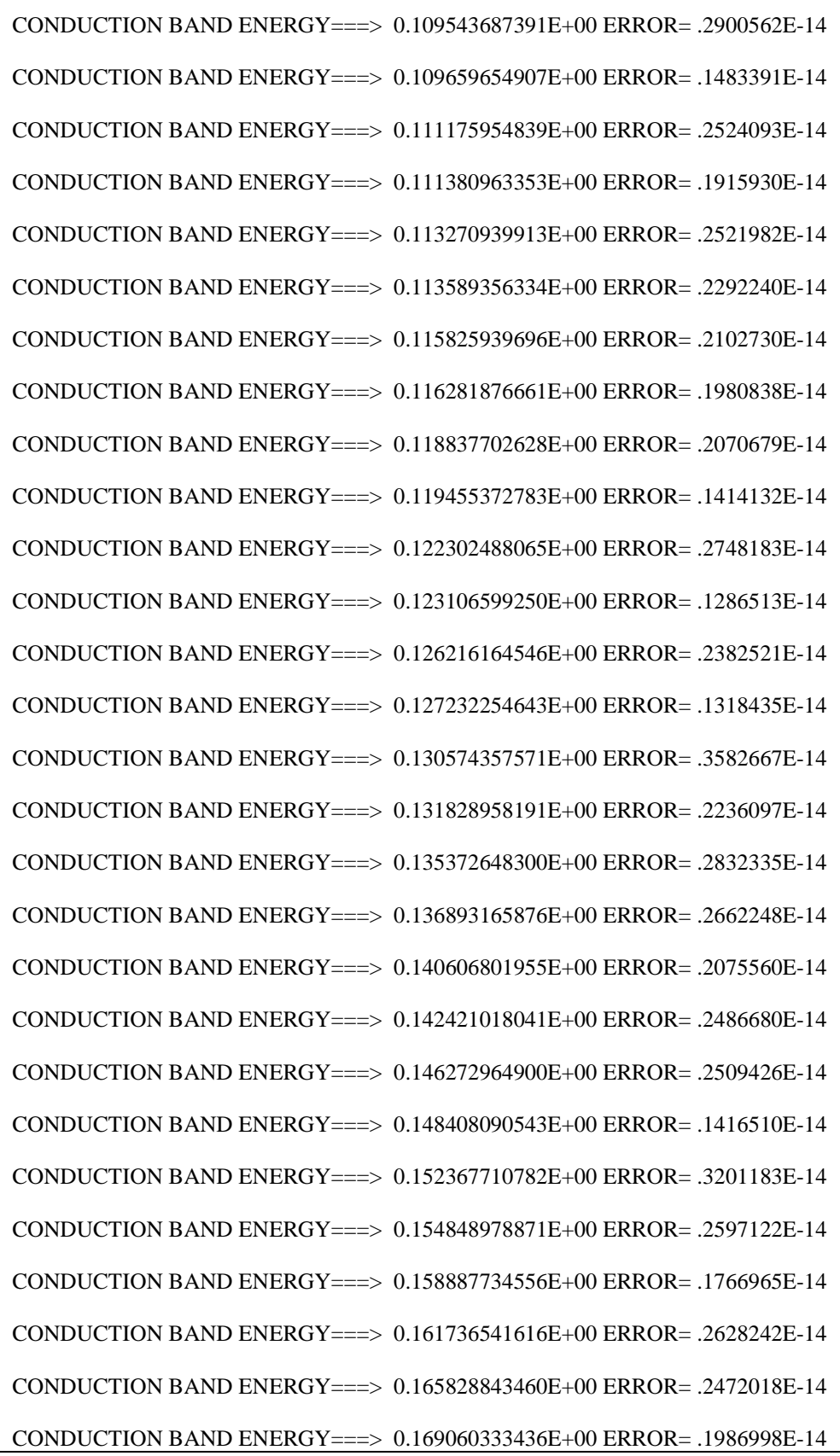

CONDUCTION BAND ENERGY===> 0.173183433744E+00 ERROR= .3017043E-14 CONDUCTION BAND ENERGY===> 0.176802685912E+00 ERROR= .1597014E-14 CONDUCTION BAND ENERGY===> 0.180933567715E+00 ERROR= .2328795E-14 CONDUCTION BAND ENERGY===> 0.184925313643E+00 ERROR= .2516799E-14 CONDUCTION BAND ENERGY===> 0.189021845141E+00 ERROR= .1893777E-14 CONDUCTION BAND ENERGY===> 0.193267857341E+00 ERROR= .2992086E-14 HEAVY HOLE ENERGY===> -0.361192916606E+00 ERROR= .2318346E-14 HEAVY HOLE ENERGY===> -0.358485532473E+00 ERROR= .4956447E-14 HEAVY HOLE ENERGY===> -0.354716248972E+00 ERROR= .5526373E-14 HEAVY HOLE ENERGY===> -0.351913554427E+00 ERROR= .5317960E-14 HEAVY HOLE ENERGY===> -0.348266207154E+00 ERROR= .2918676E-14 HEAVY HOLE ENERGY===> -0.345413437374E+00 ERROR= .3749323E-14 HEAVY HOLE ENERGY===> -0.341928545612E+00 ERROR= .3487911E-14 HEAVY HOLE ENERGY===> -0.339023804865E+00 ERROR= .4983602E-14 HEAVY HOLE ENERGY===> -0.335719117586E+00 ERROR= .2977748E-14 HEAVY HOLE ENERGY===> -0.332757485607E+00 ERROR= .2663835E-14 HEAVY HOLE ENERGY===> -0.329642979500E+00 ERROR= .4769990E-14 HEAVY HOLE ENERGY===> -0.326621008574E+00 ERROR= .2474339E-14 HEAVY HOLE ENERGY===> -0.323701256646E+00 ERROR= .4188658E-14 HEAVY HOLE ENERGY===> -0.320618410761E+00 ERROR= .4940924E-14 HEAVY HOLE ENERGY===> -0.317893261288E+00 ERROR= .3395574E-14 HEAVY HOLE ENERGY===> -0.314752486888E+00 ERROR= .2722462E-14 HEAVY HOLE ENERGY===> -0.312217533281E+00 ERROR= .3080726E-14 HEAVY HOLE ENERGY===> -0.309025316890E+00 ERROR= .3714707E-14 HEAVY HOLE ENERGY===> -0.306672506150E+00 ERROR= .3651204E-14 HEAVY HOLE ENERGY===> -0.303438526815E+00 ERROR= .4852848E-14 HEAVY HOLE ENERGY===> -0.301256950156E+00 ERROR= .2606583E-14 HEAVY HOLE ENERGY===> -0.297993433199E+00 ERROR= .3079430E-14

HEAVY HOLE ENERGY===> -0.295970220156E+00 ERROR= .3775307E-14 HEAVY HOLE ENERGY===> -0.292691130035E+00 ERROR= .5023247E-14 HEAVY HOLE ENERGY===> -0.290812329627E+00 ERROR= .4216785E-14 HEAVY HOLE ENERGY===> -0.287532544737E+00 ERROR= .2473812E-14 HEAVY HOLE ENERGY===> -0.285783893576E+00 ERROR= .3723957E-14 HEAVY HOLE ENERGY===> -0.282518476130E+00 ERROR= .5303396E-14 HEAVY HOLE ENERGY===> -0.280885995969E+00 ERROR= .4570210E-14 HEAVY HOLE ENERGY===> -0.277649621354E+00 ERROR= .3537788E-14 HEAVY HOLE ENERGY===> -0.276120032911E+00 ERROR= .4293540E-14 HEAVY HOLE ENERGY===> -0.272926595561E+00 ERROR= .3632004E-14 HEAVY HOLE ENERGY===> -0.271487567178E+00 ERROR= .2909894E-14 HEAVY HOLE ENERGY===> -0.268349946744E+00 ERROR= .3976899E-14 HEAVY HOLE ENERGY===> -0.266990212090E+00 ERROR= .4204415E-14 HEAVY HOLE ENERGY===> -0.263920167090E+00 ERROR= .1103405E-13 HEAVY HOLE ENERGY===> -0.262629549143E+00 ERROR= .1689306E-14 HEAVY HOLE ENERGY===> -0.259637701783E+00 ERROR= .3319052E-14 HEAVY HOLE ENERGY===> -0.258407076018E+00 ERROR= .3786958E-14 HEAVY HOLE ENERGY===> -0.255502955805E+00 ERROR= .1151041E-13 HEAVY HOLE ENERGY===> -0.254324178366E+00 ERROR= .4380337E-14 HEAVY HOLE ENERGY===> -0.251516299101E+00 ERROR= .1407601E-13 HEAVY HOLE ENERGY===> -0.250382118475E+00 ERROR= .2547440E-14 HEAVY HOLE ENERGY===> -0.247678070270E+00 ERROR= .9114289E-14 HEAVY HOLE ENERGY===> -0.246582034966E+00 ERROR= .2802900E-14 HEAVY HOLE ENERGY===> -0.243988578824E+00 ERROR= .4761360E-14 HEAVY HOLE ENERGY===> -0.242924949068E+00 ERROR= .2434459E-14 HEAVY HOLE ENERGY===> -0.240448105895E+00 ERROR= .3480106E-14 HEAVY HOLE ENERGY===> -0.239411774399E+00 ERROR= .4274582E-14 HEAVY HOLE ENERGY===> -0.237056903110E+00 ERROR= .6999869E-14

HEAVY HOLE ENERGY===> -0.236043328190E+00 ERROR= .3901435E-14 HEAVY HOLE ENERGY===> -0.233815189170E+00 ERROR= .4571935E-14 HEAVY HOLE ENERGY===> -0.232820342717E+00 ERROR= .2810531E-14 HEAVY HOLE ENERGY===> -0.230723143380E+00 ERROR= .3910965E-14 HEAVY HOLE ENERGY===> -0.229743476197E+00 ERROR= .1968086E-14 HEAVY HOLE ENERGY===> -0.227780895151E+00 ERROR= .4565070E-14 HEAVY HOLE ENERGY===> -0.226813322769E+00 ERROR= .2321745E-14 HEAVY HOLE ENERGY===> -0.224988508124E+00 ERROR= .5484183E-14 HEAVY HOLE ENERGY===> -0.224030421380E+00 ERROR= .1919168E-14 HEAVY HOLE ENERGY===> -0.222345957410E+00 ERROR= .1879845E-14 HEAVY HOLE ENERGY===> -0.221395263540E+00 ERROR= .1827758E-14 HEAVY HOLE ENERGY===> -0.219853098509E+00 ERROR= .4186959E-14 HEAVY HOLE ENERGY===> -0.218908299959E+00 ERROR= .3620360E-14 HEAVY HOLE ENERGY===> -0.217509627335E+00 ERROR= .2453680E-14 HEAVY HOLE ENERGY===> -0.216569946120E+00 ERROR= .3220033E-14 HEAVY HOLE ENERGY===> -0.215315033070E+00 ERROR= .3463684E-14 HEAVY HOLE ENERGY===> -0.214380586860E+00 ERROR= .2219382E-14 HEAVY HOLE ENERGY===> -0.213268550022E+00 ERROR= .2777570E-14 HEAVY HOLE ENERGY===> -0.212340580018E+00 ERROR= .2743067E-14 HEAVY HOLE ENERGY===> -0.211369121597E+00 ERROR= .4226083E-14 HEAVY HOLE ENERGY===> -0.210450259232E+00 ERROR= .3692444E-14 HEAVY HOLE ENERGY===> -0.209615397194E+00 ERROR= .3171740E-14 HEAVY HOLE ENERGY===> -0.208709935933E+00 ERROR= .4209780E-14 HEAVY HOLE ENERGY===> -0.208005786497E+00 ERROR= .1814778E-14 HEAVY HOLE ENERGY===> -0.207119900601E+00 ERROR= .3397305E-14 HEAVY HOLE ENERGY===> -0.206538587407E+00 ERROR= .3003403E-14 HEAVY HOLE ENERGY===> -0.205680423359E+00 ERROR= .3543397E-14 HEAVY HOLE ENERGY===> -0.205212178908E+00 ERROR= .2834381E-14

HEAVY HOLE ENERGY===> -0.204391753956E+00 ERROR= .3372802E-14 HEAVY HOLE ENERGY===> -0.204025235404E+00 ERROR= .1580920E-14 HEAVY HOLE ENERGY===> -0.203254121238E+00 ERROR= .3043020E-14 HEAVY HOLE ENERGY===> -0.202976896095E+00 ERROR= .2298392E-14 HEAVY HOLE ENERGY===> -0.202267732184E+00 ERROR= .3884085E-14 HEAVY HOLE ENERGY===> -0.202066832823E+00 ERROR= .1442648E-14 HEAVY HOLE ENERGY===> -0.201432770625E+00 ERROR= .3171156E-14 HEAVY HOLE ENERGY===> -0.201295200743E+00 ERROR= .2947302E-14 HEAVY HOLE ENERGY===> -0.200749395757E+00 ERROR= .5270798E-14 HEAVY HOLE ENERGY===> -0.200662501388E+00 ERROR= .1723172E-14 HEAVY HOLE ENERGY===> -0.200217740582E+00 ERROR= .3038427E-14 HEAVY HOLE ENERGY===> -0.200169410122E+00 ERROR= .1957778E-14 HEAVY HOLE ENERGY===> -0.199837910396E+00 ERROR= .3248494E-14 HEAVY HOLE ENERGY===> -0.199816614058E+00 ERROR= .1532467E-14 HEAVY HOLE ENERGY===> -0.199609981468E+00 ERROR= .5295449E-14 HEAVY HOLE ENERGY===> -0.199604685919E+00 ERROR= .1312598E-14 HEAVY HOLE ENERGY===> -0.148632604544E+00 ERROR= .2080935E-14 HEAVY HOLE ENERGY===> -0.876451923558E-01 ERROR= .2306744E-14 HEAVY HOLE ENERGY===> -0.412267198395E-01 ERROR= .2280033E-14 HEAVY HOLE ENERGY===> -0.126212972547E-01 ERROR= .1971012E-14 LIGHT HOLE ENERGY===> -0.355569923291E+00 ERROR= .2120444E-14 LIGHT HOLE ENERGY===> -0.350213432069E+00 ERROR= .2426284E-14 LIGHT HOLE ENERGY===> -0.342922783182E+00 ERROR= .3165783E-14 LIGHT HOLE ENERGY===> -0.337911435179E+00 ERROR= .5718315E-14 LIGHT HOLE ENERGY===> -0.330625015453E+00 ERROR= .2861106E-14 LIGHT HOLE ENERGY===> -0.326008761019E+00 ERROR= .4734580E-14 LIGHT HOLE ENERGY===> -0.318798731413E+00 ERROR= .1888460E-14 LIGHT HOLE ENERGY===> -0.314568675940E+00 ERROR= .1013061E-13

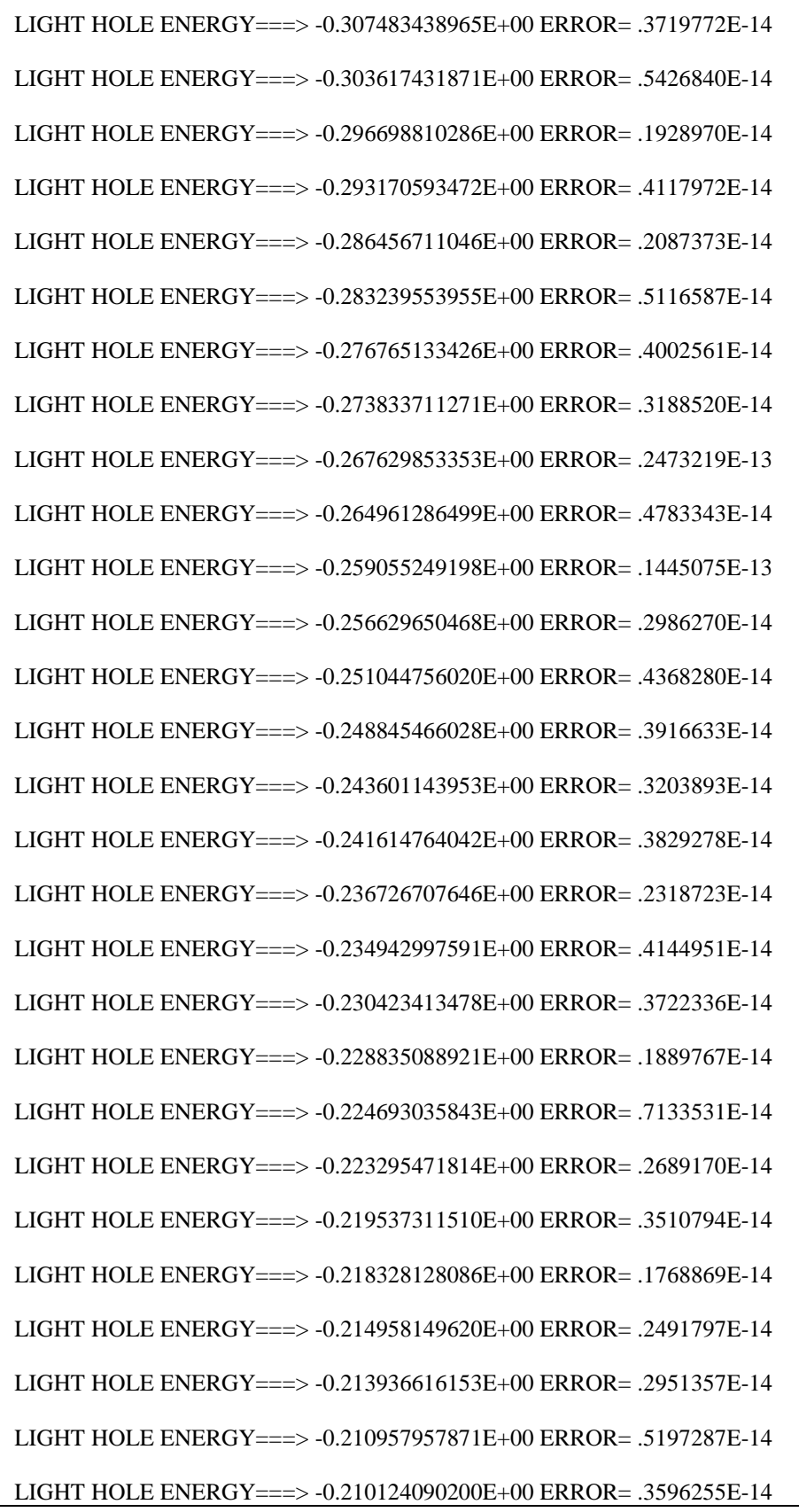

```
LIGHT HOLE ENERGY===> -0.207540190458E+00 ERROR= .2365701E-14
LIGHT HOLE ENERGY===> -0.206893309508E+00 ERROR= .1630595E-14
LIGHT HOLE ENERGY===> -0.204710293790E+00 ERROR= .2473877E-14
LIGHT HOLE ENERGY===> -0.204246638588E+00 ERROR= .1699402E-14
LIGHT HOLE ENERGY===> -0.202477269514E+00 ERROR= .4978716E-14
LIGHT HOLE ENERGY===> -0.202186039835E+00 ERROR= .1133236E-14
LIGHT HOLE ENERGY===> -0.200855776105E+00 ERROR= .3613962E-14
LIGHT HOLE ENERGY===> -0.200713061214E+00 ERROR= .2681968E-14
LIGHT HOLE ENERGY===> -0.199867089971E+00 ERROR= .4376218E-14
LIGHT HOLE ENERGY===> -0.199828822046E+00 ERROR= .2747680E-14
LIGHT HOLE ENERGY===> -0.194053584736E+00 ERROR= .2807414E-14
LIGHT HOLE ENERGY===> -0.921176591126E-01 ERROR= .2804206E-14
LIGHT HOLE ENERGY===> -0.113712309471E-01 ERROR= .2367096E-14
```
## **C.5.3. Computation of Gain and Laser Characteristics**

This is the last step of simulations using the GAIN program. With the previous calculated material composition, energy band edges, energy levels, and other parameters like material loss and Auger coefficient, the GAIN program can simulate the threshold current, threshold current density, slope efficiency, optical gain and mode gain as functions of wavelengths and photo energies, and L-I curve. The details are explained in Chapter 4 of the manual, and the basic theory is discussed in Appendix C.

In this part of GAIN program, the input file needs to be constructed with the results of the previous steps and according to the laser design. In this example, single quantum well structure is used with a ridge length of 500 µm and ridge width of 5 µm, the input file is shown in Table C.5.6. The detailed steps of simulations are listed in Table C.5.7. The main output files: L-I curve, optical gain as a function of the wavelength, and mode gain vs. current density are plotted in Fig. C.5.5, Fig. C.5.6, and Fig. C.5.7.

a) The input file:

Table C.5.6. Input file for gain and threshold current calculation

| an and an eshore carrent careamaron,                                                                                   |  |  |  |  |  |
|----------------------------------------------------------------------------------------------------|--|--|--|--|--|
|                                                                                                    |  |  |  |  |  |
| 1. Input the compositions, width of well, effective index<br>$\mathbf c$<br>C                                          |  |  |  |  |  |
| and lasing wavelength.<br>$\mathbf{C}$                                                                                 |  |  |  |  |  |
| Ex: xx, xz, qy, xy, lx, n, lam<br>c                                                                                    |  |  |  |  |  |
| for different materials the following are the forms of inputs. c<br>$\mathbf c$                                        |  |  |  |  |  |
| $\mathbf c$                                                                                                    |  |  |  |  |  |
| $w \rightarrow \text{well}, b \rightarrow \text{barrier} \csc z$ and $cxy$ for cladding.<br>$\mathbf c$<br>$\mathbf c$ |  |  |  |  |  |
| $\mathbf c$                                                                                                    |  |  |  |  |  |
| a. AlxGa1-xAs : xx (Al w) xz (Al b) qy (0) xy (0)<br>$\mathbf c$                                                       |  |  |  |  |  |
| b. In1-xGaxAsyP1-y: xx (Ga w) xz (Ga b) qy (As w) xy (As b)<br>$\mathbf{c}$<br>$\mathbf c$                             |  |  |  |  |  |
| c. In1-xGaxAs/InGaAsP : xx (Ga w) xz (Ga b) qy (0) xy (As b)<br>$\mathbf c$<br>$\mathbf{C}$                            |  |  |  |  |  |
| d. AlxGayIn1-x-yAs/InP : xx (Ga w) xz (Ga b) qy (Al w) xy (Al b)c<br>$\mathbf{C}$                                      |  |  |  |  |  |
| $\mathbf{C}$<br>e.                                                                                                    |  |  |  |  |  |
| f. InxGa1-xAs/AlGaAs: xx (In w) xz (0) qy (0) xy (Al b)<br>$\mathbf{C}$<br>$\mathbf c$                                 |  |  |  |  |  |
| g.<br>$\mathbf c$                                                                                                    |  |  |  |  |  |
| h. AlyInxGa1-x-yAs/AlGaAs : xx (Al w) xz (al b) qy (In w) xz (0)c<br>$\mathbf c$                                       |  |  |  |  |  |
| i. InxGa1-xAs/AlGaInAs: xx (In w) xz (0) qy (Al b) xy (Ga b) c<br>$\mathbf{C}$                                         |  |  |  |  |  |
| j. In(y)Ga(1-y)As(x)N(1-x):xx(As w),xz(As, b),qy(In w),xy(In b)c<br>$\mathbf c$                                        |  |  |  |  |  |
| k. InGaAs/InGaAsP/GaAs: xx (In w), (0), xz(Ga w) xy (As b)<br>$\mathbf c$                                              |  |  |  |  |  |
| 2. Input the energy gap, temperature, barrier band edges (both bands)<br>$\mathbf{C}$                                  |  |  |  |  |  |
| Ex: eg,temp,ec,ev<br>$\mathbf{C}$                                                                                      |  |  |  |  |  |
|                                                                                                    |  |  |  |  |  |
| 0.4 0.0E+00 0.3 0.2 8D0 3.329233 0.635d0                                                                               |  |  |  |  |  |
| 1.968 300 0.1074 0.1995                                                                                                |  |  |  |  |  |
|                                                                                                    |  |  |  |  |  |
| 3. Input the ist level sub-band energy levels.<br>$\mathbf{C}$<br>$\mathbf c$                                          |  |  |  |  |  |
| Ex: ec1,eh1,el1<br>$\mathbf{C}$<br>C                                                                                   |  |  |  |  |  |
| $\mathbf c$<br>c                                                                                                    |  |  |  |  |  |
|                                                                                                    |  |  |  |  |  |

c 4. Input the material loss, reflectivities, number of quantum c c wells and beta(for spontaneous emission). c c Ex: alpha,r1,r2,mm,beta. c cccccccccccccccccccccccccccccccccccccccccccccccccccccccccccccccccccccccc 0.00962 0.01262 0.01137 0.07437 0.04123 0.09212 2.0d0 0.300 0.300 1 5.D-5 cccccccccccccccccccccccccccccccccccccccccccccccccccccccccccccccccccccccc c 5. Input the cavity length, ridge width, internal efficiency c c Auger, strain(except AlGaAs,put 0) and confinement factor. c c Ex: cl,cw,etha,ca,es,confine c  $c$  c  $\epsilon$  6. Input the cladding composition and band edges. c Ex: cxz,cxy,ecc,evv c cccccccccccccccccccccccccccccccccccccccccccccccccccccccccccccccccccccccc 500.D-4 5.0D-4 0.97 1.00d-29 0.0027 0.03028 0.0 0.5 0.195 0.362

b) The steps for these calculations mentioned are listed in Table C.5.7

ENTER 1 FOR THE NECESSARY PARAMETERS 2 FOR THE ENERGY VALUES OF CONDUCTION BAND 3 FOR THE ENERGY VALUES OF HEAVY HOLE BAND 4 FOR THE ENERGY VALUES OF LIGHT HOLE BAND 5 FOR THE LASER G-J AND G(LAMBDA) 6 FOR RATE EQUATIONS(TWO SECTION MODEL INCLUDED) 7 FOR EXIT 5 THE INPUT FILE NAME= RED2 SELECT MATERIAL=? 1--AlGaAs 2--InGaAsP 3--In1-zGazAs/InGaAsP/InP 4-- InGaAlAs 5--GaInP/AlzGawIn1-z-wP/Al0.5In0.5P 6-- InxGa1-xAs/AlxGa1-xAs/AlGaAs 7--In1-xGaxAs/InGaAsP/GaxIn1-xP(X=0.51) MATCHED TO GaAs 8--AlyInxGa1-x-yAs/AlzGa1-zAs/GaAs 9--InzGa1-zAs/AlxGayIn1-x-yAs/InP 10-- InGaAlAs/InGaAlAs/AlAsSb 11--InzGa1-zAs/AlxGayIn1-x-yAs/AlAsSb  $12$ --In(y)Ga(1-y)As(x)N(1-x)/GaAs  $13$ --InGaAs/In(1-x)Ga(x)As(y)P(1-y)/GaAs INPUT SELECTION 5 INPUT MODE =  $?$  FOR TE- $\rightarrow$  MODE =1, FOR TM- $\rightarrow$  MODE =2 INPUT TE OR TM ? 1 IF EL1 BELOW EH1 THEN SELECT 1, OTHERWISE SELECT 2 SELECTION=? 1 \*\*\*\*\*\*\*\*\*\*\*\*\*\*\*\*\*\*\*\*\*\*\*\*\*\*\*\*\*\*\*\*\*\*\*\*\*\*\*\*\*\*\*\*\*\*\*\*\*\* CALCULATE THE EFFECTIVE MASS

Table C.5.7. The steps for the gain and threshold current density calculations

```
**************************************************
FOR OUASI-FERMI LEVEL SELECT=1.
FOR READ EXISTING OUASI-FERMI LEVEL SELECT=2
SELECT=?
1
……….
J(LEAKAGE)=0.235638D+05 A/cm^2 N=0.792080D+19 1/cm^3
J(LEAKAGE)=0.238799D+05 A/cm^2 N=0.794060D+19 1/cm^3
J(LEAKAGE)=0.241994D+05 A/cm^2 N=0.796040D+19 1/cm^3
J(LEAKAGE)=0.245222D+05 A/cm^2 N=0.798020D+19 1/cm^3
J(LEAKAGE)=0.248484D+05 A/cm^2 N=0.800000D+19 1/cm^3
 **************************************************
G(J) PARAMETERS FROM SINGLE WELL
Go=0.279835D+02 1/cm Jo=0.595524D+03 A/cm<sup>2</sup>2
G(N) PARAMETERS FROM SINGLE WELL
NGo=0.924158D+03 1/cm XNo=0.213935D+19 1/cm^3
Jtr=0.219081D+03 A/cm^2 NTR=0.787022D+18 1/cm^3
THE OPTIMUM NUMBER OF QUANTUM WELL FOLLOWS THE ARTICLE
BY McIlory et al. IEEE JQE-21 1985.
THE OPTIMUM NUMBER OF QUANTUM WELL Nopt = 1
INPUT Nopt(CAN BE DIFFERENT FROM ABOVE CALCULATION)=?
1
NUMBER OF QUANTUM WELL(MAY OR MAY NOT BE Nopt)=?
1
 **************************************************
 **************************************************
1ST CHECK USE SINGLE WELL TIMES # OF WELLS
 **************************************************
**************************************************
2ND CHECK FOLLOWS FORMULA BY McIlory IN IEEE
JOURNAL OF QUANTUM ELECTRONIC QE-21 1985.
**************************************************
Gth= 26.0795 1/cm Nth=0.206015D+19 1/cm^3 IY= 100
 1ST CHECK Jth= 559.67770378 A/cm^2
 2ND CHECK Jth= 613.94244 A/cm^2
 1ST CHECK Ith=0.139919D+02 mA NUMBER OF WELLS= 1
 2ND CHECK Ith=0.153486D+02 mA
**************************************************
CALCULATE THE P-I RELATION
NDATA= 301
**************************************************
CALCULATE THE SLOPE: mW/mA Y=A+BX
CONSTANT A= -12.2471182 SLOPE B= 0.8752979
**************************************************
```
INPUT POWER PO FOR THE LINEWIDTH, PO=0 FOR STOP

INPUT PO= mW 0 INPUT 1 FOR THE DYNAMIC CALCULATION. 2 FOR SKIP INPUT =  $\mathcal{D}$ K-FACTOR= 0.23795 nS MAXIUM FREQ.= 37.3426 GHz \*\*\*\*\*\*\*\*\*\*\*\*\*\*\*\*\*\*\*\*\*\*\*\*\*\*\*\*\*\*\*\*\*\*\*\*\*\*\*\*\*\*\*\*\*\*\*\*\*\* INPUT 1 FOR CALCULATE THE GAIN(E) RELATION. INPUT 2 FOR CALCULATE THE LINEWIDTH ENHENCEMENT FACTOR AND PHOTON ENERGY RELATION INPUT 3 FOR EXIT THE PROGRAM THE INPUT # IS 1 INPUT FERMILEVELS IN C-BAND, V-BAND, AND CARRIER DENSITY 0.0908 0.00389 3E18 CALCULATE THE CONVOLUTION GAIN(E) COEFFICIENT \*\*\*\*\*\*\*\*\*\*\*\*\*\*\*\*\*\*\*\*\*\*\*\*\*\*\*\*\*\*\*\*\*\*\*\*\*\*\*\*\*\*\*\*\*\*\*\*\*\* INPUT THE NAME FOR THE CONVOLUTION OPTICAL GAIN(LAMBDA) gl3 \*\*\*\*\*\*\*\*\*\*\*\*\*\*\*\*\*\*\*\*\*\*\*\*\*\*\*\*\*\*\*\*\*\*\*\*\*\*\*\*\*\*\*\*\*\*\*\*\*\* INPUT THE NAME FOR THE CONVOLUTION MODE GAIN(LAMBDA) glm3 INPUT THE NAME FOR THE CONVOLUTION OPTICAL GAIN(E) ge3 \*\*\*\*\*\*\*\*\*\*\*\*\*\*\*\*\*\*\*\*\*\*\*\*\*\*\*\*\*\*\*\*\*\*\*\*\*\*\*\*\*\*\*\*\*\*\*\*\*\* INPUT THE NAME FOR THE CONVOLUTION MODE GAIN(E) gem3 \*\*\*\*\*\*\*\*\*\*\*\*\*\*\*\*\*\*\*\*\*\*\*\*\*\*\*\*\*\*\*\*\*\*\*\*\*\*\*\*\*\*\*\*\*\*\*\*\*\* INPUT 1 FOR REPEAT THE G(E) CALCULATION INPUT 2 FOR REPEAT THE ALPHA(E) CALCULATION INPUT 3 FOR EXIT 1 \*\*\*\*\*\*\*\*\*\*\*\*\*\*\*\*\*\*\*\*\*\*\*\*\*\*\*\*\*\*\*\*\*\*\*\*\*\*\*\*\*\*\*\*\*\*\*\*\*\* INPUT 1 FOR CALCULATE THE GAIN(E) RELATION. INPUT 2 FOR CALCULATE THE LINEWIDTH ENHENCEMENT FACTOR AND PHOTON ENERGY RELATION INPUT 3 FOR EXIT THE PROGRAM THE INPUT # IS 1 INPUT FERMILEVELS IN C-BAND, V-BAND, AND CARRIER DENSITY 0.0332 -0.0289 1E18 CALCULATE THE CONVOLUTION GAIN(E) COEFFICIENT \*\*\*\*\*\*\*\*\*\*\*\*\*\*\*\*\*\*\*\*\*\*\*\*\*\*\*\*\*\*\*\*\*\*\*\*\*\*\*\*\*\*\*\*\*\*\*\*\*\* INPUT THE NAME FOR THE CONVOLUTION OPTICAL GAIN(LAMBDA) gl1 \*\*\*\*\*\*\*\*\*\*\*\*\*\*\*\*\*\*\*\*\*\*\*\*\*\*\*\*\*\*\*\*\*\*\*\*\*\*\*\*\*\*\*\*\*\*\*\*\*\* INPUT THE NAME FOR THE CONVOLUTION MODE GAIN(LAMBDA) glm1 INPUT THE NAME FOR THE CONVOLUTION OPTICAL GAIN(E)

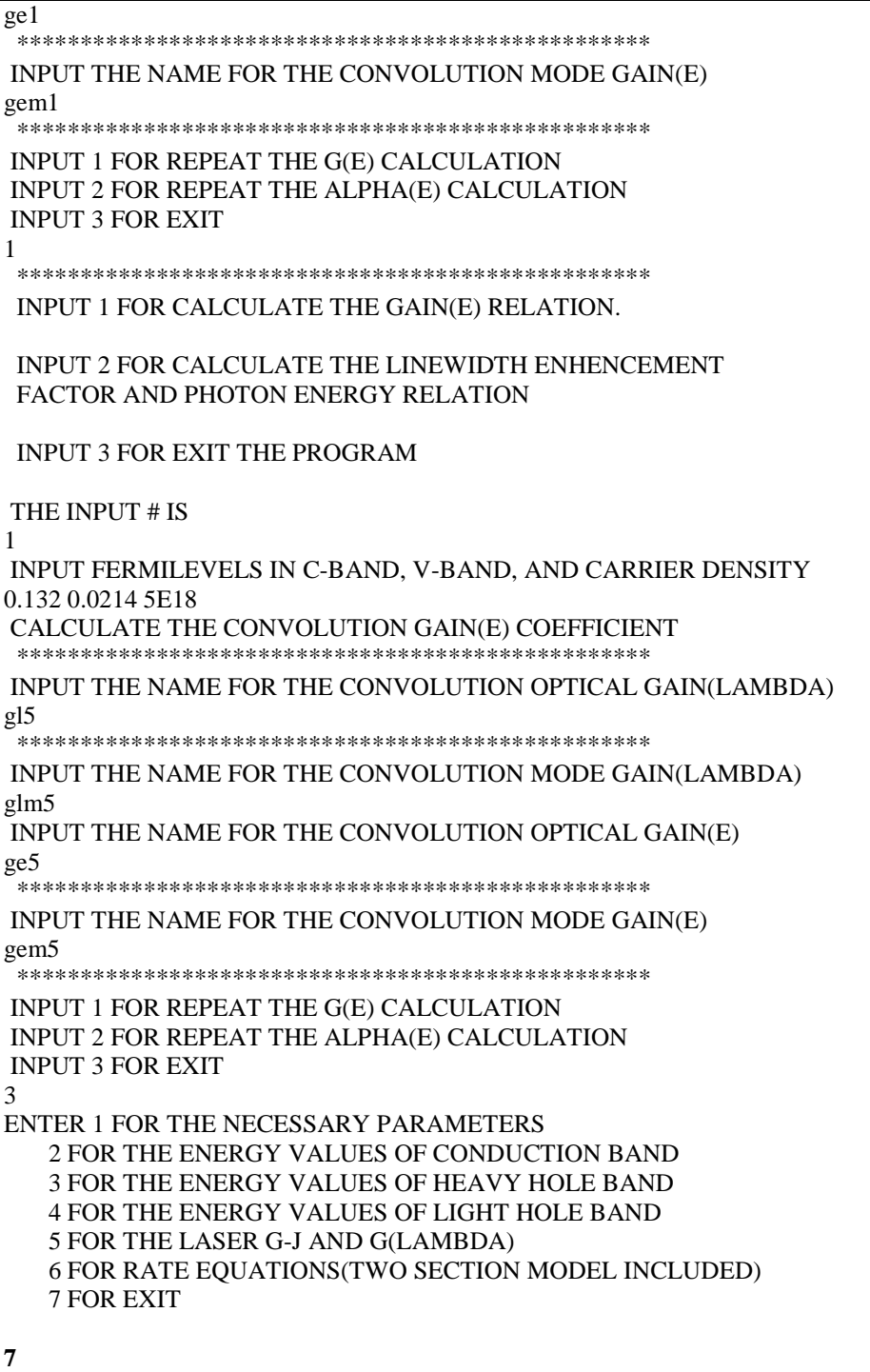

c) The Output characteristics of designed laser from step 5 are summarized in Table C.5.7.

Table C.5.7 Characteristics of the designed laser

| Optimized number of OWs (Nopt) |       |
|--------------------------------|-------|
| Number of QWs                  |       |
| Slope efficiency $(\%)$        | 21.84 |

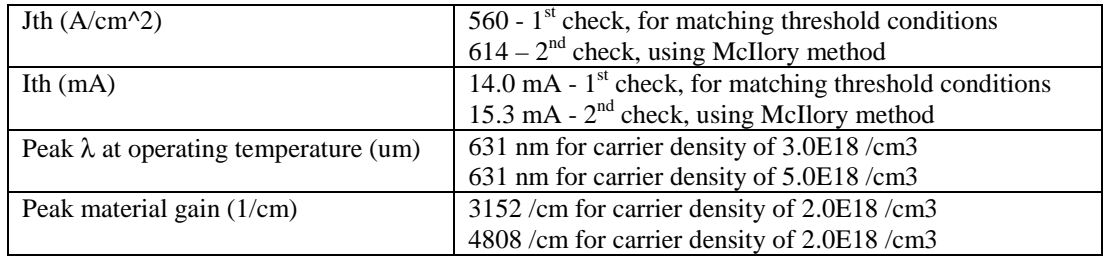

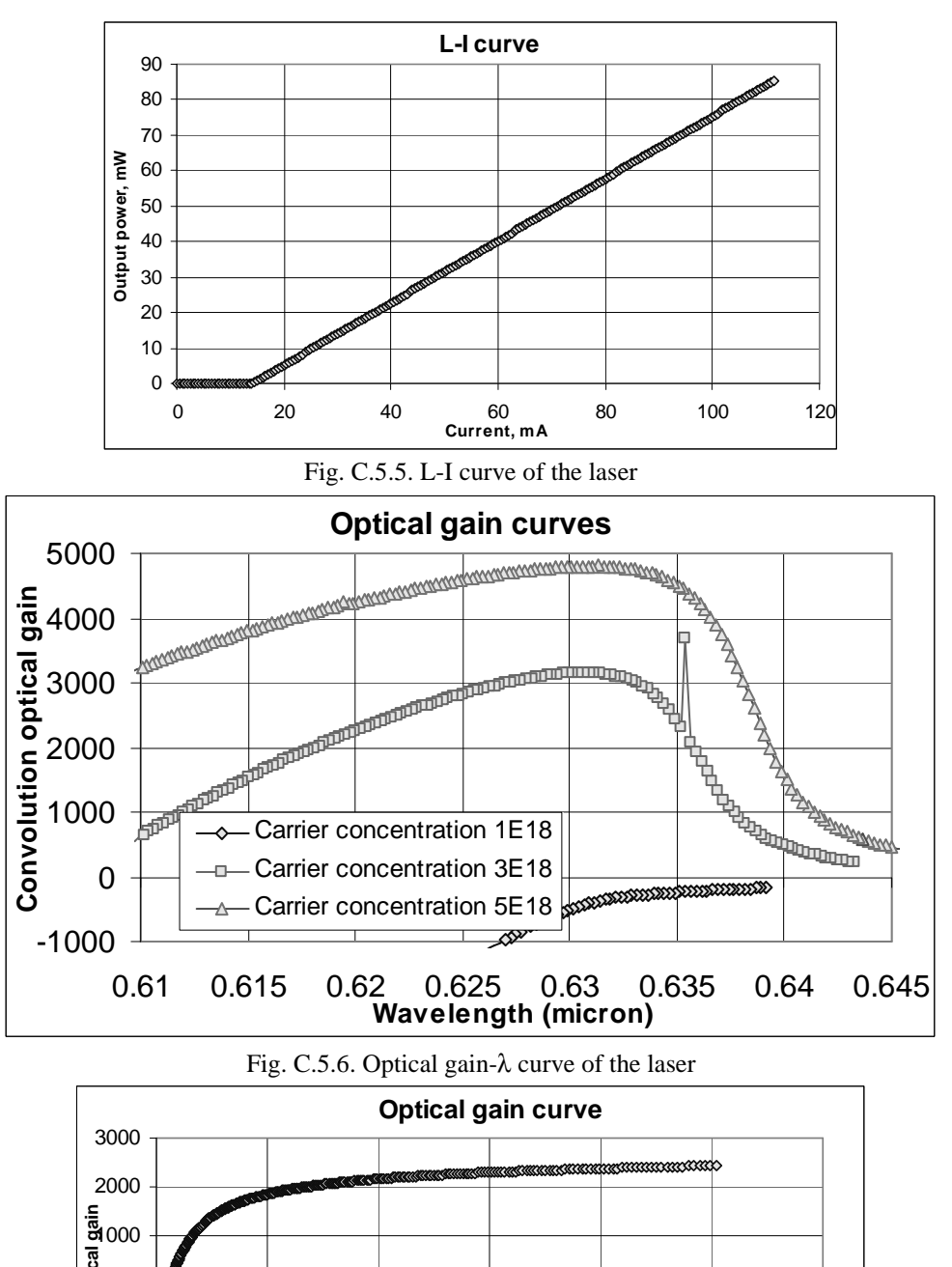

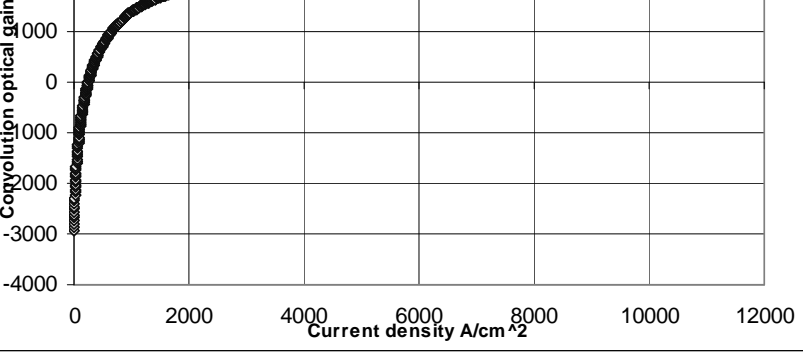

Fig. C.5.7. Mode gain as a function of current density (J)

#### **C.6. Material system #6: InGaAs/AlGaAs/AlGaAs**

This is a simulation of a five-layer laser structure that contains a single compressively strained quantum well (QW), two separated confinement heterostructure (SCH) layers, and two cladding layers as shown in Fig. C.6.1.

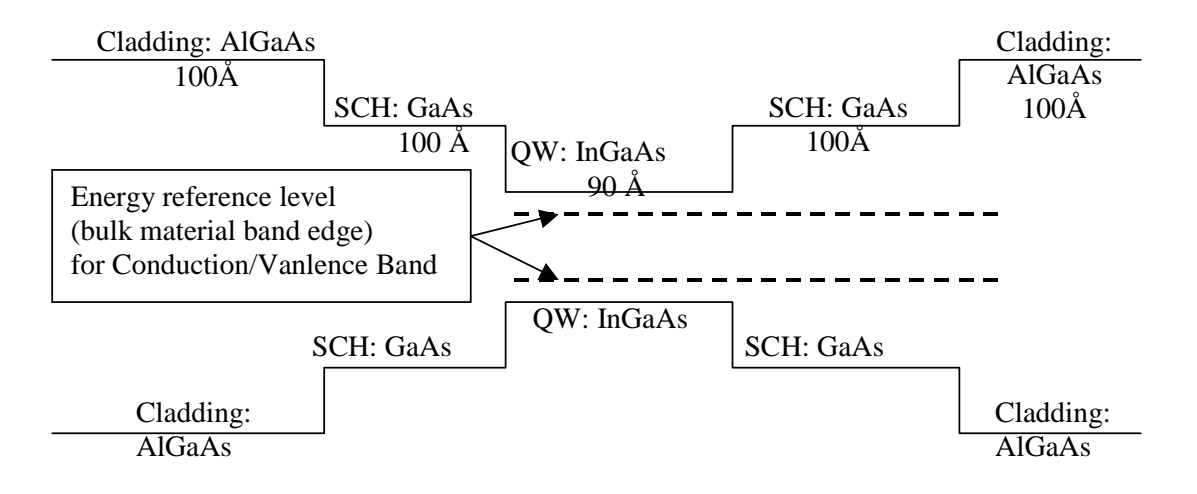

Figure C.6.6. Energy band diagram for the single quantum well structure

### **C.6.1. Calculation of material compositions and energy band edges.**

The first step of the GAIN program is to calculate the material compositions and energy band edges of the each layer. The user is asked to enter the photoluminescence wavelength, thickness, and strain of the QW, SCH, and cladding layers. After these parameters are input, the GAIN program generates two output files: cbandeg.dat and vbandeg.dat, containing the material compositions, and the conduction band edges and valence band edges respectively. The detailed explanation is provided in Chapter 2 of this manual.

a) The input parameters to the GAIN program in this step are listed in Table. C.6.1.

| A WUIS CHUIAI AMU WY DWAWAMSED YO VAN CA AAN DA GAWAM MA VAMD DYSDI |                |                          |               |  |  |
|---------------------------------------------------------------------|----------------|--------------------------|---------------|--|--|
| Laver                                                               | $\lambda$ (um) | Strain                   | Thickness (A) |  |  |
| $QW (In_xGa_{1-x}As_{1-y})$                                         | .06            | $-0.0119285$             | 90            |  |  |
| $SCH (Al_xGa_{1-x}As_{1-y})$                                        | 0.871          | -                        | 100           |  |  |
| Cladding $(Al_xGa_{1-x}As_{1-y})$                                   | 0.6665         | $\overline{\phantom{a}}$ | 100           |  |  |

Table  $C$  6.1. Input parameters to the GAIN program in this step.

b) The steps in using the GAIN program to calculate the material compositions and energy band edges are listed in Table C.6.2

Table C.6.2. Steps to run the GAIN program for necessary parameters.

```
ENTER 1 FOR THE NECESSARY PARAMETERS
   2 FOR THE ENERGY VALUES OF CONDUCTION BAND
   3 FOR THE ENERGY VALUES OF HEAVY HOLE BAND
   4 FOR THE ENERGY VALUES OF LIGHT HOLE BAND
   5 FOR THE LASER G-J AND G(LAMBDA)
   6 FOR RATE EQUATIONS(TWO SECTION MODEL INCLUDED)
   7 FOR EXIT
1
ENTER 1 FOR AlGaAs/AlGaAs
   2 FOR InGaAsP/InGaAsP/InP
   3 FOR InGaAs/InGaAsP/InP
   4 FOR InGaAlAs/InGaAlAs/InP
   5 FOR GaInP/(AlGa)0.5In0.5P/AlInP
    6 FOR InGaAs/AlGaAs/AlGaAs
   7 FOR InGaAs/InGaAsP/Ga0.51In0.49P(MATCHED GaAs)
   8 FOR AlyInxGa1-x-yAs/AlzGa1-zAs/GaAs
   9 FOR InzGa1-zAs/AlyGaxIn1-x-yAs/InP
  10 FOR InGaAlAs/InGaAlAs/AlAsxSb1-x(matched InP)
   11 FOR InzGa1-zAs/AlyGaxIn1-x-yAs/AlAsxSb1-x
   12 FOR In(y)Ga(1-y)As(x)N(1-x)/GaAs (dilute N)
   13 FOR In(1-x)Ga(x)As(y)P(1-y)/GaAs14 FOR EXIT, BACK TO MAIN PAGE!
6
INPUT THE LAYER # FOR GRIN STRUCTURE(STEP)
STEP N=2
INPUT THE WELL WAVELENGTH (um)
1.06
INPUT THE BARRIER WAVELENGTH (um)
0.871
INPUT THE CLADDING WAVELENGTH (um)
0.6665
BANDGAP ENERGY OF QUANTUM WELL= 1.16981132075472 eV
INPUT CLADDING, BARRIER,QUANTUM WELL WIDTH (A)
100 100 90
STRAIN FOR InGaAs/AlGaAs IS -1.192854285325509E-002
 WRITE CONDUCTION BAND PARAMETERS INTO CBANDEG.DAT
 WRITE VALENCE BAND PARAMETERS INTO VBANDEG.DAT
INPUT 1 FOR NEW CALCULATION, 2 FOR EXIT
I= ?2
ENTER 1 FOR AlGaAs/AlGaAs
   2 FOR InGaAsP/InGaAsP/InP
   3 FOR InGaAs/InGaAsP/InP
   4 FOR InGaAlAs/InGaAlAs/InP
   5 FOR GaInP/(AlGa)0.5In0.5P/AlInP
   6 FOR InGaAs/AlGaAs/AlGaAs
   7 FOR InGaAs/InGaAsP/Ga0.51In0.49P(MATCHED GaAs)
   8 FOR AlyInxGa1-x-yAs/AlzGa1-zAs/GaAs
```
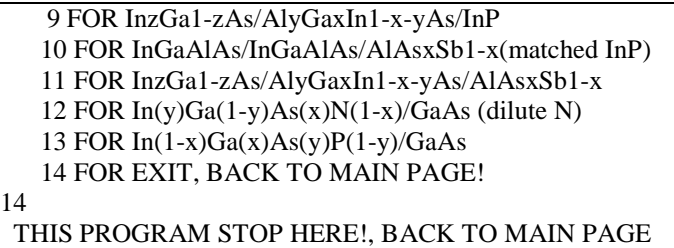

c) The output files, cbandeg.dat and vbandeg.dat are explained in Table C.6.3.

Table C.6.3. Material compositions and band offsets:

```
a) cbandeg.dat for conduction band
```
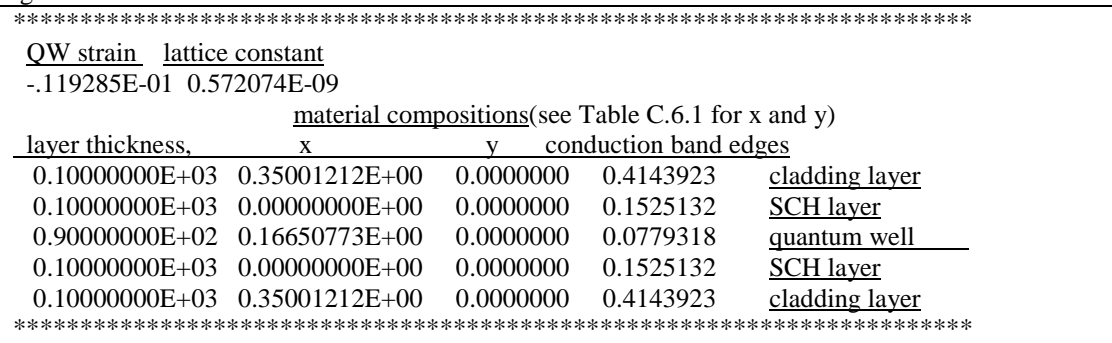

b) vbandeg.dat for valence band

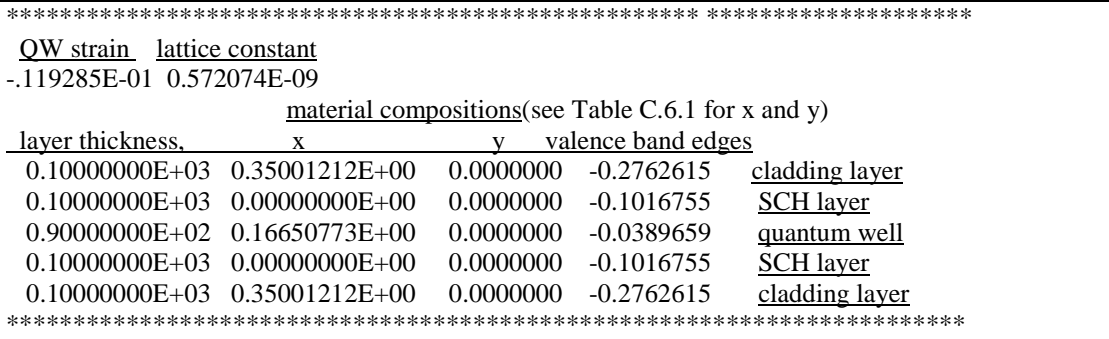

#### **C.6.2. Energy level calculations**

After the calculation of the material compositions and energy band edges, the GAIN program calculates energy levels in the conduction band and valence bands. The detailed explanations are discussed in Chapter 3 of this manual.

a) The steps of how to calculate the energy levels are shown in Table C.6.4.

Table C.6.4. Steps to calculate the energy levels

i) Steps to calculate the conduction band energy levels

```
ENTER 1 FOR THE NECESSARY PARAMETERS
  2 FOR THE ENERGY VALUES OF CONDUCTION BAND
```

```
3 FOR THE ENERGY VALUES OF HEAVY HOLE BAND
   4 FOR THE ENERGY VALUES OF LIGHT HOLE BAND
   5 FOR THE LASER G-J AND G(LAMBDA)
   6 FOR RATE EQUATIONS(TWO SECTION MODEL INCLUDED)
   7 FOR EXIT
\mathfrak{D}INPUT THE NUMBER OF QUANTUM WELLS NUM=?
1
 INPUT TOTAL LAYERS FOR STRUCTURE--N ODD
 INPUT N=5
INPUT THE LOWEST POTENTIAL LAYER(1st Q-WELL) IC= ?
3
INPUT THE SELECTED CENTER LAYER OF STRUCTURE ICR=
3
*******************************************************
 INPUT I=1 FOR AlGaAs
    I=2 FOR InGaAsP
    I=3 FOR In1-xGaxAs/InGaAsP/InP
    I=4 FOR InGaAlAs/InGaAlAs
    I=5 FOR GaInP/(AlGa)0.5In0.5P/AlInP
    I=6 FOR InGaAs/AlGaAs/AlGaAs
    I=7 FOR InGaAs/InGaAsP/Ga0.51In0.49P(GaAs)
    I=8 FOR AlyInxGa1-x-yAs/AlzGa1-zAs/GaAs
    I=9 FOR InzGa1-zAs/AlxGayIn1-x-yAs/InP
    I=10 FOR InGaAlAs/InGaAlAs/AlAsxSb1-x(InP)
    I=11 FOR InzGa1-zAs/AlxGayIn1-x-yAs/AlAsxSb1-x
    I=12 FOR In(y)Ga(1-y)As(x)N(1-x)/GaAsI=13 FOR InGaAs/In(1-y)Ga(x)As(y)P(1-y)GaAsINPUT I= ?
*******************************************************
6
 ENERGY EIGENVALUE===> 0.103971205206E+00 ERROR= .2196720E-14
 ENERGY EIGENVALUE===> 0.160339839908E+00 ERROR= .4536506E-14
 ENERGY EIGENVALUE===> 0.188593940032E+00 ERROR= .1502184E-14
 ENERGY EIGENVALUE===> 0.216772324699E+00 ERROR= .1762640E-14
 ENERGY EIGENVALUE===> 0.274768762405E+00 ERROR= .2171751E-14
 ENERGY EIGENVALUE===> 0.325125329658E+00 ERROR= .2457422E-14
 ENERGY EIGENVALUE===> 0.391898735270E+00 ERROR= .3003635E-14
 FOR CHECKING THE Schrodinger WAVE FUNCTION INPUT I==> 1
 SKIP INPUT I = \geq 2I=?1
 INPUT THE EIGENVALUE
0.103971205206E+00
 INPUT THE NAME OF OUTPUT FILE
cb1.txt
CONFINEMENT FACTOR OF 1 th LAYER = 0.30876860E-04
CONFINEMENT FACTOR OF 2 th LAYER = 0.77269958E-01
CONFINEMENT FACTOR OF 3 th LAYER = 0.84539833E+00
CONFINEMENT FACTOR OF 4 th LAYER = 0.77269958E-01
CONFINEMENT FACTOR OF 5 th LAYER = 0.30876860E-04
 INPUT NEW EIGENVALUE--> 1, BACK TO MAIN PAGE--> 2
 SELECT=?
1
```

```
INPUT THE EIGENVALUE
 EIGEN VALUE=
0.160339839908E+00
INPUT THE NAME OF OUTPUT FILE
cb2.txt
CONFINEMENT FACTOR OF 1 th LAYER = 0.17971109E-02
CONFINEMENT FACTOR OF 2 th LAYER = 0.34495801E+00
CONFINEMENT FACTOR OF 3 th LAYER = 0.30648976E+00
CONFINEMENT FACTOR OF 4 th LAYER = 0.34495801E+00
CONFINEMENT FACTOR OF 5 th LAYER = 0.17971109E-02
INPUT NEW EIGENVALUE--> 1, BACK TO MAIN PAGE--> 2
SELECT=?
2
```
ii) Steps to calculate the heavy hole energy levels

```
ENTER 1 FOR THE NECESSARY PARAMETERS
   2 FOR THE ENERGY VALUES OF CONDUCTION BAND
   3 FOR THE ENERGY VALUES OF HEAVY HOLE BAND
   4 FOR THE ENERGY VALUES OF LIGHT HOLE BAND
   5 FOR THE LASER G-J AND G(LAMBDA)
   6 FOR RATE EQUATIONS(TWO SECTION MODEL INCLUDED)
   7 FOR EXIT
3
INPUT THE NUMBER OF QUANTUM WELLS NUM=?
1
INPUT TOTAL LAYERS FOR STRUCTURE--N ODD
INPUT N=5
INPUT THE HIGHEST POTENTIAL(1st Q-WELL) LAYER IC= ?
3
INPUT THE SELECTED CENTER OF THE STRUCTURE ICR=?
3
*******************************************************
 INPUT I=1 FOR AlGaAs
    I=2 FOR InGaAsP
    I=3 FOR In(1-x)Ga(x)As/InGaAsP/InPI=4 FOR InGaAlAs/InGaAlAs
    I=5 FOR GaInP/(AlGa)0.5In0.5P/AlInP
    I=6 FOR InGaAs/AlGaAs/AlGaAs
    I=7 FOR InGaAs/InGaAsP/Ga0.51In0.49P(GaAs)
    I=8 FOR AlyInxGa1-x-yAs/AlzGa1-zAs/GaAs
    I=9 FOR In(z)Ga(1-z)As/AlxGayIn1-x-yAs/InP
    I=10 FOR InGaAlAs/InGaAlAs/AlAsxSb1-x(InP)
    I=11 FOR InzGa1-zAs/AlxGayIn1-x-yAs/AlAsxSb1-x
    I=12 FOR In(y)Ga(1-y)As(x)N(1-x)/GaAsI=13 FOR InGaAs/In(1-x)Ga(x)As(y)P(1-y)/GaAsINPUT I= ?
*******************************************************
6
*******************************************************
 DOES THE STRUCTURE STRAIN OR STRAIN-COMPENSATED?
 IF STRAIN ONLY INPUT 1, STRAIN-COMPENSATED INPUT 2
 INPUT SELECT = ?1
```

```
ENERGY EIGENVALUE===> -0.276161746518E+00 ERROR= .3213873E-14
ENERGY EIGENVALUE===> -0.249003066242E+00 ERROR= .3486414E-14
ENERGY EIGENVALUE===> -0.228161537631E+00 ERROR= .4497189E-14
ENERGY EIGENVALUE===> -0.203092263186E+00 ERROR= .5310731E-14
ENERGY EIGENVALUE===> -0.180916942916E+00 ERROR= .3511095E-14
ENERGY EIGENVALUE===> -0.165761178280E+00 ERROR= .4162485E-14
ENERGY EIGENVALUE===> -0.143069425545E+00 ERROR= .4250671E-14
ENERGY EIGENVALUE===> -0.133410067391E+00 ERROR= .3870578E-14
ENERGY EIGENVALUE===> -0.118223143065E+00 ERROR= .4899315E-14
ENERGY EIGENVALUE===> -0.110268204173E+00 ERROR= .1851366E-14
ENERGY EIGENVALUE===> -0.105757454777E+00 ERROR= .1558283E-14
ENERGY EIGENVALUE===> -0.699260205944E-01 ERROR= .1407043E-14
ENERGY EIGENVALUE===> -0.320975532071E-01 ERROR= .1616452E-14
ENERGY EIGENVALUE===> -0.777880626765E-02 ERROR= .2132668E-14
FOR CHECKING THE Schrodinger WAVE FUNCTION INPUT I==> 1
SKIP INPUT I = > 2I=?1
INPUT THE EIGENVALUE
EIGEN VALUE=
-0.777880626765E-02
INPUT THE NAME OF OUTPUT FILE
hh1.txt
CONFINEMENT FACTOR OF 1 th LAYER = 0.10519999E-10
CONFINEMENT FACTOR OF 2 th LAYER = 0.76950168E-02
CONFINEMENT FACTOR OF 3 th LAYER = 0.98460997E+00
CONFINEMENT FACTOR OF 4 th LAYER = 0.76950168E-02
CONFINEMENT FACTOR OF 5 th LAYER = 0.10519999E-10
INPUT NEW EIGENVALUE--> 1, BACK TO MAIN PAGE--> 2
SELECT=?
1
INPUT THE EIGENVALUE
EIGEN VALUE=
-0.320975532071E-01
INPUT THE NAME OF OUTPUT FILE
hh2.txt
CONFINEMENT FACTOR OF 1 th LAYER = 0.54106617E-09
CONFINEMENT FACTOR OF 2 th LAYER = 0.33991734E-01
CONFINEMENT FACTOR OF 3 th LAYER = 0.93201653E+00
CONFINEMENT FACTOR OF 4 th LAYER = 0.33991734E-01
CONFINEMENT FACTOR OF 5 th LAYER = 0.54106617E-09
INPUT NEW EIGENVALUE--> 1, BACK TO MAIN PAGE--> 2
SELECT=?
2
```
iii) Steps to calculate the light hole energy levels

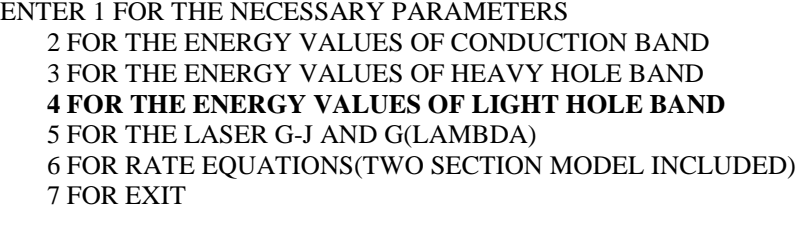

4 INPUT THE NUMBER OF QUANTUM WELLS NUM=?

```
1
 INPUT TOTAL LAYERS FOR STRUCTURE--N ODD
 INPUT N=5
INPUT THE HIGHEST POTENTIAL(1st Q-WELL) LAYER IC= ?
3
INPUT THE SELECTED CENTER OF THE STRUCTURE ICR=?
3
*******************************************************
 INPUT I=1 FOR AlGaAs
    I=2 FOR InGaAsP
    I=3 FOR In(1-x)Ga(x)As/InGaAsP/InPI=4 FOR InGaAlAs/InGaAlAs
    I=5 FOR GaInP/(AlGa)0.5In0.5P/AlInP
    I=6 FOR InGaAs/AlGaAs/AlGaAs
    I=7 FOR InGaAs/InGaAsP/Ga0.51In0.49P(GaAs)
    I=8 FOR AlyInxGa1-x-yAs/AlzGa1-zAs/GaAs
    I=9 FOR In(z)Ga(1-z)As/AlxGayIn1-x-yAs/InP
    I=10 FOR InGaAlAs/InGaAlAs/AlAsxSb1-x(InP)
    I=11 FOR InzGa1-zAs/AlxGayIn1-x-yAs/AlAsxSb1-x
    I=12 FOR In(y)Ga(1-y)As(x)N(1-x)/GaAsI=13 FOR InGaAs/In(1-x)Ga(x)As(y)P(1-y)/GaAs
 INPUT I= ?
*******************************************************
6
*******************************************************
 DOES THE STRUCTURE STRAIN OR STRAIN-COMPENSATED?
 IF STRAIN ONLY INPUT 1, STRAIN-COMPENSATED INPUT 2
 INPUT SELECT = ?1
ENERGY EIGENVALUE===> -0.241668303016E+00 ERROR= .4759339E-14
ENERGY EIGENVALUE===> -0.204240716400E+00 ERROR= .3625060E-14
ENERGY EIGENVALUE===> -0.163104914064E+00 ERROR= .6006058E-14
ENERGY EIGENVALUE===> -0.133943830987E+00 ERROR= .3084882E-14
ENERGY EIGENVALUE===> -0.117111299716E+00 ERROR= .1442205E-14
ENERGY EIGENVALUE===> -0.914197602868E-01 ERROR= .2400351E-14
 FOR CHECKING THE Schrodinger WAVE FUNCTION INPUT I==> 1
 SKIP INPUT I==> 2
I=?1
 INPUT THE EIGENVALUE
 EIGEN VALUE=
-0.914197602868E-01
 INPUT THE NAME OF OUTPUT FILE
lh1.txt
CONFINEMENT FACTOR OF 1 th LAYER = 0.29896156E-03
CONFINEMENT FACTOR OF 2 th LAYER = 0.15044882E+00
CONFINEMENT FACTOR OF 3 th LAYER = 0.69850443E+00
CONFINEMENT FACTOR OF 4 th LAYER = 0.15044882E+00
CONFINEMENT FACTOR OF 5 th LAYER = 0.29896156E-03
 INPUT NEW EIGENVALUE--> 1, BACK TO MAIN PAGE--> 2
 SELECT=?
1
```

```
INPUT THE EIGENVALUE
EIGEN VALUE=
-0.117111299716E+00
INPUT THE NAME OF OUTPUT FILE
1h2 txt
CONFINEMENT FACTOR OF 1 th LAYER = 0.47451492E-02
CONFINEMENT FACTOR OF 2 th LAYER = 0.42827779E+00
CONFINEMENT FACTOR OF 3 th LAYER = 0.13395411E+00
CONFINEMENT FACTOR OF 4 th LAYER = 0.42827779E+00
CONFINEMENT FACTOR OF 5 th LAYER = 0.47451492E-02
INPUT NEW EIGENVALUE--> 1, BACK TO MAIN PAGE--> 2
SELECT=?
2
```
b) The main output file from this part of GAIN program is energy.dat, containing all the energy levels as shown in Table C.6.5. After the energy eigen values are calculated, the GAIN program asks the user whether he would like to check the wave envelope function or not. We suggest that the user check the wave envelope functions of the first and second energy levels for conduction, heavy hole and light-hole bands. The plots of the envelope functions are shown in Fig. C.6.2, Fig. C.6.3, Fig C.6.4.

Table C.6.5. output file energy.dat

CONDUCTION BAND ENERGY===> 0.103971205206E+00 ERROR= .2196720E-14 CONDUCTION BAND ENERGY===> 0.160339839908E+00 ERROR= .4536506E-14 …………. HEAVY HOLE ENERGY===> -0.320975532071E-01 ERROR= .1616452E-14 HEAVY HOLE ENERGY===> -0.777880626765E-02 ERROR= .2132668E-14 ………….. LIGHT HOLE ENERGY===> -0.117111299716E+00 ERROR= .1442205E-14

LIGHT HOLE ENERGY===> -0.914197602868E-01 ERROR= .2400351E-14

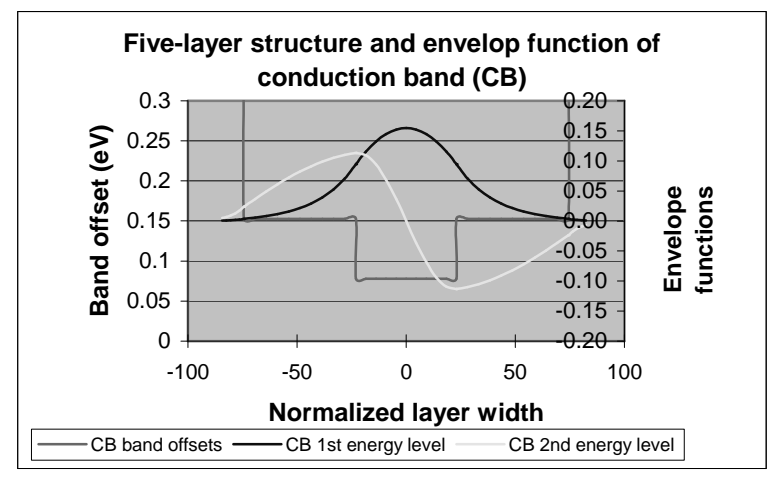

Fig. C.6.2. Wave envelope functions for energy levels in conduction band

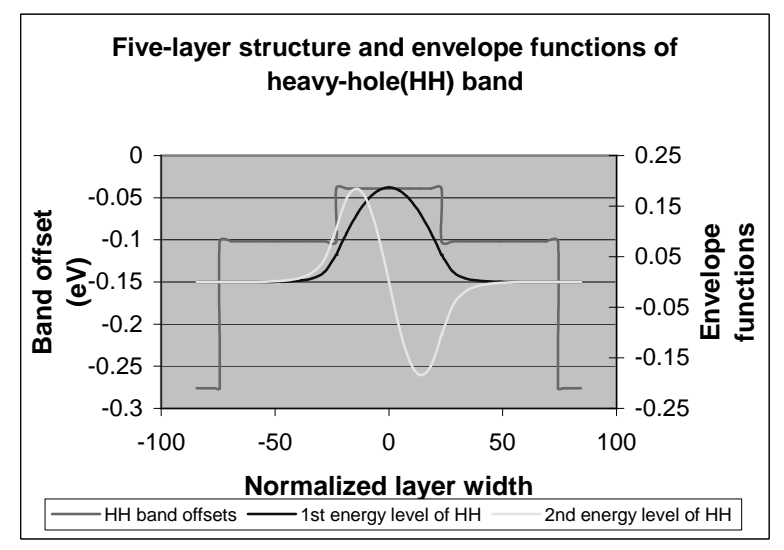

Fig. C.6.3. Wave envelope functions for heavy hole energy levels

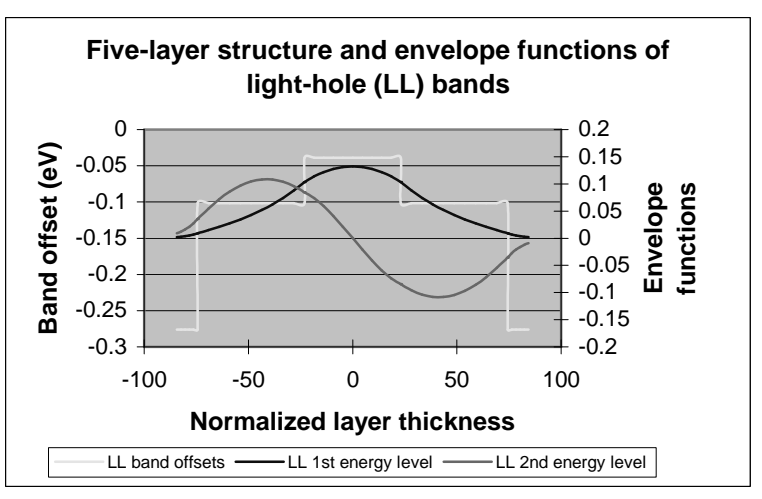

Fig. C.6.4. Wave envelope functions for light hole energy levels

# **C.6.3. Computation of Gain and Laser Characteristics**

This is the last step of simulations using the GAIN program. With the previous calculated material composition, energy band edges, energy levels, and other parameters like material loss and Auger coefficient, the GAIN program can simulate the threshold current, threshold current density, slope efficiency, optical gain and mode gain as functions of wavelengths and photon energies, and L-I curve. The details are explained in Chapter 4 of the manual.

In this part of GAIN program, the input file needs to be constructed with the results of the previous steps and according to the laser design. The input file of material #6 is shown in Table C.6.6. The detailed steps of simulations are listed in Table C.6.7. The main output files: L-I curve, optical gain as a function of the wavelength, and mode gain vs. current density are plotted in Fig. C.6.5, Fig. C.6.6, and Fig. C.6.7.

a) The input file:

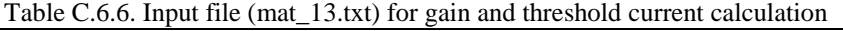

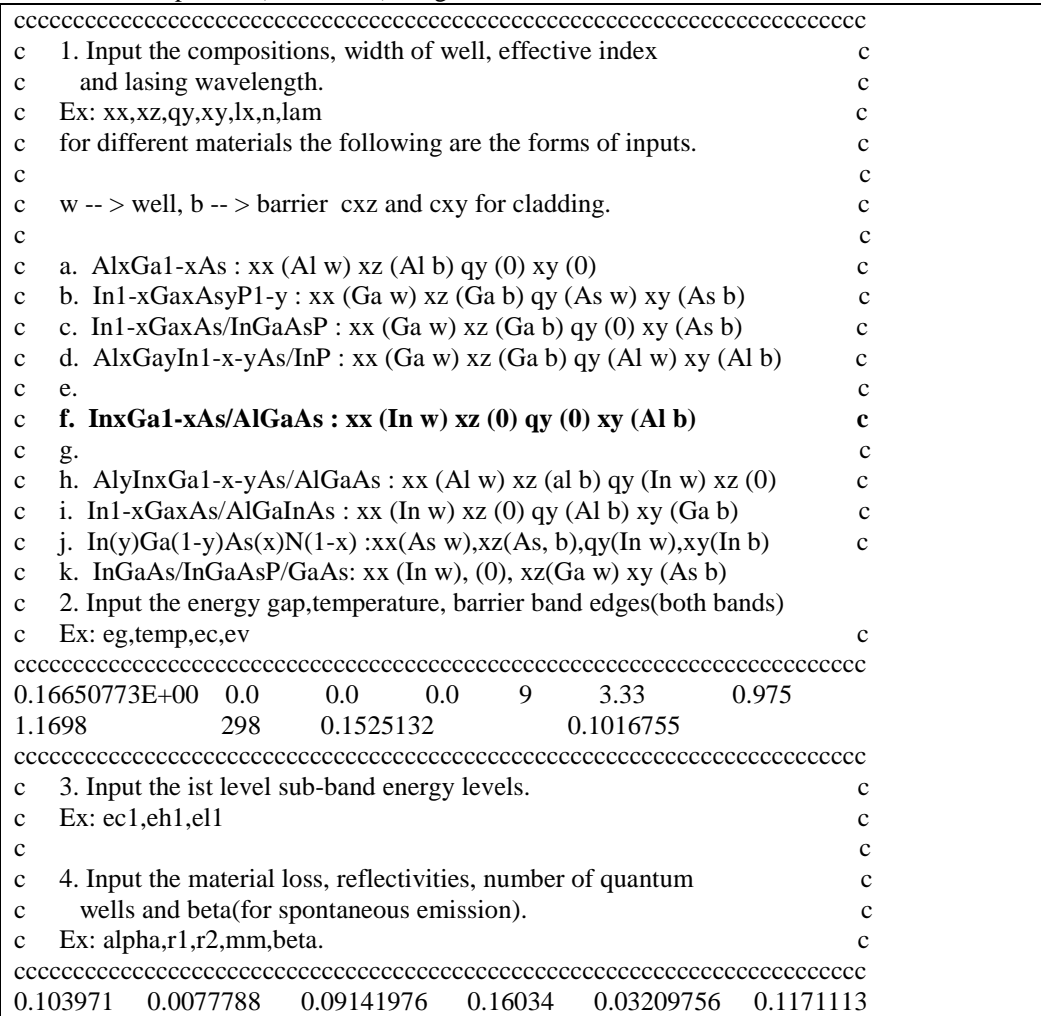

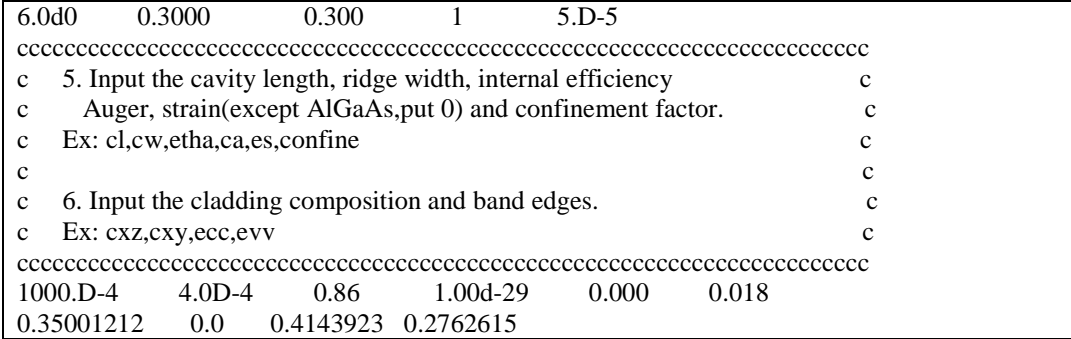

b) The steps for these calculations mentioned are listed in Table C.6.7

Table C.6.7. The steps for the gain and threshold current density calculations

```
ENTER 1 FOR THE NECESSARY PARAMETERS
   2 FOR THE ENERGY VALUES OF CONDUCTION BAND
   3 FOR THE ENERGY VALUES OF HEAVY HOLE BAND
   4 FOR THE ENERGY VALUES OF LIGHT HOLE BAND
   5 FOR THE LASER G-J AND G(LAMBDA)
   6 FOR RATE EQUATIONS(TWO SECTION MODEL INCLUDED)
   7 FOR EXIT
5
THE INPUT FILE NAME=
mat 6.tex
SELECT MATERIAL=?
 1--AlGaAs
2--InGaAsP
 3--In1-zGazAs/InGaAsP/InP
 4-- InGaAlAs
5--GaInP/AlzGawIn1-z-wP/Al0.5In0.5P
 6-- InxGa1-xAs/AlxGa1-xAs/AlGaAs
 7--In1-xGaxAs/InGaAsP/GaxIn1-xP(X=0.51) MATCHED TO GaAs
 8--AlyInxGa1-x-yAs/AlzGa1-zAs/GaAs
 9--InzGa1-zAs/AlxGayIn1-x-yAs/InP
 10-- InGaAlAs/InGaAlAs/AlAsSb
 11--InzGa1-zAs/AlxGayIn1-x-yAs/AlAsSb
 12--In(y)Ga(1-y)As(x)N(1-x)/GaAs
 13--InGaAs/In(1-x)Ga(x)As(y)P(1-y)/GaAs
INPUT SELECTION
6
INPUT MODE = ? FOR TE--> MODE = 1, FOR TM--> MODE = 2INPUT TE OR TM ?
1
IF EL1 BELOW EH1 THEN SELECT 1, OTHERWISE SELECT 2
SELECTION=?
1
 **************************************************
CALCULATE THE EFFECTIVE MASS
 **************************************************
 FOR QUASI-FERMI LEVEL SELECT=1,
FOR READ EXISTING QUASI-FERMI LEVEL SELECT=2
SELECT = ?1
```
J(LEAKAGE)=0.274159D+05 A/cm^2 N=0.780201D+19 1/cm^3 J(LEAKAGE)=0.280129D+05 A/cm^2 N=0.782180D+19 1/cm^3 J(LEAKAGE)=0.286204D+05 A/cm^2 N=0.784160D+19 1/cm^3 J(LEAKAGE)=0.292386D+05 A/cm^2 N=0.786140D+19 1/cm^3 J(LEAKAGE)=0.298675D+05 A/cm^2 N=0.788120D+19 1/cm^3 J(LEAKAGE)=0.305072D+05 A/cm^2 N=0.790100D+19 1/cm^3 J(LEAKAGE)=0.311578D+05 A/cm^2 N=0.792080D+19 1/cm^3 J(LEAKAGE)=0.318195D+05 A/cm^2 N=0.794060D+19 1/cm^3 J(LEAKAGE)=0.324922D+05 A/cm^2 N=0.796040D+19 1/cm^3 J(LEAKAGE)=0.331761D+05 A/cm^2 N=0.798020D+19 1/cm^3 J(LEAKAGE)=0.338712D+05 A/cm^2 N=0.800000D+19 1/cm^3 \*\*\*\*\*\*\*\*\*\*\*\*\*\*\*\*\*\*\*\*\*\*\*\*\*\*\*\*\*\*\*\*\*\*\*\*\*\*\*\*\*\*\*\*\*\*\*\*\*\* G(J) PARAMETERS FROM SINGLE WELL Go=0.348368D+02 1/cm Jo=0.261496D+03 A/cm^2 G(N) PARAMETERS FROM SINGLE WELL NGo=0.193538D+04 1/cm XNo=0.134737D+19 1/cm^3 Jtr=0.961992D+02 A/cm^2 NTR=0.495669D+18 1/cm^3 THE OPTIMUM NUMBER OF QUANTUM WELL FOLLOWS THE ARTICLE BY McIlory et al. IEEE JQE-21 1985. THE OPTIMUM NUMBER OF QUANTUM WELL Nopt  $=$  1 INPUT Nopt(CAN BE DIFFERENT FROM ABOVE CALCULATION)=? 1 NUMBER OF QUANTUM WELL(MAY OR MAY NOT BE Nopt)=? 1 \*\*\*\*\*\*\*\*\*\*\*\*\*\*\*\*\*\*\*\*\*\*\*\*\*\*\*\*\*\*\*\*\*\*\*\*\*\*\*\*\*\*\*\*\*\*\*\*\*\* \*\*\*\*\*\*\*\*\*\*\*\*\*\*\*\*\*\*\*\*\*\*\*\*\*\*\*\*\*\*\*\*\*\*\*\*\*\*\*\*\*\*\*\*\*\*\*\*\*\* 1ST CHECK USE SINGLE WELL TIMES # OF WELLS \*\*\*\*\*\*\*\*\*\*\*\*\*\*\*\*\*\*\*\*\*\*\*\*\*\*\*\*\*\*\*\*\*\*\*\*\*\*\*\*\*\*\*\*\*\*\*\*\*\* \*\*\*\*\*\*\*\*\*\*\*\*\*\*\*\*\*\*\*\*\*\*\*\*\*\*\*\*\*\*\*\*\*\*\*\*\*\*\*\*\*\*\*\*\*\*\*\*\*\* 2ND CHECK FOLLOWS FORMULA BY McIlory IN IEEE JOURNAL OF QUANTUM ELECTRONIC QE-21 1985. \*\*\*\*\*\*\*\*\*\*\*\*\*\*\*\*\*\*\*\*\*\*\*\*\*\*\*\*\*\*\*\*\*\*\*\*\*\*\*\*\*\*\*\*\*\*\*\*\*\* Gth= 18.0397 1/cm Nth=0.753383D+18 1/cm^3 IY= 34 1ST CHECK Jth= 152.41859383 A/cm^2 2ND CHECK Jth= 304.06565 A/cm^2 1ST CHECK Ith=0.609674D+01 mA NUMBER OF WELLS= 1 2ND CHECK Ith=0.121626D+02 mA \*\*\*\*\*\*\*\*\*\*\*\*\*\*\*\*\*\*\*\*\*\*\*\*\*\*\*\*\*\*\*\*\*\*\*\*\*\*\*\*\*\*\*\*\*\*\*\*\*\* CALCULATE THE P-I RELATION  $NDATA=$  367 \*\*\*\*\*\*\*\*\*\*\*\*\*\*\*\*\*\*\*\*\*\*\*\*\*\*\*\*\*\*\*\*\*\*\*\*\*\*\*\*\*\*\*\*\*\*\*\*\*\* CALCULATE THE SLOPE: mW/mA Y=A+BX CONSTANT A= -3.2295952 SLOPE B= 0.3609355 \*\*\*\*\*\*\*\*\*\*\*\*\*\*\*\*\*\*\*\*\*\*\*\*\*\*\*\*\*\*\*\*\*\*\*\*\*\*\*\*\*\*\*\*\*\*\*\*\*\*

INPUT POWER PO FOR THE LINEWIDTH, PO=0 FOR STOP

```
INPUT PO= mW
0
INPUT 1 FOR THE DYNAMIC CALCULATION. 2 FOR SKIP
INPUT =\mathcal{D}K-FACTOR= 0.25787 nS MAXIUM FREQ.= 34.4582 GHz
 **************************************************
 INPUT 1 FOR CALCULATE THE GAIN(E) RELATION.
 INPUT 2 FOR CALCULATE THE LINEWIDTH ENHENCEMENT
FACTOR AND PHOTON ENERGY RELATION
INPUT 3 FOR EXIT THE PROGRAM
THE INPUT # IS
1
INPUT FERMILEVELS IN C-BAND, V-BAND, AND CARRIER DENSITY
0.196827942412E+00 0.314112077552E-02 0.200075187970E+19
CALCULATE THE CONVOLUTION GAIN(E) COEFFICIENT
 **************************************************
INPUT THE NAME FOR THE CONVOLUTION OPTICAL GAIN(LAMBDA)
ol1_mat6
 **************************************************
INPUT THE NAME FOR THE CONVOLUTION MODE GAIN(LAMBDA)
ml1_mat6
INPUT THE NAME FOR THE CONVOLUTION OPTICAL GAIN(E)
oe1_mat6
**************************************************
INPUT THE NAME FOR THE CONVOLUTION MODE GAIN(E)
me1_mat6
 **************************************************
INPUT 1 FOR REPEAT THE G(E) CALCULATION
INPUT 2 FOR REPEAT THE ALPHA(E) CALCULATION
INPUT 3 FOR EXIT
1
 **************************************************
INPUT 1 FOR CALCULATE THE GAIN(E) RELATION.
INPUT 2 FOR CALCULATE THE LINEWIDTH ENHENCEMENT
FACTOR AND PHOTON ENERGY RELATION
 INPUT 3 FOR EXIT THE PROGRAM
THE INPUT # IS
1
INPUT FERMILEVELS IN C-BAND, V-BAND, AND CARRIER DENSITY
0.232657297045E+00 0.168447625974E-01 0.299072681704E+19
CALCULATE THE CONVOLUTION GAIN(E) COEFFICIENT
**************************************************
INPUT THE NAME FOR THE CONVOLUTION OPTICAL GAIN(LAMBDA)
ol2_mat6
**************************************************
INPUT THE NAME FOR THE CONVOLUTION MODE GAIN(LAMBDA)
ml2_mat6
INPUT THE NAME FOR THE CONVOLUTION OPTICAL GAIN(E)
oe2_mat6
```
\*\*\*\*\*\*\*\*\*\*\*\*\*\*\*\*\*\*\*\*\*\*\*\*\*\*\*\*\*\*\*\*\*\*\*\*\*\*\*\*\*\*\*\*\*\*\*\*\*\* INPUT THE NAME FOR THE CONVOLUTION MODE GAIN(E) me2\_mat6 \*\*\*\*\*\*\*\*\*\*\*\*\*\*\*\*\*\*\*\*\*\*\*\*\*\*\*\*\*\*\*\*\*\*\*\*\*\*\*\*\*\*\*\*\*\*\*\*\*\* INPUT 1 FOR REPEAT THE G(E) CALCULATION INPUT 2 FOR REPEAT THE ALPHA(E) CALCULATION INPUT 3 FOR EXIT 3 ENTER 1 FOR THE NECESSARY PARAMETERS 2 FOR THE ENERGY VALUES OF CONDUCTION BAND 3 FOR THE ENERGY VALUES OF HEAVY HOLE BAND 4 FOR THE ENERGY VALUES OF LIGHT HOLE BAND 5 FOR THE LASER G-J AND G(LAMBDA) 6 FOR RATE EQUATIONS(TWO SECTION MODEL INCLUDED) 7 FOR EXIT

c) The Output characteristics of designed laser from step 5 are summarized in Table C.6.7.

| raone C.o. <i>r</i> Characteristics or the acsigned hascr |                                                         |  |  |  |  |
|-----------------------------------------------------------|---------------------------------------------------------|--|--|--|--|
| Optimized number of QWs (Nopt)                            |                                                         |  |  |  |  |
| Number of QWs                                             |                                                         |  |  |  |  |
| Slope efficiency $(\%)$                                   | 36.12                                                   |  |  |  |  |
| Jth $(A/cm^2)$                                            | 152.42 - $1st$ check, for matching threshold conditions |  |  |  |  |
|                                                           | 304.07 - $2nd$ check, using McIlory method              |  |  |  |  |
| Peak $\lambda$ at operating temperature (um)              | 0.973 um for carrier density of 2.0E18 /cm3             |  |  |  |  |
|                                                           | 0.974 um for carrier density of 3.0E18 /cm3             |  |  |  |  |
| Peak material gain $(1/cm)$                               | 2724/cm for carrier density of 2.0E18/cm3               |  |  |  |  |
|                                                           | 3472 /cm for carrier density of 3.0E18 /cm3             |  |  |  |  |

Table C.6.7 Characteristics of the designed laser

**7**

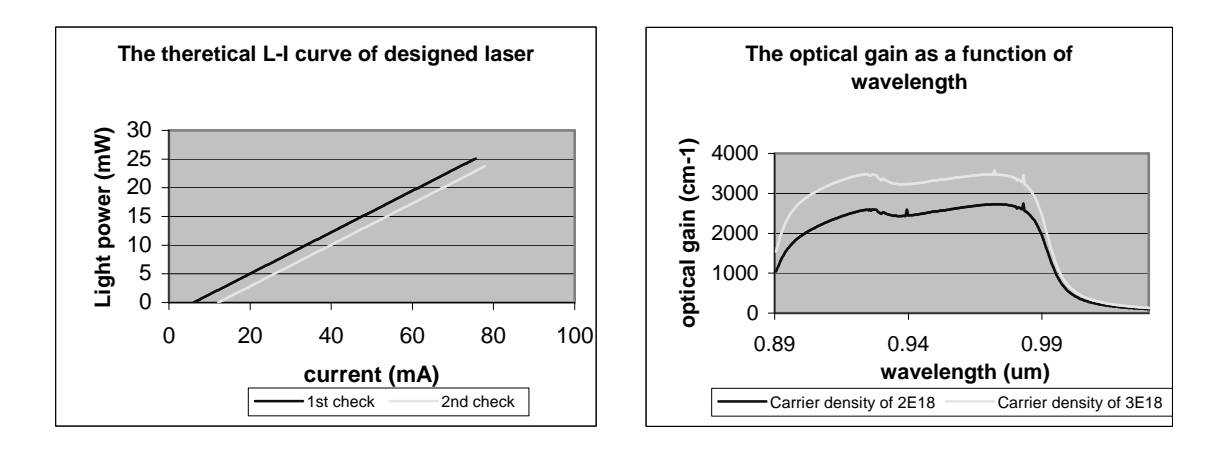

Fig. C.6.5. L-I curve of the laser Fig. C.6.6. Optical gain-λ curve of the laser

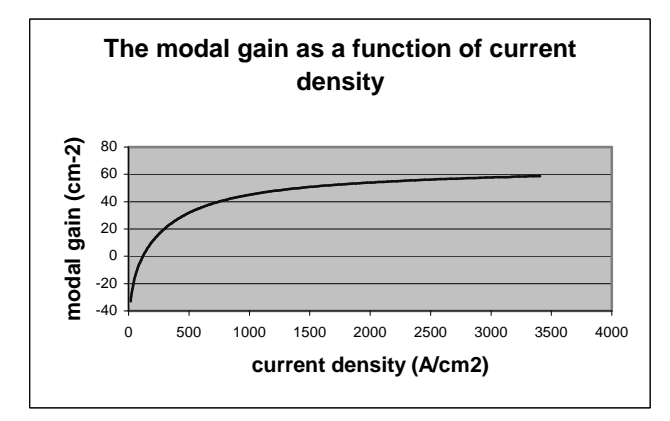

Fig. C.6.7. Mode gain as a function of current density (J)

# **C.8. Material system #8: AlyInxGa1-x-yAs/AlzGa1-zAs/GaAs**

This is a simulation of a five-layer laser structure that contains a single quantum well (QW), two separated confinement heterostructure (SCH) layers, and two cladding layers as shown in Fig. C.8.1.

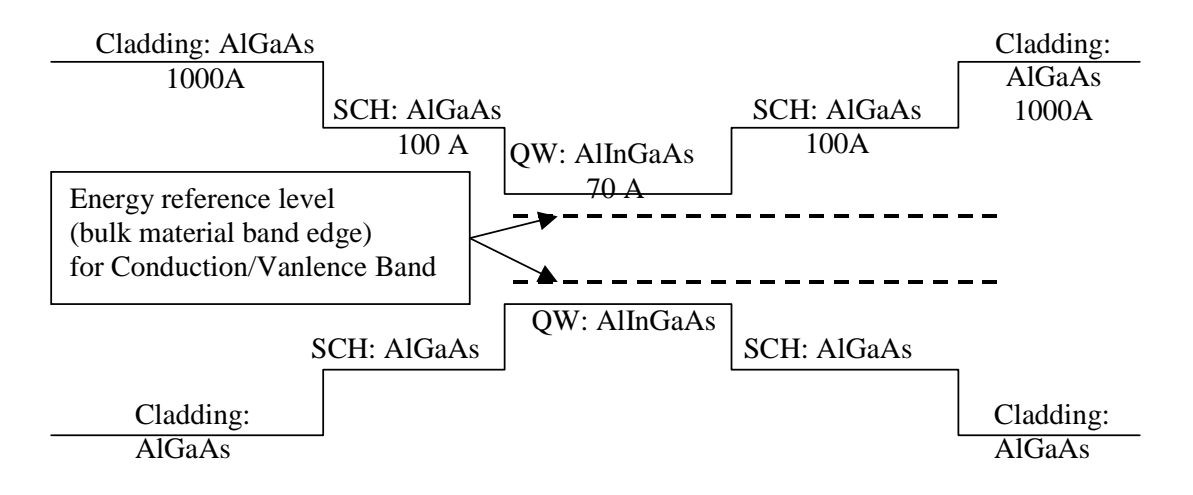

Figure C.8.7. Energy band diagram for the simple quantum well structure

# **C.8.1. Calculation of material compositions and energy band edges.**

The first step of the GAIN program is to calculate the material compositions and energy band edges of the each layer. The user is asked to enter the photoluminescence wavelength, thickness, and strain of the QW, SCH, and cladding layers. After these parameters are input, the GAIN program generates two output files: cbandeg.dat and vbandeg.dat, containing the material compositions, and the conduction band edges and valence band edges respectively. The detailed explanation is provided in Chapter 2 of this manual.

a) The input parameters to the GAIN program in this step is listed in Table. C.8.1.

| Tuble C. B. Hiput purameters to the OTHIT program in this step. |                |          |                 |  |
|-----------------------------------------------------------------|----------------|----------|-----------------|--|
| Laver                                                           | $\lambda$ (um) | Strain   | Thickness $(A)$ |  |
| $QW (Al_{v}In_{x}Ga_{1-x-v}As)$                                 | 0.9397         | $-0.016$ |                 |  |
| $SCH (AlzGa1-zAs)$                                              | 0.74101        |          | 100             |  |
| Cladding $(AlzGa1-zAs)$                                         | ).56           |          | 1000            |  |

Table C.4.1. Input parameters to the GAIN program in this step.

b) The steps in using the GAIN program to calculate the material compositions and energy band edges are listed in Table C.8.2

Table C.8.2. steps to run the GAIN program for necessary parameters.

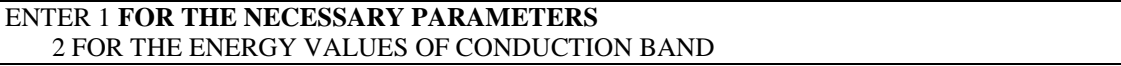

```
3 FOR THE ENERGY VALUES OF HEAVY HOLE BAND
   4 FOR THE ENERGY VALUES OF LIGHT HOLE BAND
   5 FOR THE LASER G-J AND G(LAMBDA)
   6 FOR RATE EQUATIONS(TWO SECTION MODEL INCLUDED)
   7 FOR EXIT
1
ENTER 1 FOR AlGaAs/AlGaAs
   2 FOR InGaAsP/InGaAsP/InP
   3 FOR InGaAs/InGaAsP/InP
   4 FOR InGaAlAs/InGaAlAs/InP
   5 FOR GaInP/(AlGa)0.5In0.5P/AlInP
   6 FOR InGaAs/AlGaAs/AlGaAs
   7 FOR InGaAs/InGaAsP/Ga0.51In0.49P(MATCHED GaAs)
   8 FOR AlyInxGa1-x-yAs/AlzGa1-zAs/GaAs
   9 FOR InzGa1-zAs/AlyGaxIn1-x-yAs/InP
  10 FOR InGaAlAs/InGaAlAs/AlAsxSb1-x(matched InP)
  11 FOR InzGa1-zAs/AlyGaxIn1-x-yAs/AlAsxSb1-x
   12 FOR In(y)Ga(1-y)As(x)N(1-x)/GaAs (dilute N)
  13 FOR In(1-x)Ga(x)As(y)P(1-y)/GaAs14 FOR EXIT, BACK TO MAIN PAGE!
8
INPUT THE LAYER # FOR GRIN STRUCTURE(STEP)
STEP N=2
INPUT THE WELL WAVELENGTH (um)
0.9397
INPUT THE BARRIER WAVELENGTH (um)
0.74101
INPUT THE CLADDING WAVELENGTH (um)
0.56
  BANDGAP ENERGY OF QUANTUM WELL= 1.31957007555603 eV
INPUT CLADDING, BARRIER,QUANTUM WELL WIDTH (A)
1000 100 70
CALCULATE AlyInxGa1-x-yAs/AlzGa1-zAs/GaAs
INPUT STRAIN
-0.016
WELL LATTICE = 5.74375727038792 BARRIER LATTICE =
 5.65485994822169
 STRAIN = -1.572051703847871E-002
 WRITE CONDUCTION BAND PARAMETERS INTO CBANDEG.DAT
 WRITE VALENCE BAND PARAMETERS INTO VBANDEG.DAT
INPUT 1 FOR NEW CALCULATION, 2 FOR EXIT
I= ?2
ENTER 1 FOR AlGaAs/AlGaAs
   2 FOR InGaAsP/InGaAsP/InP
   3 FOR InGaAs/InGaAsP/InP
```
 FOR InGaAlAs/InGaAlAs/InP FOR GaInP/(AlGa)0.5In0.5P/AlInP FOR InGaAs/AlGaAs/AlGaAs FOR InGaAs/InGaAsP/Ga0.51In0.49P(MATCHED GaAs) FOR AlyInxGa1-x-yAs/AlzGa1-zAs/GaAs FOR InzGa1-zAs/AlyGaxIn1-x-yAs/InP FOR InGaAlAs/InGaAlAs/AlAsxSb1-x(matched InP) FOR InzGa1-zAs/AlyGaxIn1-x-yAs/AlAsxSb1-x FOR In(y)Ga(1-y)As(x)N(1-x)/GaAs (dilute N) FOR In(1-x)Ga(x)As(y)P(1-y)/GaAs FOR EXIT, BACK TO MAIN PAGE! 14 THIS PROGRAM STOP HERE!, BACK TO MAIN PAGE

c) The output files, cbandeg.dat and vbandeg.dat are explained in Table C.8.3.

#### **Table C.8.3. Material compositions and band offsets:**

a) cbandeg.dat for conduction band

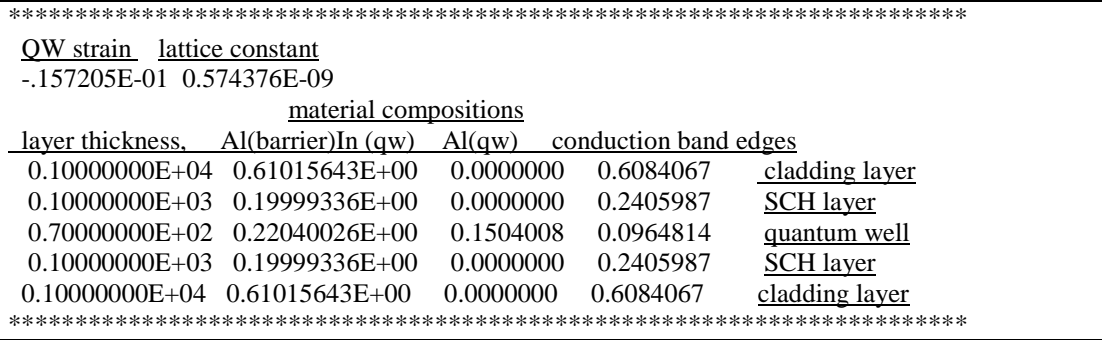

b) vbandeg.dat for valence band

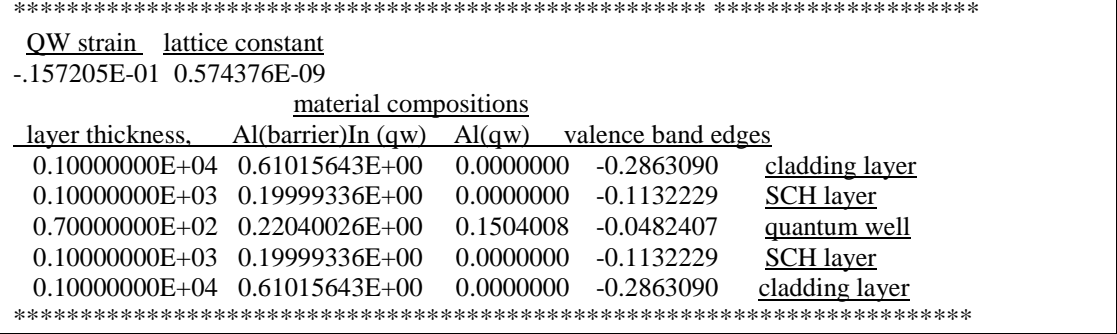

## **C.8.2. Energy level calculations**

After the calculation of the material compositions and energy band edges, the GAIN program calculates energy levels in the conduction band and valence bands. The detailed explanations are discussed in Chapter 3 of this manual.

a) The steps of how to calculate the energy levels are shown in Table C.8.4.

Table C.8.4. Steps to calculate the energy levels

i) Steps to calculate the conduction band energy levels

```
ENTER 1 FOR THE NECESSARY PARAMETERS
   2 FOR THE ENERGY VALUES OF CONDUCTION BAND
   3 FOR THE ENERGY VALUES OF HEAVY HOLE BAND
   4 FOR THE ENERGY VALUES OF LIGHT HOLE BAND
   5 FOR THE LASER G-J AND G(LAMBDA)
   6 FOR RATE EQUATIONS(TWO SECTION MODEL INCLUDED)
   7 FOR EXIT
\mathcal{D}INPUT THE NUMBER OF QUANTUM WELLS NUM=?
1
INPUT TOTAL LAYERS FOR STRUCTURE--N ODD
 INPUT N=
5
INPUT THE LOWEST POTENTIAL LAYER(1st Q-WELL) IC= ?
3
INPUT THE SELECTED CENTER LAYER OF STRUCTURE ICR=
3
*******************************************************
 INPUT I=1 FOR AlGaAs
    I=2 FOR InGaAsP
    I=3 FOR In1-xGaxAs/InGaAsP/InP
    I=4 FOR InGaAlAs/InGaAlAs
    I=5 FOR GaInP/(AlGa)0.5In0.5P/AlInP
    I=6 FOR InGaAs/AlGaAs/AlGaAs
    I=7 FOR InGaAs/InGaAsP/Ga0.51In0.49P(GaAs)
    I=8 FOR AlyInxGa1-x-yAs/AlzGa1-zAs/GaAs
    I=9 FOR InzGa1-zAs/AlxGayIn1-x-yAs/InP
    I=10 FOR InGaAlAs/InGaAlAs/AlAsxSb1-x(InP)
    I=11 FOR InzGa1-zAs/AlxGayIn1-x-yAs/AlAsxSb1-x
    I=12 FOR In(y)Ga(1-y)As(x)N(1-x)/GaAsI=13 FOR InGaAs/In(1-y)Ga(x)As(y)P(1-y)/GaAsINPUT I= ?
*******************************************************
8
 ENERGY EIGENVALUE===> 0.138709276765E+00 ERROR= .4799291E-14
 ENERGY EIGENVALUE===> 0.232901930540E+00 ERROR= .6412287E-14
 ENERGY EIGENVALUE===> 0.276726767247E+00 ERROR= .3711948E-14
 ENERGY EIGENVALUE===> 0.303014125323E+00 ERROR= .1551081E-14
 ENERGY EIGENVALUE===> 0.367974646637E+00 ERROR= .1433712E-14
 ENERGY EIGENVALUE===> 0.425273029859E+00 ERROR= .1640863E-14
 ENERGY EIGENVALUE===> 0.501513800567E+00 ERROR= .2646723E-14
 ENERGY EIGENVALUE===> 0.583662116165E+00 ERROR= .1561274E-14
 FOR CHECKING THE Schrodinger WAVE FUNCTION INPUT I==> 1
 SKIP INPUT I = > 2I=?1
 INPUT THE EIGENVALUE
 EIGEN VALUE=
0.138709276765E+00
 INPUT THE NAME OF OUTPUT FILE
ce1.dat
```

```
CONFINEMENT FACTOR OF 1 th LAYER = 0.21621179E-05
CONFINEMENT FACTOR OF 2 th LAYER = 0.54850032E-01
CONFINEMENT FACTOR OF 3 th LAYER = 0.89029561E+00
CONFINEMENT FACTOR OF 4 th LAYER = 0.54850032E-01
CONFINEMENT FACTOR OF 5 th LAYER = 0.21621179E-05
INPUT NEW EIGENVALUE--> 1, BACK TO MAIN PAGE--> 2
SELECT=?
1
INPUT THE EIGENVALUE
EIGEN VALUE=
0.232901930540E+00
INPUT THE NAME OF OUTPUT FILE
ce2.dat
CONFINEMENT FACTOR OF 1 th LAYER = 0.41673581E-03
CONFINEMENT FACTOR OF 2 th LAYER = 0.29132209E+00
CONFINEMENT FACTOR OF 3 th LAYER = 0.41652235E+00
CONFINEMENT FACTOR OF 4 th LAYER = 0.29132209E+00
CONFINEMENT FACTOR OF 5 th LAYER = 0.41673581E-03
INPUT NEW EIGENVALUE--> 1, BACK TO MAIN PAGE--> 2
SELECT=?
2
```
ii) Steps to calculate the heavy hole energy levels

```
ENTER 1 FOR THE NECESSARY PARAMETERS
   2 FOR THE ENERGY VALUES OF CONDUCTION BAND
   3 FOR THE ENERGY VALUES OF HEAVY HOLE BAND
   4 FOR THE ENERGY VALUES OF LIGHT HOLE BAND
   5 FOR THE LASER G-J AND G(LAMBDA)
   6 FOR RATE EQUATIONS(TWO SECTION MODEL INCLUDED)
   7 FOR EXIT
3
INPUT THE NUMBER OF QUANTUM WELLS NUM=?
1
 INPUT TOTAL LAYERS FOR STRUCTURE--N ODD
INPUT N=5
INPUT THE HIGHEST POTENTIAL(1st Q-WELL) LAYER IC= ?
3
INPUT THE SELECTED CENTER OF THE STRUCTURE ICR=?
3
*******************************************************
 INPUT I=1 FOR AlGaAs
    I=2 FOR InGaAsP
    I=3 FOR In(1-x)Ga(x)As/InGaAsP/InPI=4 FOR InGaAlAs/InGaAlAs
    I=5 FOR GaInP/(AlGa)0.5In0.5P/AlInP
    I=6 FOR InGaAs/AlGaAs/AlGaAs
    I=7 FOR InGaAs/InGaAsP/Ga0.51In0.49P(GaAs)
    I=8 FOR AlyInxGa1-x-yAs/AlzGa1-zAs/GaAs
    I=9 FOR In(z)Ga(1-z)As/AlxGayIn1-x-yAs/InP
    I=10 FOR InGaAlAs/InGaAlAs/AlAsxSb1-x(InP)
    I=11 FOR InzGa1-zAs/AlxGayIn1-x-yAs/AlAsxSb1-x
    I=12 FOR In(y)Ga(1-y)As(x)N(1-x)/GaAsI=13 FOR InGaAs/In(1-x)Ga(x)As(y)P(1-y)/GaAs
 INPUT I= ?*******************************************************
```

```
8
*******************************************************
DOES THE STRUCTURE STRAIN OR STRAIN-COMPENSATED?
 IF STRAIN ONLY INPUT 1, STRAIN-COMPENSATED INPUT 2
 INPUT SELECT = ?
1
 ENERGY EIGENVALUE===> -0.284385739775E+00 ERROR= .1839577E-14
 ENERGY EIGENVALUE===> -0.255905460776E+00 ERROR= .2322763E-14
 ENERGY EIGENVALUE===> -0.234841860479E+00 ERROR= .2272918E-14
 ENERGY EIGENVALUE===> -0.206302710392E+00 ERROR= .4324053E-14
 ENERGY EIGENVALUE===> -0.187763267853E+00 ERROR= .5809361E-14
 ENERGY EIGENVALUE===> -0.168383437529E+00 ERROR= .2956487E-14
 ENERGY EIGENVALUE===> -0.149353291457E+00 ERROR= .5093768E-14
 ENERGY EIGENVALUE===> -0.140222438643E+00 ERROR= .2070569E-14
 ENERGY EIGENVALUE===> -0.123256448240E+00 ERROR= .3857883E-14
 ENERGY EIGENVALUE===> -0.120525810269E+00 ERROR= .2284583E-14
 ENERGY EIGENVALUE===> -0.969071742920E-01 ERROR= .2454913E-14
 ENERGY EIGENVALUE===> -0.453040076948E-01 ERROR= .1799212E-14
 ENERGY EIGENVALUE===> -0.972318690802E-02 ERROR= .2326139E-14
 FOR CHECKING THE Schrodinger WAVE FUNCTION INPUT I==> 1
SKIP INPUT I = \geq 2I=?1
INPUT THE EIGENVALUE
EIGEN VALUE=
-0.972318690802E-02
INPUT THE NAME OF OUTPUT FILE
hhe1.dat
CONFINEMENT FACTOR OF 1 th LAYER = 0.63895895E-11
CONFINEMENT FACTOR OF 2 th LAYER = 0.11454696E-01
CONFINEMENT FACTOR OF 3 th LAYER = 0.97709061E+00
CONFINEMENT FACTOR OF 4 th LAYER = 0.11454696E-01
CONFINEMENT FACTOR OF 5 th LAYER = 0.63895895E-11
INPUT NEW EIGENVALUE--> 1, BACK TO MAIN PAGE--> 2
SELECT=?
1
INPUT THE EIGENVALUE
 EIGEN VALUE=
-0.649012884792E-01
INPUT THE NAME OF OUTPUT FILE
hhe2.dat
CONFINEMENT FACTOR OF 1 th LAYER = 0.99899806E-09
CONFINEMENT FACTOR OF 2 th LAYER = 0.52677815E-01
CONFINEMENT FACTOR OF 3 th LAYER = 0.89464437E+00
CONFINEMENT FACTOR OF 4 th LAYER = 0.52677815E-01
CONFINEMENT FACTOR OF 5 th LAYER = 0.99899806E-09
INPUT NEW EIGENVALUE--> 1, BACK TO MAIN PAGE--> 2
SELECT=?
\mathfrak{D}
```
iii) Steps to calculate the light hole energy levels ENTER 1 FOR THE NECESSARY PARAMETERS
```
2 FOR THE ENERGY VALUES OF CONDUCTION BAND
   3 FOR THE ENERGY VALUES OF HEAVY HOLE BAND
   4 FOR THE ENERGY VALUES OF LIGHT HOLE BAND
   5 FOR THE LASER G-J AND G(LAMBDA)
   6 FOR RATE EQUATIONS(TWO SECTION MODEL INCLUDED)
   7 FOR EXIT
4
INPUT THE NUMBER OF QUANTUM WELLS NUM=?
1
 INPUT TOTAL LAYERS FOR STRUCTURE--N ODD
INPUT N=5
INPUT THE HIGHEST POTENTIAL(1st Q-WELL) LAYER IC= ?
3
INPUT THE SELECTED CENTER OF THE STRUCTURE ICR=?
3
*******************************************************
 INPUT I=1 FOR AlGaAs
    I=2 FOR InGaAsP
    I=3 FOR In(1-x)Ga(x)As/InGaAsP/InPI=4 FOR InGaAlAs/InGaAlAs
    I=5 FOR GaInP/(AlGa)0.5In0.5P/AlInP
    I=6 FOR InGaAs/AlGaAs/AlGaAs
    I=7 FOR InGaAs/InGaAsP/Ga0.51In0.49P(GaAs)
    I=8 FOR AlyInxGa1-x-yAs/AlzGa1-zAs/GaAs
    I=9 FOR In(z)Ga(1-z)As/AlxGayIn1-x-yAs/InP
    I=10 FOR InGaAlAs/InGaAlAs/AlAsxSb1-x(InP)
    I=11 FOR InzGa1-zAs/AlxGayIn1-x-yAs/AlAsxSb1-x
    I=12 FOR In(y)Ga(1-y)As(x)N(1-x)/GaAsI=13 FOR InGaAs/In(1-x)Ga(x)As(y)P(1-y)/GaAs
 INPUT I= ?*******************************************************
8
*******************************************************
 DOES THE STRUCTURE STRAIN OR STRAIN-COMPENSATED?
 IF STRAIN ONLY INPUT 1, STRAIN-COMPENSATED INPUT 2
 INPUT SELECT = ?1
 ENERGY EIGENVALUE===> -0.269466833989E+00 ERROR= .5288152E-14
 ENERGY EIGENVALUE===> -0.226547460437E+00 ERROR= .5259840E-14
 ENERGY EIGENVALUE===> -0.186071818477E+00 ERROR= .2292515E-14
 ENERGY EIGENVALUE===> -0.151389428652E+00 ERROR= .1780460E-14
 ENERGY EIGENVALUE===> -0.131943108468E+00 ERROR= .2798805E-14
 ENERGY EIGENVALUE===> -0.110796843027E+00 ERROR= .2434081E-14
 FOR CHECKING THE Schrodinger WAVE FUNCTION INPUT I==> 1
 SKIP INPUT I = \geq 2I=?1
 INPUT THE EIGENVALUE
 EIGEN VALUE=
-0.110796843027E+00
 INPUT THE NAME OF OUTPUT FILE
```

```
lhe1.dat
CONFINEMENT FACTOR OF 1 th LAYER = 0.70421019E-03
CONFINEMENT FACTOR OF 2 th LAYER = 0.22417666E+00
CONFINEMENT FACTOR OF 3 th LAYER = 0.55023826E+00
CONFINEMENT FACTOR OF 4 th LAYER = 0.22417666E+00
CONFINEMENT FACTOR OF 5 th LAYER = 0.70421019E-03 INPUT NEW EIGENVALUE-
-> 1, BACK TO MAIN PAGE--> 2
SELECT=?
1
INPUT THE EIGENVALUE
EIGEN VALUE=
-0.131943108468E+00
INPUT THE NAME OF OUTPUT FILE
lhe2.dat
CONFINEMENT FACTOR OF 1 th LAYER = 0.59278096E-02
CONFINEMENT FACTOR OF 2 th LAYER = 0.45844574E+00
CONFINEMENT FACTOR OF 3 th LAYER = 0.71252902E-01
CONFINEMENT FACTOR OF 4 th LAYER = 0.45844574E+00
CONFINEMENT FACTOR OF 5 th LAYER = 0.59278096E-02
INPUT NEW EIGENVALUE--> 1, BACK TO MAIN PAGE--> 2
SELECT=?
2
```
b) The main output file from this part of GAIN program is energy.dat, containing all the energy levels as shown in Table C.8.5. After the energy eigen values are calculated, the GAIN program asks the user whether he would like to check the wave envelope function or not. We suggest that the user check the wave envelope functions of the first and second energy levels for conduction and valence bands. The plots of the envelope functions are shown in Fig. C.8.2, Fig. C.8.3, Fig C.8.4.

Table C.8.5. output file energy.dat

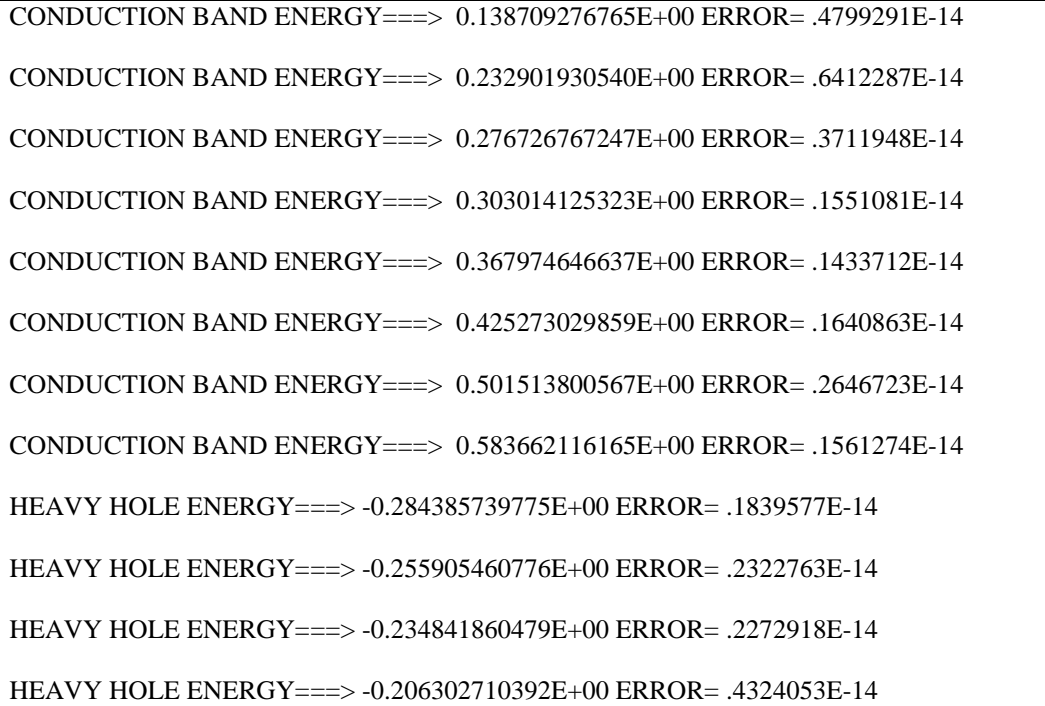

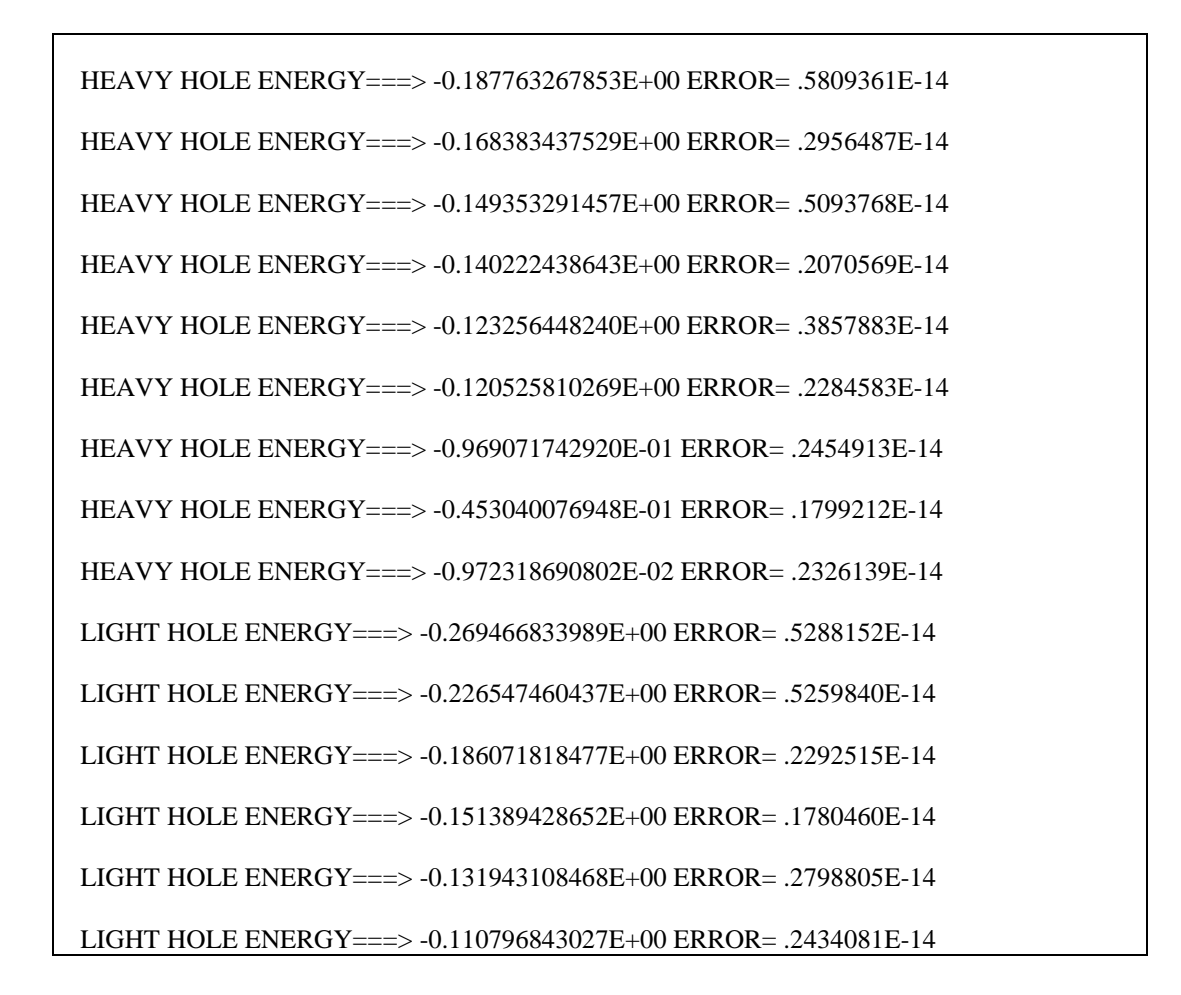

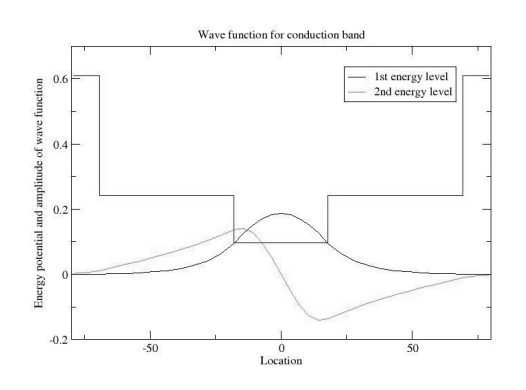

Fig. C.8.2. Wave envelop functions for energy levels in conduction band

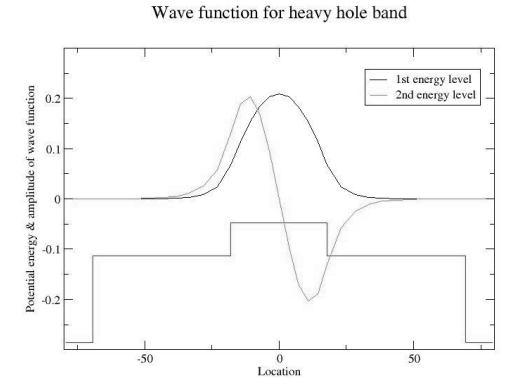

Fig. C.8.3. Wave envelop functions for heavy hole energy levels

Wave function for light hole valence band

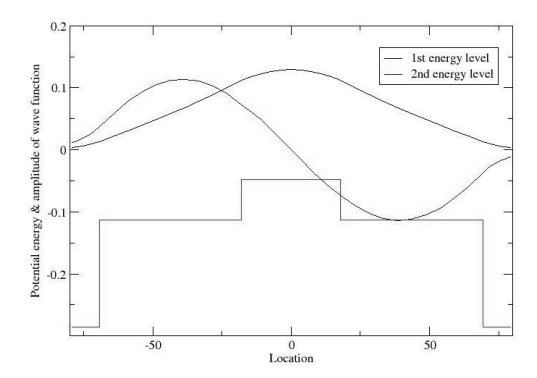

Fig. C.8.4. Wave envelop functions for light hole energy levels

### **C.8.3. Computation of Gain and Laser Characteristics**

This is the last step of simulations using the GAIN program. With the previous calculated material composition, energy band edges, energy levels, and other parameters like material loss and Auger coefficient, the GAIN program can simulate the threshold current, threshold current density, slope efficiency, optical gain and mode gain as functions of wavelengths and photo energies, and L-I curve. The details are explained in Chapter 4 of the manual.

In this part of GAIN program, the input file needs to be constructed with the results of the previous steps and according to the laser design. In this example, single quantum well structure is used. For the three-quantum-well laser with a ridge length of  $425 \mu m$  and ridge width of  $3 \mu m$ , the input file is shown in Table C.8.6. The detailed steps of simulations are listed in Table C.8.7. The main output files: L-I curve, optical gain as a function of the wavelength, and mode gain vs. current density are plotted in Fig. C.8.5, Fig. C.8.6, and Fig. C.8.7.

a) The input file:

Table C.8.6. Input file for gain and threshold current calculation

| C           | 1. Input the compositions, width of well, effective index<br>с               |
|-------------|------------------------------------------------------------------------------|
| c           | and lasing wavelength.<br>с                                                  |
| $\mathbf c$ | Ex: $xx, xz, qy, xy, lx, n, lam$<br>с                                        |
| C           | for different materials the following are the forms of inputs. c             |
| c           | c                                                                            |
| C           | $w \rightarrow$ well, $b \rightarrow$ barrier cxz and cxy for cladding.      |
| c           |                                                                              |
| $\mathbf c$ | a. AlxGa1-xAs : xx (Al w) xz (Al b) qy (0) xy (0)<br>с                       |
| $\mathbf c$ | b. In1-xGaxAsyP1-y : xx (Ga w) xz (Ga b) qy (As w) xy (As b) c               |
| $\mathbf c$ | c. In1-xGaxAs/InGaAsP : xx (Ga w) xz (Ga b) qy (0) xy (As b)<br>$\mathbf{c}$ |
| $\mathbf c$ | d. AlxGayIn1-x-yAs/InP : xx (Ga w) xz (Ga b) qy (Al w) xy (Al b)c            |
| с           | e.                                                                           |
|             | f. InxGa1-xAs/AlGaAs : xx (In w) xz (0) qy (0) xy (Al b)<br>c                |

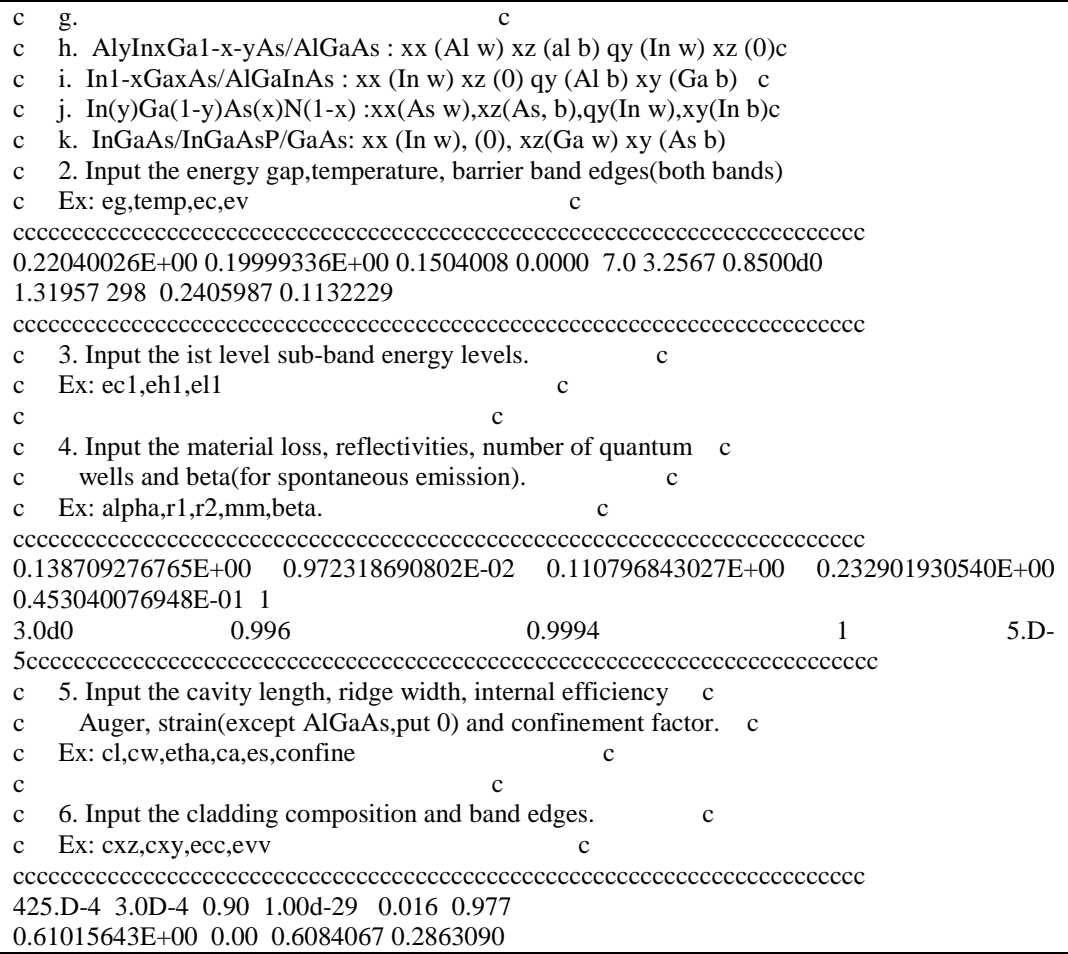

b) The steps for these calculations mentioned are listed in Table C.4.7

Table C.8.7. The steps for the gain and threshold current density calculations

```
ENTER 1 FOR THE NECESSARY PARAMETERS
   2 FOR THE ENERGY VALUES OF CONDUCTION BAND
   3 FOR THE ENERGY VALUES OF HEAVY HOLE BAND
   4 FOR THE ENERGY VALUES OF LIGHT HOLE BAND
   5 FOR THE LASER G-J AND G(LAMBDA)
   6 FOR RATE EQUATIONS(TWO SECTION MODEL INCLUDED)
   7 FOR EXIT
5
THE INPUT FILE NAME=
2schsqwalingaas85.tex
SELECT MATERIAL=?
1--AlGaAs
2--InGaAsP
3--In1-zGazAs/InGaAsP/InP
4-- InGaAlAs
5--GaInP/AlzGawIn1-z-wP/Al0.5In0.5P
6-- InxGa1-xAs/AlxGa1-xAs/AlGaAs
7--In1-xGaxAs/InGaAsP/GaxIn1-xP(X=0.51) MATCHED TO GaAs
8--AlyInxGa1-x-yAs/AlzGa1-zAs/GaAs
```

```
9--InzGa1-zAs/AlxGayIn1-x-yAs/InP
10-- InGaAlAs/InGaAlAs/AlAsSb
11--InzGa1-zAs/AlxGayIn1-x-yAs/AlAsSb
12--In(y)Ga(1-y)As(x)N(1-x)/GaAs
13--InGaAs/In(1-x)Ga(x)As(y)P(1-y)/GaAs
INPUT SELECTION
8
INPUT MODE = ? FOR TE--> MODE = 1, FOR TM--> MODE = 2INPUT TE OR TM ?
1
IF EL1 BELOW EH1 THEN SELECT 1, OTHERWISE SELECT 2
SELECTION=?
1
**************************************************
CALCULATE THE EFFECTIVE MASS
**************************************************
FOR QUASI-FERMI LEVEL SELECT=1,
FOR READ EXISTING QUASI-FERMI LEVEL SELECT=2
SELECT=?
1
J(LEAKAGE)=0.282088D-01 A/cm^2 N=0.239674D+19 1/cm^3
J(LEAKAGE)=0.288770D-01 A/cm^2 N=0.241654D+19 1/cm^3
J(LEAKAGE)=0.295579D-01 A/cm^2 N=0.243634D+19 1/cm^3
J(LEAKAGE)=0.302516D-01 A/cm^2 N=0.245614D+19 1/cm^3
J(LEAKAGE)=0.309583D-01 A/cm^2 N=0.247594D+19 1/cm^3
J(LEAKAGE)=0.316783D-01 A/cm^2 N=0.249574D+19 1/cm^3
J(LEAKAGE)=0.324116D-01 A/cm^2 N=0.251554D+19 1/cm^3
……….
J(LEAKAGE)=0.377958D+01 A/cm^2 N=0.786140D+19 1/cm^3
J(LEAKAGE)=0.384091D+01 A/cm^2 N=0.788120D+19 1/cm^3
J(LEAKAGE)=0.390322D+01 A/cm^2 N=0.790100D+19 1/cm^3
J(LEAKAGE)=0.396654D+01 A/cm^2 N=0.792080D+19 1/cm^3
J(LEAKAGE)=0.403088D+01 A/cm^2 N=0.794060D+19 1/cm^3
J(LEAKAGE)=0.409626D+01 A/cm^2 N=0.796040D+19 1/cm^3
J(LEAKAGE)=0.416269D+01 A/cm^2 N=0.798020D+19 1/cm^3
J(LEAKAGE)=0.423019D+01 A/cm^2 N=0.800000D+19 1/cm^3
**************************************************
G(J) PARAMETERS FROM SINGLE WELL
Go=0.195832D+04 1/cm Jo=0.338688D+03 A/cm^2
G(N) PARAMETERS FROM SINGLE WELL
NGo=0.200442D+04 1/cm XNo=0.162456D+19 1/cm^3
Jtr=0.124596D+03 A/cm^2 NTR=0.597643D+18 1/cm^3
THE OPTIMUM NUMBER OF QUANTUM WELL FOLLOWS THE ARTICLE
BY McIlory et al. IEEE JQE-21 1985.
THE OPTIMUM NUMBER OF QUANTUM WELL Nopt = 1
INPUT Nopt(CAN BE DIFFERENT FROM ABOVE CALCULATION)=?
1
NUMBER OF QUANTUM WELL(MAY OR MAY NOT BE Nopt)=?
1
```

```
1ST CHECK USE SINGLE WELL TIMES # OF WELLS
2ND CHECK FOLLOWS FORMULA BY McIlory IN IEEE
JOURNAL OF QUANTUM ELECTRONIC QE-21 1985.
Gth= 3.0542 1/cm Nth=0.456391D+18 1/cm^3 IY= 19
1ST CHECK Jth= 93.18144132 A/cm^2
2ND CHECK Jth= 376.31987 A/cm^2
1ST CHECK Ith=0.118806D+01 mA NUMBER OF WELLS= 1
2ND CHECK Ith=0.479808D+01 mA
CALCULATE THE P-I RELATION
NDATA=382
CALCULATE THE SLOPE: mW/mA Y=A+BX
CONSTANT A= -0.0238953 SLOPE B= 0.0201129
INPUT POWER PO FOR THE LINEWIDTH, PO=0 FOR STOP
INPUT PO=mW
\OmegaINPUT 1 FOR THE DYNAMIC CALCULATION. 2 FOR SKIP
INPUT =\mathcal{D}K-FACTOR= 1.46476 nS MAXIUM FREQ.= 6.0663 GHz
INPUT 1 FOR CALCULATE THE GAIN(E) RELATION.
INPUT 2 FOR CALCULATE THE LINEWIDTH ENHENCEMENT
FACTOR AND PHOTON ENERGY RELATION
INPUT 3 FOR EXIT THE PROGRAM
THE INPUT # IS
\mathbf{1}INPUT FERMILEVELS IN C-BAND, V-BAND, AND CARRIER DENSITY
0.240516079684E+00 0.192582838033E-02 0.301052631579E+19
CALCULATE THE CONVOLUTION GAIN(E) COEFFICIENT
INPUT THE NAME FOR THE CONVOLUTION OPTICAL GAIN(LAMBDA)
ol1 txt
INPUT THE NAME FOR THE CONVOLUTION MODE GAIN(LAMBDA)
ml1.txt
INPUT THE NAME FOR THE CONVOLUTION OPTICAL GAIN(E)
oe1.txt
INPUT THE NAME FOR THE CONVOLUTION MODE GAIN(E)
me1.txt
```
**INPUT 1 FOR REPEAT THE G(E) CALCULATION** INPUT 2 FOR REPEAT THE ALPHA(E) CALCULATION **INPUT 3 FOR EXIT**  $\mathbf{1}$ INPUT 1 FOR CALCULATE THE GAIN(E) RELATION. INPUT 2 FOR CALCULATE THE LINEWIDTH ENHENCEMENT FACTOR AND PHOTON ENERGY RELATION **INPUT 3 FOR EXIT THE PROGRAM** THE INPUT # IS  $\mathbf{1}$ INPUT FERMILEVELS IN C-BAND, V-BAND, AND CARRIER DENSITY 0.292773620684 -0.223794117473E-01 0.301052631579E+19 CALCULATE THE CONVOLUTION GAIN(E) COEFFICIENT INPUT THE NAME FOR THE CONVOLUTION OPTICAL GAIN(LAMBDA)  $ol2.txt$ INPUT THE NAME FOR THE CONVOLUTION MODE GAIN(LAMBDA) ml2.txt INPUT THE NAME FOR THE CONVOLUTION OPTICAL GAIN(E) oe2.txt INPUT THE NAME FOR THE CONVOLUTION MODE GAIN(E)  $me2.txt$ INPUT 1 FOR REPEAT THE G(E) CALCULATION INPUT 2 FOR REPEAT THE ALPHA(E) CALCULATION **INPUT 3 FOR EXIT** 3 **ENTER 1 FOR THE NECESSARY PARAMETERS** 2 FOR THE ENERGY VALUES OF CONDUCTION BAND 3 FOR THE ENERGY VALUES OF HEAVY HOLE BAND 4 FOR THE ENERGY VALUES OF LIGHT HOLE BAND 5 FOR THE LASER G-J AND G(LAMBDA) 6 FOR RATE EQUATIONS(TWO SECTION MODEL INCLUDED) 7 FOR EXIT 7

c) The Output characteristics of designed laser from step 5 are summarized in Table C.8.7.

| Optimized number of QWs (Nopt) |                                                                |
|--------------------------------|----------------------------------------------------------------|
| Number of QW <sub>s</sub>      |                                                                |
| Slope efficiency $(\%)$        | 2.01                                                           |
| Jth $(A/cm^2)$                 | 93.18-1 <sup>st</sup> check, for matching threshold conditions |
|                                | $376.32 - 2nd$ check, using McIlory method                     |
| Ith $(mA)$                     | $1.188mA - 1st$ check, for matching threshold conditions       |
|                                | 4.798 mA - $2nd$ check, using McIlory method                   |

Table C.8.7 Characteristics of the designed laser

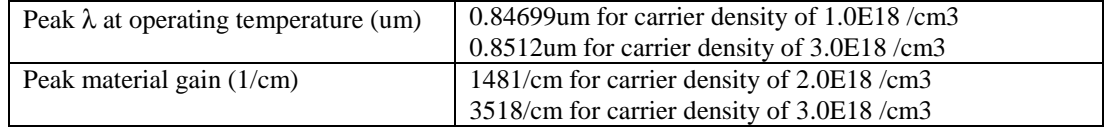

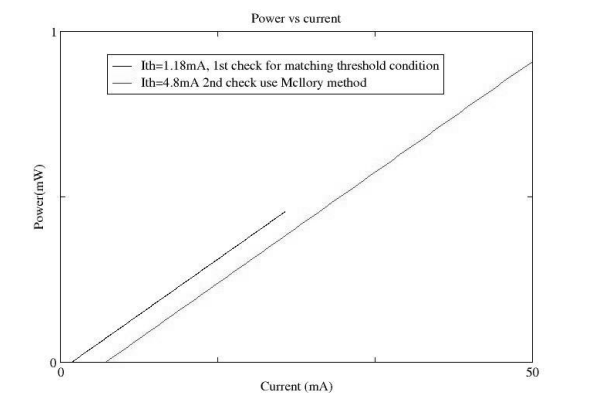

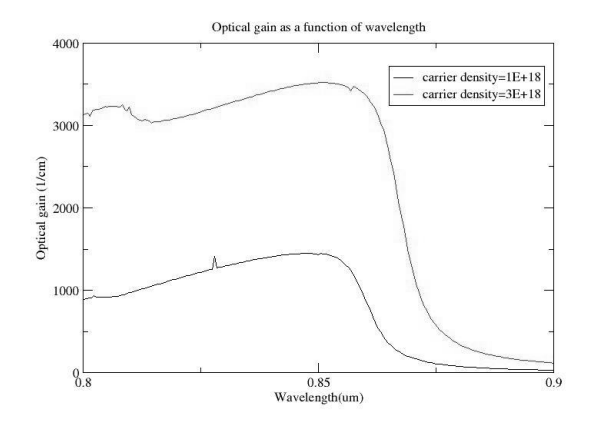

Fig. C.8.5. L-I curve of the laser Fig. C.8.6. Optical gain-λ curve of the laser

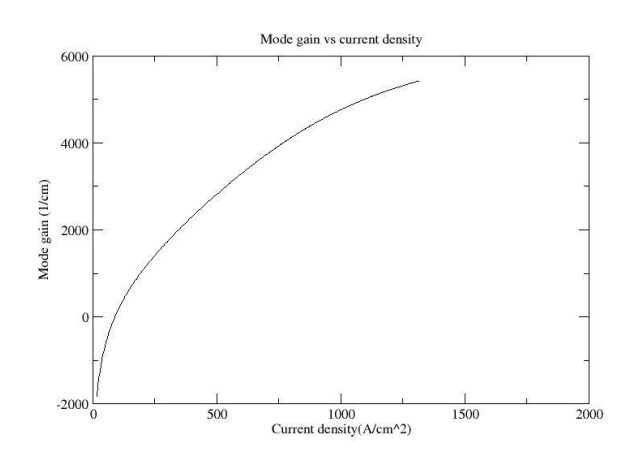

Fig. C.8.7. Mode gain as a function of current density (J)

# **C.9. Material system # 9: InGaAs/AlGaInAs/AlGaInAs (substrate InP)**

This is a simulation of a five-layer laser structure that contains a single quantum well (QW), two separated confinement heterostructure (SCH) layers, and two cladding layers as shown in Fig. C.9.1.

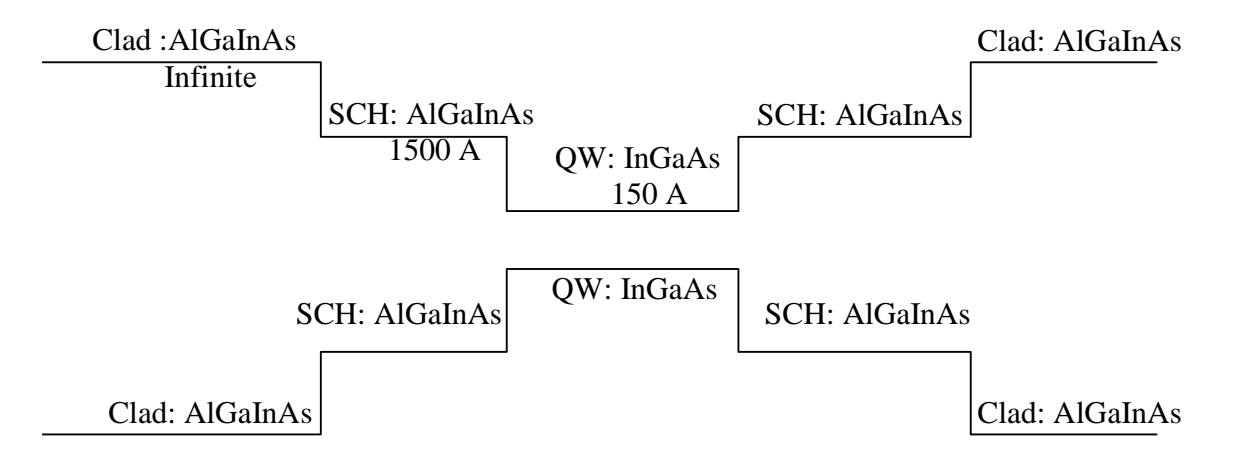

Figure C.9.8. Energy band diagram for the single quantum well structure

# **C.9.1. Calculation of material compositions and energy band edges.**

The first step of the GAIN program is to calculate the material compositions and energy band edges of each layer. The user is asked to enter the photoluminescence wavelength, thickness, and strain of the QW, SCH, and cladding layers. After these parameters are input, the GAIN program generates two output files: cbandeg.dat and vbandeg.dat, containing the material compositions, and the conduction band edges and valence band edges respectively. The detailed explanation is provided in Chapter 2 of this manual.

a) The input parameters to the GAIN program in this step is listed in Table. C.9.1. The substrate is InP.

| Table C.7.1. Hiput parameters to the GAITY program in this step. |                |             |                 |
|------------------------------------------------------------------|----------------|-------------|-----------------|
| Laver                                                            | $\lambda$ (um) | Strain      | Thickness $(A)$ |
| $QW$ (In <sub>x</sub> Ga <sub>1-x</sub> As)                      |                | 5.1231E-003 | 50،             |
| $SCH (Al_xGa_yIn_{1-x-y}As)$                                     | . 28           |             | 1500            |
| Cladding $(Al_xGa_yIn_{1-x-y}As)$                                | ).83           | -           | 380             |

Table  $C.9.1$  Input parameters to the GAIN program in this step.

b) The steps in using the GAIN program to calculate the material compositions and energy band edges are listed in Table C.9.2

Table C.9.2. steps to run the GAIN program for necessary parameters.

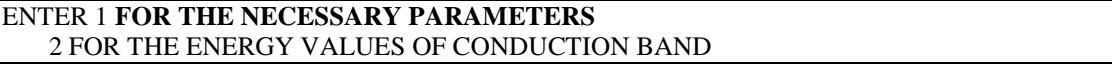

```
3 FOR THE ENERGY VALUES OF HEAVY HOLE BAND
   4 FOR THE ENERGY VALUES OF LIGHT HOLE BAND
   5 FOR THE LASER G-J AND G(LAMBDA)
   6 FOR RATE EQUATIONS(TWO SECTION MODEL INCLUDED)
   7 FOR EXIT
1
ENTER 1 FOR AlGaAs/AlGaAs
   2 FOR InGaAsP/InGaAsP/InP
   3 FOR InGaAs/InGaAsP/InP
   4 FOR InGaAlAs/InGaAlAs/InP
   5 FOR GaInP/(AlGa)0.5In0.5P/AlInP
   6 FOR InGaAs/AlGaAs/AlGaAs
   7 FOR InGaAs/InGaAsP/Ga0.51In0.49P(MATCHED GaAs)
   8 FOR AlyInxGa1-x-yAs/AlzGa1-zAs/GaAs
   9 FOR InzGa1-zAs/AlyGaxIn1-x-yAs/InP
   10 FOR InGaAlAs/InGaAlAs/AlAsxSb1-x(matched InP)
   11 FOR InzGa1-zAs/AlyGaxIn1-x-yAs/AlAsxSb1-x
   12 FOR In(y)Ga(1-y)As(x)N(1-x)/GaAs (dilute N)
   13 FOR In(1-x)Ga(x)As(y)P(1-y)/GaAs14 FOR EXIT, BACK TO MAIN PAGE!
\overline{Q}INPUT THE LAYER # FOR GRIN STRUCTURE(STEP)
STEP N=2
INPUT THE WELL WAVELENGTH (um)
1.51
INPUT THE BARRIER WAVELENGTH (um)
1.28
INPUT THE CLADDING WAVELENGTH (um)
0.83
BANDGAP ENERGY OF QUANTUM WELL= 0.821192052980132 eV
 INPUT CLADDING, BARRIER,QUANTUM WELL WIDTH (A)
380 1500 150
THE In(z)Ga(1-z)As/Al(y)Ga(x)In(1-x-y)As/InP MATERIAL
CALCULATE THE In(z)Ga(1-z)As QUANTUM WELL--Z
 FOR BARRIER IS LATTICE MATCHED SELECT ==>1
 FOR BARRIER IS STRAIN COMPENSATED SELECT ==> 2
 SELECTION IS ==>?
1
X is Ga= 0.293367442525692 Y is Al= 0.177652650765276
CHECK STRAIN= 5.123144425669000E-003
 WRITE CONDUCTION BAND PARAMETERS INTO CBANDEG.DAT
 WRITE VALENCE BAND PARAMETERS INTO VBANDEG.DAT
 INPUT 1 FOR NEW CALCULATION
   2 FOR EXIT
INPUT = ?2
ENTER 1 FOR AlGaAs/AlGaAs
   2 FOR InGaAsP/InGaAsP/InP
```
3 FOR InGaAs/InGaAsP/InP 4 FOR InGaAlAs/InGaAlAs/InP 5 FOR GaInP/(AlGa)0.5In0.5P/AlInP 6 FOR InGaAs/AlGaAs/AlGaAs 7 FOR InGaAs/InGaAsP/Ga0.51In0.49P(MATCHED GaAs) 8 FOR AlyInxGa1-x-yAs/AlzGa1-zAs/GaAs 9 FOR InzGa1-zAs/AlyGaxIn1-x-yAs/InP 10 FOR InGaAlAs/InGaAlAs/AlAsxSb1-x(matched InP) 11 FOR InzGa1-zAs/AlyGaxIn1-x-yAs/AlAsxSb1-x 12 FOR  $In(y)Ga(1-y)As(x)N(1-x)/GaAs$  (dilute N) 13 FOR  $In(1-x)Ga(x)As(y)P(1-y)/GaAs$ 14 FOR EXIT, BACK TO MAIN PAGE! 14 THIS PROGRAM STOP HERE!, BACK TO MAIN PAGE

c) The output files, cbandeg.dat and vbandeg.dat are explained in Table C.9.3.

Table C.9.3. Material compositions and band offsets:

a) cbandeg.dat for conduction band

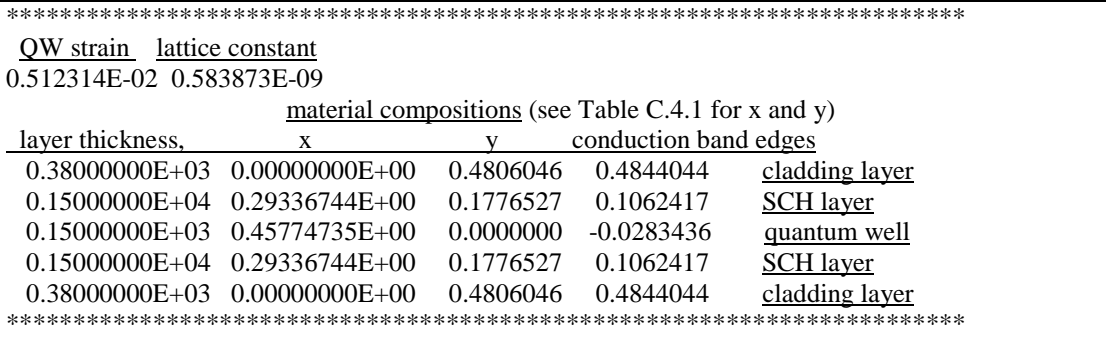

b) vbandeg.dat for valence band

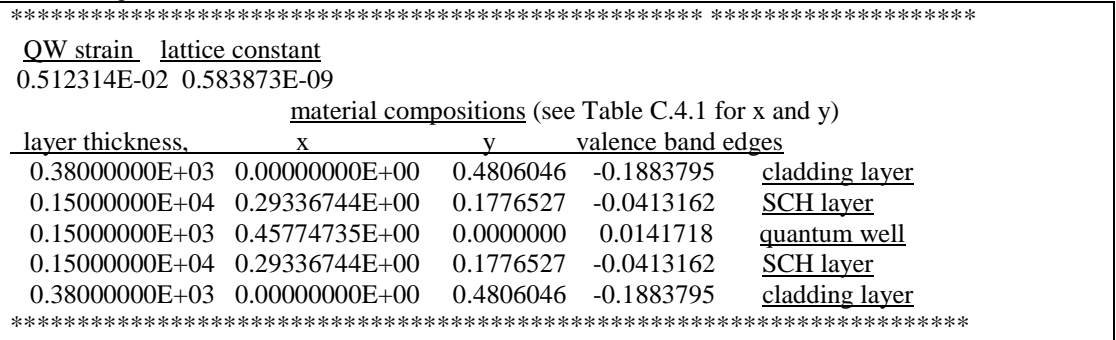

#### **C.9.2. Energy level calculations**

After the calculation of the material compositions and energy band edges, the GAIN program calculates energy levels in the conduction band and valence bands. The detailed explanations are discussed in Chapter 3 of this manual.

a) The steps of how to calculate the energy levels are shown in Table C.9.4.

```
Table C.9.4. Steps to calculate the energy levels
```
i) Steps to calculate the conduction band energy levels

```
ENTER 1 FOR THE NECESSARY PARAMETERS
   2 FOR THE ENERGY VALUES OF CONDUCTION BAND
   3 FOR THE ENERGY VALUES OF HEAVY HOLE BAND
   4 FOR THE ENERGY VALUES OF LIGHT HOLE BAND
   5 FOR THE LASER G-J AND G(LAMBDA)
   6 FOR RATE EQUATIONS(TWO SECTION MODEL INCLUDED)
   7 FOR EXIT
2
INPUT THE NUMBER OF QUANTUM WELLS NUM=?
1
INPUT TOTAL LAYERS FOR STRUCTURE--N ODD
INPUT N=5
INPUT THE LOWEST POTENTIAL LAYER(1st Q-WELL) IC= ?
3
INPUT THE SELECTED CENTER LAYER OF STRUCTURE ICR=
3
*******************************************************
 INPUT I=1 FOR AlGaAs
    I=2 FOR InGaAsP
    I=3 FOR In1-xGaxAs/InGaAsP/InP
    I=4 FOR InGaAlAs/InGaAlAs
    I=5 FOR GaInP/(AlGa)0.5In0.5P/AlInP
    I=6 FOR InGaAs/AlGaAs/AlGaAs
    I=7 FOR InGaAs/InGaAsP/Ga0.51In0.49P(GaAs)
    I=8 FOR AlyInxGa1-x-yAs/AlzGa1-zAs/GaAs
    I=9 FOR InzGa1-zAs/AlxGayIn1-x-yAs/InP
    I=10 FOR InGaAlAs/InGaAlAs/AlAsxSb1-x(InP)
    I=11 FOR InzGa1-zAs/AlxGayIn1-x-yAs/AlAsxSb1-x
    I=12 FOR In(y)Ga(1-y)As(x)N(1-x)/GaAsI=13 FOR InGaAs/In(1-y)Ga(x)As(y)P(1-y)/GaAs
 INPUT I= ?*******************************************************
\overline{Q}ENERGY EIGENVALUE===> -0.992710047952E-02 ERROR= .3115362E-14
 ENERGY EIGENVALUE===> 0.441920512738E-01 ERROR= .2426294E-14
 ENERGY EIGENVALUE===> 0.106443501424E+00 ERROR= .4979896E-14
                   …………………………..
FOR CHECKING THE Schrodinger WAVE FUNCTION INPUT I==> 1
SKIP INPUT I = > 2I=?1
INPUT THE EIGENVALUE
EIGEN VALUE=
-0.992710047952E-02
INPUT THE NAME OF OUTPUT FILE
cb1.txt
CONFINEMENT FACTOR OF 1 th LAYER = 0.92691705E-62
CONFINEMENT FACTOR OF 2 th LAYER = 0.19816721E-01
CONFINEMENT FACTOR OF 3 th LAYER = 0.96036656E+00
```

```
CONFINEMENT FACTOR OF 4 th LAYER = 0.19816721E-01
CONFINEMENT FACTOR OF 5 th LAYER = 0.92691705E-62
INPUT NEW EIGENVALUE--> 1, BACK TO MAIN PAGE--> 2
SELECT=?
1
INPUT THE EIGENVALUE
EIGEN VALUE=
0.441920512738E-01
INPUT THE NAME OF OUTPUT FILE
cb2.txt
CONFINEMENT FACTOR OF 1 th LAYER = 0.23632038E-45
CONFINEMENT FACTOR OF 2 th LAYER = 0.86213358E-01
CONFINEMENT FACTOR OF 3 th LAYER = 0.82757328E+00CONFINEMENT FACTOR OF 4 th LAYER = 0.86213358E-01CONFINEMENT FACTOR OF 5 th LAYER = 0.23632038E-45
INPUT NEW EIGENVALUE--> 1, BACK TO MAIN PAGE--> 2
SELECT=?
2
```
ii) Steps to calculate the heavy hole energy levels

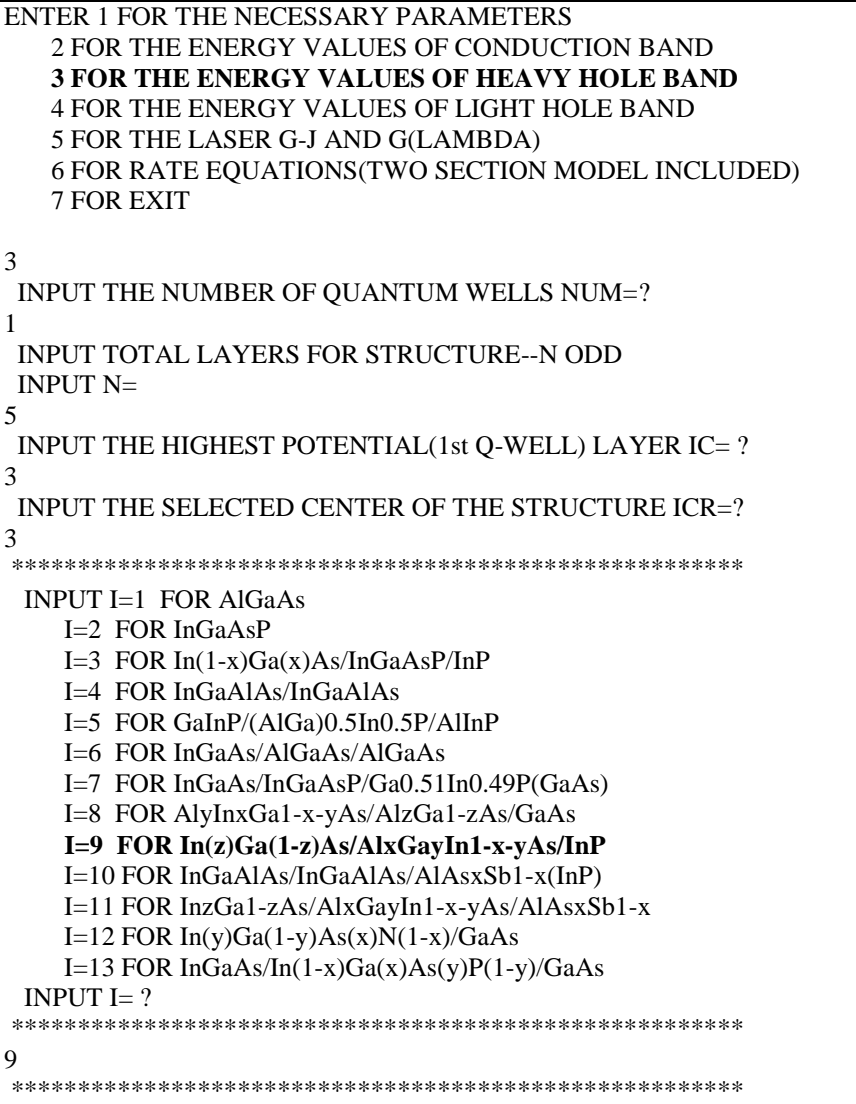

```
DOES THE STRUCTURE STRAIN OR STRAIN-COMPENSATED?
IF STRAIN ONLY INPUT 1, STRAIN-COMPENSATED INPUT 2
INPUT SELECT = ?1
ENERGY EIGENVALUE===> -0.321196505162E-01 ERROR= .2209942E-14
ENERGY EIGENVALUE===> -0.168788071783E-01 ERROR= .2462727E-14
ENERGY EIGENVALUE===> -0.689461835889E-02 ERROR= .1860138E-14
FOR CHECKING THE Schrodinger WAVE FUNCTION INPUT I==> 1
SKIP INPUT I = > 2I=?1
INPUT THE EIGENVALUE
EIGEN VALUE=
-0.689461835889E-02
INPUT THE NAME OF OUTPUT FILE
hh1.txt
CONFINEMENT FACTOR OF 1 th LAYER = 0.50739096E-73
CONFINEMENT FACTOR OF 2 th LAYER = 0.91099066E-02
CONFINEMENT FACTOR OF 3 th LAYER = 0.98178019E+00
CONFINEMENT FACTOR OF 4 th LAYER = 0.91099066E-02
CONFINEMENT FACTOR OF 5 th LAYER = 0.50739096E-73
INPUT NEW EIGENVALUE--> 1, BACK TO MAIN PAGE--> 2
SELECT=?
1
INPUT THE EIGENVALUE
EIGEN VALUE=
-0.168788071783E-01
INPUT THE NAME OF OUTPUT FILE
hh2.txt
CONFINEMENT FACTOR OF 1 th LAYER = 0.19697388E-61
CONFINEMENT FACTOR OF 2 th LAYER = 0.40620496E-01
CONFINEMENT FACTOR OF 3 th LAYER = 0.91875901E+00
CONFINEMENT FACTOR OF 4 th LAYER = 0.40620496E-01
CONFINEMENT FACTOR OF 5 th LAYER = 0.19697388E-61
INPUT NEW EIGENVALUE--> 1, BACK TO MAIN PAGE--> 2
SELECT=?
2
```
iii) Steps to calculate the light hole energy levels

4

1

```
ENTER 1 FOR THE NECESSARY PARAMETERS
  2 FOR THE ENERGY VALUES OF CONDUCTION BAND
  3 FOR THE ENERGY VALUES OF HEAVY HOLE BAND
  4 FOR THE ENERGY VALUES OF LIGHT HOLE BAND
  5 FOR THE LASER G-J AND G(LAMBDA)
  6 FOR RATE EQUATIONS(TWO SECTION MODEL INCLUDED)
  7 FOR EXIT
INPUT THE NUMBER OF QUANTUM WELLS NUM=?
INPUT TOTAL LAYERS FOR STRUCTURE--N ODD
INPUT N=
```

```
5
INPUT THE HIGHEST POTENTIAL(1st Q-WELL) LAYER IC=?
3
INPUT THE SELECTED CENTER OF THE STRUCTURE ICR=?
\mathcal{E}INPUT I=1 FOR AlGaAs
    I=2 FOR InGaAsP
    I=3 FOR In(1-x)Ga(x)As/InGaAsP/InPI=4 FOR InGaAlAs/InGaAlAs
    I=5 FOR GaInP/(AlGa)0.5In0.5P/AlInP
    I=6 FOR InGaAs/AlGaAs/AlGaAs
    I=7 FOR InGaAs/InGaAsP/Ga0.51In0.49P(GaAs)
    I=8 FOR AlyInxGa1-x-yAs/AlzGa1-zAs/GaAs
    I=9 FOR In(z)Ga(1-z)As/AlxGayIn1-x-yAs/InP
    I=10 FOR InGaAlAs/InGaAlAs/AlAsxSb1-x(InP)
    I=11 FOR InzGa1-zAs/AlxGayIn1-x-yAs/AlAsxSb1-x
    I=12 FOR In(y)Ga(1-y)As(x)N(1-x)/GaAsI=13 FOR InGaAs/In(1-x)Ga(x)As(y)P(1-y)/GaAs
 INPUT I= ?
9
DOES THE STRUCTURE STRAIN OR STRAIN-COMPENSATED?
IF STRAIN ONLY INPUT 1, STRAIN-COMPENSATED INPUT 2
INPUT SELECT = ?\mathbf{1}ENERGY EIGENVALUE===> -0.416760055833E-01 ERROR= .2632360E-14
 ENERGY EIGENVALUE===> -0.293879437609E-01 ERROR= .2884725E-14
 ENERGY EIGENVALUE===> 0.143716677955E-01 ERROR= .2231081E-14
 FOR CHECKING THE Schrodinger WAVE FUNCTION INPUT I==> 1
SKIP INPUT I = \geq 2I=?\mathbf{1}INPUT THE EIGENVALUE
EIGEN VALUE=
0.143716677955E-01
INPUT THE NAME OF OUTPUT FILE
lh1.txt
CONFINEMENT FACTOR OF 1 th LAYER = 0.12528826E-34
CONFINEMENT FACTOR OF 2 th LAYER = 0.41196175E-01
CONFINEMENT FACTOR OF 3 th LAYER = 0.91760765E+00
CONFINEMENT FACTOR OF 4 th LAYER = 0.41196175E-01
CONFINEMENT FACTOR OF 5 th LAYER = 0.12528826E-34
INPUT NEW EIGENVALUE--> 1, BACK TO MAIN PAGE--> 2
SELECT=?\mathbf{1}INPUT THE EIGENVALUE
EIGEN VALUE=
-0.293879437609E-01
INPUT THE NAME OF OUTPUT FILE
lh2.txt
```

```
CONFINEMENT FACTOR OF 1 th LAYER = 0.65284158E-17
CONFINEMENT FACTOR OF 2 th LAYER = 0.22295907E+00
CONFINEMENT FACTOR OF 3 th LAYER = 0.55408185E+00
CONFINEMENT FACTOR OF 4 th LAYER = 0.22295907E+00
CONFINEMENT FACTOR OF 5 th LAYER = 0.65284158E-17
INPUT NEW EIGENVALUE--> 1, BACK TO MAIN PAGE--> 2
SELECT=?
2
```
b) The main output file from this part of GAIN program is energy.dat, containing all the energy levels as shown in Table C.9.5. After the energy eigen values are calculated, the GAIN program asks the users whether they would like to check the wave envelope function or not. We suggest that the user should check the wave envelope functions of the first and second energy levels for conduction and valence bands. The plots of the envelope functions are shown in Fig. C.9.2, Fig. C.9.3, Fig C.9.4.

Table C.9.5. Output file energy.dat

CONDUCTION BAND ENERGY===> -0.992710047952E-02 ERROR= .3115362E-14 CONDUCTION BAND ENERGY===> 0.441920512738E-01 ERROR= .2426294E-14 ……………… ………………… ……………… HEAVY HOLE ENERGY===> -0.168788071783E-01 ERROR= .2462727E-14 HEAVY HOLE ENERGY===> -0.689461835889E-02 ERROR= .1860138E-14 ……………… ……………… ……………… LIGHT HOLE ENERGY===> -0.293879437609E-01 ERROR= .2884725E-14 LIGHT HOLE ENERGY===> 0.143716677955E-01 ERROR= .2231081E-14

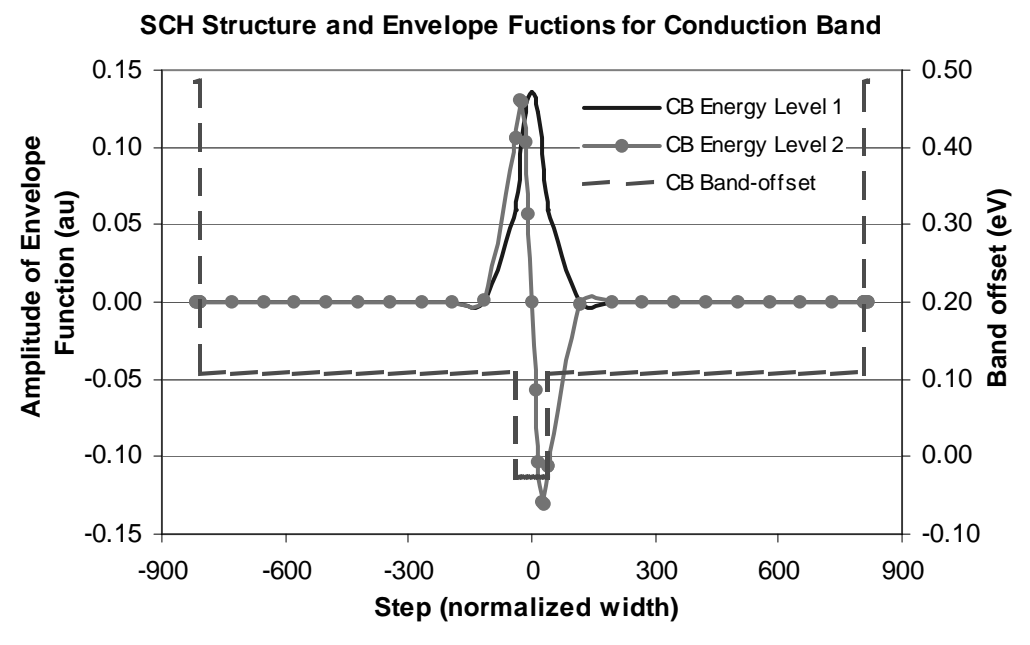

Fig. C.9.2. Wave envelope functions for energy levels in conduction band

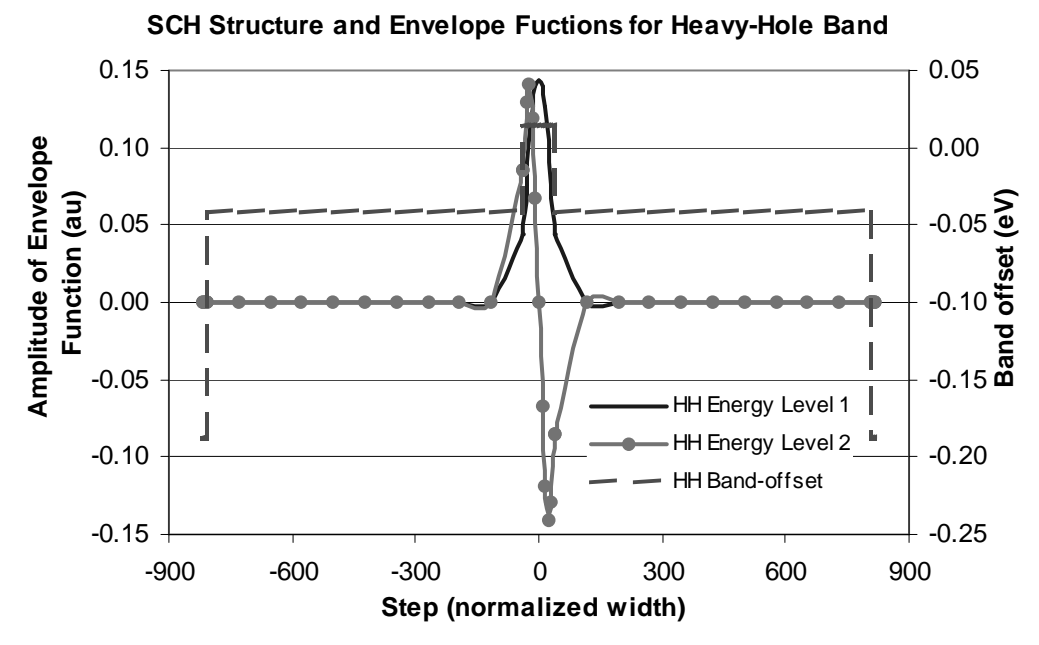

Fig. C.9.3. Wave envelope functions for heavy hole energy levels

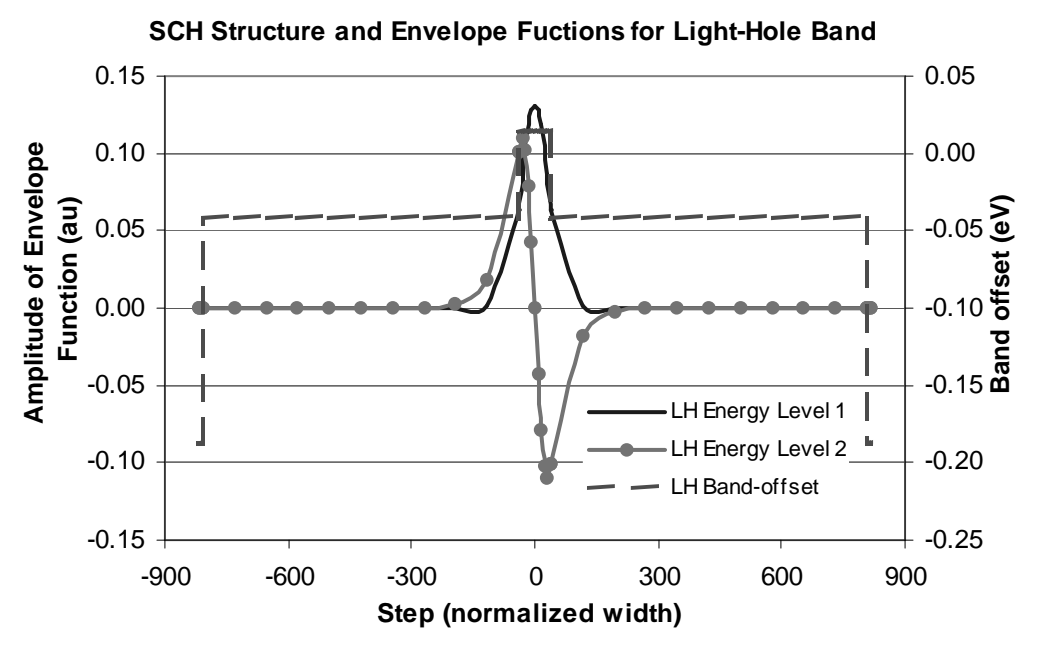

Fig. C.9.4. Wave envelope functions for light hole energy levels

### **C.9.3. Computation of Gain and Laser Characteristics**

This is the last step of simulations using the GAIN program. With the previously calculated material composition, energy band edges, energy levels; and other parameters like material loss and Auger coefficient, the GAIN program can simulate the threshold current, threshold current density, slope efficiency, optical gain and modal gain as functions of wavelengths and photon energies, and also the L-I curve. The details are explained in Chapter 4 of the manual.

In this part of the GAIN program, the input file needs to be constructed with the results from the previous steps and according to the laser design. In this example, single quantum well structure is used to simulate a three-QW laser. For the threequantum-well laser with a ridge length of  $750 \mu m$  and ridge width of  $5 \mu m$ , the input file is shown in Table C.9.6. The detailed steps of simulations are listed in Table C.9.7. The main output files: L-I curve, optical gain as a function of the wavelength, and mode gain vs. current density are plotted in Fig. C.9.5, Fig. C.9.6, and Fig. C.9.7.

a) The input file:

```
Table C.9.6. Input file for gain and threshold current calculation
```

```
cccccccccccccccccccccccccccccccccccccccccccccccccccccccccccccccccccccccc
c 1. Input the compositions, width of well, effective index c
c and lasing wavelength. c
c Ex: xx,xz,qy,xy,lx,n,lam c
c for different materials the following are the forms of inputs. c
\sim c \sim c \sim c \sim c \sim c \sim c \sim c \sim c \sim c \sim c \sim c \sim c \sim c \sim c \sim c \sim c \sim c \sim c \sim c \sim c \sim c \sim c \sim c \sim c \sim c \sim c \sim c \sim c \sim c \sim c \sim c \simc w -- > well, b -- > barrier cxz and cxy for cladding. c
\sim c \sim c \sim c \sim c \sim c \sim c \sim c \sim c \sim c \sim c \sim c \sim c \sim c \sim c \sim c \sim c \sim c \sim c \sim c \sim c \sim c \sim c \sim c \sim c \sim c \sim c \sim c \sim c \sim c \sim c \sim c \simc a. AlxGa1-xAs : xx (Al w) xz (Al b) qy (0) xy (0) c
c b. In1-xGaxAsyP1-y : xx (Ga w) xz (Ga b) qy (As w) xy (As b) c
c c. In1-xGaxAs/InGaAsP : xx (Ga w) xz (Ga b) qy (0) xy (As b) c
c d. AlxGayIn1-x-yAs/InP : xx (Ga w) xz (Ga b) qy (Al w) xy (Al b)c
c e. cc f. InxGa1-xAs/AlGaAs : xx (In w) xz (0) qy (0) xy (Al b) c
c g. Contract of the set of the set of the set of the set of the set of the set of the set of the set of the set of the set of the set of the set of the set of the set of the set of the set of the set of the set of the set
c h. AlyInxGa1-x-yAs/AlGaAs : xx (Al w) xz (al b) qy (In w) xz (0)c
c i. InxGa1-xAs/AlGaInAs : xx (In w) xz (0) qy (Al b) xy (Ga b) c
c j. In(y)Ga(1-y)As(x)N(1-x) : xx(As w), xz(As, b), qy(In w), xy(In b)cc k. InGaAs/InGaAsP/GaAs: xx (In w), (0), xz(Ga w) xy (As b)
c 2. Input the energy gap,temperature, barrier band edges(both
bands)
c Ex: eg,temp,ec,ev c
cccccccccccccccccccccccccccccccccccccccccccccccccccccccccccccccccccccccc
0.45774735 0.0 0.1776527 0.29336744 15.0 3.273915 1.55
0.82119205 298 0.1062417 0.0413162
cccccccccccccccccccccccccccccccccccccccccccccccccccccccccccccccccccccccc
c 3. Input the ist level sub-band energy levels. c
c Ex: ec1, eh1, el1 c
\sim c \sim c \sim c \sim c \sim c \sim c \sim c \sim c \sim c \sim c \sim c \sim c \sim c \sim c \sim c \sim c \sim c \sim c \sim c \sim c \sim c \sim c \sim c \sim c \sim c \sim c \sim c \sim c \sim c \sim c \sim c \simc 4. Input the material loss, reflectivities, number of quantum c
c wells and beta(for spontaneous emission). c
c Ex: alpha,r1,r2,mm,beta. c
```

```
cccccccccccccccccccccccccccccccccccccccccccccccccccccccccccccccccccccccc
-0.99271E-02 0.689462E-02 -0.143717E-01 0.44192E-01 0.168788E-01
0.29388E-01
3.0d0 0.30 0.30 1 5.D-5
cccccccccccccccccccccccccccccccccccccccccccccccccccccccccccccccccccccccc
c 5. Input the cavity length, ridge width, internal efficiency c
c Auger, strain(except AlGaAs,put 0) and confinement factor. c
c Ex: cl,cw,etha,ca,es,confine c
\sim c \sim c \sim c \sim c \sim c \sim c \sim c \sim c \sim c \sim c \sim c \sim c \sim c \sim c \sim c \sim c \sim c \sim c \sim c \sim c \sim c \sim c \sim c \sim c \sim c \sim c \sim c \sim c \sim c \sim c \sim c \simc 6. Input the cladding composition and band edges. c
c Ex: cxz,cxy,ecc,evv c
ccccccccccccccccccccccccccccccccccccccccccccccccccccccccccccccccccccccc
750.D-4 5D-4 0.96 1.00d-29 0.000 0.03050213
0.0 0.48 0.4844044 0.1883795
```
b) The steps for these calculations mentioned are listed in Table C.9.7

Table C.9.7. The steps for the gain and threshold current density calculations

```
ENTER 1 FOR THE NECESSARY PARAMETERS
   2 FOR THE ENERGY VALUES OF CONDUCTION BAND
   3 FOR THE ENERGY VALUES OF HEAVY HOLE BAND
   4 FOR THE ENERGY VALUES OF LIGHT HOLE BAND
   5 FOR THE LASER G-J AND G(LAMBDA)
   6 FOR RATE EQUATIONS(TWO SECTION MODEL INCLUDED)
   7 FOR EXIT
5
 THE INPUT FILE NAME=
ms9in
 SELECT MATERIAL=?
 1--AlGaAs
 2--InGaAsP
 3--In1-zGazAs/InGaAsP/InP
 4-- InGaAlAs
 5--GaInP/AlzGawIn1-z-wP/Al0.5In0.5P
 6-- InxGa1-xAs/AlxGa1-xAs/AlGaAs
 7--In1-xGaxAs/InGaAsP/GaxIn1-xP(X=0.51) MATCHED TO GaAs
 8--AlyInxGa1-x-yAs/AlzGa1-zAs/GaAs
 9--InzGa1-zAs/AlxGayIn1-x-yAs/InP
 10-- InGaAlAs/InGaAlAs/AlAsSb
 11--InzGa1-zAs/AlxGayIn1-x-yAs/AlAsSb
 12--In(y)Ga(1-y)As(x)N(1-x)/GaAs
 13--InGaAs/In(1-x)Ga(x)As(y)P(1-y)/GaAs
 INPUT SELECTION
\overline{Q}INPUT MODE = ? FOR TE--> MODE =1, FOR TM--> MODE =2
INPUT TE OR TM ?
\mathcal{D}IF EL1 BELOW EH1 THEN SELECT 1, OTHERWISE SELECT 2
SELECTION=?
\mathfrak{D}**************************************************
CALCULATE THE EFFECTIVE MASS
 **************************************************
 FOR QUASI-FERMI LEVEL SELECT=1,
 FOR READ EXISTING QUASI-FERMI LEVEL SELECT=2
 SELECT=?
```
................. J(LEAKAGE)=0.421436D+04 A/cm^2 N=0.794060D+19 1/cm^3 J(LEAKAGE)=0.428431D+04 A/cm^2 N=0.796040D+19 1/cm^3 J(LEAKAGE)=0.435419D+04 A/cm^2 N=0.798020D+19 1/cm^3 J(LEAKAGE)=0.442397D+04 A/cm^2 N=0.800000D+19 1/cm^3 \*\*\*\*\*\*\*\*\*\*\*\*\*\*\*\*\*\*\*\*\*\*\*\*\*\*\*\*\*\*\*\*\*\*\*\*\*\*\*\*\*\*\*\*\*\*\*\*\*\* G(J) PARAMETERS FROM SINGLE WELL Go=0.747571D+01 1/cm Jo=0.117454D+03 A/cm^2 G(N) PARAMETERS FROM SINGLE WELL NGo=0.245088D+03 1/cm XNo=0.128797D+19 1/cm^3 Jtr=0.432090D+02 A/cm^2 NTR=0.473818D+18 1/cm^3 THE OPTIMUM NUMBER OF QUANTUM WELL FOLLOWS THE ARTICLE BY McIlory et al. IEEE JQE-21 1985. THE OPTIMUM NUMBER OF QUANTUM WELL Nopt = 3 INPUT Nopt(CAN BE DIFFERENT FROM ABOVE CALCULATION)=? 3 NUMBER OF QUANTUM WELL(MAY OR MAY NOT BE Nopt)=? 3 \*\*\*\*\*\*\*\*\*\*\*\*\*\*\*\*\*\*\*\*\*\*\*\*\*\*\*\*\*\*\*\*\*\*\*\*\*\*\*\*\*\*\*\*\*\*\*\*\*\* 1ST CHECK USE SINGLE WELL TIMES # OF WELLS \*\*\*\*\*\*\*\*\*\*\*\*\*\*\*\*\*\*\*\*\*\*\*\*\*\*\*\*\*\*\*\*\*\*\*\*\*\*\*\*\*\*\*\*\*\*\*\*\*\* 2ND CHECK FOLLOWS FORMULA BY McIlory IN IEEE JOURNAL OF QUANTUM ELECTRONIC QE-21 1985. \*\*\*\*\*\*\*\*\*\*\*\*\*\*\*\*\*\*\*\*\*\*\*\*\*\*\*\*\*\*\*\*\*\*\*\*\*\*\*\*\*\*\*\*\*\*\*\*\*\* Gth= 19.0530 1/cm Nth=0.396090D+19 1/cm^3 IY= 196 1ST CHECK Jth= 1347.91345919 A/cm^2 2ND CHECK Jth= 367.04422 A/cm^2 1ST CHECK Ith=0.505468D+02 mA NUMBER OF WELLS= 3 2ND CHECK Ith=0.137642D+02 mA \*\*\*\*\*\*\*\*\*\*\*\*\*\*\*\*\*\*\*\*\*\*\*\*\*\*\*\*\*\*\*\*\*\*\*\*\*\*\*\*\*\*\*\*\*\*\*\*\*\* CALCULATE THE P-I RELATION NDATA= 205 \*\*\*\*\*\*\*\*\*\*\*\*\*\*\*\*\*\*\*\*\*\*\*\*\*\*\*\*\*\*\*\*\*\*\*\*\*\*\*\*\*\*\*\*\*\*\*\*\*\* CALCULATE THE SLOPE: mW/mA Y=A+BX CONSTANT A= -15.3972372 SLOPE B= 0.3046138 \*\*\*\*\*\*\*\*\*\*\*\*\*\*\*\*\*\*\*\*\*\*\*\*\*\*\*\*\*\*\*\*\*\*\*\*\*\*\*\*\*\*\*\*\*\*\*\*\*\* INPUT POWER PO FOR THE LINEWIDTH, PO=0 FOR STOP INPUT PO= mW 0 INPUT 1 FOR THE DYNAMIC CALCULATION. 2 FOR SKIP INPUT  $=$  $\mathfrak{D}$ K-FACTOR= 0.44360 nS MAXIUM FREQ.= 20.0309 GHz \*\*\*\*\*\*\*\*\*\*\*\*\*\*\*\*\*\*\*\*\*\*\*\*\*\*\*\*\*\*\*\*\*\*\*\*\*\*\*\*\*\*\*\*\*\*\*\*\*\* INPUT 1 FOR CALCULATE THE GAIN(E) RELATION.

1

**INPUT 2 FOR CALCULATE THE LINEWIDTH ENHENCEMENT** FACTOR AND PHOTON ENERGY RELATION **INPUT 3 FOR EXIT THE PROGRAM** THE INPUT # IS  $\mathbf{1}$ INPUT FERMILEVELS IN C-BAND, V-BAND, AND CARRIER DENSITY 0.155952069365, 0.148892829364E-01, 2.0E+18 CALCULATE THE CONVOLUTION GAIN(E) COEFFICIENT \*\*\*\*\*\*\*\*\*\*\*\*\*\*\*\*\*\*\*\*\*\*\*\*\*\*\*\*\*\*\*\* INPUT THE NAME FOR THE CONVOLUTION OPTICAL GAIN(LAMBDA) ogl2.txt INPUT THE NAME FOR THE CONVOLUTION MODE GAIN(LAMBDA)  $mg12.txt$ INPUT THE NAME FOR THE CONVOLUTION OPTICAL GAIN(E)  $oge2.txt$ INPUT THE NAME FOR THE CONVOLUTION MODE GAIN(E)  $mge2.txt$ INPUT 1 FOR REPEAT THE G(E) CALCULATION INPUT 2 FOR REPEAT THE ALPHA(E) CALCULATION **INPUT 3 FOR EXIT**  $\mathbf{1}$ INPUT 1 FOR CALCULATE THE GAIN(E) RELATION. INPUT 2 FOR CALCULATE THE LINEWIDTH ENHENCEMENT FACTOR AND PHOTON ENERGY RELATION **INPUT 3 FOR EXIT THE PROGRAM** THE INPUT # IS 1 INPUT FERMILEVELS IN C-BAND, V-BAND, AND CARRIER DENSITY 0.226279415596, 0.314766742996E-01, 3.0E+18 CALCULATE THE CONVOLUTION GAIN(E) COEFFICIENT INPUT THE NAME FOR THE CONVOLUTION OPTICAL GAIN(LAMBDA) ogl3.txt INPUT THE NAME FOR THE CONVOLUTION MODE GAIN(LAMBDA) mgl3.txt INPUT THE NAME FOR THE CONVOLUTION OPTICAL GAIN(E)  $0.09e$ 3.txt INPUT THE NAME FOR THE CONVOLUTION MODE GAIN(E)  $mge3.txt$ INPUT 1 FOR REPEAT THE G(E) CALCULATION INPUT 2 FOR REPEAT THE ALPHA(E) CALCULATION **INPUT 3 FOR EXIT**  $\mathbf{1}$ 

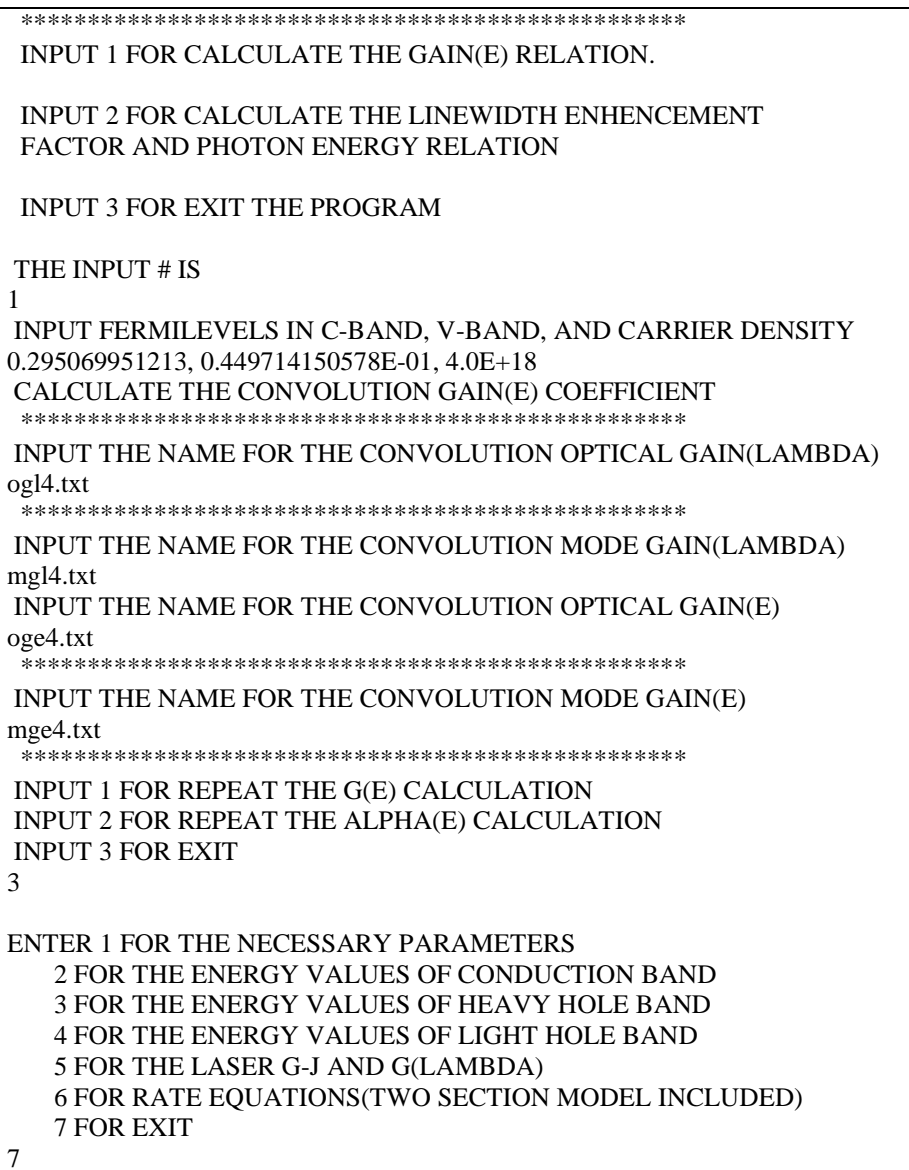

c) The Output characteristics of designed laser from step 5 are summarized in Table C.9.7.

| Optimized number of QWs (Nopt)               |                                                                      |
|----------------------------------------------|----------------------------------------------------------------------|
| Number of QWs                                | 3                                                                    |
| Slope efficiency $(\%)$                      | 30.46                                                                |
| Jth $(A/cm2)$                                | $1347.91 - 1$ <sup>st</sup> check, for matching threshold conditions |
|                                              | $367.04 - 2nd$ check, using McIlory method                           |
| Ith $(mA)$                                   | 50.54 A - $1st$ check, for matching threshold conditions             |
|                                              | 13.76 A - $2nd$ check, using McIlory method                          |
| Peak $\lambda$ at operating temperature (um) | 1.5488 $\mu$ m for carrier density of 2.0E18/cm <sup>3</sup>         |
|                                              | 1.5538 µm for carrier density of $3.0E18$ /cm <sup>3</sup>           |
|                                              | 1.5551 µm for carrier density of $4.0E18$ /cm <sup>3</sup>           |
| Peak material gain (1/cm)                    | 1074 /cm for carrier density of $2.0E18$ /cm <sup>3</sup>            |
|                                              | 1501 /cm for carrier density of 3.0E18 /cm <sup>3</sup>              |

Table C.9.7 Characteristics of the designed laser

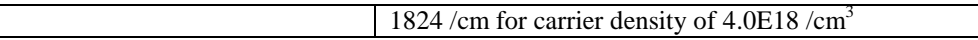

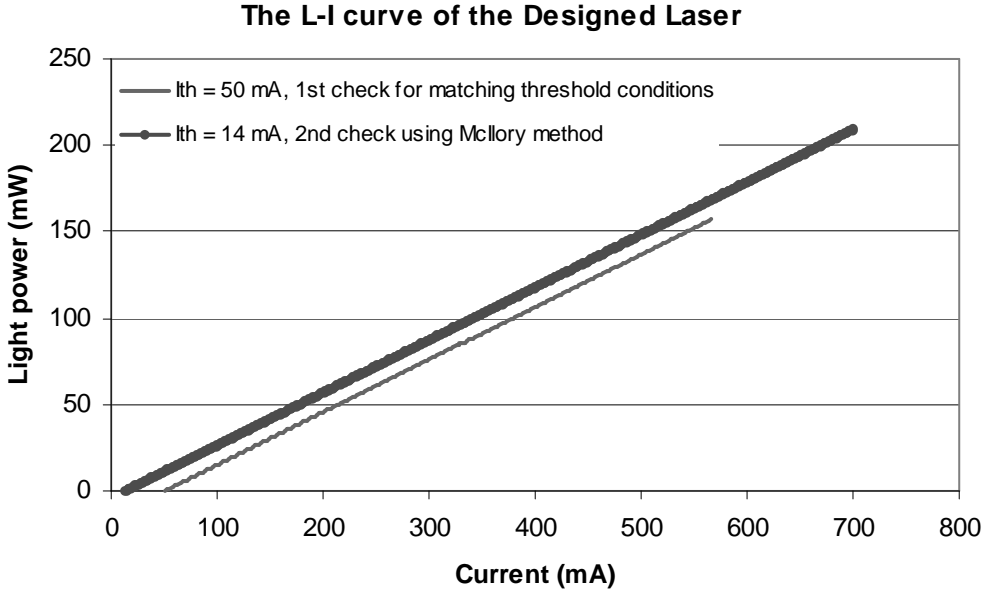

Fig. C.9.5. L-I curve of the laser

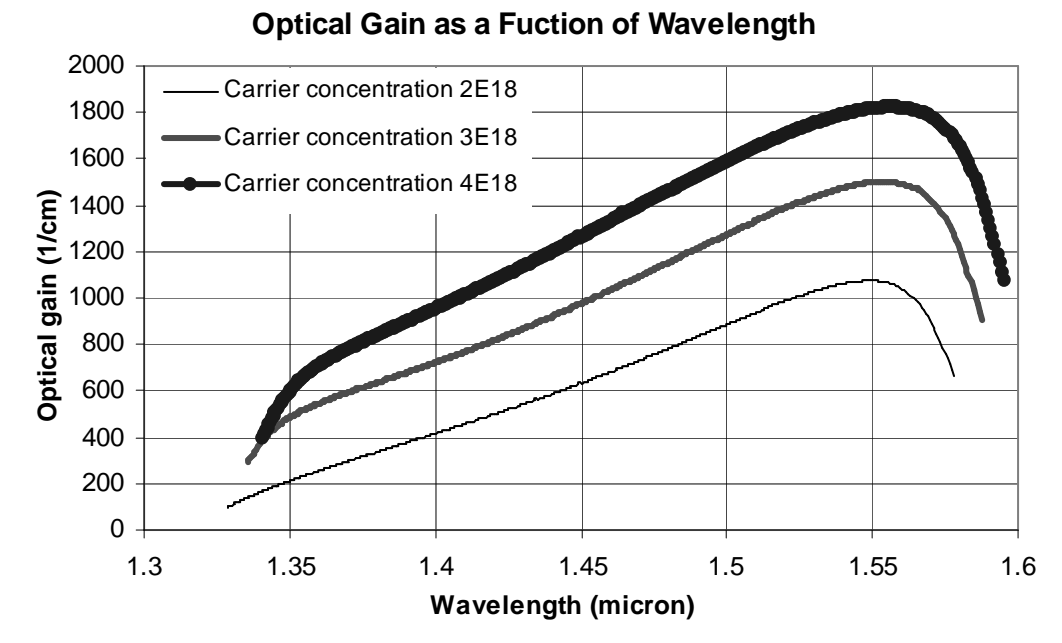

Fig. C.9.6. Optical gain-λ curve of the laser

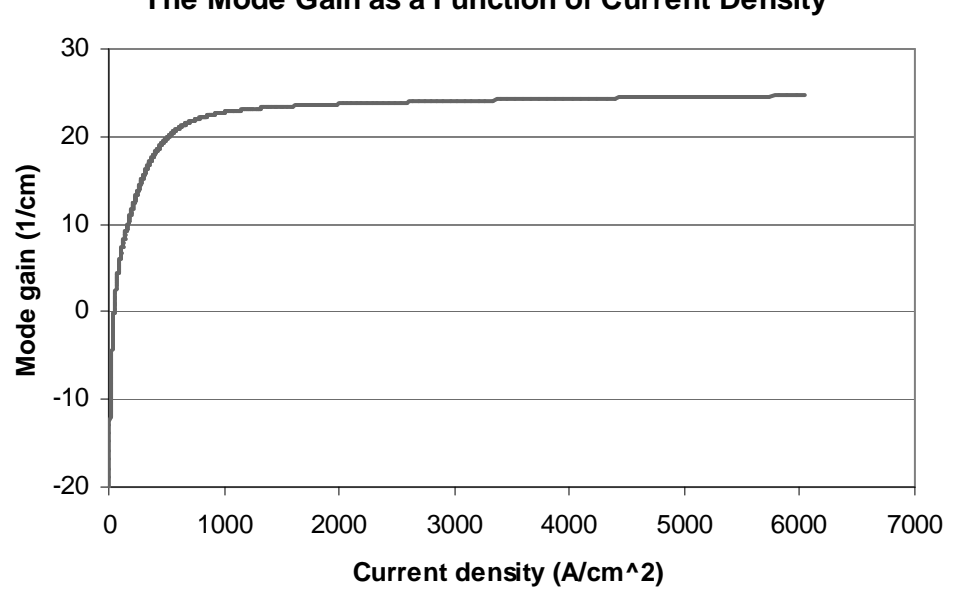

**The Mode Gain as a Function of Current Density**

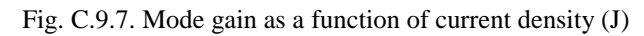

### **C.12. Material system #12: In(y)Ga(1-y)As(x)N(1-x)/GaAs (dilute N)**

This is a simulation of a five-layer laser structure that contains a single quantum well (QW), two separated confinement heterostructure (SCH) layers, and two cladding layers as shown in Fig. C.12.1. The structure is based on a published SQW structure [1]. From this example, the users will know how to simulate an existing structure using the GAIN program. The simulations results Jth and peak wavelength agree well with the published experimental data [1].

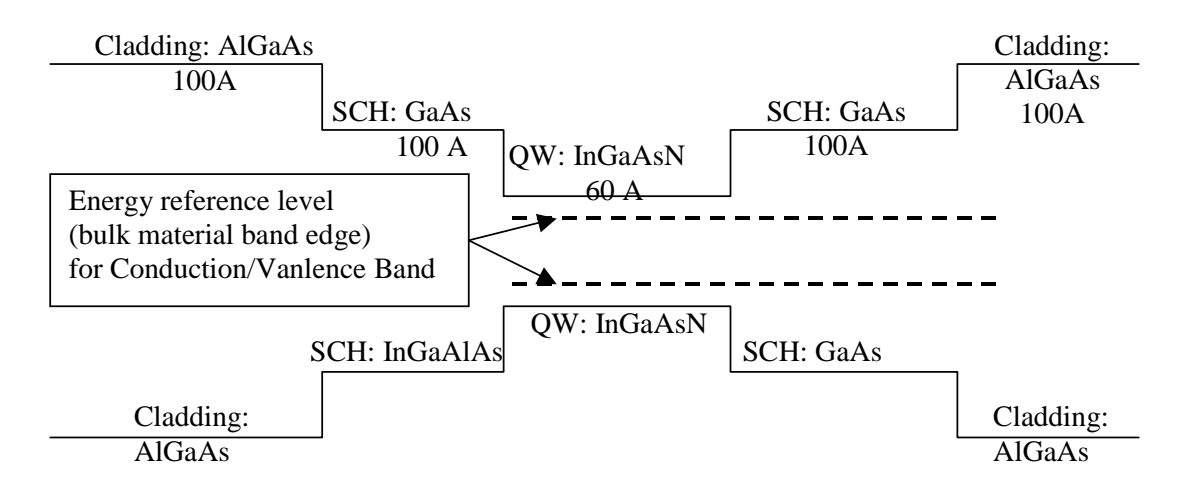

Figure C.12.9. Energy band diagram for the single quantum well structure

#### **C.12.1. Calculation of material compositions and energy band edges.**

The first step of the GAIN program is to calculate the material compositions and energy band edges of the each layer. The user is asked to enter the photoluminescence wavelength, thickness, and strain of the QW, SCH, and cladding layers. After these parameters are input, the GAIN program generates two output files: cbandeg.dat and vbandeg.dat, containing the material compositions, and the conduction band edges and valence band edges respectively. The detailed explanation is provided in Chapter 2 of this manual.

a) The input parameters to the GAIN program in this step are listed in Table. C.12.1.

| Laver                          | $\lambda$ (um) | Strain  | Thickness $(A)$ |
|--------------------------------|----------------|---------|-----------------|
| $QW (In(y)Ga(1-y)As(x)N(1-x))$ | 1.333925998    | $-0.02$ |                 |
| SCH (GaAs)                     | 0.874283651    |         | 100             |
| Cladding (AlGaAs)              | 0.644892865    |         | 100             |

Table C.12.1. Input parameters to the GAIN program in this step.

b) The steps in using the GAIN program to calculate the material compositions and energy band edges are listed in Table C.12.2

```
Table C.12.2. steps to run the GAIN program for necessary parameters.
ENTER 1 FOR THE NECESSARY PARAMETERS
   2 FOR THE ENERGY VALUES OF CONDUCTION BAND
   3 FOR THE ENERGY VALUES OF HEAVY HOLE BAND
   4 FOR THE ENERGY VALUES OF LIGHT HOLE BAND
   5 FOR THE LASER G-J AND G(LAMBDA)
   6 FOR RATE EQUATIONS(TWO SECTION MODEL INCLUDED)
   7 FOR EXIT
1
ENTER 1 FOR AlGaAs/AlGaAs
   2 FOR InGaAsP/InGaAsP/InP
   3 FOR InGaAs/InGaAsP/InP
   4 FOR InGaAlAs/InGaAlAs/InP
   5 FOR GaInP/(AlGa)0.5In0.5P/AlInP
   6 FOR InGaAs/AlGaAs/AlGaAs
   7 FOR InGaAs/InGaAsP/Ga0.51In0.49P(MATCHED GaAs)
   8 FOR AlyInxGa1-x-yAs/AlzGa1-zAs/GaAs
   9 FOR InzGa1-zAs/AlyGaxIn1-x-yAs/InP
   10 FOR InGaAlAs/InGaAlAs/AlAsxSb1-x(matched InP)
  11 FOR InzGa1-zAs/AlyGaxIn1-x-yAs/AlAsxSb1-x
  12 FOR In(y)Ga(1-y)As(x)N(1-x)/GaAs (dilute N)
   13 FOR In(1-x)Ga(x)As(y)P(1-y)/GaAs14 FOR EXIT, BACK TO MAIN PAGE!
12
INPUT THE LAYER # FOR GRIN STRUCTURE(STEP)
STEP N=2
INPUT THE WELL WAVELENGTH (um)
1.333925998
INPUT THE BARRIER WAVELENGTH (um)
0.874283651
INPUT THE CLADDING WAVELENGTH (um)
0.644892865
BANDGAP ENERGY OF QUANTUM WELL= 0.929586800061753 eV
INPUT CLADDING, BARRIER,QUANTUM WELL WIDTH (A)
100 100 70
For dilute InGaAsN only (X>0.953, Y<0.289)In(y)Ga(1-y)As(x)N(1-x), output read In first then As
 IF ONE OF THE COMPONENTS IN ACTIVE REGION IS ZERO,
 YOU HAVE TO TRY ANOTHER INITIAL GUESS FOR
 BOTH WAVELENGTH AND STRAIN
INPUT STRAIN=?
-0.02
C[ ]*
C[ STARTING VECTOR: 0.100D+01 0.713D-03 ]*
C[ ]*
```

```
C[ ]*
C[ STARTING VECTOR: 0.995D+00 0.292D+00 ]*
C[ ]*
STRAIN= -2.000000000000016E-002 AZ2= 5.65329980850220
WRITE CONDUCTION BAND PARAMETERS INTO CBANDEG.DAT
WRITE VALENCE BAND PARAMETERS INTO VBANDEG.DAT
INPUT 1 FOR NEW CALCULATION
  2 FOR EXIT
INPUT =?2
```
c) The output files, cbandeg.dat and vbandeg.dat are explained in Table C.12.3.

Table C.12.3. Material compositions and band offsets:

a) cbandeg.dat for conduction band

| lattice constant<br>OW strain     |                                       |           |                       |                  |
|-----------------------------------|---------------------------------------|-----------|-----------------------|------------------|
| $-.200000E-01$ 0.576637E-09       |                                       |           |                       |                  |
|                                   | material compositions                 |           |                       |                  |
| layer thickness.                  | Gа                                    | Al        | conduction band edges |                  |
| $0.10000000E + 03$                | $0.40000000E + 00$                    | 0.0000000 | 0.6952492             | cladding layer   |
|                                   | $0.10000000E + 03$ $0.99974922E + 00$ | 0.0007133 | 0.3421020             | <b>SCH</b> layer |
| $0.70000000E+02$ $0.99522355E+00$ |                                       | 0.2924459 | 0.1076710             | quantum well     |
|                                   | $0.10000000E + 03$ $0.99974922E + 00$ | 0.0007133 | 0.3421020             | <b>SCH</b> layer |
|                                   | $0.10000000E + 03$ $0.40000000E + 00$ | 0.0000000 | 0.6952492             | cladding layer   |
|                                   |                                       |           |                       |                  |

b) vbandeg.dat for valence band

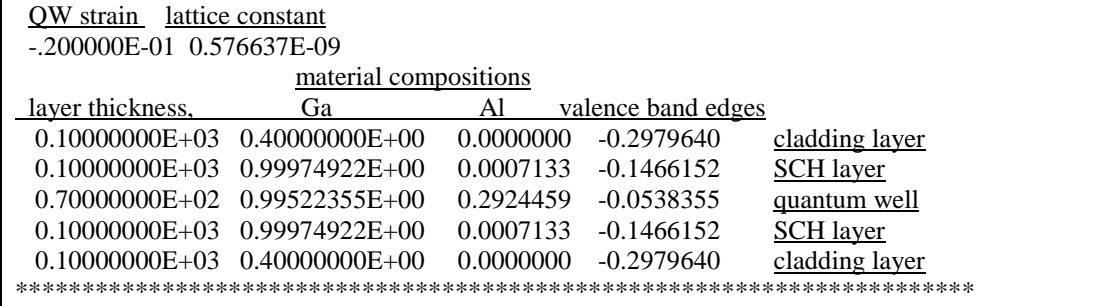

# **C.12.2. Energy level calculations**

After the calculation of the material compositions and energy band edges, the GAIN program calculates energy levels in the conduction band and valence bands. The detailed explanations are discussed in Chapter 3 of this manual.

a) The steps of how to calculate the energy levels are shown in Table C.12.4.

Table C.12.4. Steps to calculate the energy levels

i) Steps to calculate the conduction band energy levels

```
ENTER 1 FOR THE NECESSARY PARAMETERS
   2 FOR THE ENERGY VALUES OF CONDUCTION BAND
   3 FOR THE ENERGY VALUES OF HEAVY HOLE BAND
   4 FOR THE ENERGY VALUES OF LIGHT HOLE BAND
   5 FOR THE LASER G-J AND G(LAMBDA)
   6 FOR RATE EQUATIONS(TWO SECTION MODEL INCLUDED)
   7 FOR EXIT
\mathcal{L}INPUT THE NUMBER OF QUANTUM WELLS NUM=?
1
 INPUT TOTAL LAYERS FOR STRUCTURE--N ODD
 INPUT N=
5
INPUT THE LOWEST POTENTIAL LAYER(1st Q-WELL) IC= ?
3
INPUT THE SELECTED CENTER LAYER OF STRUCTURE ICR=
3
*******************************************************
 INPUT I=1 FOR AlGaAs
    I=2 FOR InGaAsP
    I=3 FOR In1-xGaxAs/InGaAsP/InP
    I=4 FOR InGaAlAs/InGaAlAs
    I=5 FOR GaInP/(AlGa)0.5In0.5P/AlInP
    I=6 FOR InGaAs/AlGaAs/AlGaAs
    I=7 FOR InGaAs/InGaAsP/Ga0.51In0.49P(GaAs)
    I=8 FOR AlyInxGa1-x-yAs/AlzGa1-zAs/GaAs
    I=9 FOR InzGa1-zAs/AlxGayIn1-x-yAs/InP
    I=10 FOR InGaAlAs/InGaAlAs/AlAsxSb1-x(InP)
    I=11 FOR InzGa1-zAs/AlxGayIn1-x-yAs/AlAsxSb1-x
    I=12 FOR In(y)Ga(1-y)As(x)N(1-x)/GaAsI=13 FOR InGaAs/In(1-y)Ga(x)As(y)P(1-y)/GaAs
 INPUT I= ?*******************************************************
12
 ENERGY EIGENVALUE===> 0.166825507851E+00 ERROR= .524871
 ENERGY EIGENVALUE===> 0.316718310711E+00 ERROR= .428128
 ENERGY EIGENVALUE===> 0.379784585626E+00 ERROR= .237362
 ENERGY EIGENVALUE===> 0.399968049847E+00 ERROR= .224208
 ENERGY EIGENVALUE===> 0.481341035928E+00 ERROR= .238450
 ENERGY EIGENVALUE===> 0.531507743261E+00 ERROR= .299977
 ENERGY EIGENVALUE===> 0.626588219321E+00 ERROR= .248585
 FOR CHECKING THE Schrodinger WAVE FUNCTION INPUT I==> 1
 SKIP INPUT I = \geq 2I=?1
 INPUT THE EIGENVALUE
 EIGEN VALUE=
0.166825507851
 INPUT THE NAME OF OUTPUT FILE
cb1.txt
CONFINEMENT FACTOR OF 1 th LAYER = 0.29553906E-06
CONFINEMENT FACTOR OF 2 th LAYER = 0.47656595E-01
CONFINEMENT FACTOR OF 3 th LAYER = 0.90468622E+00
CONFINEMENT FACTOR OF 4 th LAYER = 0.47656595E-01
```

```
CONFINEMENT FACTOR OF 5 th LAYER = 0.29553906E-06
INPUT NEW EIGENVALUE--> 1, BACK TO MAIN PAGE--> 2
SELECT=?
1
INPUT THE EIGENVALUE
EIGEN VALUE=
0.316718310711
INPUT THE NAME OF OUTPUT FILE
cb2.txt
CONFINEMENT FACTOR OF 1 th LAYER = 0.21750109E-03
CONFINEMENT FACTOR OF 2 th LAYER = 0.25182782E+00
CONFINEMENT FACTOR OF 3 th LAYER = 0.49590936E+00
CONFINEMENT FACTOR OF 4 th LAYER = 0.25182782E+00
CONFINEMENT FACTOR OF 5 th LAYER = 0.21750109E-03
INPUT NEW EIGENVALUE--> 1, BACK TO MAIN PAGE--> 2
SELECT=?
2
```
ii) Steps to calculate the heavy hole energy levels

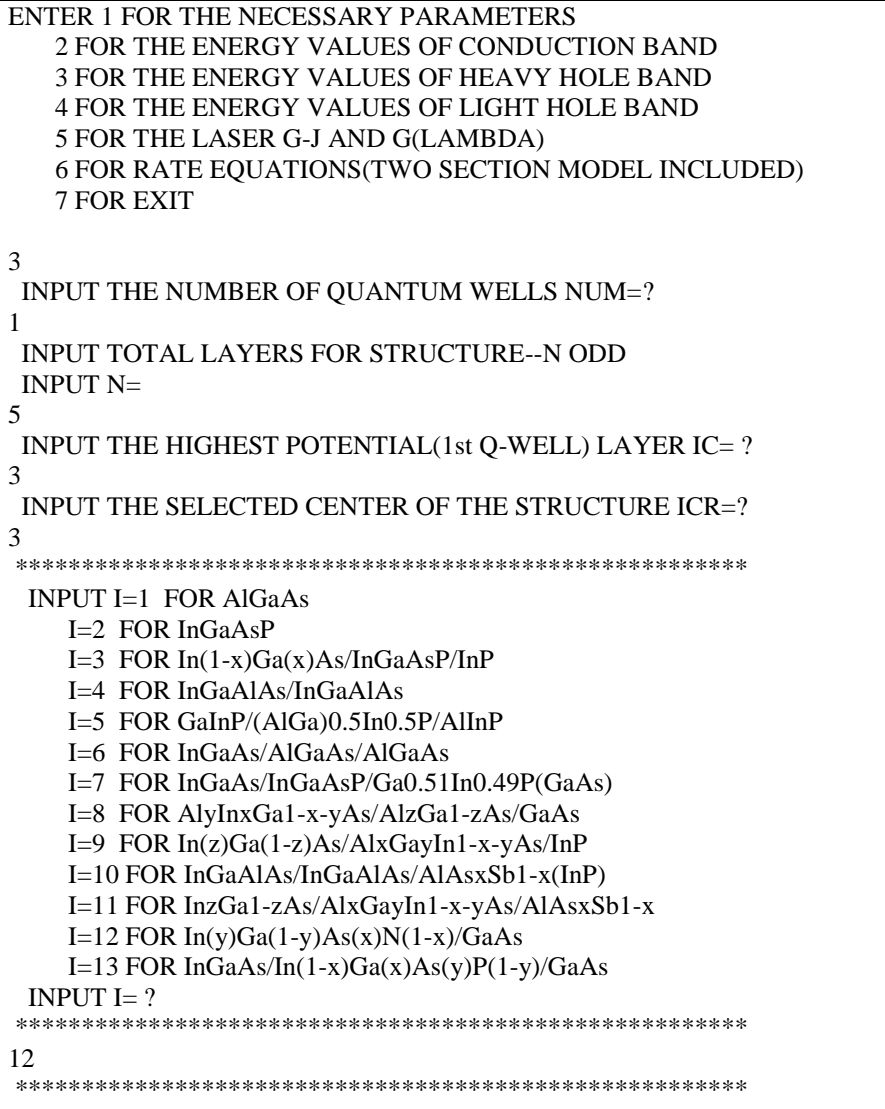

```
DOES THE STRUCTURE STRAIN OR STRAIN-COMPENSATED?
 IF STRAIN ONLY INPUT 1, STRAIN-COMPENSATED INPUT 2
 INPUT SELECT = ?1
ENERGY EIGENVALUE===> -0.280844081259E+00 ERROR= .4292362E-14
 ENERGY EIGENVALUE===> -0.261654918264E+00 ERROR= .5060880E-14
 ENERGY EIGENVALUE===> -0.230050446372E+00 ERROR= .4085794E-14
 ENERGY EIGENVALUE===> -0.215971305480E+00 ERROR= .3569352E-14
 ENERGY EIGENVALUE===> -0.191389154282E+00 ERROR= .1495427E-13
 ENERGY EIGENVALUE===> -0.179058584723E+00 ERROR= .2864169E-14
 ENERGY EIGENVALUE===> -0.166390752259E+00 ERROR= .3290070E-14
 ENERGY EIGENVALUE===> -0.155038585857E+00 ERROR= .2022241E-14
 ENERGY EIGENVALUE===> -0.151912036949E+00 ERROR= .1853312E-14
 ENERGY EIGENVALUE===> -0.949214838256E-01 ERROR= .3591541E-14
 ENERGY EIGENVALUE===> -0.294250467453E-01 ERROR= .1947900E-14
 ENERGY EIGENVALUE===> 0.126045078739E-01 ERROR= .1384266E-14
 FOR CHECKING THE Schrodinger WAVE FUNCTION INPUT I==> 1
SKIP INPUT I = > 2I=?1
INPUT THE EIGENVALUE
EIGEN VALUE=
0.126045078739E-01
INPUT THE NAME OF OUTPUT FILE
hh1.txt
CONFINEMENT FACTOR OF 1 th LAYER = 0.49924329E-13
CONFINEMENT FACTOR OF 2 th LAYER = 0.80920305E-02CONFINEMENT FACTOR OF 3 th LAYER = 0.98381594E+00
CONFINEMENT FACTOR OF 4 th LAYER = 0.80920305E-02
CONFINEMENT FACTOR OF 5 th LAYER = 0.49924329E-13
INPUT NEW EIGENVALUE--> 1, BACK TO MAIN PAGE--> 2
SELECT=?
1
INPUT THE EIGENVALUE
EIGEN VALUE=
-0.294250467453E-01
INPUT THE NAME OF OUTPUT FILE
hh2.txt
CONFINEMENT FACTOR OF 1 th LAYER = 0.65742276E-11
CONFINEMENT FACTOR OF 2 th LAYER = 0.35421992E-01
CONFINEMENT FACTOR OF 3 th LAYER = 0.92915602E+00
CONFINEMENT FACTOR OF 4 th LAYER = 0.35421992E-01
CONFINEMENT FACTOR OF 5 th LAYER = 0.65742276E-11
INPUT NEW EIGENVALUE--> 1, BACK TO MAIN PAGE--> 2
SELECT=?
2
```
iii) Steps to calculate the light hole energy levels

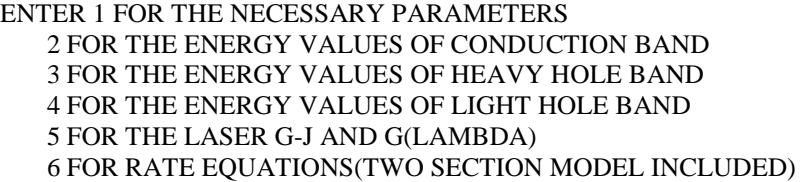

```
7 FOR EXIT
4
INPUT THE NUMBER OF QUANTUM WELLS NUM=?
1
 INPUT TOTAL LAYERS FOR STRUCTURE--N ODD
 INPUT N=
5
INPUT THE HIGHEST POTENTIAL(1st Q-WELL) LAYER IC= ?
3
INPUT THE SELECTED CENTER OF THE STRUCTURE ICR=?
3
*******************************************************
 INPUT I=1 FOR AlGaAs
    I=2 FOR InGaAsP
    I=3 FOR In(1-x)Ga(x)As/InGaAsP/InPI=4 FOR InGaAlAs/InGaAlAs
    I=5 FOR GaInP/(AlGa)0.5In0.5P/AlInP
    I=6 FOR InGaAs/AlGaAs/AlGaAs
    I=7 FOR InGaAs/InGaAsP/Ga0.51In0.49P(GaAs)
    I=8 FOR AlyInxGa1-x-yAs/AlzGa1-zAs/GaAs
    I=9 FOR In(z)Ga(1-z)As/AlxGayIn1-x-yAs/InP
    I=10 FOR InGaAlAs/InGaAlAs/AlAsxSb1-x(InP)
    I=11 FOR InzGa1-zAs/AlxGayIn1-x-yAs/AlAsxSb1-x
    I=12 FOR In(y)Ga(1-y)As(x)N(1-x)/GaAsI=13 FOR InGaAs/In(1-x)Ga(x)As(y)P(1-y)/GaAsINPUT I= ?*******************************************************
12
*******************************************************
 DOES THE STRUCTURE STRAIN OR STRAIN-COMPENSATED?
 IF STRAIN ONLY INPUT 1, STRAIN-COMPENSATED INPUT 2
 INPUT SELECT = ?1
 ENERGY EIGENVALUE===> -0.295278683327E+00 ERROR= .2131495E-14
 ENERGY EIGENVALUE===> -0.256122699275E+00 ERROR= .2338818E-14
 ENERGY EIGENVALUE===> -0.217375554875E+00 ERROR= .5742157E-14
 ENERGY EIGENVALUE===> -0.183928037223E+00 ERROR= .3316695E-14
 ENERGY EIGENVALUE===> -0.164785601442E+00 ERROR= .3822678E-14
 ENERGY EIGENVALUE===> -0.145241224988E+00 ERROR= .1407070E-14
 FOR CHECKING THE Schrodinger WAVE FUNCTION INPUT I==> 1
 SKIP INPUT I = \geq 2I=?1
 INPUT THE EIGENVALUE
 EIGEN VALUE=
0.145241224988
 INPUT THE NAME OF OUTPUT FILE
lh1.txt
CONFINEMENT FACTOR OF 1 th LAYER = 0.37276532E-07
CONFINEMENT FACTOR OF 2 th LAYER = 0.99872870E+00
CONFINEMENT FACTOR OF 3 th LAYER = 0.12712252E-02
CONFINEMENT FACTOR OF 4 th LAYER = 0.35599162E-07
```

```
CONFINEMENT FACTOR OF 5 th LAYER = 0.13287025E-14
INPUT NEW EIGENVALUE--> 1, BACK TO MAIN PAGE--> 2
SELECT=?
1
INPUT THE EIGENVALUE
EIGEN VALUE=
-0.164785601442
INPUT THE NAME OF OUTPUT FILE
lh2.txt
CONFINEMENT FACTOR OF 1 th LAYER = 0.73199745E-02
CONFINEMENT FACTOR OF 2 th LAYER = 0.45864444E+00
CONFINEMENT FACTOR OF 3 th LAYER = 0.68071179E-01
CONFINEMENT FACTOR OF 4 th LAYER = 0.45864444E+00
CONFINEMENT FACTOR OF 5 th LAYER = 0.73199745E-02
INPUT NEW EIGENVALUE--> 1, BACK TO MAIN PAGE--> 2
SELECT=?
2
```
b) The main output file from this part of GAIN program is energy.dat, containing all the energy levels as shown in Table C.12.5. After the energy eigen values are calculated, the GAIN program asks the user whether he would like to check the wave envelope function or not. We suggest that the user check the wave envelope functions of the first and second energy levels for conduction and valence bands. The plots of the envelope functions are shown in Fig. C.12.2, Fig. C.12.3, Fig C.12.4.

Table C.12.5. output file energy.dat

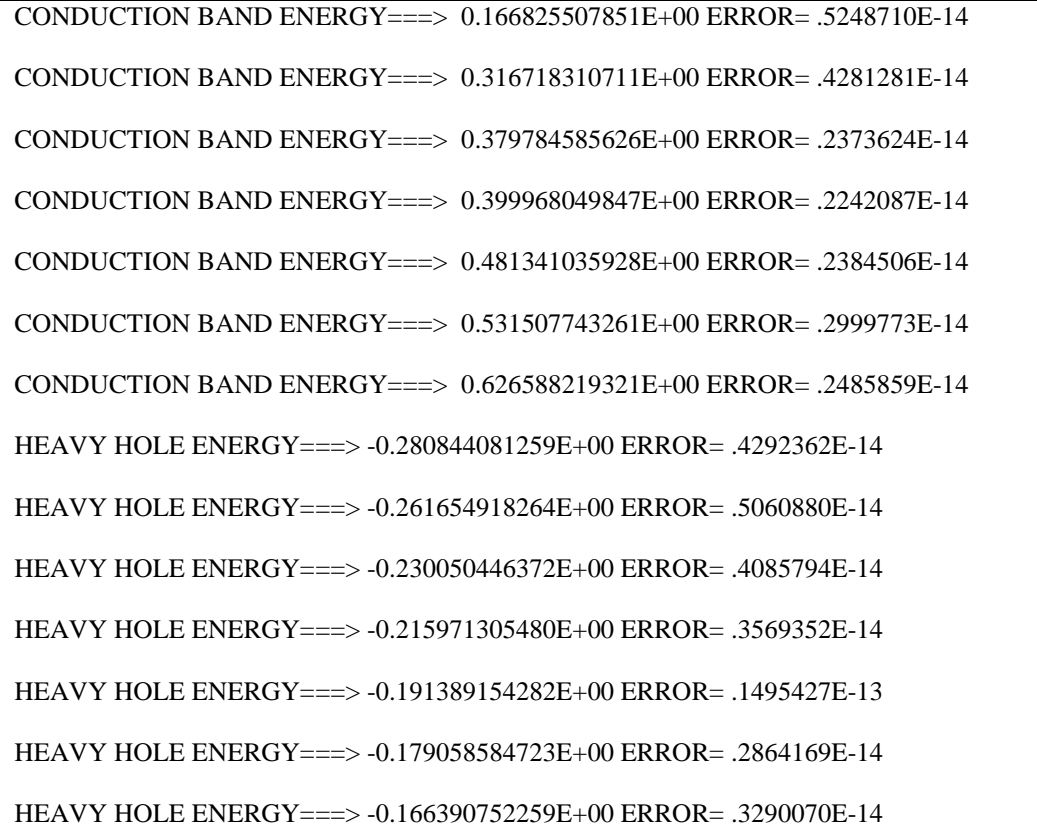

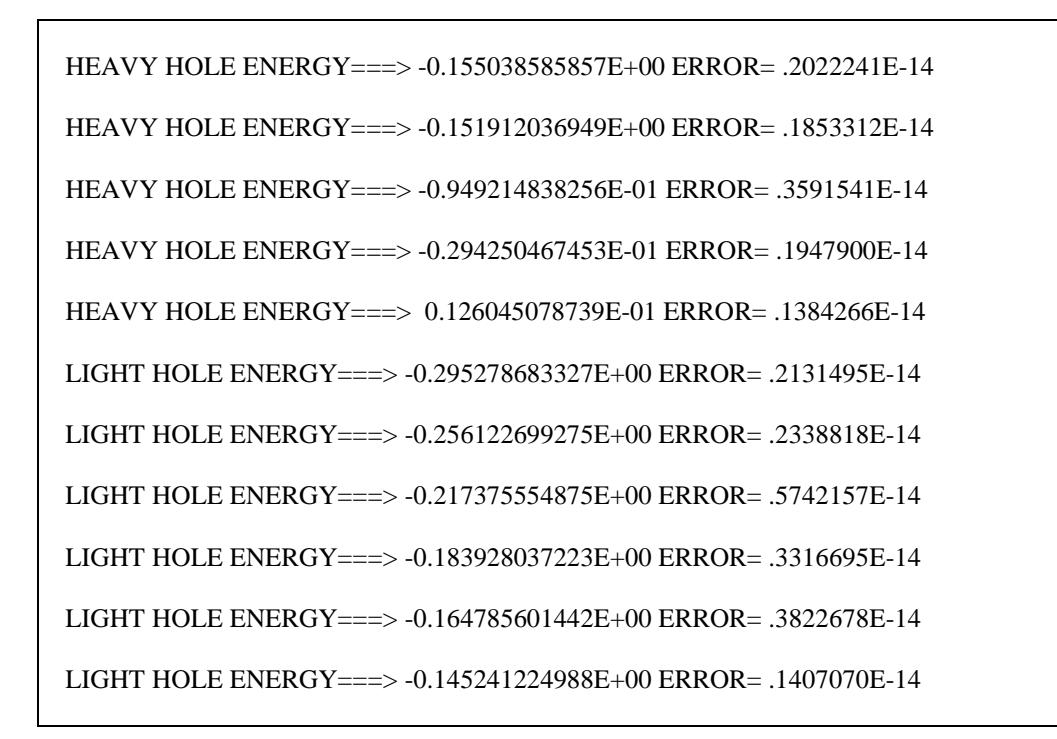

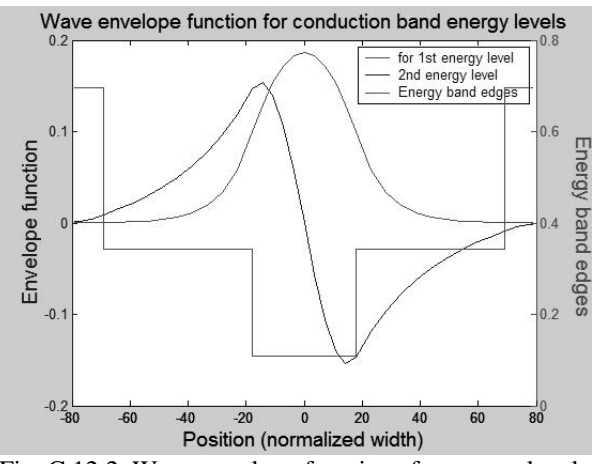

Fig. C.12.2. Wave envelope functions for energy levels in conduction band

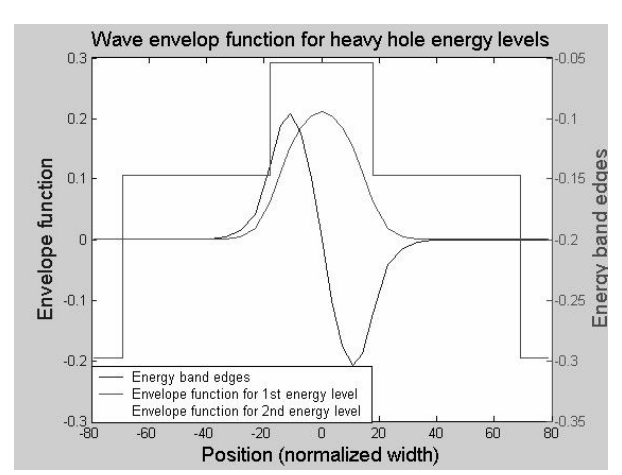

Fig. C.12.3. Wave envelope functions for heavy hole energy levels

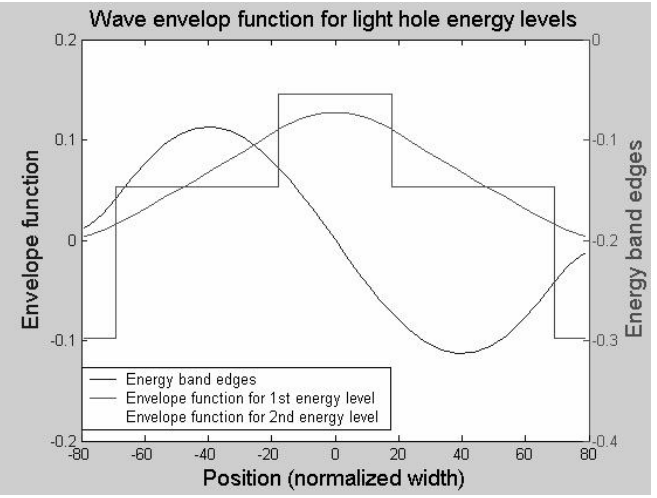

Fig. C.12.4. Wave envelope functions for light hole energy levels

### **C.12.3. Computation of Gain and Laser Characteristics**

This is the last step of simulations using the GAIN program. With the previous calculated material composition, energy band edges, energy levels, and other parameters like material loss and Auger coefficient, the GAIN program can simulate the threshold current, threshold current density, slope efficiency, optical gain and mode gain as functions of wavelengths and photon energies, and L-I curve. The details are explained in Chapter 4 of the manual.

In this part of GAIN program, the input file needs to be constructed with the results of the previous steps and according to the laser design. In this example, single quantum well structure is used to simulate a three-QW laser. For the threequantum-well laser with a ridge length of 750 µm and ridge width of 3 µm, the input file is shown in Table C.12.6. The detailed steps of simulations are listed in Table C.12.7. The main output files: L-I curve, optical gain as a function of the wavelength, and mode gain vs. current density are plotted in Fig. C.12.5, Fig. C.12.6, and Fig. C.12.7.

a) The input file:

Table C.12.6. Input file for gain and threshold current calculation

| c             | 1. Input the compositions, width of well, effective index<br>c               |
|---------------|------------------------------------------------------------------------------|
| c             | and lasing wavelength.                                                       |
| $\mathbf c$   | Ex: $xx, xz, qy, xy, lx, n, lam$                                             |
| C             | for different materials the following are the forms of inputs. c             |
| c             |                                                                              |
| $\mathcal{C}$ | $w \rightarrow$ well, $b \rightarrow$ barrier cxz and cxy for cladding.<br>c |
| c             |                                                                              |
| $\mathbf c$   | a. AlxGa1-xAs : xx (Al w) xz (Al b) qy (0) xy (0)                            |
| $\mathbf c$   | b. In1-xGaxAsyP1-y : xx (Ga w) xz (Ga b) qy (As w) xy (As b) c               |
| $\mathbf{c}$  | c. In1-xGaxAs/InGaAsP : xx (Ga w) xz (Ga b) qy (0) xy (As b) c               |
c d. AlxGayIn1-x-yAs/InP : xx (Ga w) xz (Ga b) qy (Al w) xy (Al b)c  $c$  e.  $c$ c f. InxGa1-xAs/AlGaAs : xx (In w) xz (0) qy (0) xy (Al b) c  $c$  g.  $c$ c h. AlyInxGa1-x-yAs/AlGaAs : xx (Al w) xz (al b) qy (In w) xz (0)c c i. In1-xGaxAs/AlGaInAs : xx (In w) xz (0) qy (Al b) xy (Ga b) c c 12. In(y)Ga(1-y)As(x)N(1-x) :xx(As w),xz(As, b),qy(In w),xy(In b)c  $c$  c c 2. Input the energy gap,temperature, barrier band edges(both bands)  $c$  Ex: eg, temp, ec, ev cccccccccccccccccccccccccccccccccccccccccccccccccccccccccccccccccccccccc 0.996 1.0 0.3 0.0000 7.0 3.353749 1.31 0.93 298 0.3421020 0.1466152 cccccccccccccccccccccccccccccccccccccccccccccccccccccccccccccccccccccccc c 3. Input the ist level sub-band energy levels. c c Ex:  $ec1, eh1, el1$  c  $c$  c c 4. Input the material loss, reflectivities, number of quantum c c wells and beta(for spontaneous emission). c c Ex: alpha,r1,r2,mm,beta. c cccccccccccccccccccccccccccccccccccccccccccccccccccccccccccccccccccccccc 0.166825507851 -0.126045078739E-01 0.145241224988 0.316718310711 0.294250467453E-01 0.164785601442 6.0d0 0.3000 0.300 1 5.D-5 cccccccccccccccccccccccccccccccccccccccccccccccccccccccccccccccccccccccc c 5. Input the cavity length, ridge width, internal efficiency c c Auger, strain(except AlGaAs,put 0) and confinement factor. c c Ex: cl,cw,etha,ca,es,confine  $c$  c  $\epsilon$  6. Input the cladding composition and band edges. c Ex: cxz, cxy, ecc, evv cccccccccccccccccccccccccccccccccccccccccccccccccccccccccccccccccccccccc 1000.D-4 20D-4 0.96 1.00d-28 0.000 0.01 0.40000 0.00 0.6952492 0.2979640

b) The steps for these calculations mentioned are listed in Table C.12.7

Table C.12.7. The steps for the gain and threshold current density calculations

```
ENTER 1 FOR THE NECESSARY PARAMETERS
   2 FOR THE ENERGY VALUES OF CONDUCTION BAND
   3 FOR THE ENERGY VALUES OF HEAVY HOLE BAND
   4 FOR THE ENERGY VALUES OF LIGHT HOLE BAND
   5 FOR THE LASER G-J AND G(LAMBDA)
   6 FOR RATE EQUATIONS(TWO SECTION MODEL INCLUDED)
   7 FOR EXIT
5
THE INPUT FILE NAME=
in12.txt
SELECT MATERIAL=?
1--AlGaAs
2--InGaAsP
3--In1-zGazAs/InGaAsP/InP
4-- InGaAlAs
5--GaInP/AlzGawIn1-z-wP/Al0.5In0.5P
```

```
6-- InxGa1-xAs/AlxGa1-xAs/AlGaAs
7--In1-xGaxAs/InGaAsP/GaxIn1-xP(X=0.51) MATCHED TO GaAs
8--AlyInxGa1-x-yAs/AlzGa1-zAs/GaAs
9--InzGa1-zAs/AlxGayIn1-x-yAs/InP
10-- InGaAlAs/InGaAlAs/AlAsSb
11--InzGa1-zAs/AlxGayIn1-x-yAs/AlAsSb
12--In(y)Ga(1-y)As(x)N(1-x)/GaAs
13--InGaAs/In(1-x)Ga(x)As(y)P(1-y)/GaAs
INPUT SELECTION
12
INPUT MODE = ? FOR TE-\rightarrow MODE =1, FOR TM-\rightarrow MODE =2
INPUT TE OR TM ?
1
IF EL1 BELOW EH1 THEN SELECT 1, OTHERWISE SELECT 2
SELECTION=?
1
 **************************************************
CALCULATE THE EFFECTIVE MASS
 **************************************************
FOR QUASI-FERMI LEVEL SELECT=1,
FOR READ EXISTING OUASI-FERMI LEVEL SELECT=2
SELECT=?
1
J(LEAKAGE)=0.124580D+02 A/cm^2 N=0.782180D+19 1/cm^3
J(LEAKAGE)=0.124580D+02 A/cm^2 N=0.782180D+19 1/cm^3
J(LEAKAGE)=0.127429D+02 A/cm^2 N=0.784160D+19 1/cm^3
J(LEAKAGE)=0.149281D+02 A/cm^2 N=0.798020D+19 1/cm^3
J(LEAKAGE)=0.152694D+02 A/cm^2 N=0.800000D+19 1/cm^3
**************************************************
G(J) PARAMETERS FROM SINGLE WELL
Go=0.888745D+01 1/cm Jo=0.172961D+03 A/cm^2
G(N) PARAMETERS FROM SINGLE WELL
NGo=0.888745D+03 1/cm XNo=0.128797D+19 1/cm^3
Jtr=0.636289D+02 A/cm^2 NTR=0.473818D+18 1/cm^3
THE OPTIMUM NUMBER OF QUANTUM WELL FOLLOWS THE ARTICLE
BY McIlory et al. IEEE JQE-21 1985.
THE OPTIMUM NUMBER OF QUANTUM WELL Nopt = 3
INPUT Nopt(CAN BE DIFFERENT FROM ABOVE CALCULATION)=?
3
NUMBER OF QUANTUM WELL(MAY OR MAY NOT BE Nopt)=?
1
**************************************************
**************************************************
 1ST CHECK USE SINGLE WELL TIMES # OF WELLS
 **************************************************
 **************************************************
2ND CHECK FOLLOWS FORMULA BY McIlory IN IEEE
JOURNAL OF QUANTUM ELECTRONIC QE-21 1985.
```

```
**************************************************
Gth= 18.0397 1/cm Nth=0.245614D+19 1/cm^3 IY= 120
 1ST CHECK Jth= 1410.15179344 A/cm^2
 2ND CHECK Jth= 1331.27210 A/cm^2
 1ST CHECK Ith=0.282030D+03 mA NUMBER OF WELLS= 3
 2ND CHECK Ith=0.266254D+03 mA
 **************************************************
CALCULATE THE P-I RELATION
NDATA= 281
**************************************************
CALCULATE THE SLOPE: mW/mA Y=A+BX
CONSTANT A= -95.8802667 SLOPE B= 0.3399643
**************************************************
INPUT POWER PO FOR THE LINEWIDTH, PO=0 FOR STOP
INPUT PO= mW
\OmegaINPUT 1 FOR THE DYNAMIC CALCULATION. 2 FOR SKIP
INPUT =
2
K-FACTOR= 0.24875 nS MAXIUM FREQ.= 35.7219 GHz
 **************************************************
INPUT 1 FOR CALCULATE THE GAIN(E) RELATION.
INPUT 2 FOR CALCULATE THE LINEWIDTH ENHENCEMENT
FACTOR AND PHOTON ENERGY RELATION
INPUT 3 FOR EXIT THE PROGRAM
THE INPUT # IS
1
INPUT FERMILEVELS IN C-BAND, V-BAND, AND CARRIER DENSITY
0.277843825747 -0.188854176754E-01 0.200075187970E+19
CALCULATE THE CONVOLUTION GAIN(E) COEFFICIENT
**************************************************
INPUT THE NAME FOR THE CONVOLUTION OPTICAL GAIN(LAMBDA)
ol1.txt
**************************************************
INPUT THE NAME FOR THE CONVOLUTION MODE GAIN(LAMBDA)
ml1.txt
INPUT THE NAME FOR THE CONVOLUTION OPTICAL GAIN(E)
oe1.txt
**************************************************
INPUT THE NAME FOR THE CONVOLUTION MODE GAIN(E)
me1.txt
**************************************************
INPUT 1 FOR REPEAT THE G(E) CALCULATION
INPUT 2 FOR REPEAT THE ALPHA(E) CALCULATION
INPUT 3 FOR EXIT
1
**************************************************
INPUT 1 FOR CALCULATE THE GAIN(E) RELATION.
```
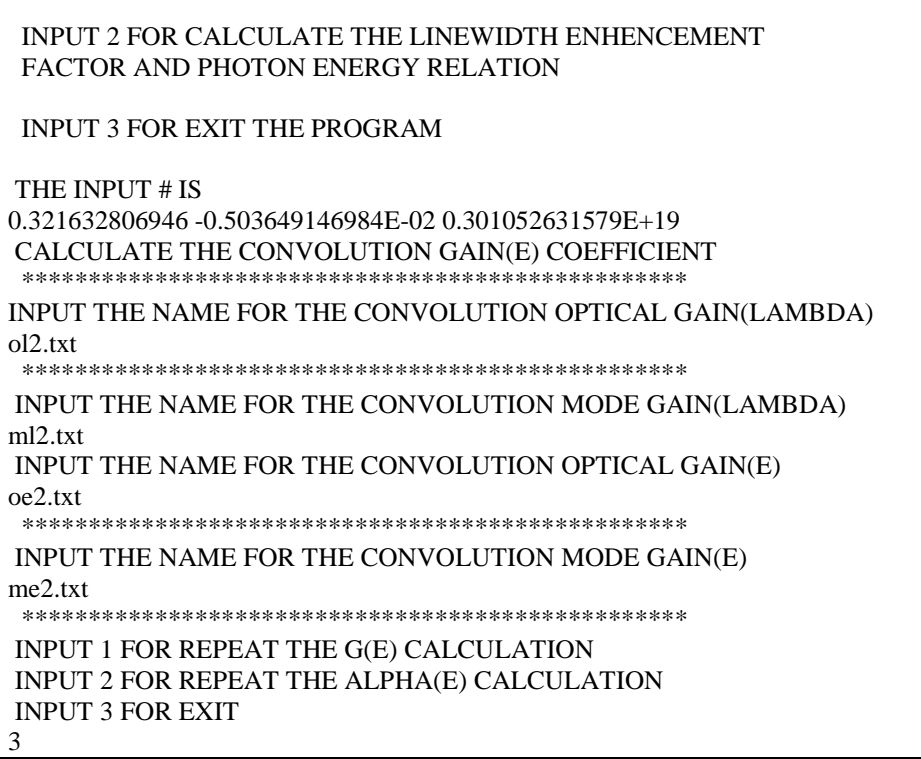

c) The Output characteristics of designed laser from step 5 are summarized in Table C.12.7.

| Optimized number of QWs (Nopt)               | 3                                                                              |
|----------------------------------------------|--------------------------------------------------------------------------------|
| Number of QWs                                |                                                                                |
| Slope efficiency $(\%)$                      | 33.99643                                                                       |
| Jth $(A/cm^2)$                               | $1410.15 - 1$ <sup>st</sup> check, for matching threshold conditions           |
|                                              | 1331.27 – $2nd$ check, using McIlory method                                    |
| Ith $(mA)$                                   | $\overline{282.03}$ - 1 <sup>st</sup> check, for matching threshold conditions |
|                                              | 266.25 - $2nd$ check, using McIlory method                                     |
| Peak $\lambda$ at operating temperature (um) | 1.126um for carrier density of 2.0E18/cm3                                      |
|                                              | 1.145 um for carrier density of 3.0E18 /cm3                                    |
| Peak material gain (1/cm)                    | 2042.7/cm for carrier density of 2.0E18/cm3                                    |
|                                              | 2843.4/cm for carrier density of 2.0E18/cm3                                    |

Table C.12.7 Characteristics of the designed laser

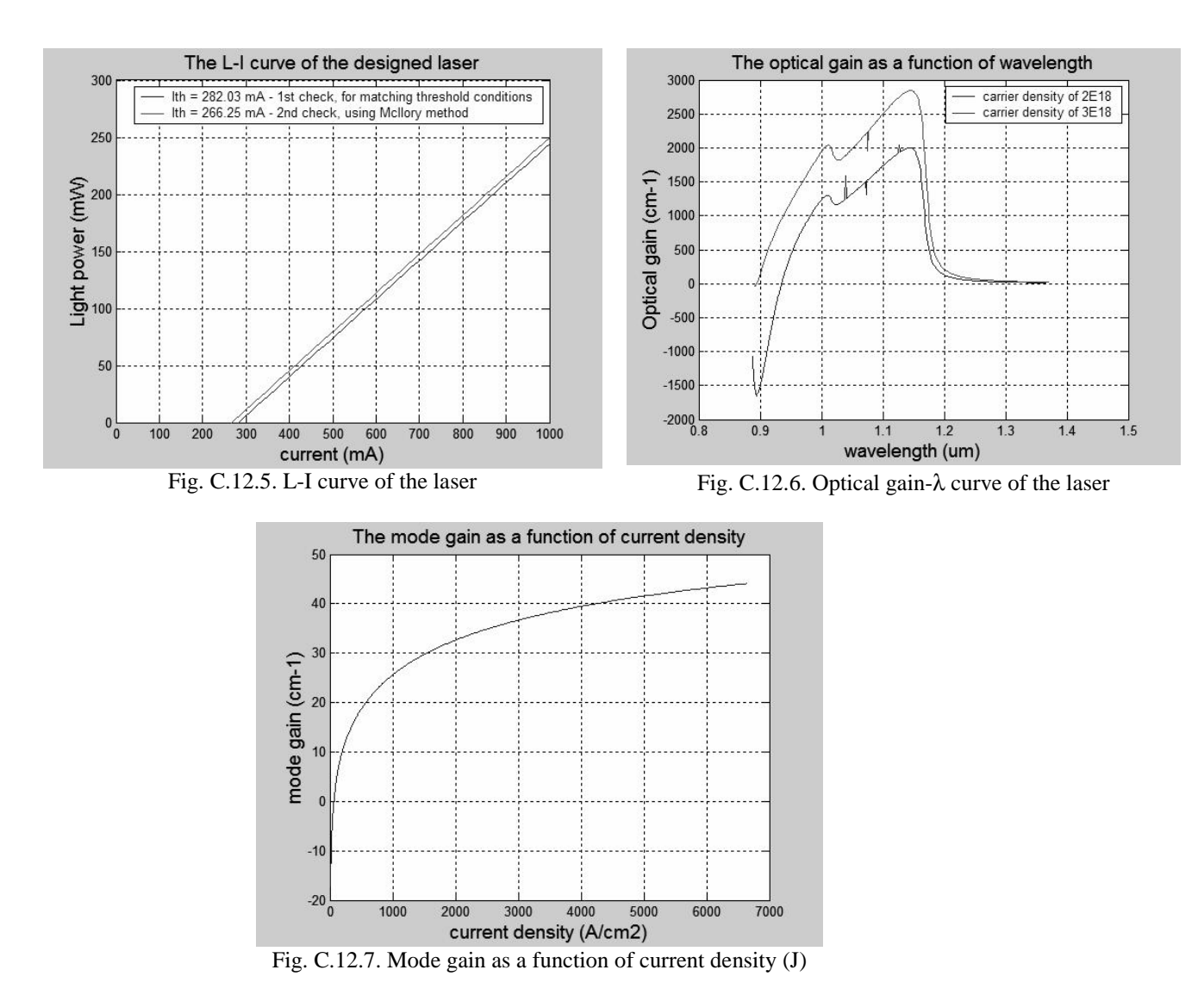

[1] Masahiko Kondow, Takeshi Kitatani, Shi'ichi Nakatsuka, "GaInNAs: A Novel Material for Long-Wavelength Semiconductor Lasers", IEEE J. Quantum Electronics, vol. 3, no. 3, 1997.

## **C.13. Material system #13: In(1-x)Ga(x)As(y)P(1-y)/GaAs**

This is a simulation of a five-layer laser structure that contains a single compressively strained quantum well (QW), two separated confinement heterostructure (SCH) layers, and two cladding layers as shown in Fig. C.13.1.

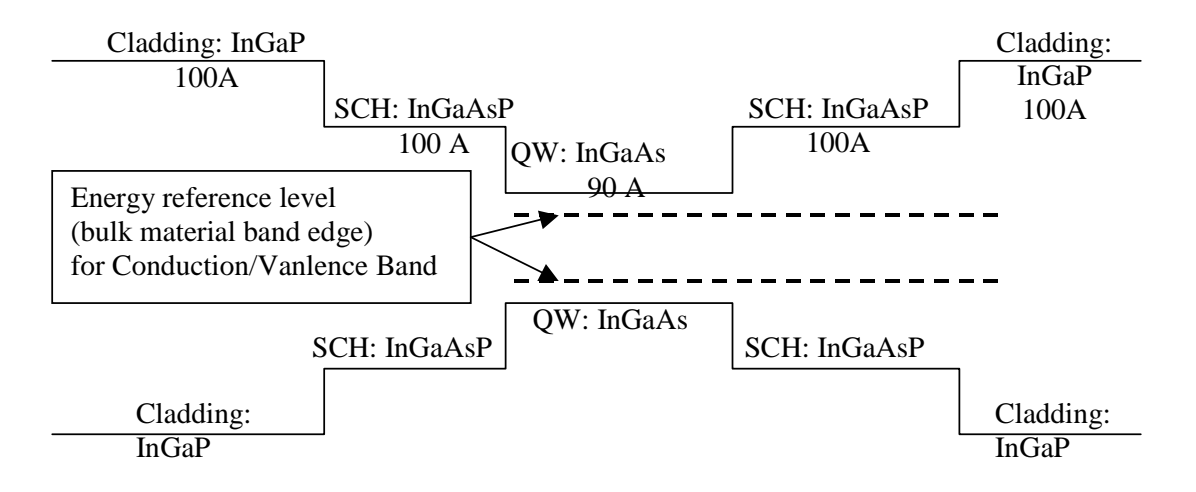

Figure C.13.10. Energy band diagram for the simple quantum well structure

## **C.13.1. Calculation of material compositions and energy band edges.**

The first step of the GAIN program is to calculate the material compositions and energy band edges of the each layer. The user is asked to enter the photoluminescence wavelength, thickness, and strain of the QW, SCH, and cladding layers. After these parameters are input, the GAIN program generates two output files: cbandeg.dat and vbandeg.dat, containing the material compositions, and the conduction band edges and valence band edges respectively. The detailed explanation is provided in Chapter 2 of this manual.

a) The input parameters to the GAIN program in this step are listed in Table. C.13.1.

| Laver                                                              | $\lambda$ (um) | Strain         | Thickness (A) |  |  |
|--------------------------------------------------------------------|----------------|----------------|---------------|--|--|
| $QW$ (In <sub>x</sub> Ga <sub>1-x</sub> As)                        | . 05           | $-.113737E-01$ | 90            |  |  |
| $SCH (\text{In}_{1-x} \text{Ga}_{x} \text{As}_{y} \text{P}_{1-y})$ |                |                | 100           |  |  |
| Cladding $(In_{1-x} Ga_xP)$                                        | 0.65           |                | 100           |  |  |

Table C.13.1. Input parameters to the GAIN program in this step.

b) The steps in using the GAIN program to calculate the material compositions and energy band edges are listed in Table C.13.2

Table C.13.2. steps to run the GAIN program for necessary parameters.

```
ENTER 1 FOR THE NECESSARY PARAMETERS
   2 FOR THE ENERGY VALUES OF CONDUCTION BAND
   3 FOR THE ENERGY VALUES OF HEAVY HOLE BAND
   4 FOR THE ENERGY VALUES OF LIGHT HOLE BAND
   5 FOR THE LASER G-J AND G(LAMBDA)
   6 FOR RATE EQUATIONS(TWO SECTION MODEL INCLUDED)
   7 FOR EXIT
1
ENTER 1 FOR AlGaAs/AlGaAs
   2 FOR InGaAsP/InGaAsP/InP
   3 FOR InGaAs/InGaAsP/InP
   4 FOR InGaAlAs/InGaAlAs/InP
   5 FOR GaInP/(AlGa)0.5In0.5P/AlInP
   6 FOR InGaAs/AlGaAs/AlGaAs
   7 FOR InGaAs/InGaAsP/Ga0.51In0.49P(MATCHED GaAs)
   8 FOR AlyInxGa1-x-yAs/AlzGa1-zAs/GaAs
   9 FOR InzGa1-zAs/AlyGaxIn1-x-yAs/InP
  10 FOR InGaAlAs/InGaAlAs/AlAsxSb1-x(matched InP)
  11 FOR InzGa1-zAs/AlyGaxIn1-x-yAs/AlAsxSb1-x
  12 FOR In(y)Ga(1-y)As(x)N(1-x)/GaAs (dilute N)
  13 FOR In(1-x)Ga(x)As(y)P(1-y)/GaAs
  14 FOR EXIT, BACK TO MAIN PAGE!
13
INPUT THE LAYER # FOR GRIN STRUCTURE(STEP)
STEP N=2
INPUT THE WELL WAVELENGTH (um)
1.05
INPUT THE BARRIER WAVELENGTH (um)
0.775
INPUT THE CLADDING WAVELENGTH (um)
0.65
 BANDGAP ENERGY OF QUANTUM WELL= 0.683804000019804
INPUT CLADDING, BARRIER, QUANTUM WELL WIDTH (A)
100 100 90
FOR LATTICE MATCHED BARRIER SELLECT --> 1
FOR STRAIN COMPENSATED SELECT -->2
INPUT SELECTION ===> ?
1
C[ ]^{*}C[ 34 ITERATIONS ]*
ROOT (Y)= 0.457504996552668 ROOT (X)= 0.713274608740734
 ROOT( 2)IS COMPLEX!Real= 0.3293112 Imag= -0.5242450
 ROOT( 3)IS COMPLEX!Real= 0.3293112 Imag= 0.5242450
 ROOT(4) WITH REAL PART > 1 Real= 1.3495216
Ga= 0.713274608740734 As= 0.457504996552668
C[ ]*
C[ 31 ITERATIONS ]*
ROOT (Y)= 1.607682884018472E-003 ROOT (X)= 0.481571950395300
 ROOT( 2)IS COMPLEX!Real= 0.4871066 Imag= -0.7058294<br>ROOT( 3)IS COMPLEX!Real= 0.4871066 Imag= 0.7058294
 ROOT( 3)IS COMPLEX!Real= 0.4871066 Imag= 0.7058294
 ROOT( 4) WITH REAL PART > 1 Real= 1.4898280
 CLADDING Ga= 0.481571950395300 CLADDING As= 1.607682884018472E-003
```
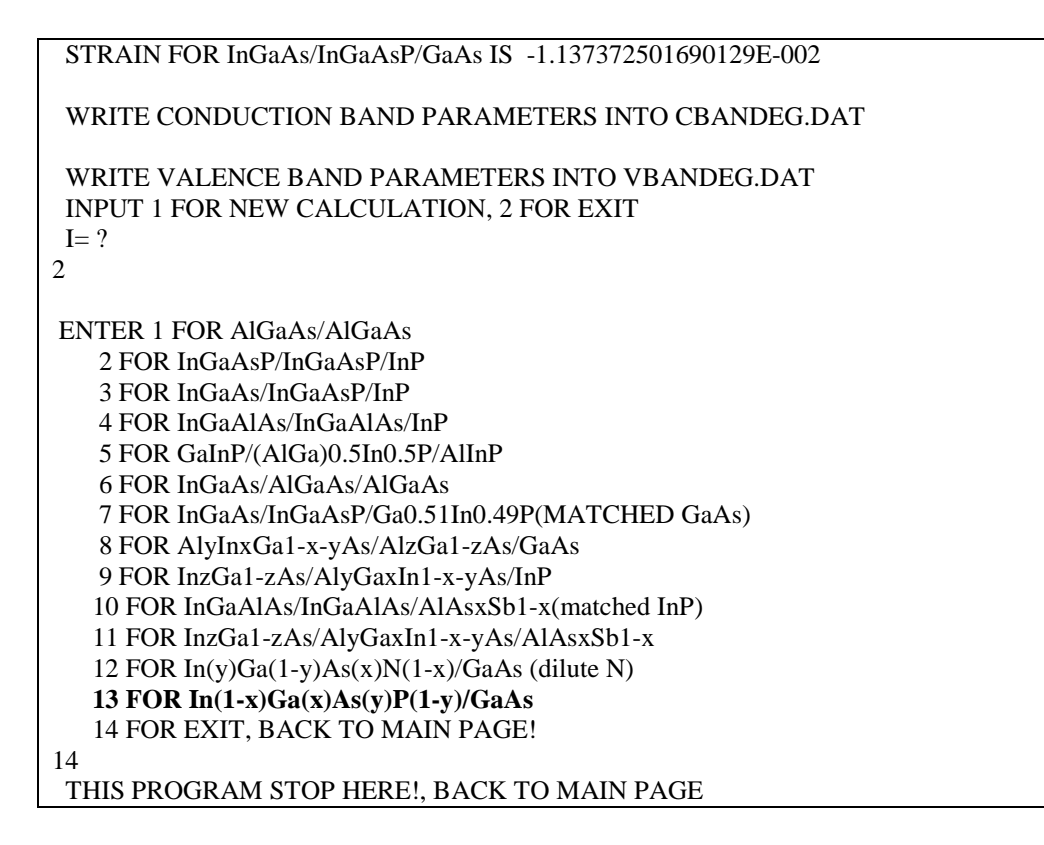

c) The output files, cbandeg.dat and vbandeg.dat are explained in Table C.13.3.

Table C.13.3. Material compositions and band offsets:

a) cbandeg.dat for conduction band

| lattice constant<br>OW strain                        |                                       |           |                       |                  |  |  |
|------------------------------------------------------|---------------------------------------|-----------|-----------------------|------------------|--|--|
| $-.113737E-01$ 0.571760E-09                          |                                       |           |                       |                  |  |  |
| material compositions (see Table C.13.1 for x and y) |                                       |           |                       |                  |  |  |
| layer thickness.                                     | x                                     |           | conduction band edges |                  |  |  |
|                                                      | $0.10000000E + 03$ $0.48157195E + 00$ | 0.0016077 | 0.2978522             | cladding layer   |  |  |
|                                                      | $0.10000000E+03$ $0.71327461E+00$     | 0.4575050 | 0.2304440             | <b>SCH</b> layer |  |  |
|                                                      | $0.90000000E + 02$ $0.15876268E + 00$ | 0.0000000 | 0.0746203             | quantum well     |  |  |
|                                                      | $0.10000000E + 03$ $0.71327461E + 00$ | 0.4575050 | 0.2304440             | <b>SCH</b> layer |  |  |
|                                                      | $0.10000000E+03$ $0.48157195E+00$     | 0.0016077 | 0.2978522             | cladding layer   |  |  |
|                                                      |                                       |           |                       |                  |  |  |

b) vbandeg.dat for valence band

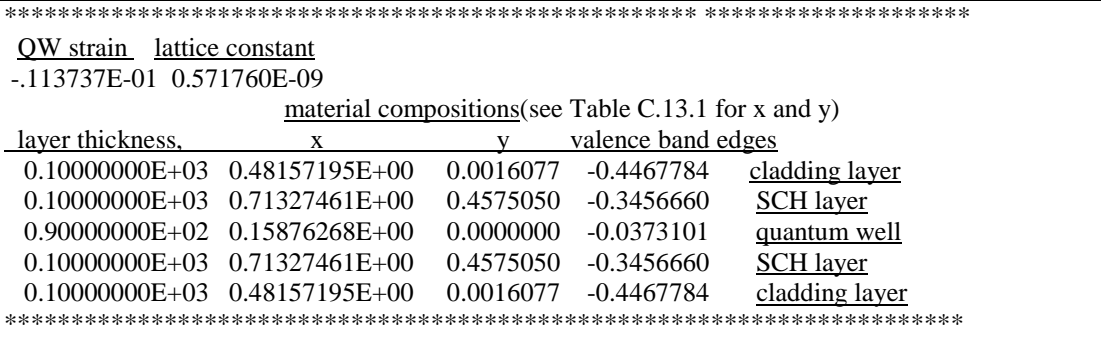

## **C.13.2. Energy level calculations**

After the calculation of the material compositions and energy band edges, the GAIN program calculates energy levels in the conduction band and valence bands. The detailed explanations are discussed in Chapter 3 of this manual.

a) The steps of how to calculate the energy levels are shown in Table C.13.4.

Table C.13.4. Steps to calculate the energy levels

i) Steps to calculate the conduction band energy levels ENTER 1 FOR THE NECESSARY PARAMETERS *2 FOR THE ENERGY VALUES OF CONDUCTION BAND* 3 FOR THE ENERGY VALUES OF HEAVY HOLE BAND 4 FOR THE ENERGY VALUES OF LIGHT HOLE BAND 5 FOR THE LASER G-J AND G(LAMBDA) 6 FOR RATE EQUATIONS(TWO SECTION MODEL INCLUDED) 7 FOR EXIT  $\mathfrak{D}$ INPUT THE NUMBER OF QUANTUM WELLS NUM=? 1 INPUT TOTAL LAYERS FOR STRUCTURE--N ODD INPUT  $N=$ 5 INPUT THE LOWEST POTENTIAL LAYER(1st Q-WELL) IC= ? 3 INPUT THE SELECTED CENTER LAYER OF STRUCTURE ICR= 3 \*\*\*\*\*\*\*\*\*\*\*\*\*\*\*\*\*\*\*\*\*\*\*\*\*\*\*\*\*\*\*\*\*\*\*\*\*\*\*\*\*\*\*\*\*\*\*\*\*\*\*\*\*\*\* INPUT I=1 FOR AlGaAs I=2 FOR InGaAsP I=3 FOR In1-xGaxAs/InGaAsP/InP I=4 FOR InGaAlAs/InGaAlAs I=5 FOR GaInP/(AlGa)0.5In0.5P/AlInP I=6 FOR InGaAs/AlGaAs/AlGaAs I=7 FOR InGaAs/InGaAsP/Ga0.51In0.49P(GaAs) I=8 FOR AlyInxGa1-x-yAs/AlzGa1-zAs/GaAs I=9 FOR InzGa1-zAs/AlxGayIn1-x-yAs/InP I=10 FOR InGaAlAs/InGaAlAs/AlAsxSb1-x(InP) I=11 FOR InzGa1-zAs/AlxGayIn1-x-yAs/AlAsxSb1-x I=12 FOR  $In(y)Ga(1-y)As(x)N(1-x)/GaAs$ *I=13 FOR InGaAs/In(1-y)Ga(x)As(y)P(1-y)/GaAs* **INPUT I= ?** \*\*\*\*\*\*\*\*\*\*\*\*\*\*\*\*\*\*\*\*\*\*\*\*\*\*\*\*\*\*\*\*\*\*\*\*\*\*\*\*\*\*\*\*\*\*\*\*\*\*\*\*\*\*\* 13 ENERGY EIGENVALUE===> 0.969908633581E-01 ERROR= .4024812E-1 ENERGY EIGENVALUE===> 0.159263664462E+00 ERROR= .3355458E-1 ENERGY EIGENVALUE===> 0.233016713571E+00 ERROR= .2446655E-1

```
ENERGY EIGENVALUE===> 0.251588768045E+00 ERROR= .2853046E-1
ENERGY EIGENVALUE===> 0.266059578219E+00 ERROR= .2658063E-1
ENERGY EIGENVALUE===> 0.297760175518E+00 ERROR= .1439724E-1
FOR CHECKING THE Schrodinger WAVE FUNCTION INPUT I==> 1
SKIP INPUT I = \geq 2I=?
1
INPUT THE EIGENVALUE
0.969908633581E-01
INPUT THE NAME OF OUTPUT FILE
cb1.txt
CONFINEMENT FACTOR OF 1 th LAYER = 0.63852474E-07
CONFINEMENT FACTOR OF 2 th LAYER = 0.17340584E-01
CONFINEMENT FACTOR OF 3 th LAYER = 0.96531870E+00
CONFINEMENT FACTOR OF 4 th LAYER = 0.17340584E-01
CONFINEMENT FACTOR OF 5 th LAYER = 0.63852474E-07
INPUT NEW EIGENVALUE--> 1, BACK TO MAIN PAGE--> 2
SELECT=?
1
INPUT THE EIGENVALUE
EIGEN VALUE=
0.159263664462E+00
INPUT THE NAME OF OUTPUT FILE
cb2.txt
CONFINEMENT FACTOR OF 1 th LAYER = 0.63347186E-05
CONFINEMENT FACTOR OF 2 th LAYER = 0.86169326E-01
CONFINEMENT FACTOR OF 3 th LAYER = 0.82764868E+00
CONFINEMENT FACTOR OF 4 th LAYER = 0.86169326E-01
CONFINEMENT FACTOR OF 5 th LAYER = 0.63347186E-05
INPUT NEW EIGENVALUE--> 1, BACK TO MAIN PAGE--> 2
SELECT=?
2
```
ii) Steps to calculate the heavy hole energy levels

```
ENTER 1 FOR THE NECESSARY PARAMETERS
   2 FOR THE ENERGY VALUES OF CONDUCTION BAND
   3 FOR THE ENERGY VALUES OF HEAVY HOLE BAND
   4 FOR THE ENERGY VALUES OF LIGHT HOLE BAND
   5 FOR THE LASER G-J AND G(LAMBDA)
   6 FOR RATE EQUATIONS(TWO SECTION MODEL INCLUDED)
   7 FOR EXIT
3
INPUT THE NUMBER OF QUANTUM WELLS NUM=?
1
INPUT TOTAL LAYERS FOR STRUCTURE--N ODD
INPUT N=
5
INPUT THE HIGHEST POTENTIAL(1st Q-WELL) LAYER IC= ?
3
INPUT THE SELECTED CENTER OF THE STRUCTURE ICR = ?3
*******************************************************
 INPUT I=1 FOR AlGaAs
    I=2 FOR InGaAsP
    I=3 FOR In(1-x)Ga(x)As/InGaAsP/InPI=4 FOR InGaAlAs/InGaAlAs
```
I=5 FOR GaInP/(AlGa)0.5In0.5P/AlInP I=6 FOR InGaAs/AlGaAs/AlGaAs I=7 FOR InGaAs/InGaAsP/Ga0.51In0.49P(GaAs) I=8 FOR AlyInxGa1-x-yAs/AlzGa1-zAs/GaAs I=9 FOR In(z)Ga(1-z)As/AlxGayIn1-x-yAs/InP I=10 FOR InGaAlAs/InGaAlAs/AlAsxSb1-x(InP) I=11 FOR InzGa1-zAs/AlxGayIn1-x-yAs/AlAsxSb1-x I=12 FOR  $In(y)Ga(1-y)As(x)N(1-x)/GaAs$ *I=13 FOR InGaAs/In(1-x)Ga(x)As(y)P(1-y)/GaAs* INPUT  $I= ?$ \*\*\*\*\*\*\*\*\*\*\*\*\*\*\*\*\*\*\*\*\*\*\*\*\*\*\*\*\*\*\*\*\*\*\*\*\*\*\*\*\*\*\*\*\*\*\*\*\*\*\*\*\*\*\* 13 \*\*\*\*\*\*\*\*\*\*\*\*\*\*\*\*\*\*\*\*\*\*\*\*\*\*\*\*\*\*\*\*\*\*\*\*\*\*\*\*\*\*\*\*\*\*\*\*\*\*\*\*\*\*\* DOES THE STRUCTURE STRAIN OR STRAIN-COMPENSATED? IF STRAIN ONLY INPUT 1, STRAIN-COMPENSATED INPUT 2 INPUT SELECT  $= ?$ 1 ENERGY EIGENVALUE===> -0.431144978171E+00 ERROR= .3048383E-14 ENERGY EIGENVALUE===> -0.416154706432E+00 ERROR= .4027410E-14 ……… ENERGY EIGENVALUE===> -0.360098024766E-01 ERROR= .1582591E-14 ENERGY EIGENVALUE===> -0.880918208839E-02 ERROR= .2485319E-14 FOR CHECKING THE Schrodinger WAVE FUNCTION INPUT I==> 1 SKIP INPUT  $I = \geq 2$  $I=?$ 1 INPUT THE EIGENVALUE EIGEN VALUE= -0.880918208839E-02 INPUT THE NAME OF OUTPUT FILE hh1.txt CONFINEMENT FACTOR OF  $1$  th LAYER = 0.13106920E-18 CONFINEMENT FACTOR OF  $2$  th LAYER = 0.13394211E-02 CONFINEMENT FACTOR OF  $3$  th LAYER = 0.99734154E+00 CONFINEMENT FACTOR OF  $4$  th LAYER = 0.13190393E-02 CONFINEMENT FACTOR OF  $5$  th LAYER = 0.13146527E-18 INPUT NEW EIGENVALUE--> 1, BACK TO MAIN PAGE--> 2 SELECT=? 1 INPUT THE EIGENVALUE EIGEN VALUE $=$ -0.360098024766E-01 INPUT THE NAME OF OUTPUT FILE hh2.txt CONFINEMENT FACTOR OF  $1$  th LAYER = 0.24159076E-17 CONFINEMENT FACTOR OF  $2$  th LAYER = 0.54971662E-02 CONFINEMENT FACTOR OF  $3$  th LAYER = 0.98900594E+00 CONFINEMENT FACTOR OF  $4$  th LAYER = 0.54968902E-02 CONFINEMENT FACTOR OF  $5$  th LAYER = 0.24238529E-17 INPUT NEW EIGENVALUE--> 1, BACK TO MAIN PAGE--> 2

```
SELECT=?
2
```

```
iii) Steps to calculate the light hole energy levels
ENTER 1 FOR THE NECESSARY PARAMETERS
   2 FOR THE ENERGY VALUES OF CONDUCTION BAND
   3 FOR THE ENERGY VALUES OF HEAVY HOLE BAND
   4 FOR THE ENERGY VALUES OF LIGHT HOLE BAND
   5 FOR THE LASER G-J AND G(LAMBDA)
   6 FOR RATE EQUATIONS(TWO SECTION MODEL INCLUDED)
   7 FOR EXIT
4
INPUT THE NUMBER OF QUANTUM WELLS NUM=?
1
 INPUT TOTAL LAYERS FOR STRUCTURE--N ODD
INPUT N=5
INPUT THE HIGHEST POTENTIAL(1st Q-WELL) LAYER IC= ?
3
 INPUT THE SELECTED CENTER OF THE STRUCTURE ICR=?
3
*******************************************************
 INPUT I=1 FOR AlGaAs
    I=2 FOR InGaAsP
    I=3 FOR In(1-x)Ga(x)As/InGaAsP/InPI=4 FOR InGaAlAs/InGaAlAs
    I=5 FOR GaInP/(AlGa)0.5In0.5P/AlInP
    I=6 FOR InGaAs/AlGaAs/AlGaAs
    I=7 FOR InGaAs/InGaAsP/Ga0.51In0.49P(GaAs)
    I=8 FOR AlyInxGa1-x-yAs/AlzGa1-zAs/GaAs
    I=9 FOR In(z)Ga(1-z)As/AlxGayIn1-x-yAs/InP
    I=10 FOR InGaAlAs/InGaAlAs/AlAsxSb1-x(InP)
    I=11 FOR InzGa1-zAs/AlxGayIn1-x-yAs/AlAsxSb1-x
    I=12 FOR In(y)Ga(1-y)As(x)N(1-x)/GaAsI=13 FOR InGaAs/In(1-x)Ga(x)As(y)P(1-y)/GaAs
 INPUT I= ?*******************************************************
13
*******************************************************
 DOES THE STRUCTURE STRAIN OR STRAIN-COMPENSATED?
 IF STRAIN ONLY INPUT 1, STRAIN-COMPENSATED INPUT 2
 INPUT SELECT = ?1
ENERGY EIGENVALUE===> -0.437001414290E+00 ERROR= .3575176E-14
ENERGY EIGENVALUE===> -0.417816439139E+00 ERROR= .9797945E-14
ENERGY EIGENVALUE===> -0.155259330638E+00 ERROR= .3235995E-14
ENERGY EIGENVALUE===> -0.953949376087E-01 ERROR= .2429016E-14
```

```
FOR CHECKING THE Schrodinger WAVE FUNCTION INPUT I==> 1
SKIP INPUT I = \geq 2I=?1
INPUT THE EIGENVALUE
EIGEN VALUE=
-0.953949376087E-01
INPUT THE NAME OF OUTPUT FILE
lh1.txt
CONFINEMENT FACTOR OF 1 th LAYER = 0.45515149E-10
CONFINEMENT FACTOR OF 2 th LAYER = 0.62110303E-02
CONFINEMENT FACTOR OF 3 th LAYER = 0.98757794E+00
CONFINEMENT FACTOR OF 4 th LAYER = 0.62110309E-02
CONFINEMENT FACTOR OF 5 th LAYER = 0.48346799E-10
INPUT NEW EIGENVALUE--> 1, BACK TO MAIN PAGE--> 2
SELECT=?
1
INPUT THE EIGENVALUE
EIGEN VALUE=
-0.155259330638E+00
INPUT THE NAME OF OUTPUT FILE
lh2.txt
CONFINEMENT FACTOR OF 1 th LAYER = 0.19585995E-08
CONFINEMENT FACTOR OF 2 th LAYER = 0.28328869E-01
CONFINEMENT FACTOR OF 3 th LAYER = 0.94334223E+00
CONFINEMENT FACTOR OF 4 th LAYER = 0.28328892E-01
CONFINEMENT FACTOR OF 5 th LAYER = 0.20998482E-08
INPUT NEW EIGENVALUE--> 1, BACK TO MAIN PAGE--> 2
SELECT=?
2
```
b) The main output file from this part of GAIN program is energy.dat, containing all the energy levels as shown in Table C.13.5. After the energy eigen values are calculated, the GAIN program asks the user whether he would like to check the wave envelope function or not. We suggest that the user check the wave envelope functions of the first and second energy levels for conduction, heavy-hole and light hole bands. The plots of the envelope functions are shown in Fig. C.13.2, Fig. C.13.3, Fig C.13.4.

Table C.13.5. output file energy.dat

```
CONDUCTION BAND ENERGY===> 0.969908633581E-01 ERROR= .4024812E-14
CONDUCTION BAND ENERGY===> 0.159263664462E+00 ERROR= .3355458E-14
                                 ………
HEAVY HOLE ENERGY===> -0.360098024766E-01 ERROR= .1582591E-14
HEAVY HOLE ENERGY===> -0.880918208839E-02 ERROR= .2485319E-14
                                 …………
LIGHT HOLE ENERGY===> -0.155259330638E+00 ERROR= .3235995E-14
```
LIGHT HOLE ENERGY===> -0.953949376087E-01 ERROR= .2429016E-14

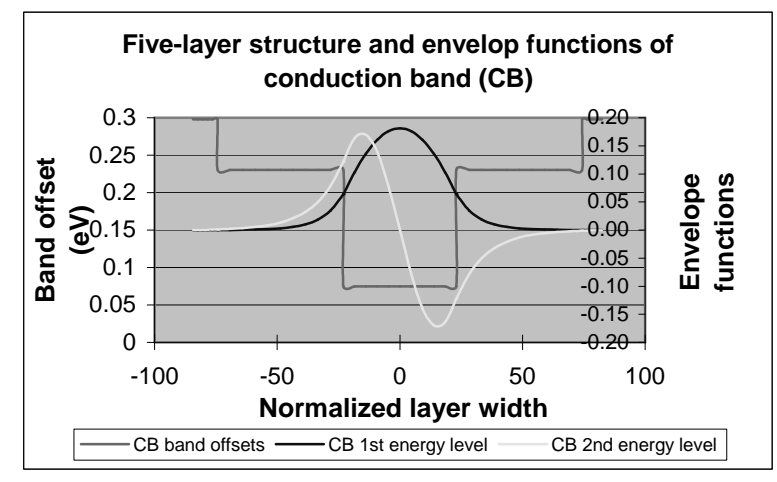

Fig. C.13.2. Wave envelope functions for energy levels in conduction band

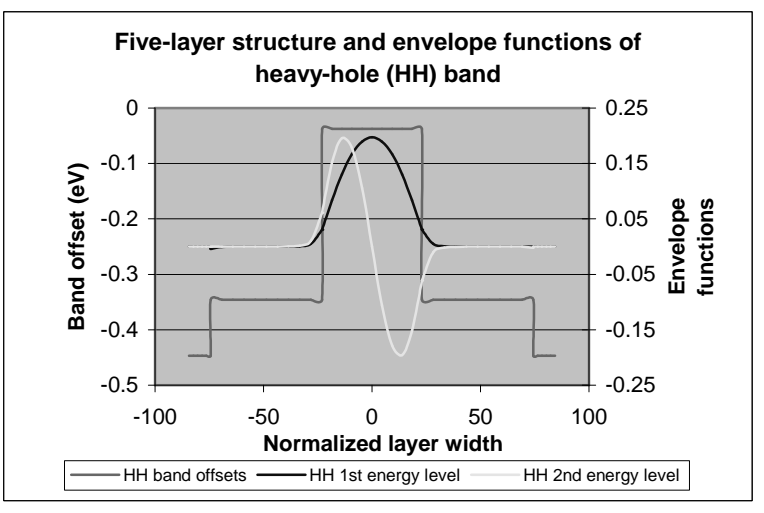

Fig. C.13.3. Wave envelope functions for heavy hole energy levels

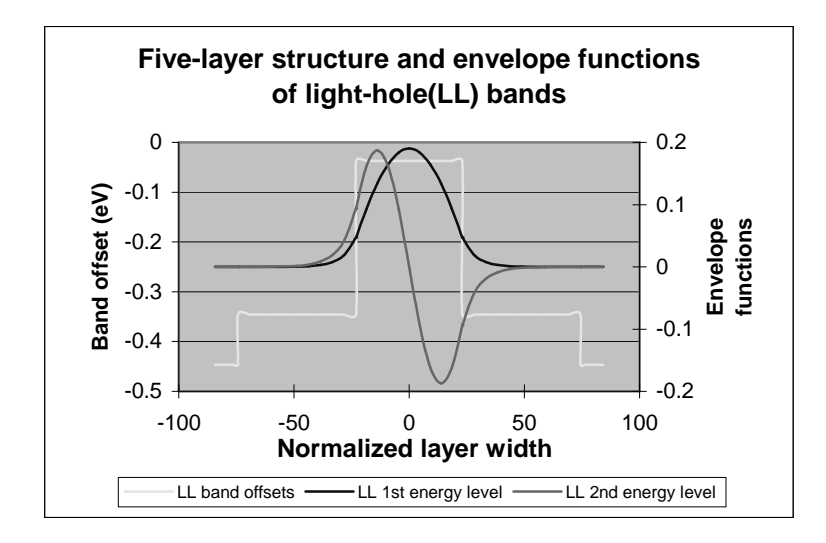

Fig. C.13.4. Wave envelope functions for light hole energy levels

## **C.13.3. Computation of Gain and Laser Characteristics**

This is the last step of simulations using the GAIN program. With the previous calculated material composition, energy band edges, energy levels, and other parameters like material loss and Auger coefficient, the GAIN program can simulate the threshold current, threshold current density, slope efficiency, optical gain and mode gain as functions of wavelengths and photon energies, and L-I curve. The details are explained in Chapter 4 of the manual.

In this part of GAIN program, the input file needs to be constructed with the results of the previous steps and according to the laser design. The input file of material system #13 is shown in Table C.13.6. The detailed steps of simulations are listed in Table C.13.7. The main output files: L-I curve, optical gain as a function of the wavelength, and mode gain vs. current density are plotted in Fig. C.13.5, Fig. C.13.6, and Fig. C.13.7.

a) The input file:

| Table C.15.0. hiput file (filat_15.txt) for gain and threshold current calculation                       |              |  |  |  |
|----------------------------------------------------------------------------------------------------|--------------|--|--|--|
|                                                                                                    |              |  |  |  |
| 1. Input the compositions, width of well, effective index<br>$\mathbf{C}$                                | $\mathbf c$  |  |  |  |
| and lasing wavelength.<br>$\mathbf{C}$                                                                   | $\mathbf{C}$ |  |  |  |
| Ex: xx, xz, qy, xy, lx, n, lam<br>$\mathbf c$                                                            | $\mathbf{C}$ |  |  |  |
| for different materials the following are the forms of inputs.<br>$\mathbf{C}$                           | $\mathbf c$  |  |  |  |
| $\mathbf c$                                                                                              | $\mathbf c$  |  |  |  |
| $w \rightarrow \text{well}, b \rightarrow \text{barrier} \csc z$ and $cxy$ for cladding.<br>$\mathbf{C}$ | $\mathbf c$  |  |  |  |
| $\mathbf c$                                                                                              | $\mathbf c$  |  |  |  |
| a. $AlxGa1-xAs : xx (Al w) xz (Al b) qy (0) xy (0)$<br>$\mathbf c$                                       | $\mathbf{C}$ |  |  |  |
| b. In1-xGaxAsyP1-y: xx (Ga w) xz (Ga b) qy (As w) xy (As b)<br>$\mathbf c$                               | $\mathbf{C}$ |  |  |  |
| c. In1-xGaxAs/InGaAsP : xx (Ga w) xz (Ga b) qy (0) xy (As b)<br>$\mathbf c$                              | $\mathbf{C}$ |  |  |  |
| d. AlxGayIn1-x-yAs/InP : xx (Ga w) xz (Ga b) qy (Al w) xy (Al b)<br>$\mathbf c$                          | $\mathbf{C}$ |  |  |  |
| e.<br>$\mathbf{C}$                                                                                       | $\mathbf c$  |  |  |  |
| f. InxGa1-xAs/AlGaAs : xx (In w) xz (0) qy (0) xy (Al b)<br>$\mathbf c$                                  | $\mathbf{C}$ |  |  |  |
| $\mathbf c$<br>g.                                                                                        | $\mathbf{C}$ |  |  |  |
| h. AlyInxGa1-x-yAs/AlGaAs : xx (Al w) xz (al b) qy (In w) xz (0)<br>$\mathbf{C}$                         | $\mathbf{C}$ |  |  |  |
| i. In1-xGaxAs/AlGaInAs : xx (In w) xz (0) qy (Al b) xy (Ga b)<br>$\mathbf{C}$                            | $\mathbf{C}$ |  |  |  |
| j. In(y)Ga(1-y)As(x)N(1-x):xx(As w),xz(As, b),qy(In w),xy(In b)<br>$\mathbf c$                           | $\mathbf{C}$ |  |  |  |
| k. InGaAs/InGaAsP/GaAs: xx (In w), (0), xz(Ga w) xy (As b)<br>$\mathbf c$                                |              |  |  |  |
| 2. Input the energy gap, temperature, barrier band edges (both bands)<br>$\mathbf c$                     |              |  |  |  |
| Ex: eg,temp,ec,ev<br>$\mathbf{C}$                                                                        | $\mathbf{C}$ |  |  |  |
|                                                                                                    |              |  |  |  |
| 0.15876268E+00 0.0 0.71327461E+00 0.4575050 9.0 3.33 0.975                                               |              |  |  |  |
| 1.181 298 0.2304440 0.3456660                                                                            |              |  |  |  |
|                                                                                                    |              |  |  |  |
| 3. Input the ist level sub-band energy levels.<br>$\mathbf{C}$                                           | c            |  |  |  |
| Ex: ec1,eh1,el1<br>$\mathbf{C}$                                                                          | $\mathbf c$  |  |  |  |
| $\mathbf c$                                                                                              | $\mathbf{C}$ |  |  |  |
| 4. Input the material loss, reflectivities, number of quantum<br>$\mathbf{C}$                            | c            |  |  |  |
| wells and beta(for spontaneous emission).<br>$\mathbf{c}$                                                | $\mathbf{C}$ |  |  |  |
| Ex: alpha,r1,r2,mm,beta.<br>$\mathbf{C}$                                                                 | $\mathbf{C}$ |  |  |  |

Table C.13.6. Input file (mat\_13.txt) for gain and threshold current calculation

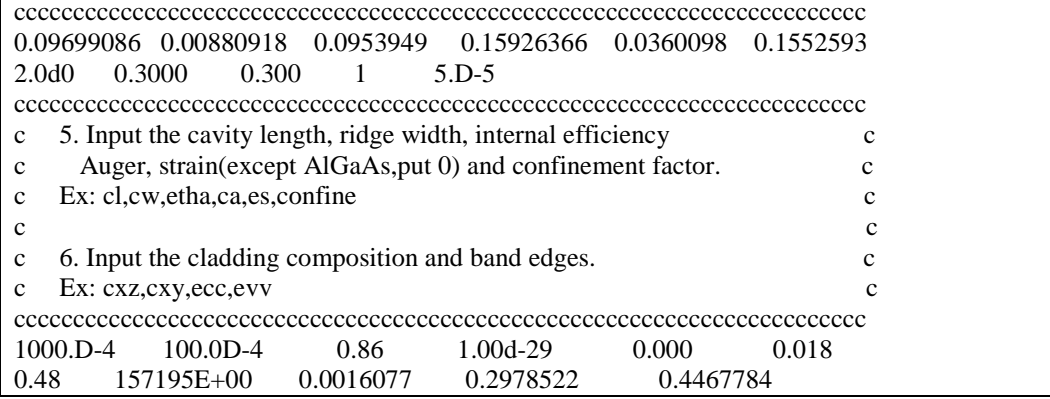

b) The steps for these calculations mentioned are listed in Table C.13.7

Table C.13.7. The steps for the gain and threshold current density calculations

```
ENTER 1 FOR THE NECESSARY PARAMETERS
   2 FOR THE ENERGY VALUES OF CONDUCTION BAND
   3 FOR THE ENERGY VALUES OF HEAVY HOLE BAND
   4 FOR THE ENERGY VALUES OF LIGHT HOLE BAND
   5 FOR THE LASER G-J AND G(LAMBDA)
   6 FOR RATE EQUATIONS(TWO SECTION MODEL INCLUDED)
   7 FOR EXIT
5
THE INPUT FILE NAME=
mat 13.tex
SELECT MATERIAL=?
 1--AlGaAs
2--InGaAsP
3--In1-zGazAs/InGaAsP/InP
 4-- InGaAlAs
 5--GaInP/AlzGawIn1-z-wP/Al0.5In0.5P
6-- InxGa1-xAs/AlxGa1-xAs/AlGaAs
 7--In1-xGaxAs/InGaAsP/GaxIn1-xP(X=0.51) MATCHED TO GaAs
8--AlyInxGa1-x-yAs/AlzGa1-zAs/GaAs
9--InzGa1-zAs/AlxGayIn1-x-yAs/InP
 10-- InGaAlAs/InGaAlAs/AlAsSb
11--InzGa1-zAs/AlxGayIn1-x-yAs/AlAsSb
 12--In(y)Ga(1-y)As(x)N(1-x)/GaAs
13--InGaAs/In(1-x)Ga(x)As(y)P(1-y)/GaAs
INPUT SELECTION
13
INPUT MODE = ? FOR TE--> MODE =1, FOR TM--> MODE =2
INPUT TE OR TM ?
1
IF EL1 BELOW EH1 THEN SELECT 1, OTHERWISE SELECT 2
SELECTION=?
1
 **************************************************
CALCULATE THE EFFECTIVE MASS
 **************************************************
 FOR QUASI-FERMI LEVEL SELECT=1,
 FOR READ EXISTING QUASI-FERMI LEVEL SELECT=2
```

```
SELECT=?
1
J(LEAKAGE)=0.737102D+05 A/cm^2 N=0.788120D+19 1/cm^3
J(LEAKAGE)=0.745813D+05 A/cm^2 N=0.790100D+19 1/cm^3
J(LEAKAGE)=0.754584D+05 A/cm^2 N=0.792080D+19 1/cm^3
J(LEAKAGE)=0.763412D+05 A/cm^2 N=0.794060D+19 1/cm^3
J(LEAKAGE)=0.772298D+05 A/cm^2 N=0.796040D+19 1/cm^3
J(LEAKAGE)=0.781241D+05 A/cm^2 N=0.798020D+19 1/cm^3
J(LEAKAGE)=0.790240D+05 A/cm^2 N=0.800000D+19 1/cm^3
**************************************************
G(J) PARAMETERS FROM SINGLE WELL
Go=0.223602D+02 1/cm Jo=0.330614D+03 A/cm^2
G(N) PARAMETERS FROM SINGLE WELL
NGo=0.124223D+04 1/cm XNo=0.116917D+19 1/cm^3
Jtr=0.121626D+03 A/cm^2 NTR=0.430115D+18 1/cm^3
THE OPTIMUM NUMBER OF QUANTUM WELL FOLLOWS THE ARTICLE
BY McIlory et al. IEEE JQE-21 1985.
THE OPTIMUM NUMBER OF QUANTUM WELL Nopt = 1
INPUT Nopt(CAN BE DIFFERENT FROM ABOVE CALCULATION)=?
1
NUMBER OF QUANTUM WELL(MAY OR MAY NOT BE Nopt)=?
1
 **************************************************
 **************************************************
 1ST CHECK USE SINGLE WELL TIMES # OF WELLS
 **************************************************
 **************************************************
 2ND CHECK FOLLOWS FORMULA BY McIlory IN IEEE
 JOURNAL OF QUANTUM ELECTRONIC QE-21 1985.
 **************************************************
  Gth= 14.0397 1/cm Nth=0.872180D+18 1/cm^3 IY= 40
 1ST CHECK Jth= 234.12059582 A/cm^2
 2ND CHECK Jth= 384.43491 A/cm^2
 1ST CHECK Ith=0.234121D+03 mA NUMBER OF WELLS= 1
 2ND CHECK Ith=0.384435D+03 mA
 **************************************************
CALCULATE THE P-I RELATION
NDATA= 361
**************************************************
CALCULATE THE SLOPE: mW/mA Y=A+BX
CONSTANT A=-108.9198070 SLOPE B= 0.4652295
**************************************************
INPUT POWER PO FOR THE LINEWIDTH, PO=0 FOR STOP
INPUT PO= mW
0
```
INPUT 1 FOR THE DYNAMIC CALCULATION. 2 FOR SKIP INPUT =  $\mathcal{D}_{\mathcal{L}}$ K-FACTOR= 0.32466 nS MAXIUM FREQ.= 27.3693 GHz \*\*\*\*\*\*\*\*\*\*\*\*\*\*\*\*\*\*\*\*\*\*\*\*\*\*\*\*\*\*\*\*\*\*\*\*\*\*\*\*\*\*\*\*\*\*\*\*\*\* INPUT 1 FOR CALCULATE THE GAIN(E) RELATION. INPUT 2 FOR CALCULATE THE LINEWIDTH ENHENCEMENT FACTOR AND PHOTON ENERGY RELATION INPUT 3 FOR EXIT THE PROGRAM THE INPUT # IS 1 INPUT FERMILEVELS IN C-BAND, V-BAND, AND CARRIER DENSITY 0.210195297051E+00 0.516850978058E-02 0.200075187970E+19 CALCULATE THE CONVOLUTION GAIN(E) COEFFICIENT \*\*\*\*\*\*\*\*\*\*\*\*\*\*\*\*\*\*\*\*\*\*\*\*\*\*\*\*\*\*\*\*\*\*\*\*\*\*\*\*\*\*\*\*\*\*\*\*\*\* INPUT THE NAME FOR THE CONVOLUTION OPTICAL GAIN(LAMBDA) ol1\_mat\_13 \*\*\*\*\*\*\*\*\*\*\*\*\*\*\*\*\*\*\*\*\*\*\*\*\*\*\*\*\*\*\*\*\*\*\*\*\*\*\*\*\*\*\*\*\*\*\*\*\*\* INPUT THE NAME FOR THE CONVOLUTION MODE GAIN(LAMBDA) ml1\_mat\_13 INPUT THE NAME FOR THE CONVOLUTION OPTICAL GAIN(E) oe1\_mat\_13 \*\*\*\*\*\*\*\*\*\*\*\*\*\*\*\*\*\*\*\*\*\*\*\*\*\*\*\*\*\*\*\*\*\*\*\*\*\*\*\*\*\*\*\*\*\*\*\*\*\* INPUT THE NAME FOR THE CONVOLUTION MODE GAIN(E) me1\_mat\_13 \*\*\*\*\*\*\*\*\*\*\*\*\*\*\*\*\*\*\*\*\*\*\*\*\*\*\*\*\*\*\*\*\*\*\*\*\*\*\*\*\*\*\*\*\*\*\*\*\*\* INPUT 1 FOR REPEAT THE G(E) CALCULATION INPUT 2 FOR REPEAT THE ALPHA(E) CALCULATION INPUT 3 FOR EXIT 1 \*\*\*\*\*\*\*\*\*\*\*\*\*\*\*\*\*\*\*\*\*\*\*\*\*\*\*\*\*\*\*\*\*\*\*\*\*\*\*\*\*\*\*\*\*\*\*\*\*\* INPUT 1 FOR CALCULATE THE GAIN(E) RELATION. INPUT 2 FOR CALCULATE THE LINEWIDTH ENHENCEMENT FACTOR AND PHOTON ENERGY RELATION INPUT 3 FOR EXIT THE PROGRAM THE INPUT # IS 1 INPUT FERMILEVELS IN C-BAND, V-BAND, AND CARRIER DENSITY 0.210195297051E+00 0.189627393147E-01 0.299072681704E+19 CALCULATE THE CONVOLUTION GAIN(E) COEFFICIENT \*\*\*\*\*\*\*\*\*\*\*\*\*\*\*\*\*\*\*\*\*\*\*\*\*\*\*\*\*\*\*\*\*\*\*\*\*\*\*\*\*\*\*\*\*\*\*\*\*\* INPUT THE NAME FOR THE CONVOLUTION OPTICAL GAIN(LAMBDA) ol2 mat 13 \*\*\*\*\*\*\*\*\*\*\*\*\*\*\*\*\*\*\*\*\*\*\*\*\*\*\*\*\*\*\*\*\*\*\*\*\*\*\*\*\*\*\*\*\*\*\*\*\*\* INPUT THE NAME FOR THE CONVOLUTION MODE GAIN(LAMBDA) ml2\_mat\_13 INPUT THE NAME FOR THE CONVOLUTION OPTICAL GAIN(E) oe2\_mat\_13 \*\*\*\*\*\*\*\*\*\*\*\*\*\*\*\*\*\*\*\*\*\*\*\*\*\*\*\*\*\*\*\*\*\*\*\*\*\*\*\*\*\*\*\*\*\*\*\*\*\* INPUT THE NAME FOR THE CONVOLUTION MODE GAIN(E)

```
me2_mat_13
 **************************************************
INPUT 1 FOR REPEAT THE G(E) CALCULATION
INPUT 2 FOR REPEAT THE ALPHA(E) CALCULATION
INPUT 3 FOR EXIT
3
ENTER 1 FOR THE NECESSARY PARAMETERS
   2 FOR THE ENERGY VALUES OF CONDUCTION BAND
   3 FOR THE ENERGY VALUES OF HEAVY HOLE BAND
   4 FOR THE ENERGY VALUES OF LIGHT HOLE BAND
   5 FOR THE LASER G-J AND G(LAMBDA)
   6 FOR RATE EQUATIONS(TWO SECTION MODEL INCLUDED)
   7 FOR EXIT
```
c) The Output characteristics of designed laser from step 5 are summarized in Table C.13.7.

| Optimized number of QWs (Nopt)               |                                                         |
|----------------------------------------------|---------------------------------------------------------|
| Number of QWs                                |                                                         |
| Slope efficiency (%)                         | 47.43                                                   |
| Jth $(A/cm^2)$                               | 234.12 - $1st$ check, for matching threshold conditions |
|                                              | $384.43 - 2nd$ check, using McIlory method              |
| Peak $\lambda$ at operating temperature (um) | 0.970 um for carrier density of 2.0E18 /cm3             |
|                                              | 0.973 um for carrier density of 3.0E18 /cm3             |
| Peak material gain $(1/cm)$                  | 2723/cm for carrier density of 2.0E18 /cm3              |
|                                              | 3451 /cm for carrier density of 3.0E18 /cm3             |

Table C.13.7 Characteristics of the designed laser

**7**

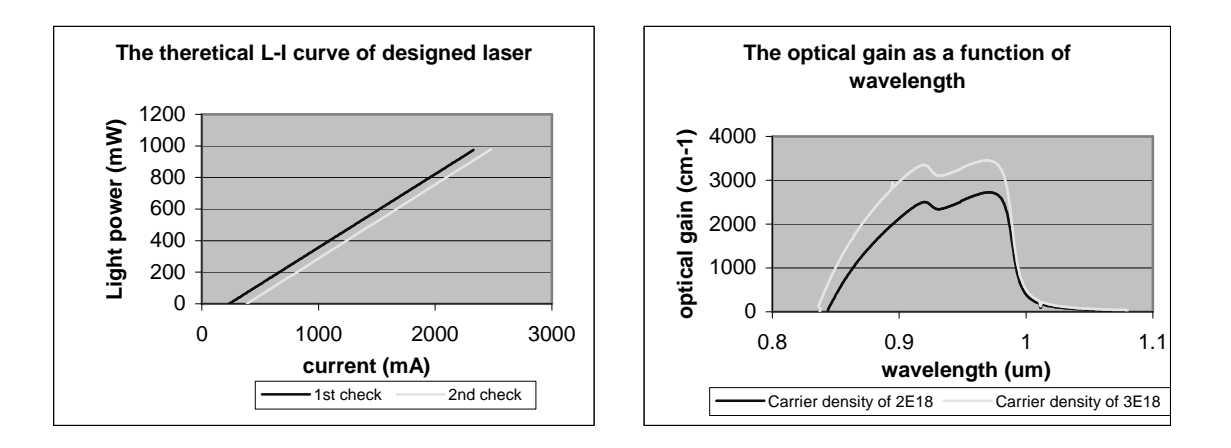

Fig. C.13.5. L-I curve of the laser Fig. C.13.6. Optical gain-λ curve of the laser

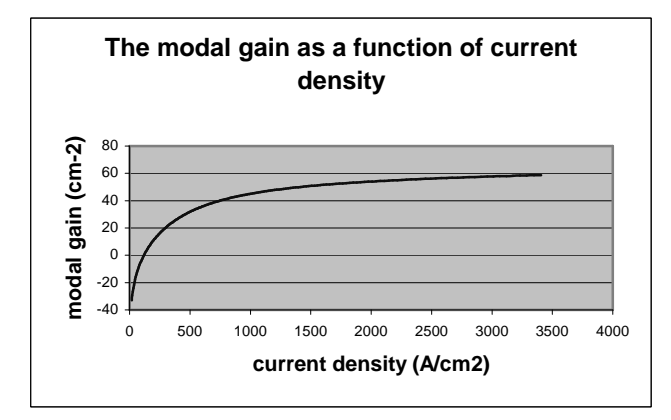

Fig. C.13.7. Mode gain as a function of current density (J)